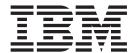

# Using License Use Management Runtime

Version 4.6.7

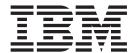

# Using License Use Management Runtime

Version 4.6.7

#### Note

Before using this information and the product it supports, be sure to read the general information under "Notices".

#### Fourth Edition (September 2003)

This major revision obsoletes and replaces SH19-4553-02. The major changes are described in "Summary of Changes" on page xix.

This edition applies to Version 4.6.7 of IBM License Use Management Runtime, Program Numbers 5697-D34 (HP-UX), 5697-D36 (IRIX), 5697-D35 (Solaris), 5697-E61 (AIX 5L V5), 5765-C34 (AIX V4), 5648-E91 (OS/400 PASE), 5697-B23 (Windows®), 5639-M78 (Linux) and to all subsequent releases and modifications until otherwise indicated in new editions. Make sure that you are using the correct edition for the level of the product.

Order publications through your IBM representative or the IBM branch office serving your locality. Publications are not stocked at the address given below.

IBM welcomes your comments.

Address your comments to:

License Use Management Information Development Rome Tivoli Lab IBM Italia S.p.A. Via Sciangai, 53 00144 Rome Italy

Fax Number: (+39) 06 5966 2077 Internet ID: LMPUBS@IT.IBM.COM

When you send information to IBM, you grant IBM a non-exclusive right to use or distribute the information in any way it believes appropriate without incurring any obligation to you.

© Copyright 1994, 1997 Isogon Corp.

#### © Copyright International Business Machines Corporation 1995, 2003. All rights reserved.

US Government Users Restricted Rights – Use, duplication or disclosure restricted by GSA ADP Schedule Contract with IBM Corp.

## Contents

| Figures ix                                         | Backing Up Databases and Files                     |    |
|----------------------------------------------------|----------------------------------------------------|----|
|                                                    | Working with Licensed Products                     |    |
| Tables xi                                          | Central Registry License Server                    | 22 |
|                                                    | Working with Nodelocked Licenses                   |    |
| Notices xiii                                       | (Non-Runtime-Based Enabling)                       | 22 |
| Trademarks xiii                                    | Working with Nodelocked Licenses                   |    |
| Trademarks XIII                                    | (Runtime-Based Enabling)                           |    |
| About This Book                                    | Working with Use-Once Licenses                     |    |
| About This Book xv                                 | Working with Concurrent Licenses                   |    |
| Who Should Read This Book xv                       | Working with Concurrent-Offline Licenses 2         |    |
| How This Book is Organized xv                      | Working with Reservable Licenses                   | 27 |
| Prerequisite and Related Information xvi           | Working with Reservable Licenses in Named          | •  |
| README File xvi                                    | User Policies                                      |    |
| MAN Pages for Command Syntax xvi                   | Working with Per-Server Licenses                   |    |
| HTML Files xvii                                    | Working with Per-Seat Licenses                     | 31 |
| License Use Management Web Site xviii              |                                                    | _  |
| Notational Conventions xviii                       | Chapter 2. Planning Network Licensing 3            |    |
|                                                    | Selecting Your Servers                             |    |
| Summary of Changes xix                             | Network Computing System (NCS)                     | 36 |
| Summary of Changes for Versions 4.6.6 to 4.6.7 xix | Installing on a Workstation where NCS is           |    |
| Summary of Changes for Versions 4.6.5 to 4.6.6 xx  | Already Installed                                  | 37 |
| Summary of Changes for Versions 4.6.0 to 4.6.4 xxi | Selecting a Type of Network Binding                |    |
|                                                    | Direct Binding                                     |    |
| Chapter 1. Introduction 1                          | Namespace Binding                                  | 38 |
| License Use Management at a Glance 1               | Performance Considerations in Choosing a           |    |
| License Use Management Vendor Perspective 1        | Binding Mechanism                                  | 39 |
| License Use Management Customer Perspective 1      | Planning Direct Binding                            |    |
| Basic Concepts of License Use Management 2         | Planning Namespace Binding                         | 40 |
| License-Enabling a Product 2                       | Planning Cells                                     |    |
| Nodelocked and Network Licenses 2                  | Selecting the Global Location Brokers              |    |
| Managing Licenses 3                                | Running the Location Brokers                       | 41 |
| License Use Management Runtime Platforms 3         | Running the Global Location Broker Database        |    |
| License Passwords 4                                | Cleaner                                            |    |
| Use-Control Levels 5                               | Using NCS Tools                                    | 42 |
| Vendor-Managed Use Products 5                      | Reaching a Global Location Broker in a Different   | 40 |
| Customer-Managed Use Products 5                    | Subnetwork                                         |    |
| License Types 6                                    | Planning the Central Registry                      | 43 |
| Nodelocked Licenses 6                              | Planning for Java Products Using Java Client       | 40 |
| Network Licenses 7                                 | Support                                            |    |
| License Policies                                   | Planning Clusters for High-Availability Licensing. |    |
| Vendor Controlled Policies                         | Restrictions on Cluster Size and Composition       |    |
| Customer Controlled Policies                       | Cluster Membership Considerations                  |    |
| License-Enabling Models                            | Verifying Network Connections                      |    |
| Nodelocked license-enabled products                | Network Examples                                   | ±/ |
| (non-runtime-based)                                | Chapter 2 Installing License Hee                   |    |
| Nodelocked license-enabled products                | Chapter 3. Installing License Use                  |    |
| (runtime-based)                                    | Management Runtime 5                               | 1  |
| Network license-enabled products                   | Installing License Use Management Runtime on AIX   |    |
| (non-runtime-based)                                | 5.x                                                | 51 |
| Network license-enabled products (runtime          | Before Installing License Use Management           |    |
| based)                                             | Runtime Packages                                   | 51 |
| Scalable Installation                              | Installing License Use Management Runtime          |    |
| Creating Licenses                                  | Components                                         |    |
| Administering Licenses                             | Packages for Additional Languages                  |    |
| High-Availability Licensing 20                     | Setting Up the .profile File                       | 54 |
|                                                    |                                                    |    |

| Uninstalling License Use Management Runtime Packages                                                                                                    |
|----------------------------------------------------------------------------------------------------|
| After Installing License Use Management Runtime Packages                                                                                                    |
| 4.3.x. 54 Before Installing License Use Management Runtime Packages 55 Installing License Use Management Runtime Components 56 Selecting the Components to Install Case-by-Case 58 Setting Up the profile File 59 Uninstalling License Use Management Runtime Packages 59 Installing and Uninstalling License Use Management Runtime OS/400 PASE 61 Installing License Use Management Runtime Package Management Runtime Package Managemen |
| Before Installing License Use Management Runtime Packages                                                                                                    |
| Runtime Packages Installing License Use Management Runtime Components Selecting the Components to Install Case-by-Case Setting Up the .profile File Uninstalling License Use Management Runtime Packages Installing License Use Management Runtime Packages Installing License Use Management Runtime Packages Installing License Use Management Runtime OS/400 PASE Components, Disk Space Requirements Code Installing the Java GUI on Solaris Before Installing the Java GUI Uninstalling the Java GUI Uninstalling the Java GUI Uninstalling the Java GUI Uninstalling the Java GUI Uninstalling the Java GUI Uninstalling the Java GUI Uninstalling the Java GUI Uninstalling License Use Management Runtime OS/400 PASE Installing the Java GUI Installing License Use Management Runtime Code Installing the License Use Management Runtime Code Installing the License Use Management Runtime Package After Installing License Use Management Runtime Code Installing the Java GUI Uninstalling the Java GUI Uninstalling the License Use Management Runtime Code Installing the License Use Management Runtime Code Installing the Java GUI Uninstalling the License Use Management Runtime Code Installing the Java GUI Uninstalling the Java GUI Uninstalling the Java GUI Un |
| Installing License Use Management Runtime Components                                                                                                    |
| Components                                                                                                    |
| Selecting the Components to Install Case-by-Case 58 Setting Up the .profile File                                                                                                    |
| Setting Up the .profile File                                                                                                    |
| Uninstalling License Use Management Runtime Packages                                                                                                    |
| Packages                                                                                                    |
| Installing and Uninstalling License Use Management Java Client Support                                                                                                    |
| Management Java Client Support                                                                                                    |
| Installing License Use Management Runtime on OS/400 PASE                                                                                                    |
| OS/400 PASE                                                                                                    |
| License Use Management Runtime Packages, Components, Disk Space Requirements 61 Hardware and Software Requirements 61 Obtaining the License Use Management Runtime Code 61 Installing the License Use Management Runtime Package                                                                                                    |
| Components, Disk Space Requirements                                                                                                    |
| Hardware and Software Requirements                                                                                                    |
| Obtaining the License Use Management Runtime Code                                                                                                    |
| Code                                                                                                    |
| Installing the License Use Management Runtime Package                                                                                                    |
| Package                                                                                                    |
| After Installing License Use Management Runtime                                                                                                    |
| Runtime                                                                                                    |
| Setting Up the .profile File                                                                                                    |
| Uninstalling License Use Management Runtime Installing the Java GUI on OS/400 PASE                                                                                                    |
| Installing the Java GUI on OS/400 PASE                                                                                                    |
| Before Installing the Java GUI                                                                                                    |
| Hardware and Software Requirements                                                                                                    |
| Obtaining the Java GUI Code                                                                                                    |
| Installing the Java GUI Package                                                                                                    |
| Installing and using NAWT                                                                                                    |
| Installing and using NAWT                                                                                                    |
| A (1 I (11 II CIII                                                                                                    |
| After Installing the Java GUI 64 Before Installing License Use Management Jav                                                                                                    |
| Uninstalling the Java GUI                                                                                                    |
| Installing License Use Management Runtime on Hardware Requirements                                                                                                    |
| HP-UX                                                                                                    |
| Before installing License Use Management Obtaining License Use Management Java Clien                                                                                                    |
| Runtime                                                                                                    |
| Hardware and Software Requirements 65 Installing the License Use Management Java                                                                                                    |
| Obtaining the License Use Management Runtime Client Support Package                                                                                                    |
| Code                                                                                                    |
| Installing the License Use Management Runtime Client Support                                                                                                    |
| Code                                                                                                    |
| After Installing License Use Management Client Support                                                                                                    |
| Runtime                                                                                                    |
| Uninstalling License Use Management Runtime 66 Linux                                                                                                    |
| Installing the Java GUI on HP-UX                                                                                                    |
| Before Installing the Java GUI                                                                                                    |
| Hardware and Software Requirements                                                                                                    |
| Obtaining the Java GUI Code                                                                                                    |
|                                                                                                    |
|                                                                                                    |
| Installing the Java GUI Package                                                                                                    |
| Installing the Java GUI Package                                                                                                    |
| Installing the Java GUI Package                                                                                                    |
| Installing the Java GUI Package                                                                                                    |
| Installing the Java GUI Package                                                                                                    |
| Installing the Java GUI Package                                                                                                    |
| Installing the Java GUI Package                                                                                                    |
| Installing the Java GUI Package                                                                                                    |

| Uninstalling the Java GUI                       | Chapter 5. Administering License Use                |     |
|-------------------------------------------------|-----------------------------------------------------|-----|
| Installing License Use Management Runtime on    | Management Runtime                                  | 19  |
| Windows                                         | Using the Basic License Tool GUI                    |     |
| Before You Install                              | Starting the Basic License Tool GUI                 |     |
| Installing License Use Management Runtime       | Refreshing License Information                      | 20  |
| Interactively 80                                | Selecting Servers, Vendors, and Licenses 1          |     |
| Installing after an Uninstallation 85           | Performing Basic Administration                     |     |
| Installing License Use Management Runtime       | Scenario 6: Managing a Licensed Product             |     |
| Noninteractively                                | Scenario 7: Managing Reservable Licenses 1          |     |
| Verifying and Updating the PATH Environment     | Exercising Customer-Controlled Policies             |     |
| Variable                                        | Scenario 8: Switching from Per-Server to            |     |
| Uninstalling License Use Management Runtime 89  | Per-Seat Licenses                                   | 30  |
| Installing License Use Management Java Client   | Scenario 9: Using the Hard Stop/Soft Stop           | .50 |
| Support on Windows                              |                                                     | 21  |
| Before You Begin                                | Policy                                              |     |
| Disk Space Requirements 90                      |                                                     |     |
| Software Requirements 90                        | Managing High-Availability Licensing (HAL) 1        |     |
| Obtaining License Use Management Java Client    | Scenario 11: Creating and Managing a Cluster 1      |     |
| Support Code                                    | Scenario 12: Upgrading a Custom Configuration 1     |     |
| Installing License Use Management Java Client   | Command-Line Equivalent                             |     |
| Support                                         | Scenario 13: Managing Bundles                       |     |
| After Installing License Use Management Java    | Command-Line Equivalent                             |     |
| Client Support 91                               | Scenario 14: Displaying Value Units                 |     |
| Uninstalling License Use Management Java        | Viewing the Value Units                             | .46 |
| Client Support                                  | Start the Application and Check the Number of       |     |
| Chefit Support                                  | In-use Value Units                                  |     |
| Chapter 4 Configuring License Lice              | Command-Line Equivalent                             |     |
| Chapter 4. Configuring License Use              | Scenario 15: Managing Concurrent-Offline Licenses 1 |     |
| Management Runtime 93                           | Command-Line Equivalent                             | .54 |
| Setting Up Your Servers and Clients 93          |                                                     |     |
| Configuring to Handle Nodelocked Licenses 93    | Chapter 6. License Use Management                   |     |
| Configuring to Handle Network Licenses 93       | Runtime Command Line Interface 15                   | 55  |
| Determining the Required Configuration 93       | i4blt - Basic License Tool                          |     |
| Before You Configure 95                         | i4cfg - Configuration Tool                          |     |
| Using the Configuration Tools 98                | i4tv - Test Verification Tool                       |     |
| Scenario 1: Configuring a Standalone Nodelocked | i4target - Target View Tool                         |     |
| License Server                                  | i4lct - License Creation Tool                       |     |
| Scenario 2: Configuring a Nodelocked License    | i4act - Annotation Creation Tool                    |     |
| Server in a Network                             | i4lmd - Network License Server                      |     |
| Scenario 3: Configuring a Network License       | i4llmd - Nodelocked License Server                  |     |
| Server                                          | i4gdb - Central Registry License Server 2           |     |
| Scenario 4: Configuring the Central Registry    | lb_admin - Local Broker Administration 2            |     |
| License Server                                  | drm_admin - GLBD Replicas Administration            |     |
| Scenario 5: Configuring a Network License       | lb_find - GLBs List                                 |     |
| Client                                          | uuid_gen - UUID Generator                           |     |
| Configuring to Reach a Global Location Broker   | llbd - Local Location Broker Subsystem              |     |
| in a Different Subnetwork                       | glbd - Global Location Broker Subsystem 2           |     |
| Starting and Listing Your Servers               | i4glbcd - Global Location Broker Database Cleaner   | .∠. |
| License Use Management Runtime Processes        | Subsystem                                           | 200 |
| Defined as Windows Services                     | Subsystem                                           | .∠. |
| Managing License Use Management Runtime         | Objection 7 Hillings and Time                       | _   |
| with Service Manager Tool                       | Chapter 7. Hints and Tips 22                        |     |
| Verifying Connections to Servers                | Managing the Time Zone                              |     |
| License Servers on a System with Multiple       | Using the Built-In Backup and Recovery Procedure 2  | 27  |
| Network Interfaces                              | Causes for Corrupted Definition or Database         |     |
| Example 1: Network License Clients on Two       | Files                                               |     |
| LANs                                            | Automatic Backup Procedure 2                        |     |
| Example 2: Network License Clients on One       | Recovery Procedure 2                                |     |
| LAN                                             | Manual Backup 2                                     |     |
| Example 3: Internet Gateway                     | Manual Recovery 2                                   |     |
|                                                 | Managing the Reports Log Files 2                    |     |
|                                                 | Managing Trace Files                                | :31 |

| Managing Coexistence of NCS and DCE on HP-UX and AIX |      |   | Migrating from Windows Millennium to Windows 2000, Windows XP, or Windows Server 2003 on a |       |
|------------------------------------------------------|------|---|--------------------------------------------------------------------------------------------|-------|
| Tuning the Environment to Manage the Workload        |      | ł | License Use Management Runtime System                                                      | 254   |
|                                                      |      | 1 |                                                                                            |       |
| Tuning and Monitoring Your Environment               |      |   | Collecting Error Log Data                                                                  |       |
| Suggested Parameter Tuning                           |      |   | Running Servers in Trace Mode                                                              |       |
| Background Reference Information                     | 235  |   | Running Enabled Applications in Trace Mode                                                 | 255   |
| Tuning the Timeout To Detect a Non-Responding        | 225  |   | Running Tools in Trace Mode                                                                |       |
| server                                               |      | ı | Set Windows Services Trace Mode                                                            |       |
| Managing a Custom Configuration                      |      |   | Collecting Other Data on UNIX                                                              |       |
| Before Requesting a License Upgrade                  |      |   | Collecting Other Data on AIX and OS/400 PASE                                               |       |
| Deleting Products or Reducing Numbers                |      |   | Collecting Other Data on Windows                                                           |       |
| Deleting Keys                                        | 236  |   | Troubleshooting the Java GUI                                                               | . 259 |
|                                                      |      |   | AIX                                                                                        | . 259 |
| Chapter 8. Troubleshooting                           | 237  |   | Solaris                                                                                    | . 259 |
| Checking the Version of License Use Management       |      |   | HP-UX                                                                                      |       |
| Runtime                                              | 227  |   | IRIX                                                                                       |       |
| Checking License Details                             | 237  |   | UNIX                                                                                       |       |
|                                                      |      |   | Linux                                                                                      |       |
| Troubleshooting Licenses (All Types)                 |      |   | Troubleshooting License Use Management Java                                                |       |
| Troubleshooting Nodelocked Licenses                  | 239  |   | Client Support                                                                             | 260   |
| Products Enabled for License Use Management          |      |   | Java Program Cannot Read the User Name .                                                   |       |
| Runtime Version 4.x                                  | 239  |   | Incomplete View of an Applet                                                               |       |
| Products Enabled for Earlier Versions of License     |      |   |                                                                                            | . 200 |
| Use Management Runtime                               |      |   | Installing More than One Web Server on the                                                 | 200   |
| Troubleshooting Network Licenses (All Types)         |      |   | Same Workstation on UNIX and AIX                                                           | . 260 |
| Troubleshooting Reservable and Reserved Licenses     | 241  |   | Installing Java Client Support after Installing a                                          |       |
| Troubleshooting Per-Server and Per-Seat Licenses     | 242  |   | Web Server                                                                                 | . 260 |
| Troubleshooting Concurrent-Offline Licenses          | 242  |   | Troubleshooting Java Client Support                                                        |       |
| Troubleshooting Licenses of Customer-Managed         |      |   | Uninstallation                                                                             |       |
| Use Products                                         | 243  |   | Binary incompatibility on HP-UX                                                            |       |
| Troubleshooting Licenses of Vendor-Managed Use       |      |   | Troubleshooting the i4ls.ini Configuration File .                                          | . 262 |
| Products                                             | 243  |   | Troubleshooting Migration from AIX 4.x to AIX 5.x                                          | 262   |
| Troubleshooting Custom Configuration Licenses        | 243  | Ĺ | Troubleshooting Windows Server 2003                                                        | . 263 |
| Troubleshooting HAL Licenses                         |      | - | <u> </u>                                                                                   |       |
| Troubleshooting License Databases                    |      |   | <b>Appendix A. License Use Management</b>                                                  |       |
| Defining Rules for Multiple-Use Concurrent           | 277  |   | Runtime Configuration File                                                                 | 265   |
| Licenses                                             | 244  |   | nuntime Configuration File                                                                 | 203   |
|                                                      |      |   |                                                                                            |       |
| Scenarios                                            |      |   | Appendix B. Using the Nodelock File                                                        | 273   |
| Troubleshooting Performance Problems                 |      |   |                                                                                            |       |
| Basic License Tool Performance                       |      |   | Appendix C. Operating Systems and                                                          |       |
| Performance in a Direct Binding Environment          | 245  |   |                                                                                            | 275   |
| Performance in a Namespace Binding                   |      |   | License Use Management Support                                                             | 2/3   |
| Environment                                          |      |   |                                                                                            |       |
| Troubleshooting Heavy Server Workloads               |      |   | Appendix D. Testing the NCS                                                                |       |
| Troubleshooting Network Connections                  | 247  |   | Configuration for License Use                                                              |       |
| Troubleshooting Namespace Binding                    | 247  |   | Management Runtime                                                                         | 270   |
| Troubleshooting Direct Binding                       | 250  |   | -                                                                                          |       |
| Troubleshooting License Use Management Runtime       |      |   | ncs_test.sh Shell Script                                                                   | . 2/9 |
| Servers                                              |      |   |                                                                                            |       |
| Starting Required Subsystems                         |      |   | Appendix E. Commands Supported                                                             |       |
| Automatic Startup of Subsystems                      |      |   | for Backward Compatibility                                                                 | 283   |
| Starting Required Processes                          |      | i | ls_admin (Edit License Database)                                                           |       |
| Restart and Recovery                                 |      | i | ls_dpass (Create Passwords from Compound                                                   | 01    |
| Troubleshooting the Communication Protocol           |      | l | Passwords)                                                                                 | . 289 |
|                                                      |      | - | ls_rpt (Report on Network License Server Events)                                           | 296   |
| Troubleshooting the Hardware                         | 233  | 1 |                                                                                            | 290   |
| Running Nodelocked Applications on Windows           | 252  | - | ls_stat (Display Status of License Server                                                  | 200   |
|                                                      | 253  |   | Subsystem)                                                                                 | . 298 |
| Running the Basic License Tool Graphical User        | 25.1 |   | i4nat (Nodelocked Administration Tool)                                                     | . 301 |
| Interface on Windows 2000 Terminal Services          | 254  |   |                                                                                            |       |
| Troubleshooting Installation of License Use          |      |   | Appendix F. Accessibility                                                                  | 305   |
| Management Runtime on Windows XP                     | 254  |   | Kayboard Accessibility Features                                                            | 305   |

| Java Interface and Object Information |      |      |     |  | 305 | Accelerator Keys for the Basic License Tool 3 | 10 |
|---------------------------------------|------|------|-----|--|-----|-----------------------------------------------|----|
| Sound and Multimedia                  |      |      |     |  | 306 | ·                                             |    |
| Display                               |      |      |     |  | 306 | Glossary                                      | 17 |
| Documentation                         |      |      |     |  | 306 | ,                                             |    |
| Keys Help                             |      |      |     |  | 307 | Index                                         | วว |
| General Keys                          |      |      |     |  |     | muex                                          |    |
| Accelerator Keys for the Configurat   | tior | ı To | ool |  | 308 |                                               |    |
|                                       |      |      |     |  |     |                                               |    |

## **Figures**

| 1.         | Using a Nodelocked License                                                                   | 38                | 3.         | Configuration Tool Notebook - Namespace                                                 |              |
|------------|----------------------------------------------------------------------------------------------|-------------------|------------|-----------------------------------------------------------------------------------------|--------------|
|            | (Non-Runtime-Based Enabling)                                                                 | 2                 |            | Binding Section                                                                         | . 113        |
| 2.         | Using a Nodelocked License (Runtime-Based                                                    | 39                | 9.         | Service Manager Tool Window                                                             | . 115        |
|            | Enabling)                                                                                    | 3 40              | ).         | Network License Clients on Two LANs                                                     | 117          |
| 3.         | Using a Use-Once License                                                                     | 3 41              | 1.         | Internet Gateway Connection                                                             | . 118        |
| 4.         | Using a Use-Once License with Java Client                                                    | 42                | 2.         | Basic License Tool GUI - Main Window                                                    | 120          |
|            | Support                                                                                      | 43                | 3.         | Import Window for Custom Configuration                                                  | 121          |
| 5.         | Using a Concurrent License                                                                   | 5 44              | 4.         | Enroll Product Window                                                                   | 122          |
| 6.         | Using a Concurrent License with Java Client                                                  | 45                |            | Enroll Licenses Window                                                                  |              |
|            | Support                                                                                      | 5 46              | 5.         | Main Window with SMARTJava Enrolled                                                     | 123          |
| 7.         | Using a Concurrent-Offline License 27                                                        |                   |            | Distribute Licenses Window                                                              | 124          |
| 8.         | Using a Reservable License                                                                   |                   |            | Set Number of Licenses Window                                                           |              |
| 9.         | Using a Reservable License with Java Client                                                  | 49                |            | Reports Window                                                                          |              |
|            | Support                                                                                      |                   |            | Concurrent Users Page                                                                   |              |
| 10.        | Using a Reservable License in a Named User                                                   | 51                |            | Details Notebook with Reservable Tab.                                                   |              |
| 10.        | Policy                                                                                       |                   |            | Custom configuration serial number not                                                  |              |
| 11.        | Using a Per-Server License                                                                   | 1                 |            | shown                                                                                   | 127          |
| 12.        | Using a Per-Seat License                                                                     |                   | )          | Reserving Reservable Licenses                                                           |              |
| 13.        | Using a Per-Seat License with Java Client                                                    | 53                |            | Details Notebook with Reserved Licenses                                                 | 128          |
| 15.        | Support                                                                                      |                   |            | Reserved Users Page with Reservable                                                     | 120          |
| 14.        | NCS Cell with All the Subsystems on the Same                                                 | د ک               |            | Licenses in Use                                                                         | 128          |
| 17.        | Server                                                                                       | 3 55              |            | Un-Reserved Users Page                                                                  |              |
| 15.        | NCS Cell with Network License Servers and                                                    | 5 56<br>56        |            | Reservable Page with Unreserved Licenses in                                             | 120          |
| 15.        | Nodelocked License Servers                                                                   |                   | ۶.         | Use                                                                                     | 120          |
| 16.        | NCS Cell with Three Network License Servers                                                  | 5<br>57           | 7          | Enabling Per-Seat Licensing                                                             |              |
| 10.        |                                                                                              |                   |            | Main Window with Soft-Stop Licenses in Use                                              |              |
| 17.        | and Three Clients                                                                            | 59                |            | Update Licenses Window with High-Water                                                  | 131          |
| 17.        | and Nodelocked License Servers                                                               |                   |            | Mark                                                                                    | 122          |
| 18.        |                                                                                              |                   |            | Concurrent Licenses - Details window                                                    |              |
| 19.        | 0 , 11                                                                                       |                   |            | Authorization window                                                                    |              |
| 20.        | Welcome Window                                                                               |                   |            | Add Authorization window                                                                |              |
| 21.        | The License Agreement Window                                                                 |                   |            | Authorization window — showing new                                                      | 133          |
| 22.        | Customer Information Window                                                                  |                   | ۶.         | authorization                                                                           | 136          |
| 23.        | Setup Type Window                                                                            |                   | 1          | Modify Authorization window                                                             |              |
| 23.<br>24. |                                                                                              |                   |            | Create Cluster Window                                                                   |              |
| 25.        | Custom Configuration Window                                                                  |                   |            | Define Cluster Members Window                                                           |              |
| 26.        | Feature Selection Menu                                                                       |                   |            | Clusters Window with New Cluster Added                                                  | 139          |
| 20.<br>27. |                                                                                              |                   |            | Details of New Cluster                                                                  |              |
| 28.        | Ready to Install Program Window 84                                                           | ± 69              |            |                                                                                         | 140          |
| 20.        | Installing License Use Management Runtime Window                                             |                   |            | Details of Cluster after Three Activations<br>Clusters Window with Cluster ID           |              |
| 29.        | InstallShield Wizard Complete Window for                                                     | * 70<br>71        |            | Details of Servers Serving HAL Test Product                                             |              |
| 29.        | Windows Millennium                                                                           |                   |            |                                                                                         | 142          |
| 30.        | Configuration Tool Notebook - Standalone                                                     | ) 12              | ۷.         | Initial State of the Concurrent Page for a Custom Configuration License                 | 1/12         |
| 30.        | Nodelocked License Server                                                                    | ) 73              | 2          | Enroll Product Window for Custom                                                        | 143          |
| 31.        |                                                                                              |                   |            | Configuration                                                                           | 1/1/         |
| 32.        | Configuration Tool Notebook - Log Page 100<br>Configuration Tool Notebook - User Section 102 |                   |            | Bundle Enrolled.                                                                        |              |
| 33.        | Configuration Tool Notebook - Oser Section Tool Configuration Tool Notebook - Direct Binding | 2 79<br>75        |            |                                                                                         |              |
| 33.        | ě .                                                                                          |                   |            |                                                                                         | 147          |
| 24         | Section                                                                                      | 3 76              |            |                                                                                         | . 147<br>148 |
| 34.        | Binding Section                                                                              |                   |            | Concurrent Page with Value Units in use<br>Concurrent-Offline Licenses - Details window |              |
| 25         | Configuration Tool Notebook - Network                                                        |                   |            |                                                                                         |              |
| 35.        | License Server                                                                               | 5   79            |            | Update Offline Period window                                                            |              |
| 36         |                                                                                              | 6   80<br>  81    |            | Authorizations window                                                                   |              |
| 36.        | Configuration Tool Notebook - Central<br>Registry License Server                             |                   |            |                                                                                         | 132          |
| 37.        | Configuration Tool Notebook - Network                                                        | ′   <sup>02</sup> | <b>-</b> • | Authorizations window — showing new authorization                                       | 152          |
| 57.        | License Client                                                                               | )   01            | 2          | Modify Authorization window                                                             |              |
|            | LICEUSE CHEIR                                                                                | 2   83            | ۶.         | ividuity Audiorization williauw                                                         | 100          |

| 84. | Administration tool, showing an in-use |     |
|-----|----------------------------------------|-----|
|     | liconco                                | 153 |

## **Tables**

| 1.  | License Use Management Runtime Platforms 3      | 17. | Optimizing Environment Variables 233             |
|-----|-------------------------------------------------|-----|--------------------------------------------------|
| 2.  | Predefined capacity types and supported         | 18. | License Use Management Runtime and NCS           |
|     | platforms                                       |     | Subsystems                                       |
| 3.  | License Types and Policies Available for        | 19. | License Use Management Runtime Processes 251     |
|     | License Use Management Runtime Products . 16    | 20. | Windows 2000 Terminal Services                   |
| 4.  | Communication Ports Used                        |     | Configuration for Nodelocked Applications . 253  |
| 5.  | NCS Tools                                       | 21. | Windows 2000 Terminal Services                   |
| 6.  | Number of Servers in a Cluster 45               |     | Configuration Settings for the Basic License     |
| 7.  | Example - Cluster with Three Initial Members 46 |     | Tool GUI                                         |
| 8.  | Example - Cluster with Six Initial Members 46   | 22. | Operating Systems and License Use                |
| 9.  | License Use Management Runtime Packages,        |     | Management Versions 4.5.2 and 4.5.5 Support. 275 |
|     | their Components, and their Disk Space          | 23. | Operating Systems and License Use                |
|     | Requirements on AIX $5.x$                       |     | Management Versions 4.5.8, 4.5.9, and 4.6.0      |
| 10. | License Use Management Runtime Packages,        |     | Support                                          |
|     | their Components, and their Disk Space          | 24. | Operating Systems and License Use                |
|     | Requirements on AIX 4.3.x 55                    |     | Management Version 4.6.2 Support 276             |
| 11. | Required Features by Workstation Role 78        | 25. | Operating Systems and License Use                |
| 12. | Hardware Requirements 78                        |     | Management Versions 4.6.4 and 4.6.5 Support. 276 |
| 13. | Disk Space Requirements                         | 26. | Operating Systems and License Use                |
| 14. | Configuration Required to Support All Types     |     | Management Version 4.6.6 Support 277             |
|     | of Licenses                                     | 27. | Operating Systems and License Use                |
| 15. | Configuration Options                           |     | Management Version 4.6.7 Support 277             |
| 16  | Valid Uses of i41ct 193                         |     |                                                  |

### **Notices**

References in this publication to IBM products, programs, or services do not imply that IBM intends to make these available in all countries in which IBM operates. Any reference to an IBM product, program, or service is not intended to state or imply that only IBM's product, program, or service may be used. Any functionally equivalent product, program, or service that does not infringe any of IBM's intellectual property rights may be used instead of the IBM product, program, or service. Evaluation and verification of operation in conjunction with other products, except those that are expressly designated by IBM, are the user's responsibility.

IBM may have patents or pending patent applications by covering subject matter in this document. The furnishing of this document does not give you any license to these patents. You can send license inquiries, in writing, to:

IBM Director of Licensing IBM Corporation North Castle Drive Armonk, NY 10504-1785 U.S.A.

Licensees of this program who wish to have information about it for the purpose of enabling: (i) the exchange of information between independently created programs and other programs (including this one) and (ii) the mutual use of the information which has been exchanged, should contact:

IBM Corporation P.O. Box 12195 3039 Cornwallis Research Triangle Park, NC 27709-2195 U.S.A.

Such information may be available, subject to appropriate terms and conditions, including in some cases, payment of a fee.

#### **Trademarks**

The following terms are trademarks of the IBM Corporation in the United States, other countries, or both:

AIX AIX/6000 AS/400 IBM iSeries LoadLeveler OS/2 OS/400 The IBM logo

LicensePower and iFOR are registered trademarks of Isogon Corp.

UNIX is a registered trademark of The Open Group in the United States and other countries.

Microsoft, Windows, Windows NT, and the Windows logo are trademarks of Microsoft Corporation in the United States, other countries, or both.

Java and all Java-based trademarks and logos are trademarks or registered trademarks of Sun Microsystems, Inc. in the United States, other countries, or both.

Other company, product or service names may be trademarks or service marks of others.

## **About This Book**

This book describes License Use Management Runtime for AIX, HP-UX, SGI IRIX, SUN Solaris, Linux and Windows. It contains information about how to set up:

- The servers where product licenses are to be installed
- The clients that use the products
- An environment that can support network licensing

It also explains how to manage the licenses for the products you install. Before reading this guide, read the documentation supplied with the licensed product.

### Who Should Read This Book

This book is intended for the following types of user.

- The system administrator who is responsible for setting up and administering the license management environment. According to the platform where the product is installed, this person, depending on the platform being used, must have general knowledge of the following products and environments:
  - AIX, Windows, HP-UX, IRIX, Solaris, or Linux
  - The TCP/IP transport protocol
  - The network environment
- The end users who run the software products and the License Use Management Runtime product. End users require only general knowledge of the AIX, Windows, HP-UX, IRIX, Solaris or Linux operating environment.

## **How This Book is Organized**

This book is organized into the following sections:

Chapter 1, "Introduction" provides an overview of License Use Runtime features and benefits, describes supported license types, license policies, and license-enabling models, and presents some simple scenarios for the use of licensed products.

Chapter 2, "Planning Network Licensing" provides the basic NCS concepts you need to set up your network and manage licenses.

Chapter 3, "Installing License Use Management Runtime" explains how to install, uninstall, and upgrade License Use Runtime components.

Chapter 4, "Configuring License Use Management Runtime" provides scenarios for configuring License Use Runtime, administering product licenses, and implementing customer-controlled policies, using the License Use Runtime tools.

Chapter 5, "Administering License Use Management Runtime" describes daily tasks such as administering product licenses, and implementing customer-controlled policies.

Chapter 6, "License Use Management Runtime Command Line Interface" documents the License Use Runtime command line interface.

Chapter 7, "Hints and Tips" explains how to take better advantage of License Use Management Runtime.

Chapter 8, "Troubleshooting" explains how to improve performance and handle problems, should they arise when you use license-enabled products.

Appendix A, "License Use Management Runtime Configuration File" provides reference information on the configuration file.

Appendix B, "Using the Nodelock File" explains how to edit a nodelock file.

Appendix C, "Operating Systems and License Use Management Support" identifies the operating systems supported by License Use Management and indicates, where appropriate, the conditions of their support.

Appendix D, "Testing the NCS Configuration for License Use Management Runtime," explains how to test whether all definitions in the NCS environment are set up correctly under AIX 4.3.

The Glossary explains terms used in this manual.

## **Prerequisite and Related Information**

This section lists other sources of information for License Use Management Runtime.

#### README File

For changes to License Use Management Runtime that were made after the book was finished, see the README.ARK file in the download package from the License Use Management Web site.

http://www.ibm.com/software/lum

Depending on the operating system you are working on, you can find the README.ARK file in the directories listed below:

AIX

/usr/opt/ifor/ls/os/aix/doc

HP-UX

/opt/lum/ls/os/hpux/doc

**IRIX** 

/opt/lum/ls/os/svr4.sgi/doc

/opt/lum/ls/os/linux/doc

OS/400 PASE

/usr/opt/ifor/ls/os/aix/doc

Solaris

/opt/lum/ls/os/solaris/doc

Windows

C:\ifor

## MAN Pages for Command Syntax

To display the man pages, you might need to add an entry to the MANPATH environmental variable in the .profile. The new entry must specify the directory

```
AIX
/usr/opt/ifor/ls/os/aix/doc/en US
HP-UX
/opt/lum/ls/os/hpux/doc/en US
IRIX
/opt/lum/ls/os/svr4.sgi/doc/en US
Solaris
/opt/lum/ls/os/solaris/doc/en_US
Linux
```

/opt/lum/ls/os/linux/doc/en US

To get help with the syntax of a particular command, go to the language directory and type:

```
man command name
```

This displays the command syntax. For example, to get help with the command i4blt, type:

man i4blt

#### **HTML Files**

To view an HTML file, open it in your Web browser.

If you are working on a non-IBM UNIX (HP-UX, IRIX, Solaris, Linux) platform, the files are in the following directories:

```
HP-UX
/opt/lum/ls/os/hpux/doc
IRIX
/opt/lum/ls/os/svr4.sgi/doc
Solaris
/opt/lum/ls/os/solaris/doc
Linux
/opt/lum/ls/os/linux/doc
```

If you are working on an AIX platform, the files are in one of the following directories:

- If only the ifor\_ls.base package is installed: /usr/opt/ifor/ls/os/aix/doc
- If both the ifor\_ls.base and the ifor\_ls.html.en\_US packages are installed: /usr/opt/ifor/ls/os/aix/doc/en US

If you are working on Windows platform, the files are in the directory: c:\ifor\win\bin\en US

If you are working on OS/400 PASE, the files are in the directory: /usr/opt/ifor/ls/os/aix/doc

There are HTML versions of:

- License Use Management Runtime Message References for non-IBM UNIX (HP-UX, IRIX, Solaris and Linux), AIX and Windows: 1ummsg.htm
- This book (*Using License Use Management Runtime*):

lumusg.htm

A PDF version of this book is available for download from the IBM License Use Management Web site.

• Using Application Developer's Toolkit (if Application Developer's Toolkit is installed in your environment):

lumtkt.htm

This book describes how to license-enable software products for use with License Use Management.

## License Use Management Web Site

For information and news about IBM License Use Management, and to download License Use Management Runtime publications and code, visit the IBM License Use Management Web site at:

http://www.ibm.com/software/lum

#### **Notational Conventions**

This book uses the following notation in text:

Bold print indicates something you click, select, or type, such as a menu option, field, or push button.

Italics Italics are used for variables, for new terms in the text, for directories and for emphasis.

#### Monospacing

Monospacing is used for system messages and examples.

When you see an operating system icon, the text applies only to the operating systems indicated by that icon until the next icon appears. Icons used in this book are described in the following table.

This icon identifies text that is common to all operating systems.

This icon identifies text that refers to all NON-IBM UNIX operating systems (HP-UX, IRIX, Solaris and Linux).

This icon refers to text for AIX and OS/400 PASE systems only

This icon refers to text for AIX and non-IBM UNIX systems only

This icon refers to text for Windows systems only

This icon refers to text for AIX and Windows systems only

This icon refers to text for NON-IBM UNIX and Windows systems only

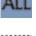

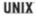

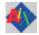

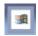

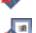

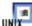

## **Summary of Changes**

## **Summary of Changes for Versions 4.6.6 to 4.6.7**

This edition of the book incorporates changes made in Versions 4.6.6 through 4.6.7 of License Use Management Runtime, which were documented in the README.ARK files for those versions.

This section summarizes the changes made to this book to reflect new and changed function and support.

#### Additional operating systems supported

LUM Runtime supports the additional operating systems:

- OS/400® PASE V5R2
- Red Hat Linux 7.3
- Red Hat Linux 8.0
- Sun Solaris 2.9
- Windows Server 2003

#### Operating systems no longer supported

The following operating systems are no longer supported:

- HP-UX 10.20
- IRIX 6.2
- IRIX 6.3
- IRIX 6.4
- Red Hat Linux 6.2
- Red Hat Linux 7.0
- Windows 98
- · Windows NT
- Windows NT Terminal Server

#### **Concurrent-Offline Licenses**

The concurrent-offline license allows authorized users to reserve a license for a certain number of days and to use it on a portable computer that is disconnected from the network. The concurrent-offline license is similar to a normal concurrent license because it can also be used in a concurrent manner.

#### Enhancements to the User Access Restriction policy

In addition to the existing policy based on the user file, the system administrator can now grant or deny specific users or specific groups to use concurrent and concurrent-offline products through the BLT Graphical User Interface or Command Line. For concurrent-offline licenses the authorization can also be based on the end-user machine target ID and optionally secured by a password.

#### SUN Dynamic System Domains support

License Use Management can now run into any of the Dynamic System Domains into which SUN Fire servers can be partitioned. This includes support for the capacity policy, and extends the already existing support for logical partitions into IBM AIX p-series servers.

## **Summary of Changes for Versions 4.6.5 to 4.6.6**

This edition of the book incorporates changes made in Versions 4.6.5 through 4.6.6 of License Use Management Runtime, which were documented in the README.ARK files for those versions.

This section summarizes the changes made to this book to reflect new and changed function and support.

#### Additional operating systems supported

LUM Runtime supports the additional operating systems:

- IBM AIX Version 5.2.0
- HP-UX 11.i
- Red Hat Linux 7.2
- Caldera Linux 3.1.1
- SuSE Linux 7.3
- Turbolinux Linux 7.0

#### Operating systems no longer supported

The following operating systems are no longer supported:

• Windows 95

#### IPX and NetBIOS protocols no longer supported

The following protocols are no longer supported:

- IPX
- NetBIOS

#### Hyper-Threading Technology support

Hyper-threading technology enhances the performance of Intel Xeon processors. For those applications that are licensed based on the number of operating system processors, License Use Management distinguishes between physical and logical processors and counts only the number of physical processors. This type of support is available on both Linux and Windows platforms (running on Xeon processors).

#### **Report Enhancements**

The basic license tool Customer-Managed Use Audit report now includes high-water mark changes.

#### Named user policy

Applicable to reservable licenses, but with the restriction that the named user policy requires you to reserve a license for a specific user. Also, if you are using this policy, a nodelocked license server does not need to be installed on the client where this policy is in force.

#### License annotation file

If the annotation string (limited to 255 characters) is not large enough, the vendor can now specify an additional license annotation file. The additional license annotation file is specified at license creation time, and can be a maximum size of 32 KB. Use i4lct -j to specify the additional license annotation file. The information in the file can be any alphanumeric data that the vendor wishes to add.

#### Custom license attributes

Three custom license attributes can be used in License Use Management Runtime. These attributes can be used by a vendor at license creation time. The vendor can assign any specific meaning to them. License Use Management Runtime only records the attribute and makes it available to the vendor's application upon request.

## Summary of Changes for Versions 4.6.0 to 4.6.4

This edition of the book incorporates changes made in Versions 4.6.0 through 4.6.4 of License Use Management Runtime, which were documented in the README.ARK and README.JCS files for those versions.

This section summarizes the changes made to this book to reflect new and changed function and support.

#### Additional operating systems supported

LUM Runtime supports the additional operating systems:

- IBM AIX Version 5.1
- · Microsoft Windows 2000 and Windows Millennium
- Microsoft Windows XP
- Sun Solaris 2.8
- Red Hat Linux 6.2, 7.0, and 7.1

#### Operating systems no longer supported

OS/2 and Windows NT Alpha are no longer supported.

#### Java graphical user interface

If you are operating in an AIX 5.1, HP-UX, IRIX, Solaris, Windows or Linux Red Hat environment, you can choose to configure License Use Management Runtime and run daily management tasks using the Java graphical user interface (Java GUI). A section of this book describes how to install the Java GUI.

#### New application programming interface for Java applications

A new application programming interface enables Java clients to interact directly with the license server without using the Java Client Support (JCS).

#### Administering groups of licenses

You can group license-enabled products and administer the group as a unique entity. Such a group is called a bundle.

#### Pricing products by system capacity

Product pricing can be based on the characteristics of the system on which the products run, such as the number of processors or disks, or the physical memory size.

#### Displaying licenses and license user databases

You can run the basic license tool to display lists (14blt -1) and product license status (i4blt -s), and can generate reports (i4blt -r) without having administrator privileges. These options are also available through the equivalent GUI actions.

#### Detecting a nonresponding server

You can change the amount of time that a license-enabled application is to wait before a connection is lost.

#### Automatically cleaning up stale licenses

Stale licenses on configured servers are automatically cleaned up at start-up and during each refresh. The automatic clean-up is triggered by a configurable tag in the i41s.ini file.

#### Testing high-availability licensing clusters

You can test a high-availability licensing (HAL) cluster that has been configured and activated by means of the i4tv command. This command tries to contact all servers that are in serving state, to request all 10 000 licenses of the HAL Test Product.

#### Improved cluster reliability

When a network fails and is then resumed, any cluster that it contains is automatically restarted after a brief interval.

#### Improved reliability of license server databases

To improve the reliability of license server operations, the structure of the server databases has been changed, so that license information is separated from user information.

#### Annotation extension

The length of the annotation field for all types of licenses is extended to 255 characters.

#### Defining multiuse rules for the same accessor ID

Vendors can define their own multiuse rule based on a generic string that identifies the requester of the license.

#### Enrolling multiple license certificates simultaneously

Using the basic license tool, you can now enroll more than one license certificate at a time.

#### Product-specific program

Vendors can specify in the license password the name of a program that is to run automatically when a license is enrolled.

#### WebSphere 3.5 support

A new version of Java Client Support (JCS) is now available for use with WebSphere Application server 3.5.

#### Pricing products by Value Units

Vendors can use this policy to price products by introducing a common unit of measurement known as a value unit. Vendors can combine usage count, different system capacities measurements, and other product-specific indicators into the same license certificate. Vendors can also define the relative weights and rules for the translation of the basic metric units into value units.

#### Partition support on AIX 5.1.0.15

Partition support allows you to install License Use Management Runtime on any of the AIX 5.1.0.15 images that can run in the logical partitions of the new family of RISC machines.

#### Report improvements

Reports now contain more data. Reporting is more reliable thanks to automatic recovery procedures for corrupted log databases.

#### HAL cluster capacity extension

You can now enroll more HAL licenses into the same cluster because the internal constraint, which is limited to 100 licenses, has been removed.

#### Customer Managed Use simple nodelocked licenses

You can change the capacity entitlement of simple nodelocked licenses that are enrolled under the Customer Managed Use control level on the Nodelocked License Server.

## **Chapter 1. Introduction**

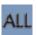

License Use Management Runtime is part of IBM License Use Management, a combination of tools for software asset protection. The License Use Management tools enable software vendors and their customers to ensure that customers comply with the terms and conditions of license agreements. They check compliance through runtime monitoring of the usage of software assets.

## License Use Management at a Glance

License Use Management consists of two products:

## License Use Management Application Developer's Toolkit (License Use Management ADK)

Enables vendors to implement license management in an application. To implement license management, vendors embed API calls and API code in their products. The product is then described as *license-enabled*. Vendors can license-enable C-language programs, Java applications, and Java applets.

The License Use Management ADK offers the vendor great flexibility:

- Level of control that is used by the license-enabled application
- Type of customer licensing environment for which the application is intended
- · Implementation of policies

The License Use Management ADK is a priced product of IBM. The vendor who acquires the kit receives a copy of the License Use Management software, and gets royalty-free rights to redistribute License Use Management Runtime within the license-enabled application.

#### License Use Management Runtime

Enables users of license-enabled software to manage the licensing environment. The License Use Management Runtime software is free of charge and is available for download from the IBM License Use Management Web site: http://www.ibm.com/software/lum

## **License Use Management Vendor Perspective**

License Use Management benefits software vendors by enabling them to do the following:

- Ensure that customers use software licenses within entitled limits
- · Base product prices on actual usage
- · Protect intellectual property from unauthorized use
- Increase overall revenue as customers acquire all the licenses they need
- Distribute software for a trial period with trial licenses that can be replaced by production licenses, thus minimizing distribution cost

## **License Use Management Customer Perspective**

License Use Management benefits the customers of software vendors by enabling them to do the following:

- Ensure that they have enough licenses to satisfy their business requirements and, at the same time, that they are not paying for more licenses than they need
- · Base software charges within the enterprise on actual usage

- Demonstrate license use compliance to internal and external auditors
- Protect organizations from inadvertent violations of license agreements
- · Change software assets to alternative pricing policies that the vendor offers

## **Basic Concepts of License Use Management**

A *license*, in the context of License Use Management, is permission to use an instance of a licensed software product or service, according to the basis on which the vendor charges for the product or service. The term *license* in this context does not refer to the license agreement that governs use of, and rights to, a product.

## License-Enabling a Product

Vendors deliver licenses to customers in the form of a *license password*. The password contains encrypted terms of the usage of the software product, such as the following:

- The number of licenses or concurrent copies of the product the customer can use
- · The expiration date of the licenses
- The license type (see "License Types" on page 6)

In the license-enabling process, the vendor can do the following:

- Select among the various license types
- Decide to distribute licenses one-by-one or in packages of multiple licenses from which individual licenses can be extracted (see "License Passwords" on page 4)
- Implement direct controls over the use of licenses, or make it possible for the customer to control use of licenses (see "Use-Control Levels" on page 5)
- Impose, or allow the user to impose, various types of control over administration of licenses (see "License Policies" on page 10)

When the product is installed, License Use Management Runtime checks that a license is available each time the product is run.

#### **Nodelocked and Network Licenses**

Vendors can supply licenses in two forms: *nodelocked* licenses or *network* licenses.

A *nodelocked* license is a license for a specified workstation (node). It is stored on the specified workstation, and the license-enabled product will run on only that workstation.

A *network* license is a license, stored on a server, that can be used by any client workstation. Many License Use Management Runtime clients can share the licenses for enabled products.

The licenses are stored on one or more network license servers. Each client workstation must be connected to a server. When the user at a client starts a licensed program, License Use Management Runtime at the license server determines whether a license is available.

License-enabled Java products can have network licenses or nodelocked licenses. For network licenses that use Java Client Support, a Web server computer, rather than the end-user workstation on which the application or applet runs, can also serve as a client. See "Planning for Java Products Using Java Client Support" on page 43.

## **Managing Licenses**

License Use Management Runtime includes the basic license tool, which manages both nodelocked and network licenses. The basic license tool enables you to do the following:

- · Add licenses to or delete licenses from the server database
- Display information about the licenses installed
- · Distribute the licenses among the license servers available on the network
- Reserve licenses for the exclusive use of certain users
- Generate reports on license usage and server events

The basic license tool has a graphical user interface (GUI) and a command-line interface. For more information about what the basic license tool does, see Chapter 5, "Administering License Use Management Runtime," on page 119.

## **License Use Management Runtime Platforms**

Table 1 shows which platforms License Use Management Runtime supports, and where to get the License Use Management Runtime code.

Table 1. License Use Management Runtime Platforms

| AIX 5.2.0.11                                                              | License Use Management Runtime Version 4.6.7 base code is part of the base operating system, and is installed on every workstation when the operating system is installed.                                                                                                    |
|---------------------------------------------------------------------------|----------------------------------------------------------------------------------------------------|
|                                                                           | You can install Version 4.6.7 from the product package downloaded from the IBM License Use Management Web site: http://www.ibm.com/software/lum                                                                                                    |
| AIX 5.2.0.10<br>AIX 5.1.0.25<br>AIX 5.1.0.16<br>AIX 5.1.0.10<br>AIX 4.3.3 | The following levels of License Use Management Runtime are part of their associated level of the AIX operating system. They are installed on each workstation when AIX is installed.  AIX License Use Management Runtime 5.2.0.10 4.6.6 5.1.0.25 4.6.5 5.1.0.16 4.6.4 5.1.0.10 4.6.2 4.3.3.25 4.5.9 4.3.3.11 4.5.8 4.3.3.0 4.5.5  Optional packages and filesets can be installed from |
|                                                                           | the AIX installation media.  To upgrade to License Use Management Runtime Version 4.6.7, download the code from the IBM License Use Management Web site:  http://www.ibm.com/software/lum                                                                                                    |

Table 1. License Use Management Runtime Platforms (continued)

Windows Millennium

License Use Management Runtime Version 4.6.7 can
Windows 2000

either be redistributed with the license-enabled
Windows XP

product or be downloaded from the IBM License Use
Windows Server 2003

Management Web site:

http://www.ibm.com/software/lum

Sun Solaris 2.6, 2.7, 2.8, and 2.9

HP-UX 11.0, and 11.i

Silicon Graphics IRIX 6.5

Red Hat Linux 7.1, 7.2, 7.3, and 8.0 Caldera Linux 3.1.1 SuSE Linux 7.3 Turbolinux Linux 7.0

OS/400 PASE V5R2

#### **License Passwords**

Vendors provide license passwords (also known as license keys) with their products.

A license password is an encrypted character string. It contains information about the license, such as the following:

- The types of licenses (see "License Types" on page 6)
- The date when the licenses become active
- The date when the licenses expire

There are two types of password: simple and compound. A *simple password* represents one or more licenses. A *compound password* contains multiple simple passwords, each of which represents one or more licenses.

**Note:** The expiration date of simple licenses that are contained in a compound password must fall on or before the expiration date of their compound password.

Compound passwords can be used as follows:

- Vendors use compound passwords to distribute multiple licenses to their customers.
- The customer installs the compound password on the assigned license server. The customer extracts the licenses and distributes them, as required, to different license servers. (These servers are not specified in the compound password.)
- A sales representative extracts the licenses from the compound password and distributes them to customers.

The vendor includes the password, along with other information about the application, in the *enrollment certificate file* (ECF). You then make licenses available to users of the product by *enrolling* the product using the license password. See "Enrolling the Product" on page 121.

### **Use-Control Levels**

Products can have one of the following predefined use control levels:

- Vendor-managed use control
- Customer-managed use control

## **Vendor-Managed Use Products**

With vendor-managed use (VMU) products, the vendor manages compliance with the terms of the acquisition of the software product.

When you request licenses for a vendor-managed use product, the product vendor asks you to supply the unique identifier (target ID) of each workstation where you intend to install the product licenses. For nodelocked licenses, this is the identification of the workstation where the enabled product is to be installed; for network licenses, this is the network license server. You must also supply the number of licenses that you want to acquire. The vendor uses this information to create the password that you use to install and activate the licenses.

Vendors ship a vendor-managed use product typically with a simple password. They can also use compound passwords for this purpose.

If you want to change the terms and conditions of the contract, (for example, to increase the number of licenses), you provide the vendor with similar information for each of the workstations on which you intend to install the licenses and get a new password.

A vendor can produce a vendor-managed use license password with target ID set to ANY, so that you can install it on any workstation. The vendor can deliver such a password with the product package without your specifying how many licenses you want to acquire. Instead, the vendor sets an upper limit, possibly very large, on the number of licenses you can install on each license server. By generating and delivering such a password, the vendor has decided not to perform the checks that are normally associated with vendor-managed use.

## **Customer-Managed Use Products**

To provide vendors with greater flexibility in the way they deliver licensed software, License Use Management Runtime supports customer-managed use (CMU) control. With products that are enabled in this way, the vendor does not directly associate licenses with a particular license server (or group of license servers). The vendor does not set an upper limit on the number of licenses that you are entitled to use. Instead, it is your responsibility to set that upper limit, depending on the terms of the software product acquisition.

License Use Management Runtime provides you with the information on the usage of the enabled products, thereby helping you stay within the boundaries of the acquisition agreement. Transactions, such as enrollment, distribution of licenses, updates, and deletions, are logged in a tamper-proof License Use Management Runtime database.

Vendors typically ship a customer-managed use product with a compound password that you can use to extract and distribute the number of licenses you have acquired. They can also use simple passwords for certain types of licenses.

## **License Types**

This section describes the types of license the vendor can select. When you receive a license-enabled product, check the product documentation to determine the license type.

### **Nodelocked Licenses**

A nodelocked license restricts the use of a product to the workstation specified in the license. Vendors typically use nodelocked licenses for standalone applications, rather than for client/server applications.

For nodelocked licenses there are two license-enabling models: *non-runtime-based* and *runtime-based*. If a vendor chooses non-runtime-based enabling, the license-enabled product itself, rather than License Use Management Runtime manages use of the nodelocked license. The password for such a product is stored in a *nodelock file*. When you start the application, it checks the nodelock file to ensure that you have a valid license. If the vendor chooses runtime-based enabling, management of the nodelocked license is performed by the nodelocked license server on the local workstation. You then use the basic license tool to view and update information about the nodelocked licenses. See "License-Enabling Models" on page 15 for more information about license-enabling models.

Vendors can enable their products to use the following kinds of nodelocked licenses:

- Simple nodelocked licenses
- Concurrent nodelocked licenses
- Use-once nodelocked licenses
- Per-server licenses

#### Simple Nodelocked Licenses

A simple nodelocked license allows an unlimited number of simultaneous uses of the licensed application on the local workstation. A word processor is a typical example of a product that uses nodelocked licenses. Simple nodelocked licenses with no capacity, are valid only for vendor-managed use products.

#### **Concurrent Nodelocked Licenses**

The concurrent nodelocked license is local to the node where the application has been installed. It allows a limited number of simultaneous uses of the licensed application. A typical example of a concurrent nodelocked license is a client/server application. The application server is able to recognize the number of clients that are connected to it and ask for a license for each of them.

Vendors can use concurrent nodelocked licenses for both vendor-managed and customer-managed products.

When you enroll a customer-managed product, you must specify how many concurrent nodelocked licenses you have acquired for the product. The administrator can change this number at any time.

#### **Use-Once Nodelocked Licenses**

A use-once nodelocked license permits a single use of a licensed product on a particular workstation. Every time the product is started, one license is used.

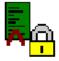

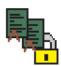

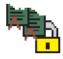

A typical use of use-once nodelocked licenses is to distribute promotional or demonstration versions of software.

Vendors also provide use-once nodelocked licenses to supplement concurrent nodelocked licenses during times when user demand for those products exceeds the number of available concurrent nodelocked licenses.

Vendors can use use-once nodelocked licenses for both vendor-managed and customer-managed products.

When you enroll the licenses for a customer-managed product, you must specify how many use-once nodelocked licenses you have acquired for the product. The administrator can change this number at any time.

#### Per-Server Licenses

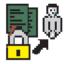

Per-server licenses are similar to concurrent nodelocked licenses, except that at any time, you can change them into per-seat licenses (see "Scenario 8: Switching from Per-Server to Per-Seat Licenses" on page 130).

Vendors use per-server/per-seat licenses to enable client/server applications constructed for multiple-server solutions. With both per-server and per-seat licenses, the server of a licensed client/server application can request licenses for its clients. The application clients need not be license-enabled.

With per-server licensing, each application server license is associated with a specific number of application clients. This represents the maximum number of application clients that may concurrently request services from that application server. The application client licenses are stored locally on the application server workstation and are granted temporarily to requesting application clients. Multiple application servers grant licenses independently of one another; if the same application client connects to more than one application server, the application client is granted more than one license. You should therefore probably use per-server licenses only in an environment where either of the following apply:

- Each application client connects to only a single application server
- Each application client uses the application infrequently for brief periods

When your environment grows in such a way that application clients are connecting to multiple application servers, you can convert your per-server licenses to per-seat. With per-seat licensing, unused application client licenses are kept in a central repository, which all the application servers share. They also share a central list of application clients to which a license has been assigned. When a license is assigned to an application client, the license remains assigned to the application client even when it is not using the product. If an application client connects to multiple application servers, it is assigned only one license.

Per-server licenses are valid only for customer-managed use products.

#### **Network Licenses**

Network licenses, rather than being restricted to a single workstation, are stored on a network license server and shared among multiple network license clients.

Vendors can enable their products to use the following kinds of network licenses:

- Concurrent licenses
- Concurrent-offline licenses

- Reservable licenses
- Use-once licenses
- Per-seat licenses

#### **Concurrent Licenses**

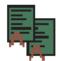

A concurrent license is a network license that can be temporarily granted to run the licensed application on a client.

When the product is running, that license remains unavailable to other users of the product. When the product stops running, the license is returned to the server, where it becomes available to other users.

Concurrent licenses allow as many users to run a licensed application simultaneously as there are valid licenses for the product available from the network license servers in your licensing environment.

A typical use of concurrent licenses is for products with relatively expensive licenses that each user will use only some of the time. The customer orders fewer licenses than there are users to optimize use of the licenses. Such applications may be either client/server applications, for which the client is enabled, or non-client/server applications.

Vendors can use concurrent licenses for both vendor-managed and customer-managed products.

#### **Concurrent-Offline Licenses**

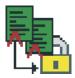

The concurrent-offline license allows users to reserve a concurrent license for a certain number of days and to use it on a portable computer disconnected from the network. Only authorized users can exploit this feature. The users must be defined by the license administrator at the customer site. The portable computer can use supported Windows platforms only, excluding Windows Millennium (see Table 1 on page 3 for a list of supported platforms).

A concurrent-offline license is installed on the network license server. It is similar to a normal concurrent license because it can also be used as a normal concurrent license.

For the duration of the reservation, the license remains unavailable to other users of the product. The license becomes available to other users when one of the following occurs:

- The reservation period expires
- The license is returned to the server from the portable computer

Concurrent-offline licenses can be enrolled and administered only on a server running License Use Management Version 4.6.7 (or later), by means of a Basic License Tool 4.6.7 (or later).

When the concurrent-offline license has been reserved for use, a copy is installed on a portable computer connected to the network. This copy of the concurrent-offline license is called an offline-nodelocked license. When the offline-nodelocked license has been installed on the portable computer, the portable computer can be disconnected from the network.

#### Notes:

- 1. Use of a reserved license on a portable computer requires the Nodelock License Server to be present on that portable computer. Use of a concurrent-offline license on a portable computer (the offline-nodelocked license) does not require the Nodelock License Server to be present on that portable.
- 2. Concurrent-offline licenses do not work on the 64-bit version of Windows Server 2003.

#### Reservable Licenses

A reservable license is a network license that the license administrator can reserve for the exclusive use of a user, a group, or a node. The reservation is for a specified time period. A reservable license that has been reserved is called a reserved license. A reservable license that has not been reserved is called an unreserved license.

#### Notes:

- 1. A reservable license is reserved by the license administrator for the use of a user, group, or node. A concurrent-offline license is reserved by an authorized user who wants to use the license on a portable computer disconnected from the network.
- 2. Use of a reserved license on a portable computer requires the Nodelock License Server to be present on that portable computer. Use of a concurrent-offline license on a portable computer does not require the Nodelock License Server to be present on that portable.

When a reserved license is granted from the network, the license is stored on the workstation where the licensed application is running. Thereafter, the license can be used on the workstation, even if the workstation is disconnected from the network, until the reservation expires.

A typical use of reservable licenses is for the client part of a client/server application that is likely to run on a portable computer that is often disconnected from the network. Another typical use is for a compiler being used in software development. During a build process involving many compilations, it is more efficient to reserve a compiler license for a day or two than to make a separate request for a compiler license for every compilation

The license administrator can reserve some of the reservable licenses for an application and leave others unreserved. Unreserved licenses are treated like concurrent licenses.

Vendors can use reservable licenses for both vendor-managed and customer-managed products.

#### **Use-Once Licenses**

A use-once license is a network license that permits a single use of a licensed product during the time the license is valid. Every time the product is started, one

A typical use of use-once licenses is to distribute promotional or demonstration versions of software.

Vendors also provide use-once licenses to supplement concurrent licenses when user demand for those products exceeds the number of available concurrent licenses.

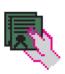

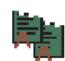

Vendors can use use-once licenses for both vendor-managed and customer-managed products.

#### **Per-Seat Licenses**

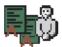

Vendors use per-server/per-seat licenses to enable client/server applications constructed for multiple-server solutions. With both per-server and per-seat licenses, the server of a licensed client/server application can request licenses for its clients. The application clients need not be license-enabled.

For per-seat licensing, unused application client licenses are kept in a central repository, which all the application servers share. They also share a central list of application clients to which a license has been assigned. When a license for a C or C++ application or for a Java application that uses the Java native interface is assigned to an application client, that assignment is permanent. If an application client connects to multiple application servers, it is assigned only one license.

You will probably want to use per-seat, rather than per-server, licenses in an environment where application clients connect to multiple application servers. (See also "Per-Server Licenses" on page 7.)

Per-seat licenses are valid only for customer-managed use products.

#### **License Policies**

Vendors can enable their products to implement various policy decisions regarding how licenses are managed.

### **Vendor Controlled Policies**

The vendor can implement the license policies: named user, capacity, try-and-buy, multiuse rules, value unit policy, product wait queues, license annotation, custom configuration, bundle, and product-specific program.

#### Named User Policy

With this policy, reservable licenses can be reserved and unreserved by the administrator in the same manner as for reservable licenses (see "Reservable Licenses" on page 9 for more information). The major difference is that the named user policy always requires you to reserve a license for a specific user. Also, with the named user policy, when a license is requested, only the central registry server is checked for an existing reservation. No communication occurs between the application and the nodelocked license server. Therefore, if you are using this policy, a nodelocked license server does not need to be installed on the client where this policy is in force. However, the workstation where the application is running must always be connected to the network.

If the central registry license server allows the license to be granted, the license is granted, but the transaction is not recorded. This allows the administrator to unreserve the license at any time, without waiting for the reservation period to expire.

#### Capacity

With this policy vendors can comply with the terms and conditions of products that are priced based on certain characteristics of the system on which the product is running, not only on the number of users who are using the product. This includes, for example, the number of processors on which the application can run or the maximum size of the physical memory.

In such cases the vendor can specify a *capacity type* that defines the unit of measure for the internal counter ("capacity units") associated to the license password. The capacity type is an integer value between 1 and 255; some of these values have a predefined value; others may have any vendor specific meaning.

The predefined capacity types and supported platforms are shown in Table 2:

Table 2. Predefined capacity types and supported platforms

|         | Configured processors | Online processors | Physical disks | Physical<br>memory (in MB) |
|---------|-----------------------|-------------------|----------------|----------------------------|
| AIX     | Y                     | Y                 | Y              | Y                          |
| OS/400  | Y                     | N                 | Y              | Y                          |
| HP-UX   | N                     | Y                 | Y              | Y                          |
| IRIX    | Y                     | Y                 | N              | N                          |
| Linux   | Y                     | Y                 | Y              | Y                          |
| Solaris | Y                     | Y                 | Y              | Y                          |
| Windows | N                     | Y                 | Y              | Y                          |

When you use one of the predefined capacity types, the License Use Management library embedded in the license application can calculate the number of capacity units that are used by the application itself. In the other cases the vendor must calculate them before passing the results to the License Use Management library. In either case, the license is granted only if the capacity type of the password matches the capacity type specified in the request, and the capacity units are not exceeded. This applies to simple nodelock, concurrent nodelock, and concurrent network license types, under either vendor-managed or customer-managed use control.

#### Notes:

- 1. Not all the above capacity types are supported on all the platforms (see *Using License Use Management Application Developer's Toolkit*).
- 2. Hyper-threading technology enhances the performance of Intel Xeon processors by providing a mechanism for better utilization of the processor's execution units. For those applications that are licensed based on the number of operating system processors, License Use Management distinguishes between physical and logical processors and counts only the number of physical processors. This type of support is available on both Linux and Windows platforms (running on Xeon processors).

Processors that implement hyper-threading technology logically appear as two processors and provide incremental performance over a single processor without hyper-threading technology. However the performance will not be equivalent to two physical processors.

#### **Value Units Policy**

With this policy vendors price their products by assigning a value expressed in units to each resource in an environment. All the different metrics (like usage count, system resources or other product-specific indicators) are defined into the same license certificate, as well as the rules and relative weights for their translation into value units. The Value Units policy can only be applied to concurrent and concurrent-nodelocked licenses, or to server-based simple nodelocked licenses. See the table below.

| Type of resource            | Server Type A | Server Type<br>B | No. of clients | No. of clients | No. of<br>users |
|-----------------------------|---------------|------------------|----------------|----------------|-----------------|
|                             | 2 processors  | 1 processor      | 1 - 10         | 11 - 50        |                 |
| No. of value units assigned | 50.15         | 30.20            | 20.30          | 15.00          | 10.00           |

Value units are multiplied by the number of resources in your environment and defined in the enrollment certificate. This policy enables you to change your environment to suit your needs, without exceeding the value units assigned.

#### Try-and-Buy

The vendor can enable a product with a special simple nodelocked license for customers to use during an evaluation period. The evaluation period (with duration that is set by the vendor) starts either when the product is enrolled or when the product is run for the first time.

#### **Multiuse Rules**

Multiuse rules define the conditions under which multiple calls of a product require only a single license. These rules are applicable only to concurrent network, concurrent nodelocked, and per-server licenses.

The vendor can enable a product so that after a license has been granted to a particular user, group, node, job ID, or accessor ID, a second call of the product does not require a second license. An accessor ID is a generic string that the vendor can use to further identify the caller of the license request.

For example, if a user calls a compiler repeatedly, a multiuse rule might specify that the second and subsequent calls do not require additional licenses. Multiuse rules may be based on any combination of the following tests that the server performs when a concurrent license is requested:

- The request for a license is associated with the same user as a previous request.
- The request for a license is associated with the same group as a previous request. The vendor can also change the meaning of the "same group" rule to implement a vendor rule. For example, the vendor might implement a multiuse rule that applies when a request is associated with the same display as a previous request. Vendors can also change the meaning of "same group" in other ways, to implement whatever multiuse rules they design. Any vendor-specific rule overrides the "same group" rule.
- The request for a license is associated with the same node as a previous request (applicable to concurrent licenses only).
- The request for a license is associated with the same job ID as a previous
- The request for a license is associated with the same accessor ID as a previous request.

#### **Product Wait Queues**

Some products with concurrent licenses may use wait queues.

When a user calls such a product, and there are no licenses available, the product can be enabled to ask if the user wants to wait for a license. If the user responds affirmatively, the user is added to the wait queue on each License Use Management Runtime network license server that provides concurrent licenses for the product. User names are added to the wait queue in chronological sequence. When a license becomes available, it is granted to the first user in the queue.

#### **License Annotation**

License annotation is data that is defined and included as part of the license information when a license is created. When the license is granted, the data is passed to the enabled application for its own use. Licenses of any type can be annotated.

A typical use of license annotation is to create licenses that correspond to different configurations of the same product. Consider an application that has several optional priced features, all delivered as part of the product package. The vendor can create license annotations to define which options the customer has bought and, therefore, which features are accessible to the end user.

#### **License Annotation File**

If the vendor requires more annotation than is available using the 255 characters in the license annotation, the vendor can create an additional license annotation file, and refer to it using the -j parameter of the i4lct tool (see "Parameters" on page 196 for more information). The maximum size of the file is 32 KB. This file is distributed with the ECF and must be present on the system during the enrollment step.

#### **Custom License Attributes**

Vendor-specific license attributes can be defined and included as part of the license information when a license is created. When the license is granted, the attribute data is passed to the enabled application.

Three general purpose attributes can be used in License Use Management Runtime. These are specified with the **-A** parameter (see "Parameters" on page 196 for more information):

- 1. Custom attribute 1
- 2. Custom attribute 2
- 3. Custom attribute 3

These attributes can be exploited by a vendor to enforce any specific policy. License Use Management Runtime only records the attribute and makes it available to the vendor's application upon request.

#### **Custom Configuration**

Vendors who want to offer selected combinations of products, tailored more precisely to the needs of users, can define custom configurations by adding functions and products to a base configuration.

You specify the required content of a custom configuration when you order the configuration. You can order a custom configuration for one *seat* or for a group of any number of identical seats. If you order a configuration for a block of seats, the quantity of each add-on function or product must equal the number of seats in the block.

Each custom configuration, whether for a single seat or for a block of two or more seats, is assigned a separate custom configuration license. A custom configuration license is a special case of a concurrent network license or a concurrent or simple nodelocked license that contains a unique serial number identifying that custom configuration. The single serial number and license for a block configuration helps you to manage your installed licenses more easily.

After initial installation of a custom configuration, you can better manage the evolution and growth of your configurations, by ordering additional "add-on"

functions and products, as necessary. To retain a single serial number and license, however, any changes made to the custom configuration must be applied to all seats under that serial number.

#### Bundle

Sometimes it may be useful to treat a set of products as a unique entity. By defining bundles, licensing system administrators can manage the licenses referring to products as a unit.

The licensing system administrator can view all the bundles in a licensing system and see the licenses that are in bundles. You cannot delete individual licenses in a bundle, but you can delete the bundle.

Also, it is possible to verify the consistency of a bundle if all the licenses in the bundle have been enrolled.

Products in the bundle are linked by a common serial number, but each product is still represented by its own license password. The custom configuration policy, however, provides a way of bundling in which all the products are represented by a single license.

#### **Product-Specific Program**

Vendors who need to perform some product-specific actions at the moment of the license enrollment, can define in the license password the name and path of a program that License Use Management Runtime will run as part of the enrollment process. The product is responsible for the existence of such a program on the workstation where the enrollment takes place. If License Use Management does not find the program, the enrollment fails. This policy is available only for simple nodelock licenses under a non-runtime-based enabling (see "License-Enabling Models" on page 15).

Note: The Product Specific Program policy is not available on Windows Millennium.

#### **Customer Controlled Policies**

The customer can use the license policies hard stop/soft stop, user access restriction, and the per-server/per-seat switch.

#### Hard Stop/Soft Stop

The vendor can enable a product so that you can choose the behavior of the product when the end user starts it and no licenses are available.

If no license is available, one of two things can happen:

- The product does not start, and there is no way for the end user to go on (hard stop policy).
- The product starts (soft stop policy).

When you enroll a product enabled for hard stop/soft stop, the default is hard stop. To use soft-stop, you must enable a network license server with the correct option. You can use the basic license tool to change the policy to soft stop and back again. For details, see "Scenario 9: Using the Hard Stop/Soft Stop Policy" on page 131.

When the soft stop policy is set, License Use Management Runtime keeps track of the high-water mark. The high-water mark is the maximum number of licenses that are ever granted for a given product beyond the number of licenses that are

enrolled for that product. You can see this number through the basic license tool, and you can reset it to zero. Use this number to help you decide the number of additional license keys you need. When the hard stop policy is selected, the number of in-use licenses cannot exceed the number of enrolled licenses, so the high-water mark is not maintained.

While for CMU licenses the vendor can decide to let the user exploit the License Use Management Runtime hard stop/soft stop policy, VMU application vendors can decide to have a soft stop policy that is under the full control of the enabled application itself.

#### **User Access Restriction**

You can use the user file to control which users have access to licenses for specific products. The user file is a flat American National Standard Code for Information Interchange (ASCII) file that you create using a text editor. For each product in the file, there is a list of users. It lists either those who are allowed to use the product (in which case no one else can use it) or those who are not allowed to use it (in which case anyone else can use it).

For details, see "Scenario 10: Restricting User Access" on page 133.

In addition to the user file method, the License Administrator can grant or deny usage of a product to specific users or specific groups through the basic license tool graphical user interface or command line. This applies only to concurrent and concurrent-offline products. For concurrent-offline products the authorization can also be based on the end-user machine target ID and optionally secured by a password. Should a certain user be defined with both methods, the user file authorization method overrides the basic license tool method.

#### Switching from Per-Server to Per-Seat Licenses

Vendors of client/server applications who choose per-server/per-seat licensing provide you with two enrollment certificates:

- The per-server certificate, containing a per-server password
- The per-seat certificate, containing a per-seat password

You have the option to start in per-server mode, and switch at any time to per-seat mode, or start directly in per-seat mode. Once the per-seat mode has been activated, it is not possible to go back to per-server mode.

For information to help you decide between per-server and per-seat, see "Per-Server Licenses" on page 7 and "Per-Seat Licenses" on page 10. For information about how to perform the switch, see "Scenario 8: Switching from Per-Server to Per-Seat Licenses" on page 130.

# **License-Enabling Models**

The product vendor can create license-enabled products that use nodelocked or network licenses.

# Nodelocked license-enabled products (non-runtime-based)

If the vendor chose nodelocked non-runtime-based enabling, the product does not make use of License Use Management Runtime on the workstation where the product runs. Following the vendor's installation instructions, you may be required to store the password for such a product in a vendor-selected nodelock file. When you start the application, it checks the nodelock file to ensure that you have a valid license. It is not necessary for the nodelocked license server to be running for the license to be granted. Information about use of the product is not logged. You cannot use the basic license tool to view information or get reports about the product and its usage.

## Nodelocked license-enabled products (runtime-based)

If the vendor chose runtime-based enabling for a product with nodelocked licenses, the product makes use of License Use Management Runtime on the workstation where the product runs. It does not require configuration unless the end user has special requirements. The password for such a product is stored in the nodelocked license database. When you start the application, it contacts the nodelocked license server, which checks its database to ensure you have a valid license. Information about use of the product is logged. You can use the basic license tool to view information or get reports about the product and its usage.

## Network license-enabled products (non-runtime-based)

A non-runtime-based network license-enabled product does not make use of License Use Management Runtime on the workstation where the product runs and requires manual configuration on that workstation. The licenses are stored on one or more network license servers. When the user at a client starts a licensed program, the license server determines whether or not a license is available.

## Network license-enabled products (runtime based)

A runtime-based network license-enabled product makes use of License Use Management Runtime on the workstation where the product runs and requires some limited configuration on that workstation. The licenses are stored on one or more network license servers. When the user at a client starts a licensed program, License Use Management Runtime at the license server determines whether or not a license is available.

Table 3 summarizes the license-enabling models, license types, and license policies.

Table 3. License Types and Policies Available for License Use Management Runtime **Products** 

| License-Enabling Model            | License Types Available | License Policies Available |
|-----------------------------------|-------------------------|----------------------------|
| Nodelocked license-enabled        | Simple nodelocked       | Try-and-buy                |
| products (non-runtime-based       | •                       | License annotation         |
| enabling)                         |                         | Custom configuration       |
| 0.                                |                         | Capacity                   |
|                                   |                         | Product-specific Program   |
| Nodelocked license-enabled        | Simple nodelocked       | Try-and-buy                |
| products (Runtime-based enabling) | 1                       | License annotation         |
|                                   |                         | Capacity                   |
|                                   |                         | Value Units                |
|                                   |                         | Bundles                    |
|                                   |                         | Custom configuration       |
|                                   | Use-once nodelocked     | User access restriction    |
|                                   |                         | License annotation         |
|                                   | Concurrent nodelocked   | Hard stop/soft stop        |
|                                   |                         | Multiuse rules             |
|                                   |                         | User access restriction    |
|                                   |                         | License annotation         |
|                                   |                         | Capacity                   |
|                                   |                         | Value Únits                |
|                                   |                         | Bundles                    |

Table 3. License Types and Policies Available for License Use Management Runtime Products (continued)

| License-Enabling Model                                                    | License Types Available         | License Policies Available                                                                                                    |
|---------------------------------------------------------------------------|---------------------------------|----------------------------------------------------------------------------------------------------|
|                                                                           | Per-server                      | Hard stop/soft stop<br>Multiuse rules<br>User access restriction<br>License annotation<br>Bundles                                                                           |
| Network license-enabled products (runtime and non-runtime-based enabling) | Concurrent                      | Hard stop/soft stop Multiuse rules User access restriction Product wait queues License annotation License annotation file Capacity Value units Bundles Custom configuration |
|                                                                           | Reservable                      | Hard stop/soft stop (when unreserved) Named User User access restriction License annotation                                                                                 |
|                                                                           | Use-once                        | User access restriction License annotation                                                                                                    |
|                                                                           | Per-seat                        | Hard stop/soft stop User access restriction Per-server/per-seat switch License annotation                                                                                   |
|                                                                           | Concurrent-offline              | Hard Stop/Soft Stop (if used as concurrent) User access restriction Multiuse rules (if used as concurrent) License annotation Custom configuration                          |
| Note: Custom license attribut                                             | es are available for any licens | _                                                                                                    |

#### Scalable Installation

License Use Management Runtime consists of separate installable features, so that you can install exactly what you need on each workstation.

For example, in AIX 5.2, all required License Use Management Runtime features are automatically installed on every AIX workstation as part of AIX 5.2 installation. You can install optional features, such as the graphical user interface, either when you install AIX or later.

On Windows, you can select the appropriate features depending on the role the workstation is to play in your licensing environment. There are features for runtime, communications, and online documentation. Vendors can, optionally, incorporate the communications feature into the installation images of their license-enabled products at the minimum level of installation and configuration the products require. Alternatively, they can specify that you download and install License Use Management Runtime.

When you configure License Use Management Runtime, the configuration tool recognizes which features are installed and presents only the options consistent with the installed feature.

The tool for configuring License Use Management Runtime license servers and clients (i4cfg) has a command-line interface and a graphical user interface on all platforms, and an alternative, interactive script interface on all UNIX platforms.

# **Creating Licenses**

License Use Management Runtime includes a tool that creates product licenses for the use of vendors who create license-enabled products. Two uses of the license creation tool are:

- The tool enables vendors to create these kinds of passwords:
  - Test passwords, for use in testing while enabling a product
  - Production passwords, to deliver to customers

Distribution of production passwords to customers depends on the use control level of the license-enabled products:

For customer-managed use control products, the customer receives the license password together with the product package.

For vendor-managed use control products, for IBM license-enabled products, the customer requests the license password from the IBM country software password distribution center. For non-IBM license-enabled products, the customer requests the license password from the vendor software password distribution center.

To create production passwords, vendors must acquire the license for this tool from IBM or from Isogon Corp. The address of Isogon Corp. is:

Isogon Corporation 330 Seventh Avenue New York, New York 10001 U.S.A.

Tel: (+1) 212-376-3200 Fax: (+1) 212-376-3280

The tool is also useful for vendor sales representatives, whom the vendor can
provide with a production-compound password for a vendor-managed use
product. The compound password contains many licenses, from which the sales
representative extracts licenses for individual customers.

**Note:** The i4lct license creation tool is no longer included in the runtime package for Windows or Linux platforms. If you need to create test passwords while enabling a product on these platforms you should contact LUM Support (lumhelp@it.ibm.com).

For details about how to use this tool, see "i4lct - License Creation Tool" on page 192.

## Administering Licenses

You use the basic license tool is to administer licenses.

The basic license tool has a command-line interface and a graphical user interface on all platforms.

The tool enables you to do the following:

- Manage nodelocked and network licenses.
- Add licenses to or delete licenses from the network license server or nodelocked licensed server database; update information about existing customer-managed use licenses.
- Display a notebook of information about the licenses installed for each product.
- Extract licenses from a compound password and distribute them among the network license servers available on the network.
- Manage the reservation of reservable licenses for the exclusive use of certain
- Manage multiple network and nodelocked license servers. From any properly configured workstation, you can view and manage licenses that are installed on any network license server and on any nodelocked license server in the network. Working at a single administration site, you can manage all kinds of licenses on all workstations. The capability to manage licenses on nodelocked license servers is particularly useful for per-server and concurrent nodelocked licenses.
- Generate the following reports:

Standard Event Report. Displays detailed information about significant events that occur on the license servers that you specify.

License Request by Product Report. Displays statistical information about the use of the licenses of a product in the time interval that you specify. For each product, it reports the licenses that were requested, the licenses that were granted, and the percentage of rejections.

License Request by User Report. Displays statistical information about the use of products by users in the time interval that you specify. For each user, it reports the licenses that were requested, the licenses that were granted, and the percentage of rejections.

License Use by Product Report. Displays statistical information about the use of the licenses of a product in a specified time interval. For each product, it reports:

- The maximum number of nodes that used licenses for the product at the same time
- The maximum number of users that used licenses for the product at the same
- The average time the licenses were in use

License Use by User Report. Displays statistical information about the use of the licenses by each user in a specified time interval. For each user, it reports the times the user requested licenses and the length of time the user kept the licenses in use.

**Customer-Managed Use Audit**. Reports the following information for customer-managed use product transactions:

- Vendor name
- Product name
- Product version
- Administrator information
- Time stamp
- Number of licenses
- Transaction type (for example, product enrolled, license distributed, license deleted, license updated, per-server/per-seat license migrated, and high-water mark changes)
- Signature stamp (user, group, and node)
- Signature information
- Use the high-water mark. When the soft-stop policy is in effect, the high-water mark is recorded in the licensing database. The high-water mark is the maximum number of licenses that are ever granted for a given product beyond the number of licenses that are enrolled for that product. You can see this number through the basic license tool and can reset it to 0. This number assists you in deciding how many additional licenses (when customer-managed) or license keys (when vendor-managed) you need. When the hard stop policy is selected, the number of in-use licenses cannot exceed the number of enrolled licenses, so the high-water mark is not maintained.
- Set a threshold percentage of licenses. If more than the threshold percentage of licenses for a product are in use, messages about the level of usage are logged. There is a single threshold that applies to all vendor-managed products. You can change that threshold, and you can also set a separate threshold for each product.
- Exercise customer-controlled policies. You can switch between hard stop and soft stop, switch from per-server to per-seat, and manage the identifiers of application clients using per-seat licenses.
- Administer high-availability licensing (see "High-Availability Licensing"). That
  is, create clusters, activate and deactivate members of clusters, and show cluster
  status.
- Display a list of bundles, display a list of bundle features, and delete bundles.

For help on using the basic license tool, see "Performing Basic Administration" on page 120.

# **High-Availability Licensing**

High-availability licensing enables you to set up an environment in which there is a very high degree of certainty that concurrent licenses will be available, even if a network license server goes down.

When you use this option, you create a cluster of network license servers. A cluster is a group of from 3 to 12 network license servers that jointly serve vendor-managed concurrent licenses that are enrolled on the cluster rather than on an individual server.

You can create and administer a cluster, and administer high-availability licenses, from any workstation. However, no Windows Millennium network license server can be a member of a cluster.

While some servers in the cluster are serving licenses, one or more servers remain in reserve, ready to take over should an active server fail.

Each active server serves an equal share of the licenses enrolled on the cluster. When a server becomes unavailable and another server takes its place, responsibility for the licenses is automatically redistributed among active servers.

For high-availability licensing to work for a particular product, the product vendor must supply a password tied to a cluster rather than to an individual target server.

High-availability licensing works only with the Internet Protocol (IP) and does not support the product wait queue policy. Before you decide to use high-availability licensing for a product, make sure that such a password is available from the product's vendor.

High-availability licensing is recommended only for users who are already experienced with managing individual license servers and who already have a stable licensing environment working.

For planning information, see "Planning Clusters for High-Availability Licensing" on page 43. For an example, see "Creating a Cluster" on page 137.

## **Backing Up Databases and Files**

On license servers, there is an automatic backup procedure for License Use Management Runtime databases and files. See "Using the Built-In Backup and Recovery Procedure" on page 227.

# **Working with Licensed Products**

This section explains what happens when a user starts a licensed product, depending on how the product is enabled.

Only C, C++, and Java programs can be license-enabled.

In the figures and text in this section, references to the *enabled application* or *enabled applet* refer to the application or applet itself (which contains API calls) plus the embedded code that services the API calls (which carries out the described steps).

This section assumes that, if required:

- License Use Management Runtime is installed properly.
- License Use Management Runtime is configured properly.
- A Web server computer is set up properly for Java applications and applets that use Java Client Support (JCS).
- The network is running properly.

If not, what happens depends on how the vendor enabled the product. See the product documentation for details.

## **Central Registry License Server**

Some of the scenarios in this section show the use of a *central registry license server*. The central registry is a repository of information that all the other network license servers can use. If you plan to install customer-managed use products with network licenses, or products with reservable licenses, you must identify one (and only one) central registry. Otherwise, the central registry license server is not required.

The central registry can contain:

- A record of all per-seat licenses
- The list of application clients to which per-seat licenses have been granted
- A record of soft stop license use
- · The high-water mark
- · Reserved licenses that have not yet been granted

# Working with Nodelocked Licenses (Non-Runtime-Based Enabling)

Figure 1 shows what happens when an end user calls an application with nodelocked licenses for which the vendor chose non-runtime-based enabling. The licenses must be simple nodelocked licenses.

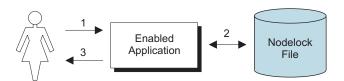

Figure 1. Using a Nodelocked License (Non-Runtime-Based Enabling)

- 1. The end user calls the application.
- 2. The application checks the nodelock file to ensure that a license is stored on the local system.
- 3. If there is a valid license in the nodelock file, the application runs. If not, depending on how the vendor enabled the application, it may return information to the end user, or it may run even with no license available.

For information about how to edit a nodelock file, see Appendix B, "Using the Nodelock File," on page 273.

# Working with Nodelocked Licenses (Runtime-Based Enabling)

Figure 2 on page 23 shows what happens when an end user invokes an application with nodelocked licenses for which the vendor chose runtime-based enabling. The licenses can be simple nodelocked, use-once nodelocked, or concurrent nodelocked licenses.

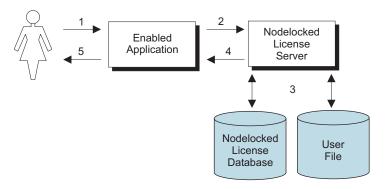

Figure 2. Using a Nodelocked License (Runtime-Based Enabling)

- 1. The end user calls the application.
- 2. The application requests a license from the nodelocked license server on the local system.
- 3. The nodelocked license server checks that there is a valid license on the workstation and that this user is authorized to use it.
  - If there is no nodelocked license but the application uses concurrent nodelocked licenses and implements the soft stop policy, the nodelocked license server checks for a soft stop license and checks the user file for authorization.
- 4. The nodelocked license server returns the status of the license request to the application.
- 5. If a license was found and granted, or if a soft stop license was granted, the application runs. If no license can be granted, depending on how the vendor enabled the product, the application may return information to the end user, or it may run even with no license available.

# **Working with Use-Once Licenses**

Figure 3 shows what happens when an end user calls an application with use-once licenses.

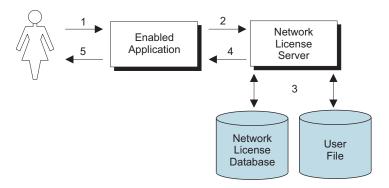

Figure 3. Using a Use-Once License

- 1. The user calls the application.
- 2. The application requests a license from the network license server.
- 3. The network license server checks its license database for an available license and the user file for authorization.
- 4. The network license server returns the status of the request to the application. If a license is found and granted, the application runs, and one license is subtracted from the number of available use-once licenses.

5. If no license can be granted, depending on how the vendor enabled the product, the application may return information to the end user, or it may run even with no license available.

Figure 4 shows what happens when an end user calls a Java application or applet with use-once licenses, using Java Client Support. In this case, the Web server computer, rather than the end user's workstation, serves as the network license client.

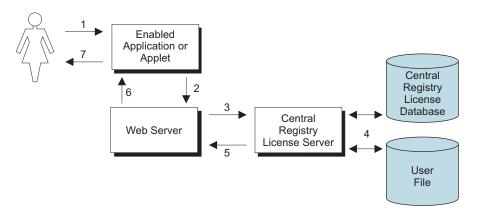

Figure 4. Using a Use-Once License with Java Client Support

- 1. The user calls the application or downloads the applet through a Web browser.
- 2. The application or applet sends a license request to the Web server by using the http protocol.
- 3. The Web server requests a license for the application or applet from the network license server.
- 4. The network license server checks its license database for an available license and the user file for authorization.
- 5. The network license server returns the status of the request to the Web server. If a license is found and granted, one license is subtracted from the number of available use-once licenses.
- 6. The Web server returns the status of the request to the application or applet, using the http protocol. If the status is OK, the application or applet runs.
- 7. If no license can be granted, depending on how the vendor enabled the application or applet, it may return information to the end user, or it may run even with no license available.

# **Working with Concurrent Licenses**

Figure 5 on page 25 shows what happens when an end user calls an application with concurrent licenses.

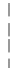

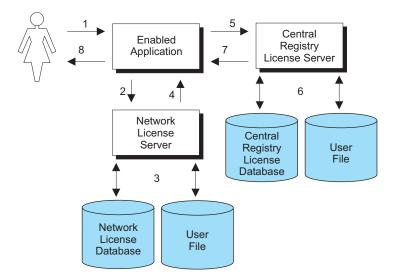

Figure 5. Using a Concurrent License

- 1. The user calls the application.
- 2. The application requests a license from the network license server.
- 3. The network license server checks the following:
  - Its license database for an authorization record that allows a request for that license for the user and group specified in the client request.
  - · Its user file for authorization.
- 4. The network license server returns the status of the request to the application. If a license is found and granted, the application runs.
- 5. If a network license is not found and the application implements the soft stop policy, the application requests a soft stop license from the central registry license server.
- 6. The central registry license server checks its database for a soft stop license and the user file for authorization.
- 7. The central registry license server returns the status of the request to the application. If a soft stop license is granted, the application runs.
- 8. If no license can be granted, depending on how the vendor enabled the product, the application may return information to the end user, or it may run even with no license available.

Figure 6 on page 26 shows what happens when an end user calls a Java application or applet that has concurrent licenses by using Java Client Support. In this case, the Web server computer, rather than the end user's workstation, serves as the network license client.

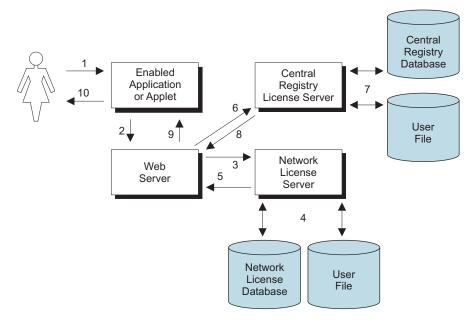

Figure 6. Using a Concurrent License with Java Client Support

- 1. The user calls the application or downloads the applet through a Web browser.
- 2. The application or applet sends a license request to the Web server by using the http protocol.
- 3. The Web server requests a license for the application or applet from the network license server.
- 4. The network license server checks its license database for an available license and the user file for authorization.
- 5. The network license server returns the status of the request to the Web server. If a license was found and granted, the Web server returns a positive status to the application or applet, and it runs.
- **6**. If no concurrent license is found, the Web server requests a soft-stop license from the central registry license server.
- 7. The central registry license server checks its database for a soft-stop license and the user file for authorization.
- **8**. The central registry license server returns the status of the request to the Web server.
- 9. The Web server returns the status of the request to the application or applet, using the http protocol. If the status is OK, the application or applet runs.
- 10. If no license can be granted, depending on how the vendor enabled the application or applet, it may return information to the end user, or it may run even with no license available.

# **Working with Concurrent-Offline Licenses**

Figure 7 on page 27 shows what happens when an end user calls an application with offline licenses.

Figure 7. Using a Concurrent-Offline License

- 1. The user calls the application.
- 2. The application looks for an offline-nodelocked license in its nodelocked file. If a license is found and is valid, the application runs.
- 3. If the application does not find a license in the nodelocked file and the portable computer can reach a License Use Management network license server, the application requests a concurrent-offline license from it.
- 4. The network license server checks if the license has an authorization for the user, group, or for the target ID of the machine, and validates the password provided by the user.
- 5. If the authorization is for a concurrent-offline license, the server creates an offline-nodelocked license and copies it to the nodelocked file of the portable computer. The license is marked as in use on the server.
- 6. The application checks that the nodelocked file contains a valid license and the application starts. The application can now run without a connection to the License Use Management network license server (that is, the application can run on a portable computer).

**Note:** At the end of the reservation period, the copy of the license stored in the nodelocked file of the portable computer expires (the license can also be returned by the user before the reservation period expires). The license can be used by another user both as a normal concurrent license and as a new offline-nodelocked license.

# Working with Reservable Licenses

Figure 8 on page 28 shows what happens when an end user calls an application with reservable licenses.

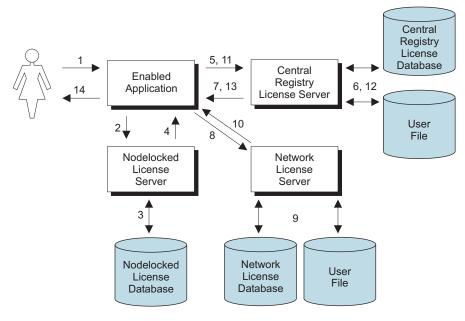

Figure 8. Using a Reservable License

- 1. The user calls the application.
- 2. The application requests a reserved license from the nodelocked license server.
- 3. The nodelocked license server checks its database for a reserved license. This is a license that you reserved for the user. It was granted to the user and stored on the local workstation, in response to a previous request.
- 4. The nodelocked license server returns the status of the request to the application. If a license is found, the application runs.
- 5. If the nodelocked license server does not find a license, the application requests a reserved license from the central registry license server. This is a license that you have reserved for this user, group, or workstation.
- 6. The central registry license server checks its database for a reserved license and the user file for authorization.
- 7. The central registry license server returns the status of the request to the application. If a reserved license is found and granted, it is stored in the nodelocked license server's database, and the application runs.
- 8. If a reserved license is not found, the application requests a reservable license from the network license server. This is a reservable license that you have not reserved for anyone.
- 9. The network license server checks its license database for a reservable license and the user file for authorization.
- 10. The network license server returns the status of the request to the application. If a reservable license is found and granted, the application runs.
- 11. If a reservable license is not found, and the application implements the soft stop policy, it requests a soft stop reservable license from the central registry license server.
- 12. The central registry license server checks its database for a soft-stop reservable license and the user file for authorization.
- **13**. The central registry license server returns the status of the request to the application. If a soft stop license is granted, the application runs.

14. If no license can be granted, depending on how the vendor enabled the product, the application may return information to the end user, or it may run even with no license available.

Figure 9 shows what happens when an end user calls a Java application or applet with reservable licenses, using Java Client Support. In this case:

- The Web server computer, rather than the end user's workstation, serves as the network license client.
- Reserved licenses, when granted, are not moved to the nodelocked license server.

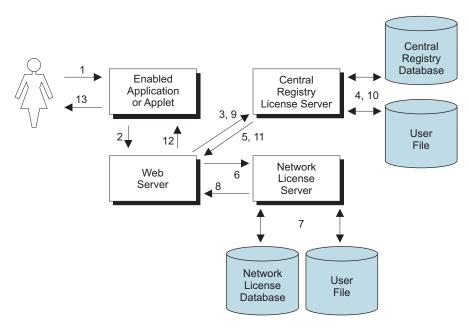

Figure 9. Using a Reservable License with Java Client Support

- 1. The user calls the application or downloads the applet through a Web browser.
- 2. The application or applet requests a reserved license from the Web server by using the http protocol.
- 3. The Web server requests a reserved license for the application or applet from the central registry license server. This is a license that you have reserved for this user, group, or workstation.
- 4. The central registry license server checks its database for a reserved license and the user file for authorization.
- 5. The central registry license server returns the status of the request to the Web server. If a reserved license is found and granted, the Web server returns a positive status to the application or applet, and it runs.
- 6. If a reserved license is not found, the Web server requests a reservable license from the network license server. This is a reservable license that has not been reserved.
- 7. The network license server checks its database for a reservable license and the user file for authorization.
- 8. The network license server returns the status of the request to the Web server.

- 9. If no reservable license is found, the Web server requests a soft-stop license from the central registry license server.
- 10. The central registry license server checks its database for a soft-stop license and the user file for authorization.
- 11. The central registry license server returns the status of the request to the Web server.
- 12. The Web server returns the status of the request to the application or applet, using the http protocol. If the status is OK, the application or applet runs.
- 13. If no license can be granted, depending on how the vendor enabled the application or applet, it may return information to the end user, or it may run even with no license available.

## Working with Reservable Licenses in Named User Policies

Figure 10 shows what happens when an end user calls an application with reservable licenses, when using the named user policy (see "Named User Policy" on page 10 for more information).

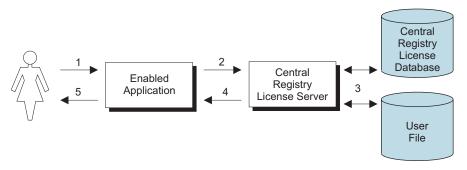

Figure 10. Using a Reservable License in a Named User Policy

- 1. The user calls the application.
- 2. The application requests a reserved license from the central registry license server. This is a license that you have reserved for this user, group, or workstation.
- 3. The central registry license server checks its database for a reserved license and the user file for authorization.
- 4. The central registry license server returns the status of the request to the application.
- 5. If no license can be granted, depending on how the vendor enabled the product, the application may return information to the end user, or it may run even with no license available.

# **Working with Per-Server Licenses**

Figure 11 on page 31 shows what happens when an end user calls an application with per-server licenses when per-seat has not been enabled. In the figure, the application server is license-enabled.

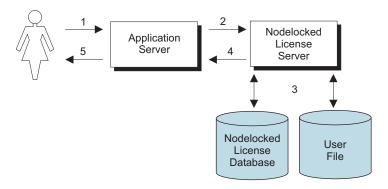

Figure 11. Using a Per-Server License

- 1. The application client user calls the application.
- 2. The application server requests a per-server license from the nodelocked license server. This is a license that you have stored on the nodelocked license server.
- 3. The nodelocked license server checks the nodelocked license database for such a license and the user file for authorization. If no license is found, but the application implements the soft stop policy, the nodelocked license server checks for a soft stop license.
- 4. The nodelocked license server returns the status of the request to the application server. If a license is found, or if a soft stop license is granted, the application runs.
- 5. If no license can be granted, depending on how the vendor enabled the product, the application may return information to the end user, or it may run even with no license available.

# Working with Per-Seat Licenses

Figure 12 shows what happens when an end user calls an application with per-server/per-seat licenses when per-seat has been enabled. In the figure, the application server is license-enabled.

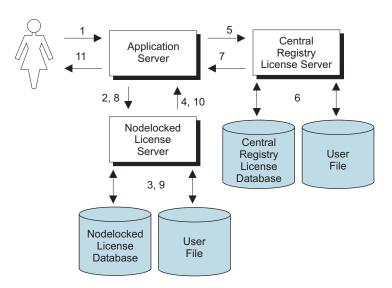

Figure 12. Using a Per-Seat License

1. The application client user calls the application.

- 2. The application server requests a per-seat license from the nodelocked license server. This is a license that has already been granted to the user on a previous request and stored on the local workstation.
- The nodelocked license server checks the nodelocked license database for such a license.
- 4. The nodelocked license server returns the status of the request to the application server. If a per-seat license is found, the application runs.
- 5. If no per-seat license is found on the nodelocked license server, the application server requests a per-seat license from the central registry license server.
- 6. The central registry license server checks whether a license is already being used by the requesting application client, possibly granted through another application server. In such a case the application can start without having a new license granted. Otherwise, the central registry license server checks whether a per-seat license is available. If so, it grants the license and records the application client identifier. If no per-seat license is found, but the application implements the soft stop policy, the central registry license server checks for a soft stop license.
- 7. The central registry license server returns the status of the request to the application server.
- **8**. If a per-seat or soft stop license is granted, the application sends a shadow copy of the granted per-seat license to the nodelocked license server.
- 9. The nodelocked license server adds the shadow copy to the nodelocked license database.
- 10. The nodelocked license server returns the status of the request to the application server, and the application runs.
- 11. If no license can be granted, depending on how the vendor enabled the product, the application may return information to the end user, or it may run even with no license available.

Figure 13 shows what happens when an end user calls a Java application or applet with per-server/per-seat licenses, using Java Client Support, when per-seat has been enabled. In this case:

- The Web server computer, rather than the end user's workstation, serves as the network license client.
- When a per-seat license is granted no shadow copy is stored on the nodelocked license server.

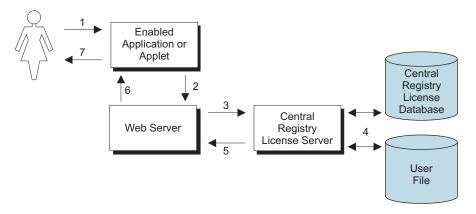

Figure 13. Using a Per-Seat License with Java Client Support

- 1. The user calls the application or downloads the applet through a Web browser.
- 2. The application or applet sends a license request to the Web server. It requests a per-seat license from the Web server by using the http protocol.
- 3. The Web server requests a license for the application or applet from the central registry license server.
- 4. The central registry license server checks whether a license is already being used by the requesting application client, possibly granted through another application server. In such a case the application can start without having a new license granted. Otherwise, the central registry license server checks whether a per-seat license is available. If so, it grants the license and records the application client identifier. If no per-seat license is found, but the application implements the soft-stop policy, the central registry license server checks for a soft-stop license. If a soft-stop license is available, it is granted.
- 5. The central registry license server returns the status of the request to the Web server.
- 6. The Web server returns the status of the request to the application or applet, using the http protocol. If the status is OK, the application or applet runs.
- 7. If no license can be granted, depending on how the vendor enabled the application or applet, it may return information to the end user, or it may run even with no license available.

# **Chapter 2. Planning Network Licensing**

This chapter is for the administrator who is setting up an environment to allow multiple client workstations to share licenses stored on one or more network license servers. Skip this chapter if both of the following are true:

- · You are using applications with nodelocked licenses only
- You do not intend to use the basic license tool from one workstation to administer licenses on other workstations

Designing the network licensing environment that provides the best solution for your business requires careful and thoughtful planning. This chapter will assist you, as the system administrator, to plan the environment for network-licensed products and to decide on the configuration options you need.

It is important that you allow enough time for planning, especially when using License Use Management Runtime in large networks or across subnetworks.

The decisions you need to make include the following:

- How many network license servers you will set up
- Which workstations, if any, will be the network license servers
- How you will distribute product licenses among the network license servers
- Which clients will have access to which servers
- · How clients will locate the servers
- Whether all servers will serve all clients, or whether you will set up independent groups of servers and clients
- Which workstation will be the central registry (if required)
- Whether you will make use of License Use Management Runtime high-availability licensing; and, if so, which network license servers will be part of a cluster
- Whether and how you will make use of remote administration to administer from one workstation the network and nodelocked licenses on other workstations
- Which workstations will be used as Web servers for Java applications and applets

# **Selecting Your Servers**

The license server system depends on a stable network. If name resolution and routing in a network are not running properly, then the network license servers, network license clients, and central registry license server may be unable to communicate properly.

In designating workstations to be network license servers or the central registry license server, keep the following criteria in mind:

- A license server should be a computer that stays on at all times. Workstations
  that are frequently unavailable or unreliable, such as those that are brought
  down often for testing or maintenance, are not good candidates.
- It is important to keep license servers for production environments separate from those for test environments.

• If you have multiple subnetworks, then ideally, the servers should be on the same subnetwork as the majority of clients that will run the licensed products. Accessing in another subnetwork, across a bridge or router, may not be quite as fast

If the network spans subnetworks, you need to spread the licenses out among network license servers. Also, inside the same network, each client request for a license generates network traffic. Therefore, it can be useful to spread the application licenses across more than one network license server, and across multiple platforms. When a computer is down, the licenses assigned to the network license server on that system are unavailable, but licenses assigned to other network license servers remain available. Having several license servers on the network will help to prevent bottlenecks that result when many clients communicate with a single network license server.

The number of network license servers in the network should be proportional to the frequency of license requests rather than to the number of users. For example, suppose that a compiler and a word processor are both license-enabled. A single user running many short compilations will place a heavier load on the license server than many users each starting the word processor once.

Computers that function as network license servers or as the central registry can also run the license-enabled products. The license server software does not have a noticeable effect on the performance of products.

When you have identified the network license servers, and before you configure them, you must organize the servers into one or more groups. The servers in a group form an independent licensing environment and serve a common set of clients. You must also identify a central registry license server for the group, if it requires one. "Selecting a Type of Network Binding" on page 37 will help you to group your servers.

# **Network Computing System (NCS)**

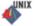

The network computing system (NCS) is a set of tools for distributed computing. Some of its tools are included in the License Use Management Runtime components.

NCS includes the following tools:

Remote Procedure Call (RPC) Runtime Library.

The backbone of the network computing system. It provides the calls that enable local programs to run procedures on remote hosts. These calls transfer requests and responses between clients (the programs that call the procedures), and servers (the programs that run the procedures). The RPC that is embedded in all license servers and in enabled products provides a common mechanism to support the request and acquisition of licenses.

• Location Broker.

The location broker processes, as discussed under "Namespace Binding" on page 38, and tools to administer them.

**Note:** The location broker processes and related tools are not available on OS/400 PASE. This means that namespace binding on OS/400 PASE can

only be exploited by clients that are connected to servers running on different UNIX platforms. Servers running on OS/400 PASE cannot support namespace binding.

After configuration, these mechanisms are invisible to the end user of the software product.

## Installing on a Workstation where NCS is Already Installed

UNIX

When you install License Use Runtime, the NCS shipped as part of License Use Runtime does not replace any other NCS that is already installed on the workstation. Instead, it is installed in parallel directories.

At any given time, you can have one set of NCS processes active. It is strongly recommended that you select as License Use Runtime servers workstations that are not servers for any license management product. If you configure a workstation as a License Use Runtime server, whenever an NCS process is started, any corresponding process that is already running is stopped.

A License Use Runtime Server can provide licenses only for products that are enabled using the License Use Management Application Developer's Toolkit. It cannot provide licenses that require any other license management product, such as iFOR/LS or NetLS, that may be installed on the system.

On client workstations you can install products that were enabled using License Use Management, iFOR/LS, or NetLS. The client part of iFOR/LS or NetLS can coexist with the client part of License Use Management on the same system. You should configure License Use Runtime clients to work with License Use Runtime servers only.

# Selecting a Type of Network Binding

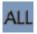

License Use Management Runtime provides two types of network configuration to enable clients to locate (or *bind to*) the network license servers and the central registry. They are direct binding and namespace binding. On Windows, *only* direct binding is available.

# **Direct Binding**

Direct binding is the simpler binding mechanism, suitable for small networks and for networks that do not change frequently. For environments, with one or two network license servers, direct binding provides a simple, effective licensing environment.

With direct binding, you make a list of your network license servers and the central registry. The list is called the *direct binding servers list* in this chapter and in the configuration scenarios in "Setting Up Your Servers and Clients" on page 93.

During configuration of servers and clients, you specify the network addresses of all the servers on the list. The network addresses are stored on every server and every client in a configuration file.

All network license servers, the central registry license server, and the nodelock license server when configured for remote administration, listen for incoming communications on well-known ports:

Table 4. Communication Ports Used

| Protocol | Ports              | Operating Environments and Systems                                                                                  |
|----------|--------------------|----------------------------------------------------------------------------------------------------|
| TCP/IP   | 1515, 10999, 12999 | Windows 2000, Windows XP and Windows Server 2003, Windows Millennium, Solaris, IRIX, Linux, HP-UX, AIX, OS/400 PASE |

The network license client uses these port numbers, together with the network addresses of the server systems that are specified in the configuration file, to locate and connect to the servers.

In addition to enabling clients to locate license servers, the direct binding mechanism makes it possible, from any license server, to use the Basic License Tool remotely to administer licenses on all the servers in the direct binding list. By adding nodelocked license servers to the direct binding servers list, you can administer licenses that are on remote nodelocked license servers.

The Basic License Tool uses the port number, together with the network addresses of the nodelocked license servers, to locate and connect to the servers for remote administration.

In the same way, you can enable remote administration from a workstation configured only as a nodelocked license server. When you configure a nodelocked license server, you can create a direct binding servers list that contains all the license servers (both network and nodelocked) whose licenses you want to administer remotely.

# **Namespace Binding**

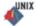

As the licensing environment increases, keeping the direct binding environment up-to-date becomes more complex, and namespace binding becomes the better way to manage the license use management environment. Namespace binding is a powerful method of administering large client/server networks and networks that change frequently.

With namespace binding, one or more network license servers must run a subsystem called the *global location broker*. All the network license servers register themselves with the global location broker. The global location broker maintains a database of all the network license servers and the license-enabled products for which they have licenses. When a client requests a license, the global location broker locates a server for the client.

The client workstation does not need to have a list of all the network license servers. It needs only the address of a server on which the global location broker runs.

The global location broker dynamically updates network location information for each license server. If you configure new license servers, or move existing license servers to new locations on the network, licensed applications will always be able to find them.

You may want to set up your namespace binding environment so that some of the servers serve only some of the clients. Such a grouping of clients and servers is called an NCS cell, or just a cell.

When a network license client requests a license, only a license server in the same cell as the client can satisfy the request.

If multiple servers in the cell have licenses for the product, the servers are checked for an available license in random sequence. This automatically balances the workload of the servers.

The cell is analogous to the direct binding servers list (see "Direct Binding" on page 37). You should configure each server as part of a direct binding servers list or a namespace binding cell, but not both.

Network license servers configured using namespace binding cells can support clients that locate the server through either namespace binding or direct binding.

In addition to enabling clients to locate license servers, the namespace binding mechanism makes it possible to use the Basic License Tool to do remote administration of licenses on all the servers in the cell.

## Performance Considerations in Choosing a Binding Mechanism

Assuming that licenses are equally spread over all the license servers and that all servers belong to the same licensing environment, then do the following:

- If namespace binding is used the license workload is automatically balanced between the different servers.
- · If direct binding is used then the workload balance is not automatic. The license system administrator must simulate it arranging the clients' Direct Binding list so that each license server occupies different positions on the same number of clients.

The same concept applies to the list of servers running a global location broker listed in the glb site.txt file when using namespace binding, and clients or servers are located in more than two subnetworks.

In all cases in which there is discretion in deciding the order of the servers, consider the following:

- · What has to be balanced is not the number of client workstations, but the number of application clients; if more than one enabled application runs on a workstation this must be taken into account.
- The frequency of license requests and license checks is relevant. That is, applications that frequently request and check licenses impact server performance more than applications that request and check licenses in longer time intervals. Fast applications that are frequently run belong to this category.
- · In a normal environment, clients reach servers on the same subnetwork more quickly.

On the client side it is possible to distinguish two scenarios:

· Some clients are configured in namespace binding only and others in direct binding only.

For the clients configured in namespace binding, workload balancing is automatic. For the clients configured in direct binding, workload balancing over multiple servers is not automatic, you must simulate it. This can be done by varying the order of the servers in the clients' direct binding list so that the servers occupy different positions on the same number of clients. This scenario

makes sense if some clients need to contact only a subset of the license servers in the licensing system. These clients may be configured in direct binding to contact only the servers they actually need to reach.

Namespace binding and direct binding coexist in the same client.
 In this case the same client is configured both in namespace binding and in direct binding. If all license servers listed in the direct binding list are located in the same NCS cell, it makes no difference if the client is configured in direct binding mode. The only difference is that the servers in the direct binding list are contacted before the global location broker is contacted, and this may impact the workload balancing.

## **Planning Direct Binding**

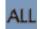

Before you begin configuring workstations to use direct binding, be sure you have identified all the servers in your direct binding servers list and refer to the configuration scenarios in "Setting Up Your Servers and Clients" on page 93. As you configure direct binding at each server and at each client, be sure you enter exactly the same list of servers.

It is important that the direct binding servers list include all the servers, and that it excludes workstations that will not function as servers. If there are any workstations that are not servers in the list, there will be a noticeable effect on performance.

When a network license client configured for direct binding requests a license, and multiple servers have licenses for the product, the servers are checked for an available license in the sequence in which they were entered into the direct binding servers list during configuration of the client. Therefore, if you know how frequently specific network license clients will request licenses for specific products, you may be able to balance the workload of the servers by varying the sequence in which servers are defined at different clients.

If all the licenses requested by a particular network license client are to be supplied by a subset of the servers, when you configure the client you may configure direct binding with just those servers, rather than all servers in the direct binding servers list. This will improve performance. If you configure the client in this way, make sure that it is configured to communicate with the necessary servers; otherwise, it will not obtain licenses.

# **Planning Namespace Binding**

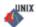

In setting up namespace binding, you must decide:

- How you will group the servers and clients
- Which servers will run the location brokers and other NCS tools, within each group.

# **Planning Cells**

In namespace binding, all nodes belonging to a cell are identified by a single universal unique identifier (UUID). The UUID is a 36-byte string that identifies the host on which it was created and the time at which it was created.

A node cannot be in more than one cell.

You can, optionally, place servers in the default cell (that has a default UUID). If a network license client is configured for namespace binding, and is not configured as part of another cell, it joins the default cell.

You can create cells to isolate individual departments or other groups of users. Be careful that different NCS users at your location do not inadvertently create two or more default cells. Because the cells would have the same UUID, they would not be isolated from one another, and results would be unpredictable.

Because cells cannot overlap, it is important to understand who should have access to which licenses before you configure your servers. In a production environment, you may want to configure all your license servers to run in the default cell. This simplifies the task of managing servers and allows a central administrator to control all the license servers. However, if some licenses are to be restricted to a certain group of users, you can install those licenses on servers running in another cell, and make the clients that use the licenses part of that cell.

It is good practice to create cells dedicated to a test environment, because the unstable nature of the environment could negatively affect regular production users.

When you have decided which servers and clients belong to each cell, see the configuration scenarios in "Setting Up Your Servers and Clients" on page 93 for information on how to configure your environment. As you configure namespace binding at each server and at each client, place it in the selected cell.

If you are setting up License Use Management Runtime on a workstation that is not on a network, but you plan to use license-enabled products with network licenses, you need to have a network license server running on this workstation. In this case, it is best to configure NCS to be in its own cell.

# **Selecting the Global Location Brokers**

If the network is small to medium and has high-speed connections throughout, one global location broker is probably sufficient. Choose one of the network license servers to run the global location broker. If the network is large, it might be best to set up one server that runs the global location broker on each LAN.

When you are deciding which workstations should run the global location broker, keep in mind that the process runs continuously in the background, waiting for a request for the function it provides. The function it provides is called infrequently. It is usually in wait state and has little effect on system performance.

In a namespace binding environment, each network license server and the central registry license server, including systems that run the global location broker, run a process called the *local location broker*. The local location broker handles communication with the global location broker. When you configure a network license server, you specify whether it is to run just the local location broker or additionally, the global location broker.

# **Running the Location Brokers**

For information about configuring and starting the location broker processes, see "Setting Up Your Servers and Clients" on page 93. License Use Management Runtime provides tools to administer the location brokers. For information about using these tools, see "Using NCS Tools" on page 42, and Chapter 6, "License Use Management Runtime Command Line Interface," on page 155.

## Running the Global Location Broker Database Cleaner

The global location broker database cleaner is a process that should always be active; it automatically and periodically cleans up the global location broker databases.

When a license server starts up, it registers itself to the global location broker. When the server stops, it deletes itself from the global location broker database. Should the server accidentally go down without being able to deregister itself, invalid entries remain in the global location broker database. The global location broker database cleaner deletes them.

# **Using NCS Tools**

NCS provides the tools given in the following table, which you can optionally use to administer your namespace binding environment.

Table 5. NCS Tools

| Tool                                             | Description                                                                                                    |
|--------------------------------------------------|----------------------------------------------------------------------------------------------------|
| Local Broker Administration (lb_admin)           | Administers the registration of the servers in global location broker or local location broker databases. It can be used to look up information, add new entries, and delete existing entries in a specified database.                                                                             |
| GLBD Replicas Administration (drm_admin)         | Monitors and modifies the list of the replicated versions of the global location broker databases. It can be used to modify, or merge databases to force convergence among replicas, to stop servers, and to delete replicas.  Note: The glbd replica is not available on Linux operating systems. |
| GLBDs List (lb_find)                             | Lists the servers running the global location broker in the network.  Note: The GLBs List (lb_find) is not available on OS/400 PASE.                                                                                                    |
| Universal Unique Identifier generator (uuid_gen) | Generates the UUID for an NCS cell.                                                                                                    |

For a detailed explanation of how to use these tools, see Chapter 6, "License Use Management Runtime Command Line Interface," on page 155.

# Reaching a Global Location Broker in a Different Subnetwork

Normally, products on network license clients contact a global location broker by broadcasting on the local network. If your system does not support broadcasting, or if the global location broker is running on a license server in a separate subnetwork, you need to set up an alternative mechanism to enable the workstation to locate a global location broker. The mechanism is the file glb site.txt, which you create on the workstation that needs to reach a global location broker.

The glb site.txt file lists the network addresses of servers where a global location broker may be running. A workstation that has a glb\_site.txt file tries these addresses in order. Once it locates a server that is running the global location broker, it can locate network license servers. If it does not locate a server that is running the global location broker, the workstation does not broadcast.

For information about how to create the glb\_site.txt file, see "Configuring to Reach a Global Location Broker in a Different Subnetwork" on page 114.

# **Planning the Central Registry**

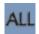

The central registry license server subsystem provides a mechanism for storing licensing information in a database common to all the servers. It is used for the administration of customer-managed use products and products with reservable licenses. For namespace binding, only one central registry subsystem must be running in a cell. For direct binding, only one central registry subsystem must be running in a direct binding servers list. This ensures that the data is accurate and complete.

#### Notes:

- 1. You use the configuration tool to specify where to start the central registry.
- 2. Select the node where you will run the central registry carefully. After you place the central registry on a node, it cannot be moved.
- 3. The workstation running the central registry must be up and running in order to perform administration tasks on network customer-managed products or on products using reservable licenses.

## Planning for Java Products Using Java Client Support

Java Client Support (JCS) provides an alternative environment to the native Java APIs for running Java applications. Java Client Support is the only way to run Java applets.

If you plan to use license-enabled Java products using Java Client Support, you will need to set up one or more Web server workstations. License-enabled Java applications and applets request licenses from the Web server. The Web server workstation, in turn, serves as the network license client.

# Planning Clusters for High-Availability Licensing

High-availability licensing is recommended only for users who are already experienced with managing individual license servers and who already have a stable licensing environment working.

For high-availability licensing, you set up clusters of network license servers connected through TCP/IP. For concurrent licenses with vendor-managed use control only, the software vendor generates passwords that are bound to the cluster rather than to a single server. Some of the servers in a cluster serve licenses, while others wait in reserve to take over in case a serving server goes down. The servers that are serving at any time share equally the responsibility for the licenses that are bound to the cluster, and keep one another informed about the status of the licenses.

You can create and administer a cluster, and administer high-availability licenses, from any workstation. However, a Windows Millennium network license server *cannot* be a member of a cluster.

Different license servers (both in terms of License Use Management versions and operating systems) can coexist in the same cluster, provided they are either at License Use Management 4.5.5 to 4.6.2, or License Use Management 4.6.4 or higher.

A network license server that is a member of a cluster can serve licenses that are bound to the server, and participate as a member of a cluster at the same time.

## Restrictions on Cluster Size and Composition

For security reasons, it is necessary to impose strict rules on the size and composition of clusters.

Attention: Be very careful when you decide how many and which servers to put in a cluster. You will not be able to change your decisions after the fact and they will affect the size and composition of the cluster as long as it exists.

When you create a cluster, you specify the initial number of servers in the cluster, and which servers they are. The initial number must be in the range 3 through 10. The first server assigned to the cluster is automatically activated; that is, it is available to participate in serving licenses as part of the cluster. You must explicitly activate the other members.

The initial number of servers dictates two important attributes of the cluster:

- The minimum number of servers that must be activated in the cluster for the cluster to work
- The maximum number of servers that can be added to the cluster in addition to the initial number

If you want to replace a server workstation that is one of the initial minimum number, to upgrade the hardware or to replace failing hardware, add a new server to the cluster. The number of new servers you can add, even to replace other servers, is limited.

Attention: The initial minimum number of servers must always be in the cluster; they must not be deactivated. If any is deactivated, the cluster ceases to serve licenses.

Passwords that are bound to a cluster are usable on only that cluster. If you find it necessary to delete a cluster and create a new one, or to create additional clusters, you will not be able to use existing passwords on the new cluster.

Note: To delete a cluster, deactivate all its members. When you deactivate a server, it must be up and running.

After a cluster has been created and its members have been activated, the number of activated members determines how many servers must be up and running for the cluster to function.

The relationships between these cluster attributes is shown in Table 6 on page 45.

The minimum number of servers up and running, as shown in the table, is the number of servers that serve licenses. All servers beyond that number are in reserve, waiting to take over if a serving server goes down.

Table 6. Number of Servers in a Cluster

| Initial Number | Minimum Activated for Cluster to Work | Maximum Added<br>after Cluster Creation | Actual Activated | Minimum Up and<br>Running for Cluster<br>to Work |
|----------------|---------------------------------------|-----------------------------------------|------------------|--------------------------------------------------|
| 3              | 2                                     | 1                                       | 2                | 2                                                |
|                |                                       |                                         | 3                | 2                                                |
|                |                                       |                                         | 4                | 3                                                |
| 4              | 4                                     | 2                                       | 4                | 3                                                |
|                |                                       |                                         | 5                | 3                                                |
|                |                                       |                                         | 6                | 4                                                |
| 5              | 4                                     | 1                                       | 4                | 3                                                |
|                |                                       |                                         | 5                | 3                                                |
|                |                                       |                                         | 6                | 4                                                |
| 6              | 6                                     | 2                                       | 6                | 4                                                |
|                |                                       |                                         | 7                | 4                                                |
|                |                                       |                                         | 8                | 5                                                |
| 7              | 6                                     | 1                                       | 6                | 4                                                |
|                |                                       |                                         | 7                | 4                                                |
|                |                                       |                                         | 8                | 5                                                |
| 8              | 8                                     | 2                                       | 8                | 5                                                |
|                |                                       |                                         | 9                | 5                                                |
|                |                                       |                                         | 10               | 6                                                |
| 9              | 8                                     | 1                                       | 8                | 5                                                |
|                |                                       |                                         | 9                | 5                                                |
|                |                                       |                                         | 10               | 6                                                |
| 10             | 10                                    | 2                                       | 10               | 6                                                |
|                |                                       |                                         | 11               | 6                                                |
|                |                                       |                                         | 12               | 7                                                |

#### **Examples of Cluster Size Rules**

**Example 1:** Initial number of servers is 3

The following rules apply:

• During the life of the cluster, you can add only one server to the cluster, but the first two servers declared in the cluster cannot be replaced (due to security exposure). This means you can add a new server with upgraded hardware, and deactivate the original third declared server, only once during the life of the cluster. This scenario has the effect of replacing a server with an upgraded workstation. Alternatively, you can add a fourth server to the cluster without deactivating any of the original three, thus increasing the cluster size to four servers. Again, you can add a server only once.

The relationships between these cluster attributes is shown in Table 6.

• More than half of the activated servers must be up and running for the cluster to work.

Table 7 on page 46 shows how the servers are deployed, depending on how many are activated, and how many are up and running.

Table 7. Example - Cluster with Three Initial Members

| Number of Activated<br>Members | Number of Members Up and Running | Number of Members<br>Serving Licenses | Number of Servers In<br>Reserve |
|--------------------------------|----------------------------------|---------------------------------------|---------------------------------|
| 2                              | 2                                | 2                                     | 0*                              |
|                                | 2                                | 2                                     | 0*                              |
| 3                              | 3                                | 2                                     | 1                               |
|                                | 3                                | 3                                     | 0*                              |
| 4                              | 4                                | 3                                     | 1                               |

<sup>\*</sup> When the number of servers in reserve is 0, there is no high-availability advantage

**Example 2:** Initial number of servers is 6

The following rules apply:

- During the life of the cluster, you can add two servers to the cluster, but the first six servers declared in the cluster cannot be replaced (due to security exposure).
   The relationships between these cluster attributes is shown in Table 6 on page 45.
- Whether the cluster has six, seven, or eight members, at least six members must be activated for the cluster to work.
- More than half of the activated servers must be up and running for the cluster to work.

Table 8 shows how the servers are deployed, depending on how many are activated, and how many are up and running.

Table 8. Example - Cluster with Six Initial Members

| Number of Activated<br>Members | Number of Members Up and Running | Number of Members<br>Serving Licenses | Number of Servers In<br>Reserve |
|--------------------------------|----------------------------------|---------------------------------------|---------------------------------|
| 6                              | 4                                | 4                                     | 0*                              |
|                                | 5                                | 4                                     | 1                               |
|                                | 6                                | 4                                     | 2                               |
| 7                              | 4                                | 4                                     | 0*                              |
|                                | 5                                | 4                                     | 1                               |
|                                | 6                                | 4                                     | 2                               |
|                                | 7                                | 4                                     | 3                               |
| 8                              | 5                                | 5                                     | 0*                              |
|                                | 6                                | 5                                     | 1                               |
|                                | 7                                | 5                                     | 2                               |
|                                | 8                                | 5                                     | 3                               |

<sup>\*</sup> When the number of servers in reserve is 0, there is no high-availability advantage

# **Cluster Membership Considerations**

If you use direct binding, and you want to take full advantage of the high availability of licenses, make sure the following have the cluster servers in their direct server binding lists:

- 1. The network clients that will use licenses bound to the cluster
- 2. All the servers of the cluster

If you use namespace binding, all the servers in a cluster and all their network clients must be in the same cell in order to exploit fully the high availability of licenses.

A server can be activated in only one cluster at any time. If you assign a server to a cluster and never activate it, or explicitly deactivate it, it can join a second cluster and be activated there. But in this case, the server cannot be activated in its original cluster, and no other server can be substituted in the original cluster. To reactivate the server in its original cluster, you must first deactivate it in the second cluster.

#### Notes:

- 1. Either disable or enable remote administration on all servers. If you enable or disable it only on some servers, you may have problems enrolling and removing licenses bound to the cluster.
- 2. Due to incompatibility between HAL cluster members 4.6.4 and HAL cluster members of previous releases of License Use Management Runtime, you cannot create a cluster using a mixed server environment. All HAL cluster members have to be 4.6.4 or higher.

# **Verifying Network Connections**

License Use Management Runtime provides the i4tv tool to verify that network license servers, and the central registry, are running properly. For information on how to use the tool, see "i4tv - Test Verification Tool" on page 189.

## **Network Examples**

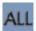

This section shows some of the possible network configurations you can have in your environment. For simplicity, the examples show an environment with at most five network license clients, three network license servers, and two nodelocked license servers.

Figure 14 on page 48 shows a configuration where all the required NCS subsystems run on the same server.

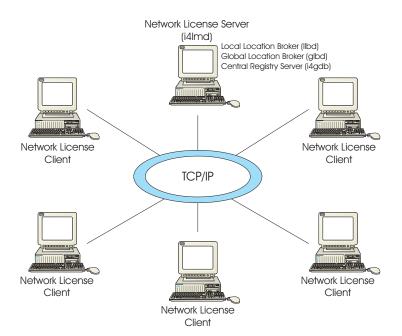

Figure 14. NCS Cell with All the Subsystems on the Same Server

Figure 15 shows a network with two network license servers (A and D) and two nodelocked license servers (B and C). One network license server, and both nodelocked license servers, run only the local location broker, which is mandatory on all servers. One network license server also runs the central registry and the global location broker. From any of the license servers, it is possible to administer licenses on all the license servers.

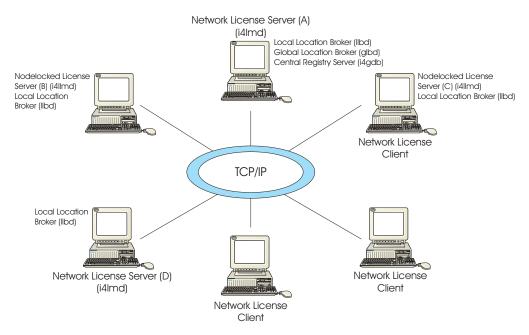

Figure 15. NCS Cell with Network License Servers and Nodelocked License Servers

Figure 16 on page 49 shows a network with three network license servers. This example shows that more than one license server in the network can run the global

location broker, but with only one central registry. Server C runs a global location broker that is a replica of the first one that was started on server B.

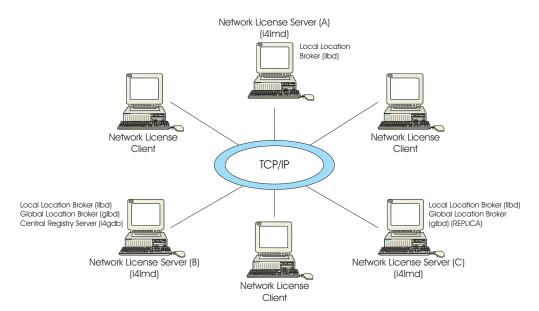

Figure 16. NCS Cell with Three Network License Servers and Three Clients

Figure 17 shows an example of a network configuration that uses direct binding. The example shows a network license server and two nodelocked license servers in a network. From any of the license servers, it is possible to administer licenses on all the license servers.

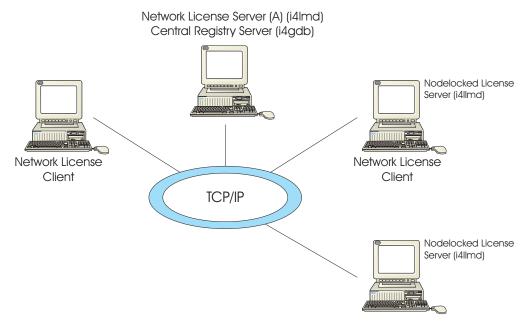

Figure 17. Direct Binding with Network License Servers and Nodelocked License Servers

Figure 18 on page 50 shows an example of a Java configuration. The example shows two network license servers, a network license client, and a network application client in a Java-enabled network. Server A communicates with the

Java-enabled applet or application using the http protocol, if necessary being protected by a firewall.

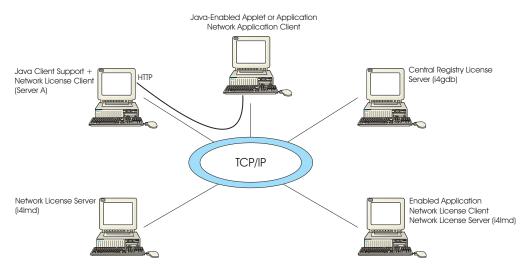

Figure 18. Direct Binding with Java Client Support

## **Chapter 3. Installing License Use Management Runtime**

This chapter is intended for administrators that are using license-enabled products and for software programmers who are developing license-enabled products. The following sections show you how to install License Use Management Runtime on UNIX, AIX, and Windows.

**Attention:** If any other license management product is installed on the machines in your environment, you must be aware of certain requirements before you install. Be sure you read Chapter 2, "Planning Network Licensing," on page 35 carefully. Considerations for coexistence with other license management products are in the sections "Selecting Your Servers" on page 35, "Installing on a Workstation where NCS is Already Installed"

on page 37, "Direct Binding" on page 37, and "Planning Cells" on page

#### Installing License Use Management Runtime on AIX 5.x

This section shows you how to install License Use Management Runtime and the License Use Management Runtime Java GUI on AIX 5.x. The License Use Management Runtime base code and command line interface are included in the basic operating system components installed on every machine.

**Note:** If the License Use Management Runtime code is incorporated in the license-enabled product, you can install License Use Management Runtime packages as part of the installation of the licensed product, rather than by using the procedures in this section.

### Before Installing License Use Management Runtime Packages

This section identifies the components of License Use Management Runtime and gives their disk space requirements. It also gives the hardware and software requirements for License Use Management Runtime. This section explains how to determine the level of License Use Management Runtime installed on a system. It explains how to determine whether you need to install License Use Management Runtime.

# License Use Management Runtime Packages, Components, Disk Space Requirements

Before installing License Use Management Runtime, allocate sufficient disk space in the /usr file system. Table 10 on page 55 identifies the components of License Use Management Runtime and gives their disk space requirements.

Table 9. License Use Management Runtime Packages, their Components, and their Disk Space Requirements on AIX 5.x

| Package                                                                | License Use Management Runtime Component              | Disk Space    |
|------------------------------------------------------------------------|-------------------------------------------------------|---------------|
| ifor_ls.base.cli<br>ifor_ls.java.gui                                   | Base code and command-line interface<br>Base Java GUI | 15 MB<br>7 MB |
| Note: The default directory for these packages is /usr/sys/inst.images |                                                       |               |

License Use Management Runtime also requires space in the /var file system for databases, log files, and trace output. If you are using several licensed products and there is extensive activity on your system, License Use Management Runtime might need 10 MB or more in /var.

For an overview of the packages, see "Installing License Use Management Runtime Components" on page 56.

#### **Hardware and Software Requirements**

License Use Management Runtime requires a system that can run AIX 5.x.

NCS Requirements: Before you install License Use Management Runtime, Network Computing System (NCS) 1.5.1 must be installed on your system.

On AIX 5.x, NCS 1.5.1 is installed automatically. You can also download NCS 1.5.1 from the License Use Management Runtime Web site:

http://www.ibm.com/software/lum

**GUI Requirements:** Java Runtime Environment 1.3.0, or later.

The License Use Management Runtime Java GUI requires a minimum of 192KB of RAM.

## **Determining the Level of License Use Management Runtime**

If you need to determine the level of License Use Management Runtime Version 4 already installed on your workstation, check the file:

/var/ifor/VERSION

Alternatively, use the smitty List Installed Software panel. Next to each License Use Management Runtime fileset:

- 5.1.0.0 indicates License Use Management Runtime Version 4.6.2
- 5.1.0.10 indicates License Use Management Runtime Version 4.6.2 with AIX APAR IY21215 (14th September 2001)
- 5.1.0.15 indicates License Use Management Runtime Version 4.6.4 installed with AIX 5.1.0.15
- 5.1.0.16 indicates License Use Management Runtime Version 4.6.4 with AIX 5.1.0.16 (19 December 2001)
- 5.1.0.18 indicates License Use Management Runtime Version 4.6.4 available from the Web
- 5.1.0.25 indicates License Use Management Runtime Version 4.6.5 installed with
- 5.1.0.26 indicates License Use Management Runtime Version 4.6.5 available from the Web
- 5.2.0.0 indicates License Use Management Runtime Version 4.6.6 installed with AIX 5.2.0.0
- 5.2.0.1 indicates License Use Management Runtime Version 4.6.6 available from the Web
- 5.2.0.10 indicates License Use Management Runtime Version 4.6.6 installed with AIX 5.2.0.10
- 5.2.0.11 indicates License Use Management Runtime Version 4.6.7 available from the Web

### **Installing License Use Management Runtime Components**

This section outlines the content of the License Use Management Runtime packages, summarizes the installation procedure, and provides instructions on what to install from which package.

You can install License Use Management Runtime from the AIX installation media. Before you install License Use Management Runtime packages, make a backup copy of the originals.

**Note:** If you are migrating from any previous version of License Use Management Runtime to License Use Management Runtime Version 4.6.7, make sure that you save your log databases in a report. Due to incompatibility between the structure of the new and the old log files, you can only read these files if you reinstall the previous version. During License Use Management Runtime Version 4.6.7 installation, the log files (logdb\*.dat, logdb\*.idx, crlog\*.dat, crlog\*.idx, llmlg\*.dat, llmlg\*.idx) are moved to the /var/ifor/oldlogs directory.

Log in with root authority, and use the smit command to install License Use Management Runtime from the following packages. See "Selecting the Components to Install Case-by-Case" on page 58 for details of the License Use Management Runtime components and other software you need to install.

- ifor\_ls.base.cli. This is the runtime code and the command line interface for the Basic License Tool and the Configuration Tool.
- ifor\_ls.java.gui. The Java graphical user interface for the basic license tool and the configuration tool.

For information about License Use Management Runtime packages in languages other than US English, see "Packages for Additional Languages."

The sequence of smit panels to follow is:

- 1. Software Installation and Maintenance
- 2. Install and Update Software
- 3. Install Software

If you do not have a graphical terminal, use the smitty command.

## **Packages for Additional Languages**

License Use Management Runtime files for specific languages are contained in different packages. The ifor\_ls.msg package corresponding to the language installed on your system is automatically installed. If you want to install additional languages, they are in the following packages:

- ifor\_ls.msg.zh\_CN, and ifor\_ls.html.zh\_CN (Chinese, Simplified)
- ifor ls.msg.zh TW, and ifor ls.html.zh TW (Chinese, Traditional)
- ifor\_ls.msg.en\_US, and ifor\_ls.html.en\_US (English)
- ifor\_ls.msg.fr\_FR, and ifor\_ls.html.fr\_FR (French)
- ifor\_ls.msg.de\_DE, and ifor\_ls.html.de\_DE (German)
- ifor\_ls.msg.it\_IT, and ifor\_ls.html.it\_IT (Italian)
- ifor\_ls.msg.Ja\_JP, and ifor\_ls.html.Ja\_JP (Japanese)
- ifor\_ls.msg.ko\_KR, and ifor\_ls.html.ko\_KR (Korean)
- ifor\_ls.msg.pt\_BR, and ifor\_ls.html.pt\_BR (Brazilian Portuguese)

ifor\_ls.msg.es\_ES, and ifor\_ls.html.es\_ES (Spanish)

**Note:** The additional languages listed above are not available with License Use Management Runtime Version 4.6.7. They are available with License Use Management Runtime Version 4.6.6.

#### Setting Up the .profile File

After installation, and before starting License Use Management Runtime, log in with root authority and check that there is a .profile file. If there is not, create it and add the following path to the .profile:

PATH=/usr/opt/ifor/ls/os/aix/bin:\$PATH

The default directory for the .profile file of the user **root** is /. License Use Management Runtime looks for this file and automatically updates it, if it is found. However the user **root** can choose to change the location of its .profile file. In this case License Use Management Runtime cannot perform the automatic update and it must be done manually by the user **root**. A typical path for the root .profile file is /home/root.

You may also need to add a path for the man pages. For details, see "MAN Pages for Command Syntax" on page xvi.

Exit and log in again for the changes to take effect.

#### **Uninstalling License Use Management Runtime Packages**

This section describes how to remove the License Use Management Runtime packages from your workstations:

The GUI filesets can be removed without removing the base filesets. Removal of the base filesets requires the removal of the GUI filesets.

Uninstall the packages and filesets in the following sequence:

- 1. The License Use Management Runtime base, ifor\_ls.base.
- 2. NCS.

The uninstallation procedure does not delete the License Use Management Runtime databases, which are in the /var/ifor directory.

Use the smit command to uninstall License Use Management Runtime. If you do not have a graphical terminal, use the smitty command.

### Installing License Use Management Runtime on AIX 4.3.x

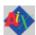

This section shows you how to:

- Install License Use Management Runtime Version 4.6.7 on AIX 4.3.x.
- Install the License Use Management Runtime graphical user interface (GUI) on AIX 4.3.x.
- Install and uninstall License Use Management Runtime components.
- Install and uninstall License Use Management Runtime Java Client Support.
- Upgrade to License Use Management Runtime Version 4 from Net/LS for AIX, iFOR/LS for AIX, or License Use Management Runtime Version 1.1 for AIX.

**Note:** If the License Use Management Runtime code is incorporated in the license-enabled product, you can install License Use Management Runtime packages as part of the installation of the licensed product, rather than by using the procedures in this section.

### Before Installing License Use Management Runtime Packages

This section identifies the components of License Use Management Runtime and gives their disk space requirements. It gives the hardware and software requirements for License Use Management Runtime. It explains how to determine the level of License Use Management Runtime installed on a system. It explains how to determine whether you need to install License Use Management Runtime.

# License Use Management Runtime Packages, Components, Disk Space Requirements

Before installing License Use Management Runtime, allocate sufficient disk space in the /usr file system. Table 10 identifies the components of License Use Management Runtime and gives their disk space requirements.

Table 10. License Use Management Runtime Packages, their Components, and their Disk Space Requirements on AIX 4.3.x

| Package           | License Use Management Runtime Component               | Disk Space |
|-------------------|--------------------------------------------------------|------------|
| ifor_ls.base.cli  | Base code and command-line interface                   | 13 MB      |
| ifor_ls.java.gui  | Java GUI                                               | 38 MB      |
| ifor_ls.libraries | Libraries                                              | 0.6 MB     |
| ifor_ls.compat    | Backward compatibility code and command-line interface | 1.5 MB     |
| ifor_ls.jcs       | Java Client Support                                    | 0.25 MB    |
| Note: The default | directory for these packages is /usr/sys/inst.images   |            |

License Use Management Runtime also requires space in the /var file system for databases, log files, and trace output. If you are using several licensed products and there is extensive activity on your system, License Use Management Runtime might need 10 MB or more in /var.

For an overview of the packages, see "Installing License Use Management Runtime Components" on page 56.

#### Hardware and Software Requirements

License Use Management Runtime requires a system that can run your version of AIX.

**Network Computing System (NCS) Requirements:** Before you install License Use Management Runtime, Network Computing System (NCS) 1.5.1 must be installed on your system.

On AIX 4.3.x, NCS 1.5.1 is installed automatically. You can also download NCS 1.5.1 from the License Use Management Runtime Web site:

http://www.ibm.com/software/lum

**GUI Requirements:** AIX 4330-10 Recommended Maintenance Level is a prerequisite for Java GUI.

## **Determining the Level of License Use Management Runtime Installed**

If you need to determine the level of License Use Management Runtime Version 4 already installed on your workstation, check the file:

/var/ifor/VERSION

Alternatively, use the smitty List Installed Software panel. Next to each License Use Management Runtime fileset:

- 4.3.0.0 indicates License Use Management Runtime Version 4.0, which is installed automatically in AIX 4.3.0
- 4.3.1.0 indicates License Use Management Runtime Version 4.0.1, which is installed automatically in AIX 4.3.1
- 4.3.1.1 indicates License Use Management Runtime Version 4.0.2
- 4.3.1.2 indicates License Use Management Runtime Version 4.0.3
- 4.3.2.0 indicates License Use Management Runtime Version 4.5, which is installed automatically in AIX 4.3.2
- 4.3.2.1 indicates License Use Management Runtime Version 4.5.1 from the License Use Management Web site
- 4.3.2.2 indicates License Use Management Runtime Version 4.5.1 from authorized program analysis report (APAR) IX89182 (PTF U463916)
- 4.3.2.3 indicates License Use Management Runtime Version 4.5.2
- 4.3.3.0 indicates License Use Management Runtime Version 4.5.5, which is installed automatically in AIX 4.3.3
- 4.3.3.1 indicates License Use Management Runtime Version 4.5.5 with AIX APAR IY04970 (October 1999)
- 4.3.3.11 indicates License Use Management Runtime Version 4.5.8
- 4.3.3.12 indicates License Use Management Runtime Version 4.5.8 with AIX APAR IY11233
- 4.3.3.25 indicates License Use Management Runtime Version 4.5.9 installed with AIX 4.3.3.25 or later
- 5.0.0.1 indicates License Use Management Runtime Version 4.6 available from the Web
- 5.1.0.0 indicates License Use Management Runtime Version 4.6.2 available from the Web
- 5.1.0.18 indicates License Use Management Runtime Version 4.6.4 available from the Web
- 5.1.0.26 indicates License Use Management Runtime Version 4.6.5 available from the Web
- 5.2.0.0 indicates License Use Management Runtime Version 4.6.6 installed with AIX 5.2.0.0
- 5.2.0.1 indicates License Use Management Runtime Version 4.6.6 available from the Web
- 5.2.0.11 indicates License Use Management Runtime Version 4.6.7 available from the Web

### **Installing License Use Management Runtime Components**

This section outlines the content of the License Use Management Runtime packages, summarizes the installation procedure, and provides instructions on what to install from which package. See "Selecting the Components to Install

Case-by-Case" on page 58 for details of the License Use Management Runtime components and other software you need to install.

You can install License Use Management Runtime from the AIX installation media. Before you install License Use Management Runtime packages, make a backup copy of the originals.

Note: If you are migrating from any previous version of License Use Management Runtime to License Use Management Runtime Version 4.6.7, make sure that you save your log databases in a report. Due to incompatibility between the structure of the new and the old log files, you can only read these files if you reinstall the previous version. During License Use Management Runtime Version 4.6.7 installation, the log files (logdb\*.dat, logdb\*.idx, crlog\*.dat, crlog\*.idx, llmlg\*.dat, llmlg\*.idx) are moved to the /var/ifor/oldlogs directory.

Log in with root authority, and use the smit command to install License Use Management Runtime from the following packages:

• ifor\_ls.base.cli

The runtime code and the command line interface for the Basic License Tool and the Configuration Tool.

• ifor\_ls.java.gui

The graphical user interface for the Basic License Tool and the Configuration Tool. It replaces the ifor\_ls.base.gui fileset.

· ifor ls.client

A dummy package, containing no code, that makes it impossible to install an older version of License Use Management Runtime over this version.

**Note:** The ifor\_ls.client and ifor\_ls.base.cli packages must be downloaded at the same time to the same directory. When you install ifor\_ls.base.cli, the installation program automatically installs ifor\_ls.client. You therefore do not need to select ifor\_ls.client for explicit installation. You must also uninstall ifor\_ls.base.cli and ifor\_ls.client together. Do not install or uninstall the ifor\_ls.client package separately.

ifor\_ls.libraries

A replacement for the License Use Management Runtime libraries in AIX 4.3. On AIX 4.3.0, 4.3.1, 4.3.2, and 4.3.3, this fileset updates the libraries shipped in bos.rte.ifor\_ls. This fileset is available only from the License Use Management Web site:

http://www.ibm.com/software/lum

ifor\_ls.compat

A package required on AIX 4.3 only if you run a license-enabled product that uses License Use Management Runtime Version 1.0 concurrent nodelocked licenses. It is provided only for backward compatibility. To determine whether you need to install it, check the documentation of your license-enabled products, to see what kinds of licenses they use.

This package contains two filesets:

#### ifor\_ls.compat.cli

The runtime code and command-line interface for the Nodelocked Administration Tool

#### ifor\_ls.compat.gui

A dummy package, containing no code, that makes it impossible to install an older version of License Use Management Runtime GUI over this version.

The sequence of smit panels to follow is:

- 1. Software Installation and Maintenance
- 2. Install and Update Software
- 3. Install/Update from LATEST available software

If you do not have a graphical terminal, use the smitty command.

If you are using License Use Management Runtime Version 4 on AIX 4.3.x, and you upgrade to a new modification level of AIX (for example, from AIX 4.3.2 to 4.3.3), use smit to upgrade. Choose **Install and Update Software**, and then the **Install/Update From All Available Software** option. This will maintain your license database and your configuration information.

#### Selecting the Components to Install Case-by-Case

## Case 1: Installing the License Use Management Runtime Java GUI on AIX 4.3.3

In this case, you have AIX 4.3.3, and you want to use the License Use Management Runtime Java graphical user interface.

Install the following License Use Management Runtime Filesets:

- · ifor\_ls.java.gui
- ifor ls.client.gui

# Case 2: Installing License Use Management Runtime Backward Compatibility on AIX 4.3.3

In this case, you have AIX 4.3.3, and you need to install the License Use Management Runtime backward compatibility package. You must install the base compatibility package.

Install the: ifor ls.compat.cli License Use Management Runtime Fileset.

If you install the backward compatibility package on AIX 4.3.0, 4.3.1, or 4.3.2, and then migrated to AIX 4.3.3.25, the backward compatibility package is automatically upgraded to License Use Management Runtime Version 4.5.9 level. You do not need to do any additional installation.

## Case 3: Upgrading to License Use Management Runtime Version 4.6.7 on AIX 4.3.0, 4.3.1, 4.3.2, or 4.3.3

In this case, you have one of the following releases of the AIX operating system installed:

- AIX 4.3.0, on which License Use Management Runtime Version 4.0 is automatically installed
- AIX 4.3.1, on which License Use Management Runtime Version 4.0.1 is automatically installed
- AIX 4.3.2, on which License Use Management Runtime Version 4.5.0 is automatically installed
- AIX 4.3.3, on which License Use Management Runtime Version 4.5.5 is automatically installed

You must upgrade all the parts of License Use Management Runtime that you have installed.

- If only the License Use Management Runtime base and command line interface are installed, install the License Use Management Runtime filesets and packages ifor\_ls.base.cli and ifor\_ls.libraries.
  - When you install ifor\_ls.base, the installation program automatically installs ifor\_ls.client.
- If the License Use Management Runtime GUI is also installed, install ifor\_ls.base.gui.
- If the backward compatibility package is installed, install ifor\_ls.compat.cli and ifor\_ls compat.gui.

### Setting Up the .profile File

After installation, and before starting License Use Management Runtime, log in with root authority and check that there is a .profile file. If there is not, create it and add the following path to the .profile:

PATH=/usr/opt/ifor/ls/os/aix/bin:\$PATH

The default directory for the .profile file of the user **root** is /. License Use Management Runtime looks for this file and automatically updates it, if it is found. However the user **root** can choose to change the location of its .profile file. In this case License Use Management Runtime cannot perform the automatic update and it must be done manually by the user **root**. A typical path for the root .profile file is /home/root.

You may also need to add a path for the man pages. For details, see "MAN Pages for Command Syntax" on page xvi.

Exit and log in again for the changes to take effect.

## **Uninstalling License Use Management Runtime Packages**

This section describes how to remove the License Use Management Runtime packages from your workstations:

The GUI filesets can be removed without removing the base filesets. Removal of the base filesets requires the removal of the GUI filesets.

Uninstall the packages and filesets in the following sequence:

- 1. The backward compatibility package, ifor\_ls.compat.
- The License Use Management Runtime base, ifor\_ls.base.
   At the same time that you uninstall the ifor\_ls.base.cli fileset, which is part of ifor\_ls.base, you must uninstall the ifor\_ls.client package.
- 3. NCS.

The uninstallation procedure does not delete the License Use Management Runtime databases, which are in the /var/ifor directory.

Use the smit command to uninstall License Use Management Runtime.

The sequence of smit panels to follow is:

- 1. Software Installation and Maintenance
- 2. Software Maintenance and Utilities

3. Remove Installed Software

If you do not have a graphical terminal, use the smitty command.

# Installing and Uninstalling License Use Management Java Client Support

License Use Management Java Client Support for Java applications and applets is a separate package, available for AIX 4.3.3.25 only. The package is named ifor ls.jcs.

#### **Before You Install**

If you plan to install License Use Management Java Client Support, refer to the document readme.jcs, which is in the root directory of the License Use Management Runtime image.

**Disk Space Requirements:** License Use Management Java Client Support requires approximately 250 KB of disk space.

**Software Requirements:** The following software is required and should be installed in the order shown:

- 1. AIX 4.3.3.25
- 2. Either Java Development Kit (JDK) 1.2.2 or Java Runtime Environment (JRE) 1.2.2 is shipped with the IBM WebSphere Application Server.
- 3. IBM WebSphere Application Server 3.5. You can download IBM WebSphere from:
  - http://www.ibm.com/software/websphere
- 4. License Use Management Runtime Version 4.6.2 or higher.

# Obtaining License Use Management Java Client Support Code You can get the License Use Management Java Client Support code:

 By downloading the package from the IBM web site http://www.ibm.com/software/lum

Use the command tar -xvf to decompress the file.

 With an enabled application, if the vendor chose to redistribute the License Use Management Java Client Support code

# Installing the License Use Management Java Client Support Package

Log in with root authority and use the smit command to install from the ifor\_ls.jcs package.

The sequence of smit panels to follow is:

- 1. Software Installation and Maintenance
- 2. Install and Update Software
- 3. Install and Update LATEST Available Software

License Use Management Java Client Support is installed in the directory /usr/IBMWebAS/hosts/default\_host/LUM/ and its subdirectories. One file is installed in /usr/opt/lum/ls/os/aix/dll

After Installing License Use Management Java Client Support After installing Java Client Support run the /usr/opt/ifor/ls/os/aix/bin/i4jcs command to configure the servlet.

Uninstalling License Use Management Java Client Support Use the smit command to uninstall the License Use Management Java Client Support package.

- 1. Software Installation and Maintenance
- 2. Software Maintenance and Utilities
- 3. Remove Installed Software

If you do not have a graphical terminal, use the smitty command.

### Installing License Use Management Runtime on OS/400 PASE

License Use Management Runtime Version 4.6.7 contains one package, named License Use Management - License Use Management Runtime Base Code.

# License Use Management Runtime Packages, Components, Disk Space Requirements

Before installing License Use Management Runtime, allocate at least 20 MB of disk space in the /usr file system.

License Use Management Runtime also requires space in the /var file system for databases, log files, and trace output. If you are using several licensed products and there is extensive activity on your system, License Use Management Runtime might need 10 MB or more of disk space in /var.

### **Hardware and Software Requirements**

License Use Management Runtime requires a system that can run OS/400 Version 5 Release 2. OS/400 PASE (Portable Application Solutions Environment) is an optional feature of OS/400 (option 33), which requires  $AS/400^{\$}$  e-series processor-based machines.

A Web browser is required on the workstation to view the .HTML documentation.

#### **Recommended Hardware and Software Requirements**

The following hardware and software requirements are not mandatory, but are recommended.

- The latest cumulative PTF. This is available from the following web site:www-912.ibm.com.
- QSECOFR user to install and administer License Use Management Runtime (only QSECOFR and not a \*SECOFR user)

### **Obtaining the License Use Management Runtime Code**

You can get the License Use Management Runtime code:

• By downloading it from the Web. Download the TAR file from http://www.ibm.com/software/lum. Type the command tar -xvf to decompress the file so that you have the following files ready for installation:

InstPaseArk, the installation script

PackPaseArk.tar, a tar file that contains the installation package

DeinstPaseArk, the uninstallation script

• With an enabled application, if the vendor chose to redistribute the code.

#### Installing the License Use Management Runtime Package

Follow these steps:

- 1. Log in as user **QSECOFR** on the AS/400 machine.
- 2. From the OS/400 Main Menu, enter CALL QP2TERM.
- 3. Start the installation script InstPaseArk. This script installs the contents of the PackPaseArk.tar file on your system

### After Installing License Use Management Runtime

After installation, before starting License Use Management Runtime, check the following:

- The creation of a special user profile called LUMUSER, used for autostart of License Use Management Runtime
- The creation of a JOBD called LUMSTART, used for autostart of License Use Management Runtime
- The creation or update of the .profile with the correct path. See "Setting Up the .profile File"

### Setting Up the .profile File

After installation, and before starting License Use Management Runtime, log in with QSECOFR authority and check that there is a .profile file. If there is not, create it and add the following path to the .profile:

PATH=/usr/opt/ifor/ls/os/aix/bin:\$PATH

### Uninstalling License Use Management Runtime

To remove License Use Management Runtime from your workstation:

- 1. Log in as user **QSECOFR** on the AS/400 machine.
- 2. From the OS/400 Main Menu, enter CALL QP2TERM.
- 3. Start the uninstallation script **DeinstPaseArk**. The script saves the database and deletes the user profile LUMUSER, the jobd called LUMSTART, and the associated directory structure.

### Installing the Java GUI on OS/400 PASE

The Java GUI contains one package, named License Use Management Runtime Java GUI.

### Before Installing the Java GUI

Before you install the Java GUI, allocate at least 7 MB of disk space in the /opt file system.

### Hardware and Software Requirements

- OS/400 Version 5 Release 2
- The latest cumulative PTF. This is available from the following web site: www-912.ibm.com.
- Programming request for price quotation (PRPQ) Tools for Developers (It contains the Virtual Network Computing (VNC) version for AS/400)
- A UNIX workstation to export the display and to use xterm, or a Windows workstation to run the VNC viewer.
- Install License Use Management Runtime *before* installing the Java GUI.

 QSECOFR user to install and administer License Use Management Runtime (only QSECOFR and not a \*SECOFR user)

#### **Obtaining the Java GUI Code**

You can get the Java GUI code:

• By downloading it from the Web. Download the TAR file from http://www.ibm.com/software/lum. Type the command tar -xvf to decompress the file so that you have the following files ready for installation:

InstPaseJava, the installation script

PackPaseJava.tar, a tar file that contains the installation package

DeinstPaseJava, the uninstallation script

With an enabled application, if the vendor chose to redistribute the Java GUI code.

#### Installing the Java GUI Package

Follow these steps:

- 1. Log in as user **QSECOFR** on the AS/400 machine.
- 2. From the OS/400 Main Menu, enter CALL QP2TERM.
- 3. Start the installation script InstPaseJava.

  This script installs the contents of the PackPaseJava.tar file on your system

#### Installing and using NAWT

If you want to run the Java GUI on a host that does not have a graphical user interface (GUI), such as an iSeries <sup>™</sup> server, you can use the Native Abstract Windowing Toolkit (NAWT). To run Native Abstract Windowing Toolkit (NAWT), you need to install the iSeries Tools for Developers PRPQ (5799PTL). If you do not have the Programming Request for Price Quotation (PRPQ), you must order it.

The NAWT provides Java applications and servlets with the capability to use the Abstract Windowing Toolkit (AWT) graphics function offered by the Java 2 Software Development Kit (J2SDK), Standard Edition. Usually, NAWT uses the X Window System as its underlying graphics engine. To use the X Window System, you need an X server. An X server is a standalone application that accepts connections and requests from X client programs. In this case, the underlying NAWT infrastructure is the X client program. The recommended X server is the AT&T VNC server. The VNC server is well-suited to iSeries servers because it does not require a dedicated mouse, keyboard, and graphics-capable monitor.

IBM provides a version of the VNC server that runs in the OS/400 PASE. OS/400 PASE is installed as part of OS/400 Version 5 Release 2. When you run the VNC server in OS/400 PASE, the iSeries server performs all the NAWT graphics computations and so does not require an external graphics server. The VNC server for AS/400 is provided with PRPQ Tools for Developer. For information about installing and configuring NAWT on the AS/400, see the iSeries information center at:

http://publib.boulder.ibm.com/iseries/v5r2/ic2924/index.htm

Download VNC viewer for client machine at:

http://www-919.ibm.com/developer/factory/downloads/vncviewer.exe

For technical support and resources for iSeries and AS/400, go to:

http://www-912.ibm.com/

#### After Installing the Java GUI

When you have correctly installed the Java GUI, installed and configured VNC on the AS/400, and installed the latest cumulative PTF (from the iSeries and AS/400 Technical Support web site, http://www-912.ibm.com/) on your iSeries server, you can start the GUI:

- 1. On the AS/400: log in as user **QSECOFR**
- 2. From the OS/400 Main Menu, enter CALL QP2TERM.
- On the AS/400, from QP2TERM, start VNC: /QOpenSys/QIBM/ProdData/DeveloperTools/vnc/vncserver\_java
- 4. On the AS/400 export the DISPLAY:
  - export DISPLAY=hostname:n
  - where n is the display number that you need to use.
- 5. On the client machine, start the VNC viewer and set it to view the DISPLAY exported on your host
- 6. On the AS/400, start the application
  The Java GUI starts in the virtual desktop opened by the VNC viewer.

Alternatively, if you have a UNIX workstation, export the DISPLAY from the AS/400 to the hostname of the UNIX machine.

#### **Uninstalling the Java GUI**

To remove the Java GUI from the iSeries server:

- 1. Log in as user **QSECOFR** on the AS/400 machine.
- 2. From the OS/400 Main Menu, enter CALL QP2TERM.
- 3. Start the uninstallation script **DeinstPaseJava**.

## **Installing License Use Management Runtime on HP-UX**

UNIX

License Use Management Runtime Version 4.6.7 contains one package, named License Use Management - License Use Management Runtime Base Code.

### Before installing License Use Management Runtime

To determine whether License Use Management Runtime Version 4.6.7 is already installed on your workstation, refer to the file:

/var/lum/VERSION

Before you install:

- Allocate at least 20 MB of disk space in the /opt file system.
- Delete any directory (not a symbolic link to a directory) that is named /var/lum/.

**Note:** If you are migrating from any previous version of License Use Management Runtime to License Use Management Runtime Version 4.6.7, make sure that you save your log databases in a report. Due to incompatibility between the structure of the new and the old log files, you can only read these files if you reinstall the previous version. During License Use Management

Runtime Version 4.6.7 installation, the log files (logdb\*.dat, logdb\*.idx, crlog\*.dat, crlog\*.idx, llmlg\*.dat, llmlg\*.idx) are moved to the /opt/lum/ls/conf/oldlogs directory.

#### **Hardware and Software Requirements**

License Use Management Runtime requires no hardware other than a system that can run HP-UX 11.0, or 11.i.

TCP/IP must be installed.

A Web browser is required to view the .HTM documentation.

#### **Obtaining the License Use Management Runtime Code**

You can get the License Use Management Runtime code:

- By downloading it from the Web. Download the TAR file from http://www.ibm.com/software/lum. Type the command tar -xvf to decompress the file so that you have the package ready for installation.
- With an enabled application, if the vendor chose to redistribute the code.

#### Installing the License Use Management Runtime Code

Log in with root authority. Use SAM to install License Use Management Runtime as follows:

- 1. Click the **Software Management** icon.
- 2. Select Install Software to Local Host icon.
- 3. In the Specify Source window, set Source Depot Type to Local Directory. Set Source Depot Path to the directory where you have downloaded the code. Click OK.
- 4. Select License Use Management Runtime Base Code from the list of programs.
- 5. From Actions, select Mark for Install.
- 6. From Actions, select Install (Analysis).
- 7. When the analysis is complete, click **OK**, then **Yes** to confirm installation, and then **Done**.

If you do not have a graphical terminal, use the swinstall command.

**Note:** If you migrate from an older Version of License Use Management Runtime 4.6.x to License Use Management Runtime Version 4.6.7 make sure that you installed Version 4.6.7 of the Java GUI package. Different versions of License Use Management Runtime and the Java GUI cannot coexist on the same machine.

For more information about installation in general, refer to the swinstall MAN pages.

### After Installing License Use Management Runtime

After installation, before starting License Use Management Runtime, log in with root authority and add the following path to the .profile in the PATH environmental variable:

/opt/lum/ls/os/hpux/bin

Then exit and log in again to effect the changes.

#### **Uninstalling License Use Management Runtime**

To remove License Use Management Runtime from your workstation, log in with root authority. Use SAM to uninstall, as follows:

- 1. Click the **Software Management** icon.
- 2. Select Remove Software and then Remove Local Host Software.
- 3. Select License Use Management Runtime Base Code from the list of programs.
- 4. From Actions, select Mark for Remove.
- 5. From Actions, select Remove (Analysis).
- 6. When the analysis is complete, click **OK**, then **Yes** to confirm uninstallation, and then **Done**.

If you do not have a graphical terminal, use the swremove command.

#### Installing the Java GUI on HP-UX

The Java GUI contains one package, named License Use Management Runtime Java GUI.

### **Before Installing the Java GUI**

Before you install the Java GUI, allocate at least 7 MB of disk space in the /opt file system.

#### **Hardware and Software Requirements**

Java Runtime Environment 1.3 or later.

HP-UX 11.0, or 11.i.

Install License Use Management Runtime before installing the Java GUI.

## **Obtaining the Java GUI Code**

You can get the Java GUI code:

- By downloading it from the Web. Download the TAR file from http://www.ibm.com/software/lum. Use the tar -xvf command to decompress the file so that the Java GUI package is ready for installation.
- With an enabled application, if the vendor chose to redistribute the Java GUI code.

## Installing the Java GUI Package

Log in with root authority. Use SAM to install the Java GUI, as follows:

- 1. Click the Software Management icon.
- 2. Click the Install Software to Local Host icon.
- 3. In the Specify Source window, set **Source Depot Type** to **Local Directory**. Set **Source Depot Path** to the directory where you have downloaded the code. Click **OK**.
- 4. Select License Use Management Runtime Java GUI from the list of programs.
- 5. From Actions, select Mark for Install.
- 6. From Actions, select Install (Analysis).
- 7. When the analysis is complete, click **OK**, then **Yes** to confirm installation, and then **Done**.

If you do not have a graphical terminal, use the swinstall command.

**Note:** If you migrate from an older Version of the Java GUI 4.6.x to Java GUI 4.6.7 make sure that you install Version 4.6.7 of License Use Management Runtime. Different versions of License Use Management Runtime and the Java GUI cannot coexist on the same machine.

For more information about installation in general, refer to the swinstall MAN pages.

#### After Installing the Java GUI

After installation, before starting the Java GUI, log in with root authority and add the following path to the .profile in the SHLIB\_PATH environmental variable: /opt/lum/ls/os/hpux/dll

Then exit and log in again to effect the changes.

#### Uninstalling the Java GUI

To remove the Java GUI from your workstation:

- 1. Log in with root authority. Use SAM to uninstall the Java GUI, as follows:
- 2. Click the Software Management icon.
- 3. Select Remove Software and then Remove Local Host Software.
- 4. Select License Use Management Runtime Java GUI from the list of programs.
- 5. From Actions, select Mark for Remove.
- 6. From Actions, select Remove (Analysis).
- 7. When the analysis is complete, click **OK**, then **Yes** to confirm uninstallation, and then **Done**.

If you do not have a graphical terminal, use the swremove command.

## **Installing License Use Management Runtime on IRIX**

License Use Management Runtime Version 4.6.7 contains one package, named License Use Management Runtime Base Code.

### **Before installing License Use Management Runtime**

To determine whether License Use Management Runtime Version 4.6.7 is already installed on your workstation, refer to the file:

/var/lum/VERSION

Before you install License Use Management Runtime, allocate at least 20 MB of disk space in the /opt file system.

#### Notes:

1. If you are migrating from any previous version of License Use Management Runtime to License Use Management Runtime Version 4.6.7, make sure that you save your log databases in a report. Due to incompatibility between the structure of the new and the old log files, you can only read these files if you reinstall the previous version. During License Use Management Runtime Version 4.6.7 installation, the log files (logdb\*.dat, logdb\*.idx, crlog\*.dat, crlog\*.idx, llmlg\*.idx) are moved to the /opt/lum/ls/conf/oldlogs directory.

2. If you migrate from an older Version of the Java GUI 4.6.x to Java GUI 4.6.7 make sure that you install Version 4.6.7 of License Use Management Runtime. Different versions of License Use Management Runtime and the Java GUI cannot coexist on the same machine.

#### Hardware and Software Requirements

License Use Management Runtime 4.6.7 can be installed on R5000 MIPS Processors onwards.

IRIX 6.5 must be installed.

TCP/IP must be installed.

A Web browser is required to view the .HTM documentation.

#### Obtaining the License Use Management Runtime Code

You can get the License Use Management Runtime code:

- By downloading it from the Web. Download the TAR file from http://www.ibm.com/software/lum. Use the tar -xvf command to decompress the file so that the package is ready for installation.
- With an enabled application, if the vendor chose to redistribute the code.

### Installing the License Use Management Runtime Package

Follow these steps:

- 1. Log in with root authority.
- 2. Do either of the following:
  - Use the swmgr command to install License Use Management Runtime.
  - From the desktop, select System, Software Manager.
- 3. In the Available Software field, enter the directory in which you have downloaded the code.
- 4. Select **Lookup** and press **Enter**.
- 5. Click on **Default Installation**.
- 6. Select Start to begin installation
- 7. When installation ends, select **OK**.

If you do not have a graphical terminal, use the inst utility.

For more information about installation in general, refer to the inst MAN pages.

### After Installing License Use Management Runtime

After installation, before starting License Use Management Runtime log in with root authority and add the following path to the .profile in the PATH environmental variable:

/opt/lum/ls/os/svr4.sgi/bin

Then exit and log in again to effect the changes.

## Uninstalling License Use Management Runtime

To remove License Use Management Runtime from your workstation,

1. Log in with root authority.

- 2. Use the swmgr command to uninstall License Use Management Runtime
- 3. From the desktop, select **System**, then **Software Manager**, and **Manage Installed Software** to display the list of installed products
- 4. From the list, select License Use Management Runtime Version 4.6.7 and check Remove.
- 5. Select **Start** to begin uninstallation, and **OK** when it ends.

If you do not have a graphical terminal, use the inst utility.

#### Installing the Java GUI on IRIX

The Java GUI contains one package, named License Use Management Runtime Java GUI.

### Before Installing the Java GUI

Before you install the Java GUI, allocate at least 7 MB of disk space in the /opt file system.

### **Hardware and Software Requirements**

IRIX 6.5

Java Runtime Environment 1.3.0 or later.

License Use Management Runtime already installed.

#### **Obtaining the Java GUI Code**

You can get the Java GUI code:

- By downloading from the Web. Download the TAR file from http://www.ibm.com/software/lum. Use the tar -xvf command to decompress the file so that the Java GUI package is ready for installation.
- With an enabled application, if the vendor chose to redistribute the Java GUI code.

## Installing the Java GUI Package

Follow these steps:

- 1. Log in with root authority. Use swmgr to install the Java GUI package as follows:
- 2. From the desktop, select System, Software Manager, and Default Installation.
- 3. In the **Available Software** field, enter the directory where you have downloaded the Java GUI code.
- 4. Select **Start** to begin installation, and **OK** when it ends.

**Note:** If you migrate from an older Version of the Java GUI 4.6.x to Java GUI 4.6.7 make sure that you install Version 4.6.7 of License Use Management Runtime. Different versions of License Use Management Runtime and the Java GUI cannot coexist on the same machine.

If you do not have a graphical terminal, use the inst utility.

For more information about installation in general, refer to the inst MAN pages.

#### After Installing the Java GUI

After installation, before starting the Java GUI, log in with root authority and add the following path to the .profile in the LD\_LIBRARY\_PATH environmental variable:

/opt/lum/ls/os/svr4.sgi/dll

Exit and log in again to effect the changes.

#### **Uninstalling the Java GUI**

To remove the Java GUI from your workstation:

- 1. Log in with root authority. Use swmgr to uninstall the Java GUI as follows:
- 2. From the desktop, select **System**, **Software Manager**, and **Manage Installed Software**.
- 3. From the list of products, select License Use Management Runtime Java GUI and check Remove.
- 4. Select **Start** to begin uninstallation, and **OK** when it ends.

If you do not have a graphical terminal, use the inst utility.

#### Installing License Use Management Runtime on Solaris

License Use Management Runtime Version 4.6.7 contains one package, named License Use Management - License Use Management Runtime Base Code.

#### **Before Installing License Use Management Runtime**

To determine whether License Use Management Runtime is already installed on your workstation, refer to the file:

/var/lum/VERSION

Before installing, allocate at least 23 MB of disk space in the /opt file system.

#### Notes:

- 1. If you are migrating from any previous version of License Use Management Runtime to License Use Management Runtime Version 4.6.7, make sure that you save your log databases in a report. Due to the incompatibility between the structure of the new and the old log files, you can only read these files if you reinstall the previous version. During License Use Management Runtime Version 4.6.7. installation, the log files (logdb\*.dat, logdb\*.idx, crlog\*.dat, crlog\*.idx, llmlg\*.dat, llmlg\*.idx) are moved to the /opt/lum/ls/conf/oldlogs directory.
- 2. If you decide to run License Use Management Java Client Support on the same workstation on which you install the License Use Management, refer to the README.ARK document for installation requirements.
- 3. If you migrate from an older Version of the Java GUI 4.6.x to Java GUI 4.6.7 make sure that you install Version 4.6.7 of License Use Management Runtime. Different versions of License Use Management Runtime and the Java GUI cannot coexist on the same machine.

## **Hardware and Software Requirements**

License Use Management Runtime requires a system that can run Solaris 2.6, 2.7, 2.8, or 2.9.

TCP/IP must be installed.

A Web browser is required to view the .HTML documentation.

#### **Obtaining the License Use Management Runtime Code**

You can get the License Use Management Runtime code:

- By downloading it from the Web. Download the TAR file from http://www.ibm.com/software/lum. Use the tar -xvf command to decompress the file so that the package is ready for installation.
- With an enabled application, if the vendor chose to redistribute the code.

### **Installing the License Use Management Runtime Package**

Follow these steps:

- 1. Log in with root authority. Use admintool to install the License Use Management Runtime package as follows:
- 2. From Browse, select Software.

If you have an earlier version of License Use Management Runtime, and you are now installing Version 4.6.7, select **Select Properties --> Package Administration**, and then change the value of **Existing Packages** to **Overwrite**.

- 3. From Edit, select Add.
- 4. In **Software Location**, select **Hard Disk**, and fill in the directory where you have downloaded the code.
- 5. Select License Use Management Runtime Base Code, and click Add.

If you do not have a graphical terminal, use the pkgadd command: pkgadd -d

If you have an earlier version of License Use Management Runtime, and you are now installing Version 4.6.7, the pkgadd command should also contain the parameter:

-a lumadmin

For more information about installation in general, refer to the *Solaris System Administration Answer Book*.

## After Installing License Use Management Runtime

After installation, before starting, log in with root authority and add the following path to the .profile in the PATH environmental variable:

/opt/lum/ls/os/solaris/bin

Exit and login again to effect the changes.

## **Uninstalling License Use Management Runtime**

To remove License Use Management Runtime from your workstation:

- 1. Log in with root authority. Use admintool to uninstall License Use Management Runtime as follows:
- 2. From **Browse**, select **Software**.
- 3. Select License Use Management Runtime Base Code.
- 4. From Edit, select Delete.

5. Select **Delete** to confirm, and **Y** when asked if you want to remove this package.

If you do not have a graphical terminal, use the pkgrm command.

#### Installing the Java GUI on Solaris

The Java GUI contains one package, named License Use Management Runtime Java GUI.

### Before Installing the Java GUI

Before installing the Java GUI, allocate at least 30 MB of disk space in the /opt file system.

If you are installing on Solaris 2.6, 2.7, or 2.8, download the required operating system patches from the following web site:

http://www.java.sun.com/j2se/1.3/install-solaris-patches.html

Install License Use Management Runtime before installing the Java GUI.

#### Hardware and Software Requirements

Solaris 2.6, 2.7, 2.8, or 2.9.

License Use Management Runtime already installed.

#### Obtaining the Java GUI Code

You can get the Java GUI code:

- By downloading it from the Web. Download the TAR file from http://www.ibm.com/software/lum. Use the tar -xvf command to decompress the file so that the Java GUI package is ready for installation.
- With an enabled application, if the vendor chose to redistribute the Java GUI

## Installing the Java GUI Package

Follow these steps:

1. Log in with root authority. Use admintool to install as follows:

- 2. From **Browse**, select **Software**.
- 3. From Edit, select Add.
- 4. In Software Location, select Hard Disk, and fill in the directory where you have downloaded the code.
- 5. Select License Use Management Runtime Java GUI, and click Add.

If you do not have a graphical terminal, use the pkgadd command: pkgadd -d

**Note:** If you migrate from an older Version of the Java GUI 4.6.x to Java GUI 4.6.7 make sure that you install Version 4.6.7 of License Use Management Runtime. Different versions of License Use Management Runtime and the Java GUI cannot coexist on the same machine.

For more information about installation in general, refer to the *Solaris System Administration Answer Book*.

#### After Installing the Java GUI

After installation, before starting , log in with root authority and add the following path to the .profile in the LD\_LIBRARY\_PATH environmental variable:

/opt/lum/ls/os/solaris/dll

Then exit and login again to allow changes to take effect.

#### **Uninstalling the Java GUI**

To remove the Java GUI from your workstation:

1. Log in with root authority.

Use admintool to uninstall as follows:

- 2. From Browse, select Software.
- 3. Select License Use Management Runtime Java GUI.
- 4. From Edit, select Delete.
- 5. Select **Delete** to confirm, and **Y** when asked if you want to remove this package.

If you do not have a graphical terminal, use the pkgrm command.

#### Installing License Use Management Java Client Support on Solaris

License Use Management Java Client Support contains one package, License Use Management Java Client Support.

# Before Installing License Use Management Java Client Support

License Use Management Java Client Support requires approximately 200KB of disk space.

## **Hardware Requirements**

License Use Management Java Client Support requires a system that can run Solaris 2.6 or 2.7.

### **Software Requirements**

The following software is required:

- Solaris 2.6 with the Native Threads Package, or 2.7.
- Either Java Development Kit (JDK) 1.2.2 with the Native Threads Package, or Java Runtime Environment (JRE) 1.2.2 with the Native Threads Package. JDK 1.2.2 is shipped with the IBM WebSphere Application Server.
- IBM WebSphere Application Server 3.5
- The License Use Management Runtime version 4.6.2 or later code

### Obtaining License Use Management Java Client Support Code

You can get the License Use Management Java Client Support code:

- By downloading the package from the Web. Download the TAR file from http://www.ibm.com/software/lum. Use the command tar -xvf to decompress the file so that the License Use Management Java Client Support package is ready for installation.
- With an enabled application, if the vendor chose to redistribute the License Use Management Java Client Support code.

# Installing the License Use Management Java Client Support Package

Follow these steps:

1. Log in with root authority.

Use admintool to install License Use Management Java Client Support as follows:

- 2. From Browse, select Software.
- 3. From Edit, select Add.
- 4. In **Software Location**, select **Hard Disk** and fill in the directory where you have downloaded the code.
- 5. Select License Use Management Java Client Support, and click Add.

License Use Management Java Client Support is installed in the directory: /opt/IBMWebAS/hosts/default host/LUM

The i4jcs file is also installed in the directory: /opt/lum/ls/os/solaris/bin

If you do not have a graphical terminal, use the pkgadd command: pkgadd -d

For more information about installation in general, refer to the *Solaris System Administration Answer Book* 

### After installing License Use Management Java Client Support

After installing Java Client Support run the /opt/lum/ls/os/solaris/bin/i4jcs command to configure the servlet.

### **Uninstalling License Use Management Java Client Support**

To remove License Use Management Java Client Support from your workstation,

1. Log in with root authority.

Use admintool to uninstall License Use Management Java Client Support as follows:

- 2. From Browse, select Software.
- 3. Select License Use Management Java Client Support.
- 4. From **Edit**, select **Delete**.
- 5. Select **Delete** to confirm, and **Y** when asked if you want to remove this package.

If you do not have a graphical terminal, use the pkgrm command.

## Installing License Use Management Runtime on Linux

License Use Management Runtime Version 4.6.7 contains one package, named License Use Management - License Use Management Runtime Base Code.

#### **Before Installing License Use Management Runtime**

Before installing, allocate at least 19 MB of disk space in the /opt file system.

Note: If you are migrating from any previous version of License Use Management Runtime to License Use Management Runtime Version 4.6.7, make sure that you save your log databases in a report. Due to incompatibility between the structure of the new and the old log files, you can only read these files if you reinstall the previous version. During License Use Management Runtime Version 4.6.7 installation, the log files (logdb\*.dat, logdb\*.idx, crlog\*.dat, crlog\*.idx, llmlg\*.dat, llmlg\*.idx) are moved to the /opt/lum/ls/conf/oldlogs directory.

#### **Hardware and Software Requirements**

License Use Management Runtime requires a system that can run one of the following operating systems:

- Caldera Linux 3.1.1
- Red Hat Linux 7.1, 7.2, 7.3, and 8.0
- SuSE Linux 7.3
- Turbolinux Linux 7.0

TCP/IP must be installed.

License Use Management Runtime requires the Korn shell. You have to install the Korn shell from your Linux installation CD-ROM before you install License Use Management Runtime.

A Web browser is required to view the .HTM documentation.

### **Obtaining the License Use Management Runtime Code**

You can get the License Use Management Runtime code:

- By downloading it from the Web. Download the TAR file from http://www.ibm.com/software/lum. Use the command tar -xvf to decompress the file so that the package is ready for installation.
- With an enabled application, if the vendor chose to redistribute the code.
- The i4lct license creation tool is no longer included in the runtime package for Linux platforms. If you require the i4lct license creation tool, contact LUM Support (lumhelp@it.ibm.com).

## Installing the License Use Management Runtime Package

Follow these steps:

- 1. Log in with root authority.
- 2. From the desktop Programs, select System, select GnoRPM.
- 3. Select Install.
- 4. In the Filter select only uninstalled package.
- 5. Click Add.
- 6. Enter the directory where you have downloaded the code.
- 7. Select LUM-4-6.7.i386.rpm.
- 8. Click Add.

If you do not have a graphical terminal, use the rpm command.

For more information about installation in general, refer to the rpm man pages.

#### **Uninstalling License Use Management Runtime**

To remove License Use Management Runtime from your workstation:

- 1. Log in with root authority.
- 2. From the desktop select Programs, select System, select GnoRPM.
- 3. Select Packages, select Applications, select LUM-4-6.7.i386.rpm.

If you do not have a graphical terminal, use the rpm command.

### Installing the Java GUI on Linux

The Java GUI contains one package, named License Use Management Java GUI.

### Before Installing the Java GUI

Before installing the Java GUI, allocate at least 30 MB of disk space in the /opt file system.

### **Hardware and Software Requirements**

License Use Management Java GUI requires a system that can run one of the following operating systems:

- Caldera Linux 3.1.1
- Red Hat Linux 7.1, 7.2, 7.3, and 8.0
- SuSE Linux 7.3
- Turbolinux Linux 7.0

A Web browser is required to view the .HTM documentation.

Install License Use Management Runtime before installing the Java GUI.

## **Obtaining the Java GUI Code**

You can get the Java GUI code:

- By downloading it from the Web. Download the TAR file from http://www.ibm.com/software/lum. Use the command tar -xvf to decompress the file so that the package is ready for installation.
- With an enabled application, if the vendor chose to redistribute the Java GUI code.

### Installing the Java GUI Package

Follow these steps:

- 1. Log in with root authority.
- 2. From the desktop Programs, select System, select GnoRPM.
- 3. Select Install.
- 4. In the Filter select only uninstalled package.
- 5. Click Add
- 6. Enter the directory where you have downloaded the code.
- 7. Select LUM-JGUI-4-6.7.i386.rpm
- 8. Click Add

If you do not have a graphical terminal, use the rpm command:

For more information about installation in general, refer to the rpm man pages.

#### After Installing the Java GUI

After installation, before starting, log in with root authority and add the following path to the .bash\_profile in the LD\_LIBRARY\_PATH environmental variable: /opt/lum/ls/os/linux/dll

Then exit and login again to allow changes to take effect.

#### **Uninstalling the Java GUI**

To remove the License Use Management Runtime Java GUI from your workstation:

- 1. Log in with root authority.
- 2. From the desktop select **Programs**, select **System**, select **GnoRPM**.
- 3. Select Packages, select Applications, select LUM-JGUI-4-6.7.i386.rpm.

If you do not have a graphical terminal, use the rpm command.

### **Installing License Use Management Runtime on Windows**

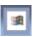

This section is intended for:

- The software vendor who needs to install License Use Management Runtime on Windows 2000, Windows Millennium, Windows XP, or Windows Server 2003 for use in license-enabling a product
- The customer of a license-enabled product if the vendor did not incorporate the License Use Management Runtime features into the product

#### **Before You Install**

Read this section to be sure you have everything you need and that you have made the necessary decisions before installing.

#### Notes:

- To install License Use Management Runtime, you must log in as a user with administrator privileges. This ensures that the path and registry information is updated during the installation. If you try to install License Use Management Runtime from another user ID, the installation program issues the message: Installation stopped. Only the user administrator can install License Use Management Runtime.
- 2. If you are migrating from any previous version of License Use Management Runtime to License Use Management Runtime Version 4.6.7, make sure that you save your log databases in a report. Due to incompatibility between the structure of the new and the old log files, you can only read these files if you reinstall the previous version. During License Use Management Runtime Version 4.6.7 installation, the log files (logdb\*.dat, logdb\*.idx, crlog\*.dat, crlog\*.idx, llmlg\*.dat, llmlg\*.idx) are moved to the c:\ifor\ls\conf\oldlogs directory.

To determine whether License Use Management Runtime is already installed on your workstation, refer to the following files:

#### Communications feature

c:\ifor\ls\conf\comver

#### Runtime feature

c:\ifor\ls\conf\runver

#### **Selecting License Use Management Runtime Features**

License Use Management Runtime consists of these features:

- Runtime
- Communications
- Documentation
- License Use Management Java Client Support (which has a separate installation procedure)

Before you install on any workstation, you must decide which features to install. Your selection of features depends on the role the workstation will play in your licensing environment, as shown Table 11. If your workstation will play more than one role in the licensing environment, be sure you install the features required for all the roles. For information about configuring your workstations to act in these roles, see "Setting Up Your Servers and Clients" on page 93.

Table 11. Required Features by Workstation Role

| Role of the workstation                                                                                          | License Administration          | Required Features                                                                  |
|----------------------------------------------------------------------------------------------------|---------------------------------|------------------------------------------------------------------------------------|
| Nodelocked license server                                                                                        | Local administration only       | Runtime                                                                            |
| Nodelocked license server<br>Network license server<br>Network license client<br>Central registry license server | Local and remote administration | Runtime and<br>Communications                                                      |
| Network license client                                                                                           | No administration               | Communications                                                                     |
| Network license client and<br>Web server support for<br>license-enabled Java<br>applications and applets         | No administration               | Communications and License<br>Use Management Java Client<br>Support (Windows 2000) |

Install the Documentation feature on any workstation to give you access to the online *Using License Use Management Runtime* and *Message Reference* books, in .HTML format for viewing with a Web browser.

#### **Hardware Requirements**

The hardware requirements for the various Windows platforms are shown in Table 12.

Table 12. Hardware Requirements

| Minimum                      |              | Suggested                                    |               |
|------------------------------|--------------|----------------------------------------------|---------------|
| Processor<br>133 MHz Pentium | RAM<br>64 MB | Processor<br>233 MHz Pentium II<br>or higher | RAM<br>128 MB |

Before installing, make sure that there is enough disk space for the features, as shown in Table 13.

Table 13. Disk Space Requirements

| Feature  | Requirement |
|----------|-------------|
| Java Gui | 23 MB       |

Table 13. Disk Space Requirements (continued)

| Feature        | Requirement |
|----------------|-------------|
| Runtime        | 9 MB        |
| Communications | 6 MB        |
| Documentation  | 3 MB        |

#### **Software Requirements**

- One of the following operating systems:
  - Windows 2000 with Service Pack 2
  - Windows Millennium
  - Windows XP with Service Pack 1
  - Windows Server 2003
- For all supported Windows platforms:
  - A device driver that complies with network driver interface specification (NDIS) 4
  - The latest level of the device driver. To determine the latest level of IBM device drivers, go to:
    - http://www.networking.ibm.com
  - The i4target executable. If License Use Management Runtime is not yet installed on the workstation, you can download it from the License Use Management Web site:
    - http://www.ibm.com/software/lum
    - or the vendor of a license-enabled product can supply it to you.
- The TCP/IP transport protocol.

If the prerequisites are not met, the hardware-based target ID is not generated.

#### **Obtaining the License Use Management Runtime Code**

- 1. Download the self-extracting EXE or the compressed equivalent TAR file from: http://www.ibm.com/software/lum
- 2. Use the command tar -xvf to decompress the TAR file.
- 3. The i4lct license creation tool is no longer included in the runtime package for Windows platforms. If you require the i4lct license creation tool, contact LUM Support (lumhelp@it.ibm.com).

#### **Deciding How to Install**

Before you install, you need to decide:

• Whether to install interactively, using the installation GUI "Installing License Use Management Runtime Interactively" on page 80

#### **Installation Considerations**

Windows Installer is used for installing License Use Management Runtime.

When you install a new release of License Use Management Runtime over an earlier release, Windows Installer first silently deletes the earlier release. It then installs all, and only, those features that were previously installed. You cannot change the selection of features to be installed.

If License Use Management Runtime program files are damaged and need to be replaced, run the setup program again, and select the Modify or Repair option.

#### **Installing License Use Management Runtime Interactively**

To install License Use Management Runtime interactively, follow these steps:

- 1. Log on as Administrator.
- 2. Shut down any currently running programs, including virus scanning programs.
- 3. Start the installation program:
  - Switch to the directory to which you have downloaded the code, and run setup or the self-extracting EXE file.

The Welcome window is displayed (see Figure 19).

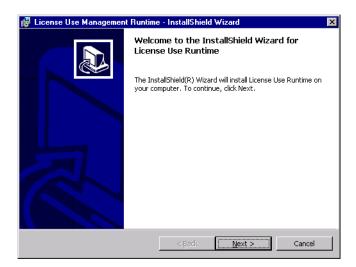

Figure 19. Welcome Window

4. In the Welcome window, select **Next** >.

The License Agreement Window is displayed (see Figure 20.

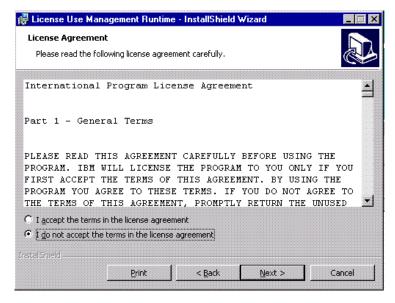

Figure 20. The License Agreement Window

The READ.ME file for License Use Management Runtime is displayed (see Figure 21).

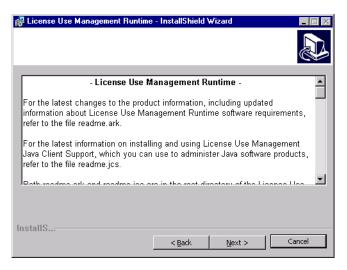

Figure 21. READ.ME Window. The text displayed on your monitor may differ from that shown here.

This file contains an overview of the installation procedure.

**Availability of Java Client Support:** The second paragraph of the displayed document refers to Java Client Support, which is available only on Windows 2000 platforms.

6. When you have read the document, select **Next** >. The Customer Information window is displayed (see Figure 22).

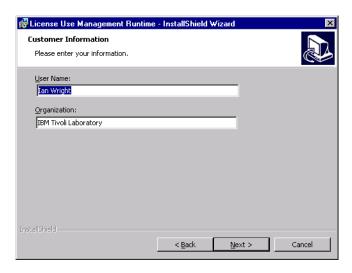

Figure 22. Customer Information Window

7. Enter your customer details, then click **Next** >. The Setup Type window is displayed (see Figure 23 on page 82).

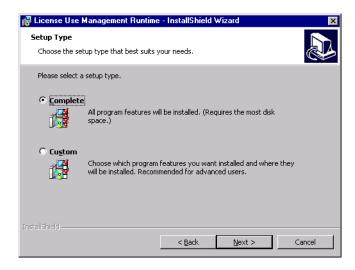

Figure 23. Setup Type Window

- 8. Choose **Complete** or **Custom** setup. If you choose Custom setup, you will be able to specify the disk drive on which to install License Use Management Runtime and the features to install.
- 9. Click Next >.

The Custom Setup window is displayed (see Figure 24).

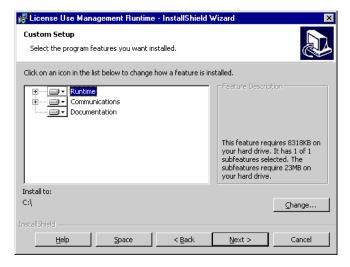

Figure 24. Custom Configuration Window

By default, all the features will be installed on the drive on which the operating system is installed. If you want to install all the features on that drive, go to step 15 on page 83.

If you want to install the features on a different drive, go to step 10.

If you want to install only one or two features, go to step 13 on page 83.

10. To change the drive on which to install the features, click **Change....**The Change Current Destination Drive window is displayed (see Figure 25 on page 83).

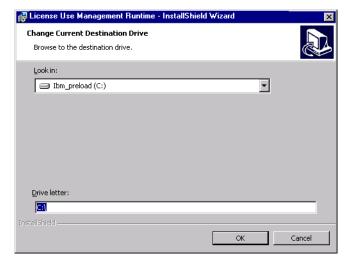

Figure 25. Change Current Destination Drive Window

11. Select the drive from the Look in drop-down list.

#### **Notes:**

- a. Specify the drive only. The product is always installed in the ifor directory. Do not specify a folder name in the **Drive letter** field.
- b. If the Application Developer's Toolkit is installed on the workstation, License Use Management Runtime is always installed on the same drive.
- 12. Click **OK**.

The Custom Setup window is displayed again, showing the changed drive information.

If you want to install all the features, continue at step 15

13. To not install a feature, click the icon:

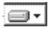

beside its name.

The feature selection menu is displayed (see Figure 26).

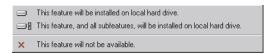

Figure 26. Feature Selection Menu

14. Select the choice This feature will not be available. The icon changes to:

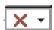

to indicate that the feature will not be installed.

15. Click **Next** >. The Ready to Install the Program window is displayed (see Figure 27 on page 84).

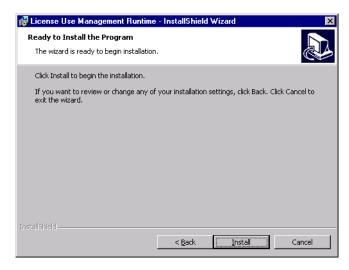

Figure 27. Ready to Install Program Window

#### 16. Click Next >.

The Installing License Use Management Runtime window is displayed (see Figure 28), and License Use Management Runtime starts to copy files.

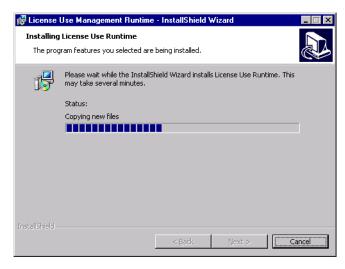

Figure 28. Installing License Use Management Runtime Window

If you get the message:

Unable to update PATH system variable.

Add the following path manually: $c:\$  ifor\WIN\BIN; $c:\$  ifor\WIN\BIN\language

#### where:

c Is the installation drive

language

Is the installation language; for example, EN\_US for U.S. English

Windows has not updated the PATH environment variable, because the sum of the length of the current environment variable plus the length of the environment variable would exceed 1024 bytes. See "Verifying and Updating

the PATH Environment Variable" on page 88 for information about how to manually add the License Use Management Runtime path information.

When installation is complete, the InstallShield Wizard Completed window is displayed.

#### 17. Click Finish.

If you installed License Use Management Runtime on a Windows XP, Windows 2000, or Windows Server 2003 workstation, you can start using it immediately.

Otherwise, if you installed the features on a Windows Millennium workstation, the InstallShield Wizard Completed window is displayed (see Figure 29).

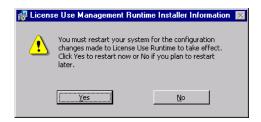

Figure 29. InstallShield Wizard Complete Window for Windows Millennium

- 18. Click **Yes** to restart Windows immediately, or **No** to restart Windows later. You must, in any case, restart your workstation before you can use License Use Management Runtime.
- 19. If you are planning to use the machine in a Windows Terminal Server environment, run the **reglum.cmd** script to register the DLLs.

License Use Management Runtime is installed on your workstation, and a folder called License Use Runtime is added to the Programs menu.

After installation you must configure License Use Management Runtime as explained in Chapter 4, "Configuring License Use Management Runtime," on page 93.

# Installing after an Uninstallation

If you uninstall 4.x.y, your existing license databases are not deleted. They remain in the directory \ifor\ls\conf. If you then install License Use Management Runtime Version 4.6.7, the installation process renames the databases to have an extension of .old. If you want to use the databases with License Use Management Runtime Version 4.6.7, follow these steps:

1. Enter the following sequence of commands:

```
i4cfg -stop
cd ifor\ls\conf
dir
```

2. Look for the following files in the ifor\ls\conf directory list, and if present, perform the appropriate actions, in the order shown:

| Step | If these files are present: | Enter the following commands: | Then perform the procedure: |
|------|-----------------------------|-------------------------------|-----------------------------|
| 1    | crpdb.dat.old               |                               | "crpdb file                 |
|      | crpdb.idx.old               | copy crpdb.idx.old crpdb.idx  | migration" on page 86       |

| Step | If these files are present: | Enter the following commands: | Then perform the procedure: |
|------|-----------------------------|-------------------------------|-----------------------------|
| 2    | licdb.dat.old               | copy licdb.dat.old licdb.dat  | "licdb file<br>migration"   |
| 3    | llmdb.dat.old               | copy llmdb.dat.old llmdb.dat  | "llmdb file                 |
| 3    | llmdb.idx.old               | copy llmdb.idx.old llmdb.idx  | migration" on page<br>87    |
| 4    | adddb.dat.old               | copy adddb.dat.old adddb.dat  | "adddb file                 |
|      | adddb.idx.old               | copy adddb.idx.old adddb.idx  | migration" on page<br>87    |

#### crpdb file migration

To migrate the crpdb.\* files, perform these steps:

1. Use an ASCII editor to create and save the file:

c:\ifor\ls\conf\DBVersion

that contains only the following text:

451

(*c* is the installation drive.)

2. Run the following migration option:

- 3. Reopen the file **DBVersion**.
  - If it contains the string 467, the migration has been successful, skip to step 6.
  - If it contains the string 455, go to step 4.
  - If it contains the string 460, go to step 5.
- 4. Run the following migration option:

i4mig -r -c -lmdLic455

5. Run the following migration option:

i4mig -r -c -lmdLic460

6. Delete the **DBVersion** file.

#### licdb file migration

To migrate the licdb.\* files, perform these steps:

1. Use an ASCII editor to create and save the file:

c:\ifor\ls\conf\DBVersion

that contains only the following text:

451

(*c* is the installation drive.)

2. Run the following migration option:

- a. i4mig -r -1mdLic
- 3. Reopen the file **DBVersion**.
  - If it contains the string **467**, the migration has been successful, skip to step 6 on page 87.
  - If it contains the string 455, go to step 4.
  - If it contains the string 460, go to step 5 on page 87.
- 4. Run the following migration option:

i4mig -r -1mdLic455

5. Run the following migration option:

i4mig -r -1mdLic460

6. Delete the **DBVersion** file.

#### llmdb file migration

To migrate the llmdb.\* files, perform these steps:

1. Use an ASCII editor to create and save the file:

```
c:\ifor\ls\conf\DBVersion
```

that contains only the following text:

451

(*c* is the installation drive.)

2. Run the following migration option:

```
i4mig -r -n -1mdLic
```

- 3. Reopen the file **DBVersion**.
  - If it contains the string 467, the migration has been successful, skip to step 6.
  - If it contains the string 455, go to step 4.
  - If it contains the string **460**, go to step 5.
- 4. Run the following migration option:

```
i4mig -r -n -lmdLic455
```

5. Run the following migration option:

```
i4mig -r -n -lmdLic460
```

6. Delete the **DBVersion** file.

### adddb file migration

To migrate the adddb.\* files, enter the following command:

i4migadd

# **Installing License Use Management Runtime Noninteractively**

You can use the setup command to install License Use Management Runtime without being prompted.

You need to be present only to initiate the installation and to restart your workstation, if necessary, when the installation is complete. No questions are asked while the installation is running.

- To install License Use Management Runtime noninteractively, follow these steps: Make sure that the environment variable I4\_INSTALL\_DRIVE is set. To do this, look in the windows registry at the entry: HKEY\_LOCAL\_MACHINE --> SYSTEM --> CurrentControlSet --> Control --> Session Manager --> Environment.
- 2. To set the I4\_INSTALL\_DRIVE variable, follow these steps:
  - a. Open Start --> Settings --> Control Panel --> System --> Advanced --> Environment Variables.

The Environment Variables dialog is displayed.

- b. In the System Variables box, click **New**. In the New System Variable dialog, add the following information:
  - In the Variable Name field, type:

I4\_INSTALL\_DRIVE

- c. Click OK.
- 3. Check, in the file ifor.bat, whether the value of the ADDLOCAL parameter is suitable. If it is not, change it. This parameter identifies the features to be installed.

If you are installing License Use Management Runtime over an older release of the product, all currently installed features are automatically upgraded.

4. In a new command prompt window, run ifor.bat.

If you install or reinstall only some License Use Management Runtime features on a workstation on which more than one feature is already installed, the setup program silently installs or reinstalls those other preinstalled features.

5. When installation is complete, follow the instructions in Chapter 4, "Configuring License Use Management Runtime," on page 93.

#### **Using the Installation Command**

The following syntax shows the parameters accepted by the **setup** installation command:

setup /s/v"ADDLOCAL=Runtime,GUI\_Runtime,Communications,GUI\_Communication, Documentation LUM\_SILENT=1 /qn /l  $log\_file$ " where:

- **s** Specifies silent installation
- v Indicates that what follows is a command line parameter

#### **ADDLOCAL**

Specifies the features to be installed

#### LUM\_SILENT=1

Specifies that installation is to run silently

**qn** Specifies that the user interfaces not to be displayed during installation

#### l log\_file

Specifies the log file in which installation information is to be logged

When the installation completes successfully, the message Installation operation completed successfully is written to the log file.

## Verifying and Updating the PATH Environment Variable

Check whether the PATH environment variable contains the following information: c:\ifor\WIN\BIN\ c:\ifor\WIN\BIN\language

#### where:

c Specifies the installation drive

language

Specifies the installation language; for example, EN\_US for U.S. English

If the License Use Management Runtime path information has not been added, update the PATH environment variable manually, as follows:

Click Start --> Settings --> Control Panel --> System --> Advanced -->
Environment Variables.

- 2. If necessary, delete unused path information. The License Use Management Runtime path information requires 38 bytes. Remember to add any necessary delimiting semicolon to the end of the original PATH statement.
- 3. Highlight the system variable PATH. Click **Edit**. In the Edit System Variable dialog, add the following information to the end of the PATH variable: ;c:\ifor\WIN\BIN; c:\ifor\WIN\BIN\language
- 4. Click OK.

The maximum length of the PATH environment variable is 1024 bytes. Therefore, if the sum of the length of the current path plus the length of the License Use Management Runtime PATH information would exceed 1024 bytes, Windows will not update the current PATH environment variable. You will then not be able to run License Use Management Runtime, until you manually update the PATH statement.

#### If License Use Management Runtime Fails to Start:

In certain unusual circumstances, the License Use Management Runtime environment variables are set during installation, but are not propagated to the system. The product therefore fails to start. If you experience this situation, select Start --> Settings --> Control panel --> System --> Advanced --> Environment Variables --> OK. License Use Management Runtime should then start correctly.

## **Uninstalling License Use Management Runtime**

You can remove features of License Use Management Runtime, or the whole product, from your computer.

Remove License Use Management Runtime features from your workstation, as follows:

- 1. Click Start --> Settings --> Control Panel --> Add/Remove Programs. The Add/Remove Programs window is displayed.
- 2. Select License Use Runtime.
- 3. On Windows Millennium, click **Add/Remove**, otherwise click **Change**.
- 4. The License Use Management Runtime installer's Welcome window is displayed.
- 5. Click **Next**. The Program Maintenance window is displayed.
- 6. Click Modify.
- 7. Click **Next**. The Custom Setup window is displayed.
- 8. Select the features you want to delete. The feature selection menu is displayed.
- 9. Click **This feature will not be available** for each feature to be deleted.
- 10. Click Next. The Ready to Modify the Program window is displayed.
- 11. Click **Install**. When uninstallation is complete, the InstallShield Wizard Completed window is displayed.
- 12. Click Finish.

The selected features have been removed from your computer.

Remove the whole License Use Management Runtime product from your workstation, as follows:

1. Click Start --> Settings --> Control Panel --> Add/Remove Programs. The Add/Remove Programs window is displayed.

- Select License Use Runtime.
- 3. On Windows Millennium, click **Add/Remove**. The License Use Management Runtime installer's Welcome window is displayed.
  - a. Click Next. The Program Maintenance window is displayed.
  - b. Click Remove.
  - c. Click Next. The Remove the Program window is displayed.
  - d. Click Next. The Uninstalling License Use Management Runtime window is displayed. When uninstallation is complete, the InstallShield Wizard Completed window is displayed.
  - e. Click Finish.
- 4. On other supported versions of Windows, click **Remove**. A window is displayed asking you if you are sure that you want to remove License Use Management Runtime. Click **Yes** to confirm.. The Windows InstallShield Wizard deletes License Use Management Runtime from your computer.

**Note:** The uninstallation process does not remove configuration files or other files created after installation. To remove such files, after the uninstallation process has finished, delete the ifor directory and all its contents.

## Installing License Use Management Java Client Support on Windows

License Use Management Java Client Support is a separately installable feature, which you can install only on Windows 2000.

## **Before You Begin**

This section presents disk space and software requirements.

## **Disk Space Requirements**

License Use Management Java Client Support requires approximately 200 KB of disk space.

# **Software Requirements**

The following software is required:

- Microsoft Windows 2000
- Either Java Development Kit (JDK) 1.2.2, or Java Runtime Environment (JRE) 1.2.2.
- IBM WebSphere Application Server 3.5
- The Communications feature of License Use Management Runtime Version 4.6.7
- A workstation configured as a network license client, to communicate with network license servers where the licenses for the Java applications and applets are stored.

On each workstation where license-enabled Java applications run, in the Java home directory, you must create a file named LicenseClient.properties. The contents of this file must be:

url=http://hostname

where *hostname* is the TCP/IP hostname of the Web server computer. This file identifies the Web server to which license requests are to be directed.

## Obtaining License Use Management Java Client Support Code

You can get the License Use Management Java Client Support code:

• By downloading License Use Management Java Client Support from the Web. Download the self-extracting EXE file from:

http://www.ibm.com/software/lum

Enter the name of the file as a command, using the /d option. This will:

- Extract License Use Management Java Client Support code images, and
- Create the proper directory structure.
- With an enabled application, if the vendor chose to redistribute the License Use Management Java Client Support code.

## **Installing License Use Management Java Client Support**

To install License Use Management Java Client Support interactively, follow these steps:

- 1. Log on to Windows 2000 as Administrator.
- 2. From the directory where you have downloaded the code, switch to the \servlet directory and type **setup**.
- Follow the panels that are displayed. License Use Management Java Client Support is installed in the directory: APPSERVER\_ROOT\hosts\default\_host\LUM

One file is also stored in ifor\win\bin.

If License Use Management Runtime is not already installed, the Java Client Support setup program installs License Use Management Runtime automatically.

## After Installing License Use Management Java Client Support

After installing JCS run  $C: \infor\win\bin\i4jcs.exe$  where c: is the drive where you installed JCS

## Uninstalling License Use Management Java Client Support

To remove License Use Management Java Client Support from your workstation, go to **Start --> Settings --> Control Panel --> Add/Remove** Programs and select License Use Management Java Client Support.

# **Chapter 4. Configuring License Use Management Runtime**

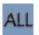

The scenarios in this chapter describe how to set up your License Use Management Runtime environment.

License Use Management Runtime is not required for non-runtime nodelocked workstations (see "License Use Management at a Glance" on page 1).

## **Setting Up Your Servers and Clients**

After you install License Use Management Runtime, you must configure the program on each workstation.

The configuration tool has a GUI, a script interface on UNIX and AIX, and a command line interface. The information you provide is saved in a configuration file. When you start License Use Management Runtime, it uses the information in this file to direct the behavior of the local system in the licensing environment. See Appendix A, "License Use Management Runtime Configuration File," on page 265 for reference information on the configuration file.

## **Configuring to Handle Nodelocked Licenses**

To handle products that have nodelocked licenses only, you need to configure the workstation as a nodelocked license server ("Scenario 1: Configuring a Standalone Nodelocked License Server" on page 99) and have the nodelocked license server up and running. Every workstation is automatically configured as a nodelocked license server when License Use Management Runtime is installed. You do not have to do any configuration unless you want to change the default configuration.

If a workstation configured as a nodelocked license server is in a network, instances of the basic license tool on other workstations can administer licenses on the nodelocked license server. With a little additional configuration ("Scenario 2: Configuring a Nodelocked License Server in a Network" on page 101), you can run the basic license tool on the nodelocked license server workstation and administer licenses stored on remote network license servers, nodelocked license servers, and the central registry.

## **Configuring to Handle Network Licenses**

To handle products with network licenses, you must configure at least one network license server ("Scenario 3: Configuring a Network License Server" on page 105) and configure each client as a network license client ("Scenario 5: Configuring a Network License Client" on page 111). If you use products with customer-managed or reservable licenses, you must also configure one server as the central registry server ("Scenario 4: Configuring the Central Registry License Server" on page 108).

# **Determining the Required Configuration**

You can configure a workstation to play more than one role in your licensing environment. For example, if you configure the same workstation as a nodelocked license server, a network license server, and the central registry license server, that workstation can handle all types of licensed products.

If you know the types of licenses that are used by the license-enabled products in your environment, Table 14 will help you to determine how to configure:

- The license servers for the application
- The workstations that will request licenses for the application

See the application documentation for information that might affect your configuration. The *enrollment certificate file* that you receive from the vendor shows the type of license.

Table 14. Configuration Required to Support All Types of Licenses

| License Type                                                  | License Requester                                                | License Server                                                                      |
|---------------------------------------------------------------|------------------------------------------------------------------|-------------------------------------------------------------------------------------|
| Simple Nodelocked<br>(Non-Runtime-Based Enabling) (note<br>1) | License-Enabled Application                                      | None                                                                                |
| Simple Nodelocked (Runtime-Based Enabling) (note 1)           | License-Enabled Application                                      | Nodelocked License Server on the Same workstation as the Application                |
| Use-Once Nodelocked                                           | License-Enabled Application                                      | Nodelocked License Server on the Same workstation as the Application                |
| Concurrent Nodelocked                                         | License-Enabled Application                                      | Nodelocked License Server on the Same workstation as the Application                |
| Per-Server                                                    | License-Enabled Application                                      | Nodelocked License Server on the Same workstation as the Application                |
| Use-Once                                                      | Network License Client                                           | Network License Server (note 2), and<br>Central Registry License Server (note<br>3) |
| Concurrent                                                    | Network License Client                                           | Network License Server (note 2) and<br>Central Registry License Server (note<br>3)  |
| Concurrent-Offline                                            | Network License Client                                           | Network License Server (note 5) and<br>Central Registry License Server (note<br>3)  |
| Per-Seat                                                      | Network License Client and<br>Nodelocked License Server          | Central Registry License Server (note 3)                                            |
| Reservable                                                    | Network License Client and<br>Nodelocked License Server (note 4) | Network License Server (note 2) and<br>Central Registry License Server (note<br>3)  |

#### Notes

- 1. If the vendor enabled the product with simple nodelocked licenses and delivered the licenses to you in a compound network password, you must also:
  - · Configure a network license server, where you will install the compound password, and
  - Configure the local workstation (where the nodelocked license is to be installed) as a network license client of that server
- 2. You can configure one or more network license servers.
- 3. You can configure only one central registry license server. For customer-managed use products, the central registry is required. It enables you to update the count of product licenses, implement the hard stop or soft stop policy, or track the high-water mark. Note that because per-seat licenses are always customer-managed, they require the central registry. For reservable licenses, the central registry is required if you want to be able to reserve licenses for specific users.
- 4. For reservable licenses, the nodelocked license server is required for the end user to get a reserved license, unless the license is requested in named user mode.
- 5. No server is required once the reservation has been made.

## **Before You Configure**

Before you begin the configuration process, for every workstation you are going to configure, you need to decide which roles it will play and how you plan to set up direct binding or namespace binding. You might also decide to override some of the configuration defaults. The actions you can take during configuration are summarized in Table 15. Check the table for all the roles your workstation will play, and make all the indicated decisions before you start configuration.

Table 15. Configuration Options

| Configuration Options                                                                                                    | Nodelocked<br>License<br>Server | Network<br>License<br>Client | Network<br>License<br>Server | Central<br>Registry<br>License<br>Server |
|----------------------------------------------------------------------------------------------------|---------------------------------|------------------------------|------------------------------|------------------------------------------|
| Customize selection of information logged or accept default? ("Customizing Log Information" on page 96)                      | Yes                             |                              | Yes                          | Yes                                      |
| Customize selection of information logged or accept default? ("Customizing Log Information" on page 96)                      | Yes                             |                              | Yes                          | Yes                                      |
| Start license servers at system startup (default is no)? ("Automatically Starting License Servers" on page 97)               | Yes                             |                              | Yes                          | Yes                                      |
| Disable remote administration of network license servers (default is no)? ("Disabling Remote Administration" on page 97)     |                                 |                              | Yes                          |                                          |
| Disable remote administration of nodelocked license servers (default is yes)? ("Disabling Remote Administration" on page 97) | Yes                             |                              |                              |                                          |
| Set up direct binding ("Configuring Direct Binding" on page 97)                                                              |                                 |                              |                              |                                          |
| Prepare a list of nodelocked license servers for remote administration                                                       | Yes (note 1)                    | Yes                          | Yes                          | Yes                                      |
| Have your direct binding servers list ready                                                                                  | Yes (note 1)                    | Yes                          | Yes                          | Yes                                      |
| Know which workstation is the central registry                                                                               | Yes (note 1)                    | Yes                          | Yes                          | Yes                                      |
| Change default direct binding ports?                                                                                         | Yes (note 1)                    | Yes                          | Yes                          | Yes                                      |
| Set up namespace binding (UNIX and AIX only)<br>("Configuring Namespace Binding" on page 97)                                 |                                 |                              |                              |                                          |
| Join an existing alternate cell?                                                                                             | Yes<br>(note 1, 2)              | Yes (note 4)                 | Yes                          | Yes                                      |
| Know the name of a server already there                                                                                      | Yes<br>(note 1, 2)              | Yes (note 4)                 | Yes                          | Yes                                      |
| Run a replica GLB?                                                                                                    | Yes (note 1, 2, 3)              |                              | Yes                          | Yes                                      |
| Join the default cell?                                                                                                    | Yes<br>(note 1, 2)              | Yes (note 4)                 | Yes                          | Yes                                      |
| Run a replica GLB?                                                                                                    | Yes<br>(note 1, 2)              |                              | Yes                          | Yes                                      |
| Start a new cell?                                                                                                    | Yes<br>(note 1, 2)              |                              | Yes                          | Yes                                      |

|                       |            |         |         | Central  |
|-----------------------|------------|---------|---------|----------|
|                       | Nodelocked | Network | Network | Registry |
|                       | License    | License | License | License  |
| Configuration Options | Server     | Client  | Server  | Server   |

#### Notes

- 1. Applicable if you plan to run the basic license tool and administer licenses on other workstations from this nodelocked license server.
- 2. Applicable if you plan to run the basic license tool and administer licenses on other workstations from this nodelocked license server, or if you want instances of the basic license tool on other workstations to be able to administer licenses on this workstation.
- 3. The GLB replica is not available on Linux operating systems.
- 4. On OS/400 PASE, namespace binding is supported only for Network License Client. It is not supported for Nodelocked License Server, Network License Server, or Central Registry License Server.

#### **Customizing Log Information**

For any license server, you can customize the selection of events that are logged, and the location of the log file. Note that if you want to change the location of the log from the default to a path you choose, the directory you specify must already exist. Otherwise, you will lose the logging function.

The following events can be logged:

**All events** Includes all the events in the list.

**Errors** Describes server errors that do not stop the server, but return a

status code and a message. This is logged by default.

#### License timeout

Tells you that the server has canceled the request for a license because the check period expired. This is not logged by default.

**License wait** Tells you when a license request cannot be satisfied because no

licenses are available, and the user is added to a queue. This is not

logged by default.

#### License checkin

Tells you when a licensed product has sent a check-in call to the server to notify that the product is running. This is not logged by default.

#### License grant/release

Tells you when a license was granted or released. This is not logged by default.

#### Vendor added/deleted

Tells you when a product of a new vendor was registered or deleted. This is logged by default.

#### Vendor messages

Provides the log messages the vendor inserted in the enabled product. This is logged by default.

#### Product added/deleted

Tells you when a new product was registered or deleted. This is logged by default.

#### Server start/stop

Logs the successful start or stop of the license server. This is not logged by default.

### **Automatically Starting License Servers**

During configuration of any license server, you can specify that license servers should start automatically when you start the workstation. Otherwise, you must remember to start the services manually after you configure and before you use the basic license tool or any enabled applications.

#### **Disabling Remote Administration**

When you configure a network or nodelocked license server, you can specify that licenses stored on that server can be administered by running the basic license tool on that machine only.

### **Configuring Direct Binding**

When you configure a network license server, network license client, or central registry license server that is to be part of a direct binding environment, you must have your direct binding servers list ready. If you configure in this way, clients will be able to locate the server only through direct binding.

When you configure a nodelocked license server, network license server, or central registry license server that is to be part of a direct binding environment, you must also have ready a list of nodelocked license servers whose licenses you want to administer remotely from this workstation.

You will enter the hostnames or network addresses of all the servers in the list, except for the nodelocked license server on the local workstation, which is added to the list automatically. You will also designate which server, if any, is the central registry.

When you configure the servers in the direct binding servers list, and the clients that will use them, be sure you define exactly the same set of servers on each.

You can change the default port numbers for nodelocked license servers, network license servers, and the central registry license server. Do not change the defaults unless they are already in use by other applications.

If you are running Java Client Support on the same workstation and want to change the direct binding list:

- 1. Stop License Use Management Runtime and the Web server.
- 2. Change the direct binding list.
- 3. Restart License Use Management Runtime and the Web server.

#### **Configuring Namespace Binding**

When you configure a nodelocked license server, network license server, network license client, or central registry license server to be part of a namespace binding environment, clients will be able to locate the server. The basic license tool will be able to locate remote servers, through either namespace binding or direct binding.

You must know which cell this workstation is to be part of (see "Planning Cells" on page 40 and "Selecting the Global Location Brokers" on page 41). If the workstation is to join an existing cell, other than the default cell, you must be able to identify a server that is already in the cell.

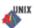

If there are other users of NCS at your location who might create a default cell, it is safer to configure only alternate cells. Since the default cell always has the same Universal Unique Identifier (UUID), results would be unpredictable.

In the case of a server joining an existing cell, you must decide whether the server is to run a replica of the global location broker.

If your workstation is on a subnetwork different from that of the server that starts the global location broker, or if your system does not support broadcasting, further configuration steps are needed after you do the basic configuration (see "Configuring to Reach a Global Location Broker in a Different Subnetwork" on page 114).

## **Using the Configuration Tools**

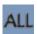

To configure License Use Management Runtime, you can use one of the following tools:

- Configuration Tool script (UNIX and AIX only)
- · Configuration Tool graphical user interface
- · Configuration Tool command line interface

### **Using the Configuration Tool Script**

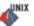

License Use Management Runtime provides a configuration script you can use if you want to perform a guided configuration of your workstation without using the graphical user interface.

Login with root authority and issue the following command:

i4cfg -script

You are then offered the choice of four configuration scenarios:

- If the workstation you are configuring is the central registry license server, select 4. During the question-and-answer session that follows, the workstation will automatically be configured as a network license client, and you can optionally configure as a nodelocked license server or a network license server, or both.
- If the workstation you are configuring is not the central registry license server, but is a network license server, select 3. During the question-and-answer session that follows, the workstation will automatically be configured as a network license client, and you can optionally configure as a nodelocked license server.
- If the workstation you are configuring is a nodelocked license server and is neither the central registry license server nor a network license server, select 2. During the question-and-answer session that follows, you can optionally configure as a network license client.
- If the workstation is a network license client only, select 1.

If you run the script more than once, the latest information entered takes effect.

**Note:** The Configuration Tool script is not available on OS/400 PASE.

#### **Using the Configuration Tool GUI**

If the License Use Management Runtime graphical user interface is installed on your workstation, you can use it to configure your workstation.

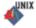

Login with root authority and issue the command: i4cfg

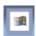

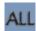

Login with administrator authority and start the configuration tool by one of the following means:

- Click Start --> Programs --> License Use Runtime --> Configuration Tool.
- In the License Use Runtime folder, click the Configuration Tool icon.
- Enter the i4cfg command with no parameters.

The configuration tool notebook appears. Follow the steps in one or more of the configuration scenarios in this section, depending on the role of your workstation in your licensing environment.

Each of the configuration scenarios in this chapter shows how to configure a workstation to play only one role in the licensing environment. If the workstation is to play two or more roles, check all the applicable roles on the **Configure As** page of the configuration tool notebook.

If you configure a specific page of the notebook more than once, the most recent configuration takes effect.

#### **Using the Configuration Tool Command-Line Interface**

You can use the i4cfg command to accomplish the same configuration tasks explained in the scenarios in this chapter. At the end of each scenario, a section named "Command-Line Equivalent" shows the i4cfg commands that correspond to the GUI scenario.

For details of the i4cfg command, see "i4cfg - Configuration Tool" on page 183.

# Scenario 1: Configuring a Standalone Nodelocked License Server

Use this scenario to configure a nodelocked license server without setting up any network connections to other License Use Management Runtime servers. Use "Scenario 2: Configuring a Nodelocked License Server in a Network" on page 101 if you want to:

- Run the basic license tool and administer licenses on other license servers from this workstation
- Administer nodelocked licenses on this workstation from instances of the basic license tool on other workstations

A nodelocked license server can use licenses of the types shown in Table 14 on page 94. By default, every workstation is configured as a nodelocked license server. You need to perform this configuration only if you want to change the default configuration.

To configure a workstation as a standalone nodelocked license server after installation, perform the following steps:

- Start the Configuration Tool. See "Using the Configuration Tool GUI" on page 98.
- 2. On the **Configure As** page, select **Nodelocked License Server** and **Advanced Configuration**. The notebook is shown in Figure 30 on page 100.

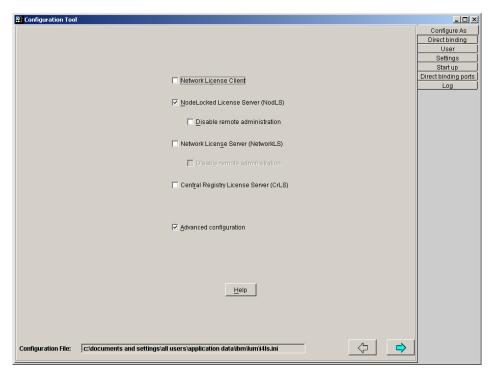

Figure 30. Configuration Tool Notebook - Standalone Nodelocked License Server

For the type of configuration you are doing, ignore the **Direct binding** and **Direct binding ports** pages and the **Disable Remote Administration** check box. On UNIX or AIX, do not check **Namespace Binding Support**.

- 3. On the **Start up** page, select **Start services at system startup** to start the nodelocked license server when you power on the workstation. This option is not available on Windows Millennium.
- 4. On the **Log** page, select the events you want to be logged and specify where you want the log to be kept, as shown in Figure 31.

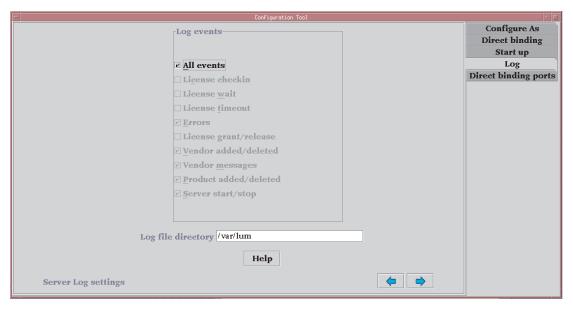

Figure 31. Configuration Tool Notebook - Log Page

If you change the location of the log from the default directory to a directory of your own choice, that directory must already exist. Otherwise, the logging function will be lost. The logged events are stored in the files <code>llmlgnn\_</code>, where nn assumes values from 00 to 99. When a file is full, according to a maximum number of lines that are fixed in the configuration file, a new log file is started.

- 5. Select **Close** from the system menu at the upper left corner of the notebook. A message is displayed to confirm that you are ready to save your choices.
- 6. To run the configured server, see "Starting and Listing Your Servers" on page 114.

### **Configuration Script Equivalent**

To configure the standalone nodelocked license server using the configuration script, enter the command:

i4cfg -script

In response to the first question, select 2; then respond to the questions as they are asked

#### **Command-Line Equivalent**

To configure the standalone nodelocked license server:

i4cfg -a n -S a -e a

# Scenario 2: Configuring a Nodelocked License Server in a Network

Use this scenario to configure a nodelocked license server, making it part of a direct binding server list or a namespace binding cell. Configuring in this way, you can:

- Run the basic license tool and administer licenses on other license servers from this workstation
- Allow instances of the basic license tool on other workstations to administer nodelocked licenses on this workstation

**Note:** This scenario is not applicable to Windows Millennium.

A nodelocked license server can use licenses of the types shown in Table 14 on page 94.

To configure a workstation as a nodelocked license server with remote administration, after installation, perform the following steps:

- 1. Start the **Configuration Tool.** See "Using the Configuration Tool GUI" on page 98.
- 2. On the **Configure As** page, select **Nodelocked License Server** and **Advanced Configuration**. On Windows, this adds the **User** tab to the notebook.
- Leave the Disable remote administration box unchecked, to enable instances of the basic license tool on other workstations to administer nodelocked licenses on this workstation.
- 4. If you want to change the defaults, complete the **Start up** and **Log** pages, as explained in "Scenario 1: Configuring a Standalone Nodelocked License Server" on page 99.

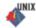

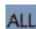

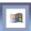

5. On Windows, select the **User** tab. The User section is displayed, as shown in Figure 32.

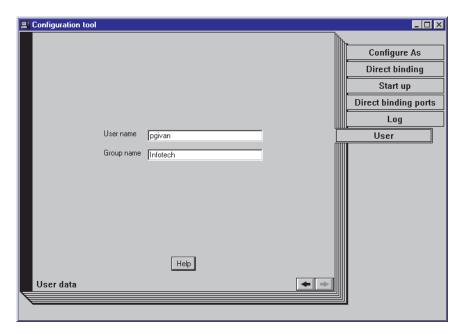

Figure 32. Configuration Tool Notebook - User Section

The user name is the logon user ID in effect when you do the configuration. Enter a group name if you want to change the default.

**Note:** The License Use Management Runtime group name is not the same as the Windows NT group name.

License Use Management Runtime treats the user name as the name of the user who requests and uses licenses on this workstation. The user name is displayed as part of various reports about license usage. It is also used to reserve reservable licenses for a specific user. The group name is used to reserve reservable licenses for a specific group.

- 6. Use the remaining pages of the notebook to establish remote connections between this server and other License Use Management Runtime license servers. From this workstation, you will be able to use the basic license tool to administer licenses on those servers.
- 7. If you have decided that this server is to use direct binding to connect to other servers, select the **Direct binding** tab. In this case, or if you are working in a Windows environment, skip the next step (**Namespace binding** page). The Direct binding section is displayed, as shown in Figure 33 on page 103.

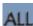

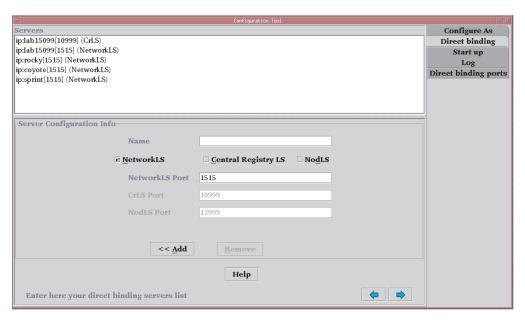

Figure 33. Configuration Tool Notebook - Direct Binding Section

On this page you specify all the network license servers and nodelocked license servers whose licenses you will administer remotely from this workstation. Do not include this nodelocked license server itself. If the central registry license server, a network license server, and a nodelocked license server run on the same workstation, include all the servers whose licenses you want to administer. In this example, the administrator performs the following steps for each server:

- a. In the **Name** field, enter the TCP/IP host name of the workstation you are adding to the Servers list. Note that the server name is case-sensitive.
- b. Check **NodLS**, **NetworkLS**, or **Central Registry LS**, or any combination, depending on the roles the workstation plays in the network.
- Leave the default values in the NetworkLS Port, CrLS Port, and NodLS Port fields.
- d. Select the **<<Add** push button to add the server to the Servers list.
- 8. If you want to change the default direct binding port numbers, use the **Direct binding ports** page. If you set the direct binding ports for a particular protocol to 0, the server does not listen on that protocol.
- 9. If, on UNIX or AIX, you have decided that this server is to communicate with other servers through namespace binding rather than direct binding, check the **Namespace binding support** check box on the **Configure As** page. This adds the **Namespace binding** page to the notebook. Select the **Namespace binding** tab. The Namespace binding page is displayed, as shown in Figure 34 on page 104.

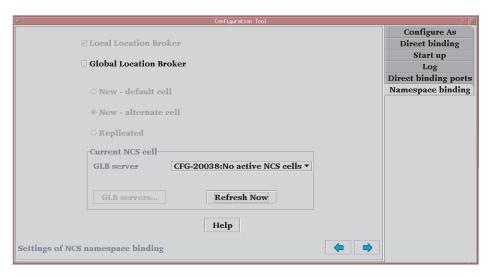

Figure 34. Configuration Tool Notebook - Namespace Binding Section

If this is the first server (including nodelocked license servers, network license servers and the central registry license server) to be configured in the cell, then select the **Global Location Broker** check box to start the global location broker on the server. Select either **New - default cell** or **New - alternate cell** to start the global location broker in a new cell.

If there are other users of NCS at your location who might create a default cell, it is safer to configure only alternate cells. Because there can be only one default cell, results would be unpredictable.

If, alternatively, other servers have already been configured in the cell, follow these steps:

a. If you want the server being configured to have a copy of the global location broker, select the Global Location Broker check box and the Replicated radio button. If you do not want to run a copy of the global location broker, do not check Global Location Broker.

**Note:** The **Replicated** radio button is not displayed on the Linux GUI. The glbd replica is not available on Linux operating systems.

- b. In the **GLB Server** field, choose the address of a server in the cell that has the global location broker.
- c. Check that there is no glb\_site.txt file, or, if the file exists, that it includes a server that is in the cell being joined. Otherwise, use the i4cfg -G null command to delete the existing site list.
- d. If the selected GLB server is on a workstation that has multiple network adapters, make sure the GLB server has been started on the adapter to which the workstation being configured is connected.

If your workstation is on a subnetwork different from the one of the server that starts the global location broker, or if your system does not support broadcasting, further configuration steps are needed (see "Configuring to Reach a Global Location Broker in a Different Subnetwork" on page 114).

- 10. Select **Close** from the system menu in the upper left corner of the notebook. A message is displayed to confirm that you are ready to save your choices.
- 11. To run the configured server, see "Starting and Listing Your Servers" on page 114.

Now the workstation can be used as a nodelocked license server. The administrator can run the basic license tool on the workstation and can administer licenses on remote License Use Management Runtime servers.

### **Configuration Script Equivalent**

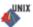

To configure the nodelocked license server in a network using the configuration script, enter the command:

```
i4cfg -script
```

In response to the first question, select 2; then respond to the questions as they are asked.

#### **Command-Line Equivalent**

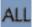

To configure the nodelocked license server in a network:

• With direct binding:

```
i4cfg -a n -S a,n -e a -b "'network ip:lab15099 ip:rocky ip:coyote ip:sprint'
  'nodelocked ip:speedy' 'registry ip:lab15099'" -n n
```

• With namespace binding that is joining an existing cell that has UUID 456b91c50000.0d.00.00.87.84.00.00.00:

```
i4cfg -a n -S a,n -e a -l /var/ifor -b null -n l -c 456b91c50000.0d.00.00.87.84.00.00.00
```

Note that to achieve the same result as the direct binding example all the other servers must join the same cell.

## Scenario 3: Configuring a Network License Server

This scenario shows how the administrator configures License Use Management Runtime as a network license server, making it part of a direct binding server list or a namespace binding cell.

When you configure a workstation as a network license server, you can use licenses of the types shown in Table 14 on page 94. You can also use the basic license tool to administer licenses on remote license servers in the network.

To configure the network license server, after installation of License Use Management Runtime:

- Start the Configuration Tool. See "Using the Configuration Tool GUI" on page 98.
- 2. On the Configure As page, select Network License Server. Note that Network License Client is then automatically checked. Leave Disable Remote Administration unchecked. Check Advanced Configuration, which adds the Direct binding ports and Log pages to the notebook. On Windows, this also adds the User tab. The Configure As page is shown in Figure 35 on page 106.

Figure 35. Configuration Tool Notebook - Network License Server

- 3. On the **Start up** page, select **Start services at system startup** to start the network license server when you power on the workstation. This option is not available on Windows Millennium.
- 4. On the **Log** page, select the events you want to be logged and specify where you want the log to be kept, as shown in Figure 31 on page 100. The logged events are stored in the files logdb*nn\_*, where *nn* assumes values from 00 to 99. When a file is full, according to a maximum number of lines that are fixed in the configuration file, a new one is started.
- 5. If you have decided that this server is to be part of a direct binding servers list, select the **Direct binding** tab. If you configure in this way, clients will be able to locate the server only through direct binding. In this case, skip the next step (**Namespace binding** page). The **Direct binding** section is displayed, as shown in Figure 34 on page 104.

On this page you specify all the network license servers in the direct binding servers list. You must include this network license server that you are configuring, and the central registry license server, if any. If the central registry license server and a network license server run on the same workstation, be sure you include both servers in the list.

As you configure the servers in the direct binding servers list, be sure you define exactly the same set of servers on each.

In addition to specifying the direct binding servers list, use this page to specify any remote nodelocked license servers whose licenses you want to administer from this workstation.

In this example, the administrator performs the following steps for each server:

- a. In the **Name** field, enter the TCP/IP host name of the workstation you are adding to the Servers list. Note that the server name is case-sensitive.
- b. If the server being added is a network license server, leave only the **NetworkLS** check box selected.
- c. Check **NodLS**, **NetworkLS**, or **Central Registry LS**, or any combination, depending on the roles the workstation plays in the network.
- d. Leave the default values in the **NetworkLS Port**, **CrLS Port**, and **NodLS Port** fields.
- e. Select the << Add push button to add the server to the Servers list.

6. On Windows, select the **User** tab. The User section is displayed.

The user name is the logon user ID in effect when you do the configuration.

Enter a group name if you want to change the default.

**Note:** The License Use Management Runtime group name is not the same as the Windows NT group name.

License Use Management Runtime treats the user name as the name of the user who requests and uses licenses on this workstation. The user name is displayed as part of various reports about license usage. It is also used to reserve reservable licenses for a specific user. The group name is used to reserve reservable licenses for a specific group.

7. If, on UNIX or AIX you have decided that this server is to be part of a namespace binding cell rather than a direct binding servers list, check the Namespace binding support check box on the Configure As page. This adds the Namespace binding page to the notebook. If you configure in this way, clients will be able to locate the server through either namespace binding or direct binding. Select the Namespace binding tab. The Namespace binding page is displayed, as shown in Figure 34 on page 104.

If this is the first server (including nodelocked license servers, and the central registry license server) to be configured in the cell, then select the **Global Location Broker** check box to start the global location broker on the server. Select either **New - default cell** or **New - alternate cell** to start the global location broker in a new cell.

If there are other users of NCS at your location who might create a default cell, it is safer to configure only alternate cells. Since the two default cells would have the same UUID, results would be unpredictable.

If, alternatively, other network license servers or the central registry license server, or both, have already been configured in the cell, follow these steps:

a. If you want the server being configured to have a copy of the global location broker, select the Global Location Broker check box and the Replicated radio button. If you do not want to run a copy of the global location broker, do not check Global Location Broker.

**Note:** The **Replicated** radio button is not displayed on the Linux GUI. The glbd replica is not available on Linux operating systems.

- b. In the **GLB Server** field, choose the address of a server in the cell that has the global location broker.
- c. Check that there is no glb\_site.txt file, or, if the file exists, that it includes a server that is in the cell being joined. Otherwise, use the i4cfg -G null command to delete the existing site list.
- d. If the selected GLB server is on a workstation that has multiple network adapters, be sure the GLB server has been started on the adapter to which the workstation being configured is connected.

If your workstation is on a subnetwork different from the one of the server that starts the global location broker, or if your system does not support broadcasting, further configuration steps are needed (see "Configuring to Reach a Global Location Broker in a Different Subnetwork" on page 114).

- 8. Select **Close** from the system menu in the upper left corner of the notebook. A message is displayed to confirm that you are ready to save your choices.
- 9. To run the configured servers, see "Starting and Listing Your Servers" on page 114.

Now the workstation can be used as a network license server, to install and grant product licenses and monitor their usage.

## **Configuration Script Equivalent**

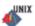

To configure the network license server using the configuration script, enter the command:

i4cfg -script

In response to the first question, select 3; then respond to the questions as they are asked.

#### **Command-Line Equivalent**

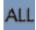

To configure the network license server:

• With direct binding:

i4cfg -a s -S a -e cegvmp -b "'network ip:lab15099 ip:rocky ip:coyote ip:sprint'
 'nodelocked ip:speedy' 'registry ip:lab15099'" -n n

• With namespace binding that is starting a new alternate cell:

```
i4cfg -a s -S a -e cegvmp -l /var/ifor -b null -n g -r first
```

To achieve the same result as the direct binding example, all servers must join this new cell.

## Scenario 4: Configuring the Central Registry License Server

This scenario shows how the administrator configures the central registry license server, making it part of a direct binding servers list or a namespace binding cell.

Be sure you configure only one central registry license server. Carefully plan where to configure it; after you start it, you cannot move it. (See "Planning the Central Registry" on page 43.)

Configuring a workstation as the central registry license server makes it possible to use licenses of the types shown in Table 14 on page 94. It also makes it possible to use the basic license tool to administer licenses on remote license servers in the network.

To configure the central registry license server after installation of License Use Management Runtime:

- Start the Configuration Tool. See "Using the Configuration Tool GUI" on page 98
- 2. On the Configure As page, select **Central Registry License Server**. **Network License Client** is then automatically checked. On Windows, check **Advanced Configuration**, this adds the **User** tab to the notebook. The **Configure As** page is shown in Figure 36 on page 109.

Figure 36. Configuration Tool Notebook - Central Registry License Server

- 3. On the **Start up** page, select **Start services at system startup** to start the central registry license server when you power on the workstation. This option is not available on Windows Millennium.
- 4. If you have decided that the central registry license server is to be part of a direct binding servers list, select the **Direct binding** tab. If you configure in this way, clients will be able to locate the server only through direct binding. In this case, skip the next step (**Namespace binding** page). The **Direct binding** section is displayed, as shown in Figure 33 on page 103.

On this page you specify all the license servers in the direct binding servers list. You must include the central registry license server that you are configuring. If the central registry license server and either the a network license server or the nodelocked license server run on the same workstation, include all servers in the list.

As you configure the servers in the direct binding servers list, be sure you define exactly the same set of servers on each.

In addition to specifying the direct binding servers list, use this page to specify remote nodelocked license servers whose licenses you want to administer from this workstation.

In this example, the administrator performs the following steps for each server with which this server will communicate: On Windows, make sure that the following are set:

- a. Check **NodLS**, **NetworkLS**, or **Central Registry LS**, or any combination, depending on the roles the workstation plays in the network.
- b. Leave the default values in the NetworkLS Port, CrLS Port, and NodLS Port fields.
- c. Select the **<<Add** push button to add the server to the Servers list.
- 5. On Windows, select the **User** tab. The User section is displayed.

The user name is the logon user ID in effect when you do the configuration. Enter a group name if you want to change the default.

Note: The License Use Management Runtime group name is not the same as the Windows NT group name.

License Use Management Runtime treats the user name as the name of the user who requests and uses licenses on this workstation. The user name is displayed as part of various reports about license usage. It is also used to reserve reservable licenses for a specific user. The group name is used to reserve reservable licenses for a specific group.

6. On UNIX or AIX, if you have decided that the central registry license server is to be part of a namespace binding NCS cell rather than a direct binding servers list, check the Namespace binding support check box on the Configure As page. This adds the Namespace binding page to the notebook. If you configure in this way, clients will be able to locate the server through either namespace binding or direct binding.

Select the Namespace binding tab. The Namespace binding page is displayed, as shown in Figure 34 on page 104.

If this is the first server (including nodelocked license servers, network license servers, and the central registry license server) to be configured in the cell, then select the Global Location Broker check box to start the global location broker on the server. Select either New - default cell or New - alternate cell to start the global location broker in a new cell.

If there are other users of NCS at your location who might create a default cell, it is safer to configure only alternate cells. Since the two default cells would have the same UUID, results would be unpredictable.

If, alternatively, network license servers have already been configured in the cell, follow these steps:

a. If you want the server being configured to have a copy of the global location broker, select the Global Location Broker check box and the Replicated radio button. If you do not want to run a copy of the global location broker, do not check Global Location Broker.

**Note:** The **Replicated** radio button is not displayed on the Linux GUI. The glbd replica is not available on Linux operating systems.

- b. In the GLB Server field, choose the address of a server in the cell that has the global location broker.
- c. Check that there is no glb site.txt file, or, if the file exists, that it includes a server that is in the cell being joined. Otherwise, use the i4cfg -G null command to delete the existing site list.
- d. If the selected GLB server is on a workstation that has multiple network adapters, be sure the GLB server has been started on the adapter to which the workstation being configured is connected.

If your workstation is on a subnetwork different from the one of the server that starts the global location broker, or if your system does not support broadcasting, further configuration steps are needed (see "Configuring to Reach a Global Location Broker in a Different Subnetwork" on page 114).

- 7. Select Close from the system menu in the upper left corner of the notebook. A message is displayed to confirm that you are ready to save your choices.
- 8. To run the configured server, see "Starting and Listing Your Servers" on page

Now the workstation can be used as the central registry license server.

### **Configuration Script Equivalent**

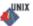

To configure the central registry license server using the configuration script, enter the command:

i4cfg -script

In response to the first question, select 4; then respond to the questions as they are asked.

#### **Command-Line Equivalent**

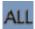

To configure the central registry license server:

• With direct binding:

```
i4cfg -a r -S a -e cegvmp -b "'network ip:lab15099 ip:rocky ip:coyote ip:sprint'
    'nodelocked ip:speedy' 'registry ip:lab15099'" -n n
```

• With namespace binding, joining an existing alternate cell and replicating the global location broker at the server lab68086:

```
i4cfg -a r -S a -e cegvmp -l /var/lum -b null -n g -r from:ip:lab68086 -c 789b91c50000.0d.00.00.87.84.00.00.00
```

Note that to achieve the same result as the direct binding example, all the other servers must join the same cell.

## Scenario 5: Configuring a Network License Client

This scenario shows how the administrator or the end user configures License Use Management Runtime as a client of the network license servers configured in "Scenario 3: Configuring a Network License Server" on page 105, and of the central registry license server configured in "Scenario 4: Configuring the Central Registry License Server" on page 108. Configuring a workstation as a network license client makes it possible to use licenses of the types shown in Table 14 on page 94.

This scenario shows the steps the end user follows to configure the network license client after installation of License Use Management Runtime.

1. Start the configuration tool. See "Using the Configuration Tool GUI" on page 98. The Configuration Tool notebook is displayed, as shown in Figure 37 on page 112. Check **Advanced Configuration**. On Windows, this adds the **User** tab to the notebook.

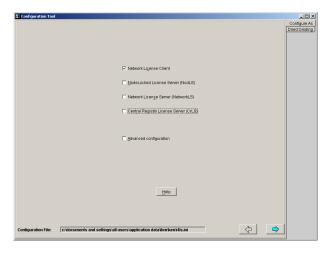

Figure 37. Configuration Tool Notebook - Network License Client

2. If the network license client is to locate network license servers using direct binding, select the **Direct binding** tab. In this case, skip the next step (Namespace binding page).

The **Direct binding** section is displayed, as shown in Figure 33 on page 103. On this page you specify all the license servers with which this client will communicate. Before you begin specifying the servers, be sure you have read the performance notes under "Planning Direct Binding" on page 40.

In this example, for each license server, the administrator does the following:

- a. Enter the TCP/IP host name of the license server in the Name field. (Note that the server name is case-sensitive.)
- b. Check NodLS, NetworkLS, Central Registry LS, or any combination, depending on the roles the server plays in the network.
- c. Leave the default values in the NetworkLS Port, CrLS Port, and NodLS fields.
- d. Select the **<<Add** push button to add the server to the Servers list.
- 3. On Windows, select the User tab. The User section is displayed, as shown in Figure 32 on page 102.

The user name is the logon user ID in effect when you do the configuration. Enter a group name if you want to change the default.

Note: The License Use Management Runtime group name is not the same as the Windows NT group name.

License Use Management Runtime treats the user name as the name of the user who requests and uses licenses on this workstation. The user name is displayed as part of various reports about license usage. It is also used to reserve reservable licenses for a specific user. The group name is used to reserve reservable licenses for a specific group.

4. On UNIX or AIX if the network license client is to locate the server using namespace binding rather than direct binding, select the Namespace binding support check box on the Configure As page, and then select the Namespace binding tab. The Namespace binding section is displayed, as shown in Figure 38 on page 113.

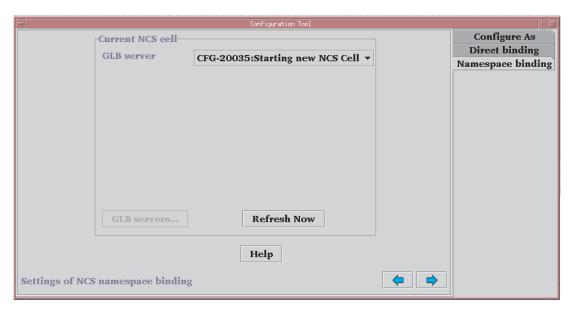

Figure 38. Configuration Tool Notebook - Namespace Binding Section

In the Namespace binding section, select the down arrow on the right of the GLB server field to see the list of servers where the global location broker runs in each existing cell, and select a server from the list. The client workstation joins the same cell as the selected server. If the selected server is on a workstation that has multiple network adapters, be sure the server has been started on the adapter to which your client is connected.

If your workstation is on a subnetwork different from the one of the server that starts the global location broker, or if your system does not support broadcasting, further configuration steps are needed (see "Configuring to Reach a Global Location Broker in a Different Subnetwork" on page 114).

- 5. Select **Close** from the system menu at the upper left corner of the notebook. A message is displayed to confirm that you are ready to save your choices.
- 6. To run the configured server, see "Starting and Listing Your Servers" on page 114

The end user can now use products that have network licenses.

#### **Configuration Script Equivalent**

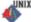

To configure the network license client using the configuration script, enter the command:

i4cfg -script

In response to the first question, select 1; then respond to the questions as they are asked.

#### Command-Line Equivalent

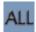

To configure the network license client:

• With direct binding to connect to servers "thelma" and "louise":

```
i4cfg -a c -b "'network ip:thelma ip:louise'
'registry ip:thelma'" -n n
```

• With namespace binding that is joining an existing cell that has UUID 456b91c50000.0d.00.00.87.84.00.00.00:

To achieve the same result as the direct binding example, **louise** and **thelma** must join the same cell.

# Configuring to Reach a Global Location Broker in a Different Subnetwork

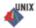

If your system does not support broadcasting or if the global location broker is running on a workstation in a different subnetwork, perform the following additional configuration steps on your network license servers, network license clients, and central registry license server to enable them to reach the global location broker:

1. Create a file calledglb\_site.txt in the directory:

/etc/lum/ncs (on UNIX)

/etc/ncs (on AIX)

In the file, make one line for the address of each server that runs the global location broker that you want to enable this workstation to reach. Each address has the following form:

ip:host

where host is the TCP/IP hostname or the ip address. In the latter case, use a leading # to indicate that the host is an address and is in the standard numeric form (for example, #192.9.8.7 or #515c.111g).

Blank lines and lines beginning with # are ignored.

This is a sample of a glb\_site.txt file:

ip:charlie
ip:#192.9.8.7

2. If the workstation belongs to an alternate cell, copy the file: glb\_obj.txt from the server running the global location broker into the workstation being configured. Put the same value in the NCSCell tag of the configuration file (see Appendix A, "License Use Management Runtime Configuration File," on page 265).

## **Starting and Listing Your Servers**

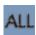

When you finish your configuration, issue the command:

i4cfg -start

to start the server you have configured on your workstation.

To verify that they are up and running, issue the command: i4cfg -list

# License Use Management Runtime Processes Defined as Windows Services

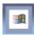

In Windows XP, Windows 2000, and Windows Server 2003, you can start and list your processes either by treating them as Windows services or by using the service manager tool (see "Managing License Use Management Runtime with Service Manager Tool" on page 115).

During installation, your License Use Management Runtime processes are defined as services on Windows XP, Windows 2000, and Windows Server 2003. You can view them in the **Start** --> **Settings** --> **Control Panel** --> **Administrative Tools** --> **Services** window. If you are logged on with administrator authority, you can also start and stop the services in the same window.

During configuration, the processes you configure are defined as manual services, which means they are not started when you start the workstation. You can change them to automatic services in the Services window, or by checking the **Start services at system startup** box on the **Start up** page of the configuration tool. Services you do not configure are defined as disabled services.

If you uninstall License Use Management Runtime or one or more of its features, go to the same window and disable any services you have designated as automatic. In this way you will avoid errors at system startup.

Note that errors during start or stop of the License Use Management Runtime processes are logged in the Windows XP, Windows 2000, and Windows Server 2003 log. To view them, go to the **Start --> Programs --> Administrative Tools** (Common) --> Event Viewer window, and select Log --> Application.

# Managing License Use Management Runtime with Service Manager Tool

When you finish your configuration, double-click the Service Manager Tool icon in the License Use Runtime folder to start the processes. The **Service Manager Tool** window is displayed, as shown in Figure 39.

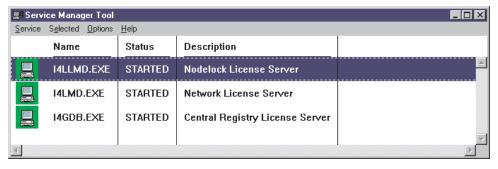

Figure 39. Service Manager Tool Window

In the Service Manager Tool window select **Service** from the menu bar and **Start** from the pull-down menu.

## **Verifying Connections to Servers**

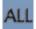

To verify that license servers are running properly, use the i4tv (test verification) tool, or use the i4blt -ln command to get a list of active servers (network license servers, nodelocked license servers, and the central registry license server). For more information about these commands, see Chapter 6, "License Use Management Runtime Command Line Interface," on page 155.

## License Servers on a System with Multiple Network Interfaces

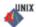

This section explains special considerations for a license server on a workstation that has more than one network interface (for example, token ring and Ethernet). These considerations apply to:

- Network license servers
- The central registry license server
- Nodelocked license servers whose licenses are administered by instances of the basic license tool on remote workstations

A license server can listen and offer its services on any network interface.

In a direct binding environment, regardless of the TCP/IP LAN configuration, there are no connection problems in contacting the server. Be sure that the workstation that is contacting the server uses the hostname of the license server workstation on the network interface to which the contacting workstation's LAN is attached.

In a namespace binding environment, special care in configuring the TCP/IP LAN environment is required to prevent connection problems.

When you start the license server, it registers information such as the family (TCP/IP), address, and port in the namespace (glbd) database, the data that enables clients and other servers to locate the license server itself. If the license server registers with its token ring address, only token-ring connections will work; if it registers with the Ethernet address, only Ethernet connections will work. The license server retrieves its address by issuing a system call that returns the first value found, independent of the type of network interface (such as token-ring or Ethernet). This address retrieval is carried out by querying, in order, domain name server, if any; network information services (NIS), if any; and the /etc/hosts file.

This section illustrates some potential customer scenarios with network license clients using namespace binding and shows how to make them work.

In these examples, the network license server is on a system called *LSS*. Some computers (called License Clients A) are connected to LSS through token ring LAN A, and other computers (called License Clients B) are connected to LSS through Ethernet LAN B.

These examples are equally applicable if the workstation labeled "License Server System" is a nodelocked license server and the workstations labeled "License Management Clients" are other license servers from which licenses on the nodelocked license server are administered.

# **Example 1: Network License Clients on Two LANs**

In this example, the customer wants LAN A computers and LAN B computers to communicate correctly via TCP/IP and wants the network license server to serve both License Clients A and License Clients B. See Figure 40 on page 117.

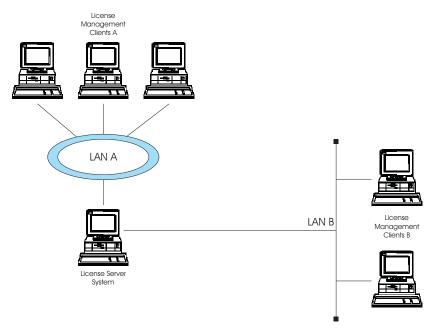

Figure 40. Network License Clients on Two LANs

To set up TCP/IP communication between LAN A and LAN B, the LSS workstation must be configured as a TCP/IP gateway between the two LANs. To do this, either:

- · Set LSS as the default gateway in all the computers on both LANs, or
- Add a new entry in the routing tables of all the computers on both LANs, in particular:
  - In the LAN B computers: IP packets for LAN A go to LSS
  - In the LAN A computers: IP packets for LAN B go to LSS

In either case, LSS must have ipforwarding=1 to enable the exchange of IP packets between the two LANs.

# **Example 2: Network License Clients on One LAN**

In this example, the hardware configuration is the same as in Example 1, but the customer does not want LAN A computers and LAN B computers to communicate at all. The customer wants the license server to serve only Clients A. There are two possible solutions:

#### Solution 1

To set up TCP/IP communication between LAN A and LAN B, the LSS workstation must be configured as a TCP/IP gateway between the two LANs. (Note that it does not actually function as a gateway.) To do this, either:

- · Set LSS as the default gateway in all the computers on LAN A, or
- Add a new entry in the routing tables of all the computers on LAN A; in particular, in the LAN A computers: IP packets for LAN B go to LSS

In either case, LSS must have ipforwarding=0 to disable the exchange of IP packets between the two LANs but enable LSS to read packets for LAN B.

#### Solution 2

Without configuring LSS as a TCP/IP gateway or changing the routing tables, it is possible to force the choice of adapter on which the license server must start. In

the configuration file (i4ls.ini), set the parameter **UseHostTable=yes** to have the license server reverse the search order (first hosts file, then domain name server, and NIS). If you put the token-ring entry before the Ethernet entry in the hosts file, the license server will register using the address of the token-ring adapter.

## **Example 3: Internet Gateway**

This scenario is just like Example 1 except that the customer intranet is connected to the Internet by an Internet gateway, **IG**, which is specified as a default gateway for Clients B. As in Example 1, the customer wants LAN A computers and LAN B computers to communicate correctly via TCP/IP and wants the network license server to serve both License Clients A and License Clients B. See Figure 41.

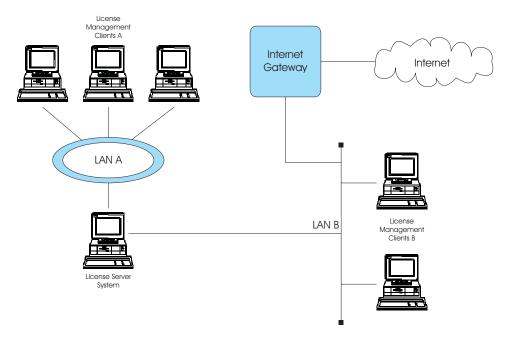

Figure 41. Internet Gateway Connection

In this case, instead of changing the TCP/IP configuration of all computers on both LANs as was required in Example 1, it is enough simply to add a new entry in the IG routing table, so that all packets for LAN B will go to LSS.

# **Chapter 5. Administering License Use Management Runtime**

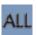

This chapter contains scenarios that illustrate the daily tasks needed to manage license-enabled products.

The tasks can be done using either the basic license tool GUI (*BLT GUI*) or the command-line interface (*CLI*). The scenarios use the GUI. The equivalent CLI commands are shown at the end of each scenario.

Attention: If you want to run the scenarios, you must substitute your own values for the sample or fictitious names: server name, product name, vendor name, enrollment certificate name, product version, and user name.

The scenarios assume that the server lab15099 is running the nodelocked license server, a network license server, and the central registry license server. The basic license tool is run from lab15099.

The scenarios use three sample products from three fictitious IBM vendors:

- SMARTJava Version 2.3, a product of the vendor IBM Software Group. SMARTJava has concurrent licenses, which the vendor delivers via a compound password. It is a customer-managed use product, and the vendor enabled it to allow the customer to exercise the hard stop/soft stop policy. Its enrollment certificate is named smrtjava.lic.
- DataMaster Version 2.1a, a product of the vendor IBM Corporation. DataMaster is a vendor-managed use product with reservable licenses. Its enrollment certificate is named datamst.lic.
- e-MailVision Version 1.2, a product of the vendor IBM Software Solutions. e-MailVision has per-server/per-seat licenses. The enrollment certificate for the per-server license is emailvps.lic, and for per-seat it is emailvpt.lic.

The enrollment certificate files can be placed in any directory, in these scenarios the administrator has placed them in the home directory.

## Using the Basic License Tool GUI

This section gives some general guidance for using the Basic License Tool GUI.

# Starting the Basic License Tool GUI

To start the basic license tool GUI,

- On UNIX and AIX: login with root authority and issue the command: i4blt
- On Windows: double-click the Basic License Tool icon in the License Use Management Runtime folder or start the BLT GUI by issuing the command: i4blt

The main window appears (Figure 42 on page 120).

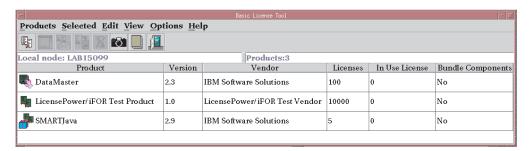

Figure 42. Basic License Tool GUI - Main Window

The products shown belong to all the active network license servers, nodelocked license servers, and the central registry.

In the Basic License Tool window, the heading **Licenses** indicates licenses that are available to end users (including those that are in use) unless the current date is before the start date of the licenses or the licenses have expired.

## **Refreshing License Information**

Before viewing information about concurrent, reservable, per-server, and concurrent nodelocked licenses in use for a product, it is a good idea to clean up stale licenses. In the main window:

- 1. Highlight the product.
- 2. Select **Clean up stale licenses** from the Selected menu.

If you turned the automatic cleanup feature on (see Appendix A, "License Use Management Runtime Configuration File," on page 265) all stale licenses are cleaned up automatically at each BLT refresh.

## Selecting Servers, Vendors, and Licenses

To reduce the number of servers, vendors, or licenses shown in the window:

- Use the **Include...** option of the View menu. You can specify which servers and vendors are shown as of the next refresh.
- Use the **Settings...** option of the Options menu. You can specify the types of licenses (nodelocked, network, or both) to be shown as of the next refresh.

**Note:** If a selected server shuts down, it is no longer selected, even if it is restarted.

If a selected server shuts down, and you subsequently request a report or a display of information gathered from all selected servers, the request fails and error messages notify you that it was not possible to communicate with the server. In this case, use the **Refresh Now** option of the View menu, or deselect or restart the failing server and try again.

# **Performing Basic Administration**

The scenarios in this section demonstrate how to:

- Enroll a licensed product ("Enrolling the Product" on page 121).
- Distribute licenses from a compound password ("Distributing the Licenses" on page 123).
- Get a report on the use of licensed products ("Generating Reports" on page 124).

- Check the current users of licensed products ("Checking the Number of Product Users" on page 125).
- Reserve reservable licenses for specific users and monitor the use of reservable licenses ("Scenario 7: Managing Reservable Licenses" on page 126).

# Scenario 6: Managing a Licensed Product

In this scenario, the administrator enrolls and manages the SMARTJava product. This scenario shows you how to:

- Enroll the SMARTJava product
- Enroll 20 licenses for SMARTJava
- · Distribute five of the SMARTJava licenses to a network license server
- Request a report on usage of SMARTJava licenses during a one-month period
- · Check the number of concurrent users of SMARTJava

#### **Enrolling the Product**

To enroll the SMARTJava product:

- 1. In the main window, select **Enroll** from the Products menu, then **Single product**.... The Enroll Product window is displayed (Figure 44 on page 122).
- 2. Select the **Import** button. The Import window is displayed. See Figure 43 for an example of the Import window.

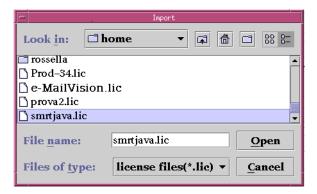

Figure 43. Import Window for Custom Configuration

- a. In the **Look In** drop-down list, select the directory containing the enrollment certificate.
- b. From the list of files, select the enrollment certificate. For the SMARTJava product, the file is **smrtjava.lic**.
- 3. Click **Open**. The Enroll Product window is redisplayed, filled in with the information from the enrollment certificate file. See Figure 44 on page 122.

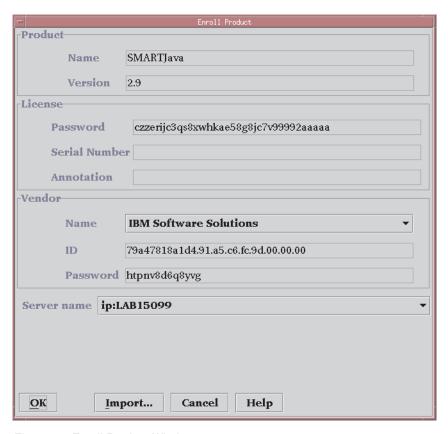

Figure 44. Enroll Product Window

4. In the **Server name** field, select the server on which the licenses are to be installed. In this example, because the product is customer-managed and has network licenses, the licenses are enrolled on the central registry license server lab15099.

#### Notes:

- a. If the product is vendor-managed, and has a specific target ID set in the enrollment certificate, the licenses must be enrolled on the network license server or nodelocked license server of that target workstation.
- b. If the product is vendor-managed and the target ID in the enrollment certificate file is set to ANY, select a network license server or a nodelocked license server, depending on license type.
- c. If the product is customer-managed and has nodelocked licenses, select a nodelocked license server.
- d. If the password is bound to a cluster rather than an individual server, select any network license server that is an activated member of the cluster.
- 5. Click OK.
  - Because the product is customer-managed, the Enroll Licenses window is displayed.
- 6. Fill in the Enroll Licenses window with your user information and the number of licenses you want to enroll (in this example, 20) as shown in Figure 45 on page 123.

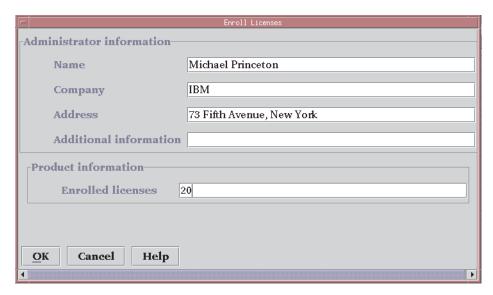

Figure 45. Enroll Licenses Window

7. Click **OK**. A message is displayed indicating that the product has been enrolled.

The main window is displayed again, as shown in Figure 46. There is a new line corresponding to SMARTJava, and the icon for the product (a wrapped box) indicates that the product has a compound password.

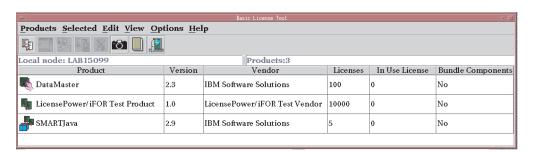

Figure 46. Main Window with SMARTJava Enrolled

#### **Distributing the Licenses**

Before the network license clients can be granted licenses to use the product, the administrator must distribute the licenses to a network license server.

Network licenses delivered with a compound password must be distributed. Simple passwords (for example, per-server, per-seat, and concurrent nodelocked licenses) must not be distributed.

To distribute five licenses to the network license server lab15099:

- 1. In the main window, select the line for the product.
- 2. Select the **Distribute licenses...** option from the Selected menu. The Distribute Licenses window is displayed, as shown in Figure 47 on page 124.

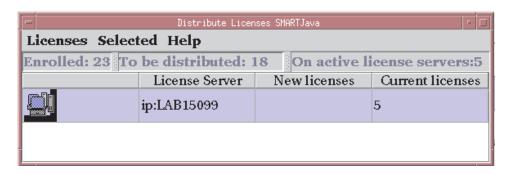

Figure 47. Distribute Licenses Window

- 3. In the Distribute Licenses window, select the network license server. Right-click the selected server, and select the **Set number of licenses....** option from the pop-up menu. The Set Number of Licenses window is displayed.
- 4. Enter 5 in the Number of licenses field, as shown in Figure 48, and click **OK**.

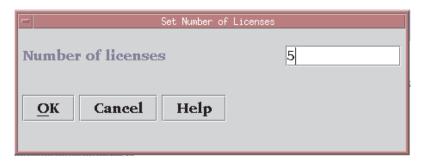

Figure 48. Set Number of Licenses Window

The Distribute Licenses window is redisplayed. The window now shows 15 as the number of licenses available to be distributed. Select the **Distribute** option from the Licenses menu to confirm data and distribute the licenses.

5. In the main window, the number of available licenses changes to 5 and the icon for SMARTJava changes to show a compound password with distributed concurrent licenses.

End users can now use the SMARTJava product.

#### **Generating Reports**

This section shows how to get a report of SMARTJava usage for one month: from July 2 to August 2, 2003.

- 1. Select SMARTJava in the main window (Figure 42 on page 120).
- 2. Select the **Reports...** option from the Selected menu. The Reports window is displayed.

**Note:** You can not generate reports if a selected server shuts down. For more information see "Selecting Servers, Vendors, and Licenses" on page 120

3. Fill in the Reports window as shown in Figure 49 on page 125.

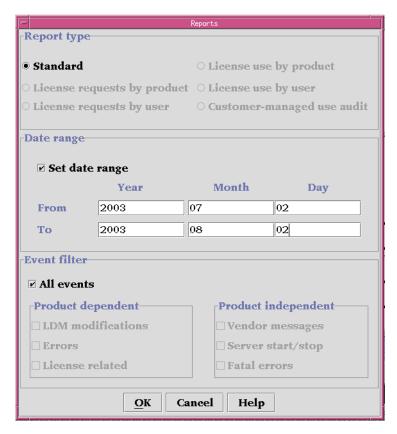

Figure 49. Reports Window

- a. Select the report type License requests by product.
- b. Check the **Set date range** check box and set the date range for the report in the **From** and **To** fields (in this example, from July 2 to August 2, 2003).
- c. Click OK.
- 4. View the Report window, which contains the following report:

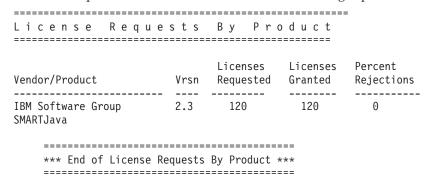

The report shows that 120 requests were made to use SMARTJava Version 2.3, and all of them were granted.

5. Click **Cancel** in the Reports window.

#### **Checking the Number of Product Users**

To check the number of concurrent users of SMARTJava:

- 1. Select the line corresponding to the SMARTJava product on the main window.
- 2. Select the option **Open as Details** from the Selected menu. The Details notebook is displayed.

3. Select the **Concurrent Users tab**. The Concurrent Users page is displayed, as shown in Figure 50.

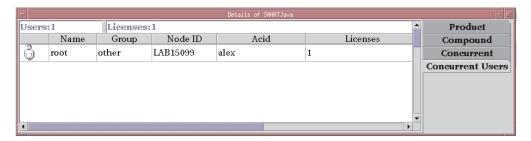

Figure 50. Concurrent Users Page

It shows the number of licenses in use, with the name of each user. In this example, the user root is using two SMARTJava licenses.

4. Close the notebook.

#### **Command-Line Equivalent**

The GUI scenario shows how to enroll SMARTJava licenses on the central registry license server, distribute five of the licenses to network license server *lab15099*, get a report on one month's usage, and check the number of concurrent users.

The equivalent CLI commands are as follows.

- To enroll the product on the central registry license server:
  - i4blt -a -n lab15099 -f smrtjava.lic -T 20
     -R "'Michael Princeton' IBM '73 Fifth Avenue, New York'"
     -I "'First installed by Ian'"

If you use the command line interface to enroll a product, check the top of the enrollment certificate file. The vendor may have generated the command to be used. If there are two commands, the i4blt command is for use with License Use Management Runtime Version 4 and the ls\_admin command is for use with previous releases.

- To distribute five licenses to network license server:
  - i4blt -E -n lab15099 -v "'IBM Software Group'" -p "SMARTJava 2.3" -A 5 -w lab15099 -I "'Cooper using root'"
- To generate a report of requests for SMARTJava from July 2 to August 2, 2003: i4blt -r2 -p "SMARTJava" -b 07/02/2003 -g 08/02/2003
- To display information about concurrent users of SMARTJava:
   i4blt -s -lc -p "SMARTJava"

For more information about the command line interface, see Chapter 6, "License Use Management Runtime Command Line Interface," on page 155.

# Scenario 7: Managing Reservable Licenses

In this scenario, the administrator manages licenses of the DataMaster product. This scenario shows you how to:

- Reserve some reservable licenses for the exclusive use of a specified user
- Monitor usage of reserved licenses by the users for which they were reserved
- Monitor use of unreserved reservable licenses by other users

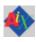

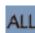

In this scenario, 100 reservable licenses for DataMaster have already been enrolled. The enrollment process is the same as for concurrent licenses of a customer-managed use product, as shown in "Enrolling the Product" on page 121, except that the Enroll Licenses window is not used. After enrollment, the product appears in the main window. Note that the icon (a hand holding some licenses) indicates that the licenses are reservable.

To reserve some of the licenses for a specific user and monitor use of the reservable licenses:

1. Double-click the product in the main window and go to the **Reservable tab** of the Details notebook, as shown in Figure 51.

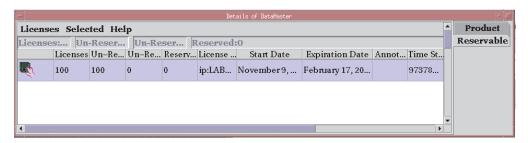

Figure 51. Details Notebook with Reservable Tab. Custom configuration serial number not shown.

Note that there are 100 total licenses, with none in use and none reserved.

- 2. Right click the product, and select **Reserve...** from the pop-up menu. The Reserved Licenses Details window is displayed.
- 3. Fill in the number of licenses you want to reserve; the user, group, and node ID (alone or in any combination) for which you want to reserve licenses; and the date and time that the reservation is to expire, as shown in Figure 52. The latest allowed expiration date of a reservation is 12/31/2037.

**Note:** If the reservation is made for a product that is exploiting the named user policy, the **Name** field must always be completed. A blank **Name** field means any user, and is not allowed for the named user policy.

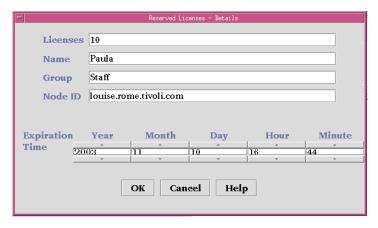

Figure 52. Reserving Reservable Licenses

In the figure, the administrator is reserving ten licenses for user Paula, a member of the group staff, for use on the node louise.rome.tivoli.com. The

reservation is to expire on November 10, 2003 at 16:44. Note that normally you reserve one license for a specific user and more than one license for a group or node.

- 4. Click **OK**.
- 5. The **Reserved** page is added to the Details notebook, as shown in Figure 53.

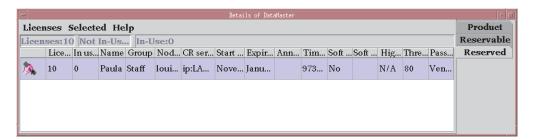

Figure 53. Details Notebook with Reserved Licenses

The example shows 10 licenses reserved for the user Paula in the group staff.

6. Now assume the user Paula requests a license, the **Reserved Users** page is added to the notebook details, as shown in Figure 54. To see the change, you need to refresh the window (using the F5 keyboard key, or the menu option **Licenses** then **Refresh now**).

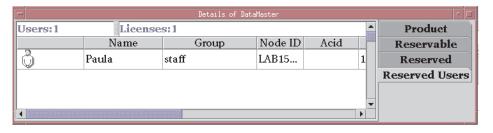

Figure 54. Reserved Users Page with Reservable Licenses in Use

In this example, the **Reserved Users** page shows that the user Paula is using one reserved license.

7. Now assume that the user root requests a license to DataMaster. No licenses have been reserved for root, but there are 90 unreserved licenses. Such licenses are available to all users until the administrator reserves them. One of those licenses is granted to root. It is managed exactly like a concurrent license.

The **Un-Reserved Users** page is added to the Details notebook for DataMaster, as shown in Figure 55.

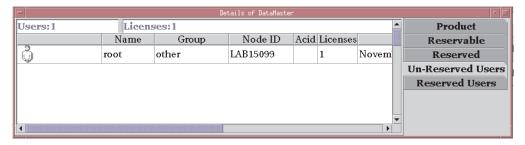

Figure 55. Un-Reserved Users Page

8. The Reservable page now shows 10 reserved licenses, 1 unreserved license in use, and 90 unreserved licenses, as shown in Figure 56.

**Note:** Steps 6, 7, and 8 do not apply in the case of a reserved license for a product using the named user policy. In this case, when the user Paula requests a license, the successful license grant event is logged and can be viewed in the reports. Other users cannot use the product, even in a concurrent way, because they do not have reservations.

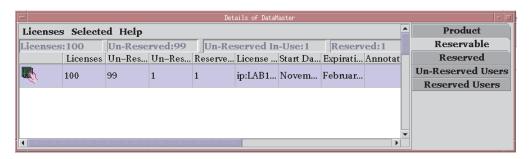

Figure 56. Reservable Page with Unreserved Licenses in Use

#### **Command-Line Equivalent**

The GUI scenario shows how to reserve ten DataMaster licenses for the user Paula, display information about that user's use of the reserved licenses, display information about the use of the unreserved licenses by other users, and display detailed information about the product.

The equivalent CLI commands are as follows.

- To get the timestamp of the licenses to be reserved:
   i4blt -lp -i -v "'IBM Corporation'" -p "DataMaster"
- To reserve ten DataMaster licenses for the user Paula in group staff on node louise.rome.tivoli.com using the license password identified by timestamp 899460562:

```
i4blt -R r -v "'IBM Corporation'" -p "DataMaster 2.1a"
-t 899460562 -A 10 -g 11/10/2003 -H 16:44 -u "Paula staff
louise.rome.tivoli.com"
```

• To display information about the users of reserved licenses:

```
i4blt -s -lrr -v "'IBM Corporation'" -p "DataMaster"
```

- To display information about the users of unreserved licenses: i4blt -s -lru -v "'IBM Corporation'" -p "DataMaster"
- To display detailed information about the product, including the number of reserved and unreserved licenses:

```
i4blt -lp -i -v "'IBM Corporation'" -p "DataMaster"
```

# **Exercising Customer-Controlled Policies**

The scenarios in this section explain how to exercise the customer-controlled policies outlined in "Customer-Managed Use Products" on page 5. The scenarios show how to:

- Switch from per-server to per-seat licenses ("Scenario 8: Switching from Per-Server to Per-Seat Licenses" on page 130)
- Use the hard stop/soft stop policy ("Scenario 9: Using the Hard Stop/Soft Stop Policy" on page 131)

- Update the number of licenses of a customer-managed use product ("Scenario 9: Using the Hard Stop/Soft Stop Policy" on page 131)
- Control the set of users who are permitted to use a specific application ("Scenario 10: Restricting User Access" on page 133)

# Scenario 8: Switching from Per-Server to Per-Seat Licenses

In this scenario, the administrator switches the policy for the product e-MailVision from per-server to per-seat. The per-server license has already been enrolled. The enrollment process is the same as for customer-managed concurrent licenses, as described in "Enrolling the Product" on page 121.

The icon for e-MailVision shows per-server licenses.

#### To do the switch:

- 1. Install the per-seat license, importing the per-seat enrollment certificate emailypt.lic and enrolling 50 licenses. The enrollment process is the same as for customer-managed concurrent licenses, as described in "Enrolling the Product" on page 121.
- 2. Select e-MailVision in the main window (Figure 42 on page 120). Select the **Update licenses...** option from the Selected menu. The Details notebook is displayed.
- 3. Click the **Per-Seat tab**. Now right-click the product, and select **Update licenses...** from the pop-up menu. The Update Licenses window is displayed. Check the box **Enable per-seat licensing**, as shown in Figure 57.

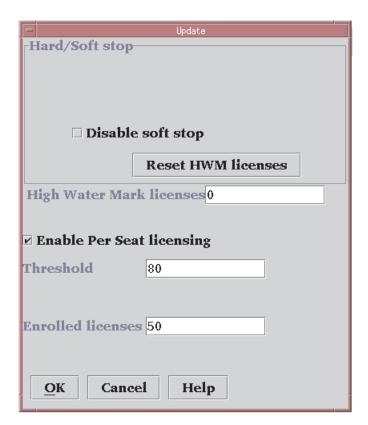

Figure 57. Enabling Per-Seat Licensing

4. Click **OK** to make the change.

5. In the main window the icon changes to show per-seat licenses. The license server will remove the old per-server licenses.

#### **Command-Line Equivalent**

The GUI scenario shows how to switch the e-MailVision product from per-server licensing to per-seat licensing.

The equivalent command line interface commands are as follows.

- To enroll the per-seat licenses for e-MailVision:
   i4blt -a -f /emailvpt.lic -T 2 -R "'Keith Hogson'"
- To switch e-MailVision from per-server to per-seat licensing:
   i4blt -U -v "'IBM Software Solutions'" -p "e-MailVision 1.2" -S yes

# Scenario 9: Using the Hard Stop/Soft Stop Policy

In "Scenario 6: Managing a Licensed Product" on page 121, the administrator enrolled the SMARTJava product and distributed five licenses from a network compound password. Now the administrator has distributed the remaining 15 enrolled licenses. Because the vendor enabled this product to use the hard stop/soft stop policy, and the administrator is running it with soft stop set, it is possible that more than 20 licenses are being used at any given time.

In this scenario, the administrator:

- Checks the current number of licenses in use and the maximum number of licenses that have been granted beyond the 20 enrolled (the high-water mark, which in this example is 10)
- Decides to acquire ten more licenses
- Updates the number of enrolled licenses to 30
- Resets the high-water mark to 0
- Distributes ten more licenses from the compound password

#### Follow these steps:

1. Check the current license usage in the main window (Figure 58).

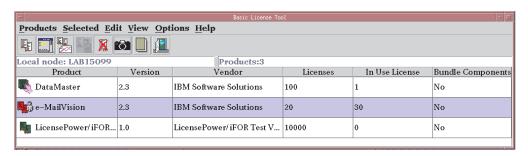

Figure 58. Main Window with Soft-Stop Licenses in Use

The window shows that ten licenses beyond the 20 enrolled are in use.

- Check the longer-term license usage:
   Select SMARTJava in the main window. Select Update licenses... from the Selected menu. The Details notebook is displayed.
- 3. Go to the Concurrent page, right-click an entry for the product, and select **Update licenses...** from the pop-up menu. The Update Licenses window is displayed (Figure 59 on page 132).

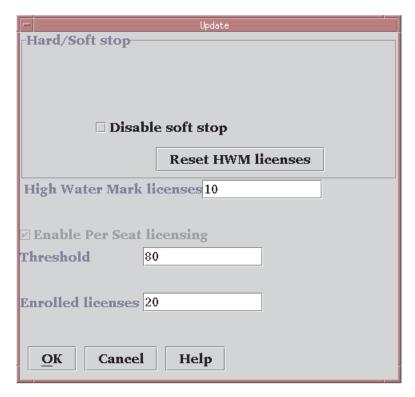

Figure 59. Update Licenses Window with High-Water Mark

The High Water Mark licenses field shows that 10 is the maximum number of soft-stop licenses ever in use at one time since the high-water mark was last reset.

- 4. Decide to acquire ten more licenses, and pay the vendor for them.
- 5. Returning to the Update Licenses window, enter 30 in the Enrolled licenses field. At the same time, reset the high-water mark to 0 by clicking on Reset HWM Licenses.
- 6. Click OK. A confirmation message is displayed.
- 7. Distribute the ten newly enrolled licenses (see "Distributing the Licenses" on page 123). In the main window (Figure 42 on page 120), the Licenses column for SMARTJava is updated to 30.

#### **Command-Line Equivalent**

The GUI scenario shows how to check usage of soft stop licenses for SMARTJava, enroll and distribute an additional ten licenses, and reset the high-water mark to 0.

The equivalent command line interface commands are as follows.

- To display information about usage of soft stop licenses of SMARTJava: i4blt -lp -p "SMARTJava" -i
- To update the enrollment, enrolling ten more licenses on the central registry license server:
  - i4blt -U -v "'IBM Software Group'" -p "SMARTJava 2.3" -T 30 -I "'Margaret using root'"
- To reset the high-water mark to 0:
  - i4blt -U -v "'IBM Software Group'" -p "SMARTJava 2.3" -M
- To distribute the ten licenses to network license server lab15099: i4blt -E -n lab15099 -v "'IBM Software Group'" -p "SMARTJava 2.3" -A 10 -w lab15099

# **Scenario 10: Restricting User Access**

There are two methods for restricting user access;

- "Restricting User Access With the User File"
- "Restricting User Access Using the Basic License Tool" on page 134

#### Restricting User Access With the User File

This scenario explains how to create a user file to designate that certain users may or may not use certain products. You could also use a previously created user file as a base. To create a user file, follow these steps:

- 1. Using a text editor, open a file named:
  - user\_file on AIX and UNIX
  - · userfile on Windows
- 2. Within the file, to restrict access to a product, use the VENDOR keyword, followed by the name of the vendor, followed by either ALL (meaning all products of this vendor) or the name of a product. Enclose vendor names and product names in quotation marks if they contain embedded blanks. For example:

```
VENDOR "IBM Software Group" SMARTJava
VENDOR Grafix,Inc. all
```

You need one VENDOR statement for each product of the same vendor, unless ALL is sufficient for your purposes.

- 3. After each vendor statement, code either an ALLOW or a DISALLOW statement. ALLOW and DISALLOW are mutually exclusive.
  - ALLOW

Specifies that the user names that follow this keyword are allowed to use the product. If no user names follow this keyword, no users can use the product. The user name is the login user name. For example:

```
VENDOR "IBM Software Group" SMARTJava
ALLOW fritz harry monique penny
```

This specifies that only four users can use the SMARTJava product: Fritz, Harry, Monique, and Penny. ALLOW and DISALLOW are mutually exclusive.

DISALLOW

Specifies that the user names that follow this keyword are not allowed to use the product. If no user names follow this keyword, all users can use the product. The user name is the login user name. For example:

```
VENDOR Grafix, Inc. all DISALLOW heather jason
```

This specifies that all users *except* Heather and Jason can use all Grafix, Inc software products.

4. Store the file in the /var/lum/ directory on UNIX, the /var/ifor/ directory on AIX and the ifor\ls\conf\ directory on Windows. Store it on the workstation where the licenses to be restricted are installed. In this example, the complete user file is:

```
% This line is a comment
% ******
VENDOR "IBM Software Group" SMARTJava
ALLOW fritz harry monique philip
% ******
VENDOR Grafix,Inc. all
DISALLOW heather jason
```

6. When adding a new product, remember to update user files at all the license servers accordingly.

#### Restricting User Access Using the Basic License Tool

This scenario explains how to restrict user access using the basic license tool. This scenario is applicable only to concurrent licenses. This scenario shows you how to:

- Modify the default authorization.
- Create authorization records for a specific concurrent license. This allows the authorized users to take the license.
- · Modify a created authorization.

To manage this kind of license:

1. Double-click the product in the administration tool main window, then click the **Concurrent** tab. The Concurrent Licenses - Details window is displayed (Figure 60).

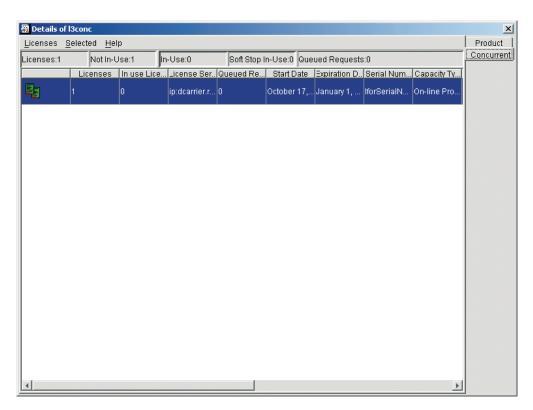

Figure 60. Concurrent Licenses - Details window

2. To modify the default authorization, from the Concurrent Licenses - Details window, right-click on the product and select **Selected ► Authorizations**. The Authorization window is displayed (Figure 61 on page 135). The default setting is for all licenses to be allowed.

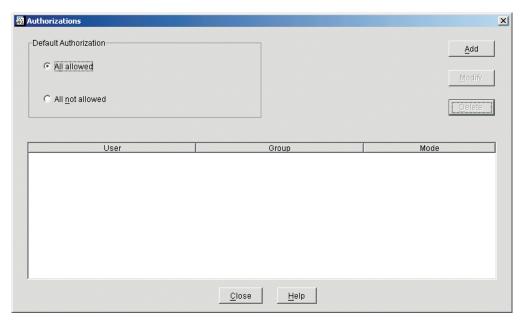

Figure 61. Authorization window

For the selected license, the window shows the mode in which each user can use the license. There are two different modes for license use:

- All allowed. Any user can start using the license.
- All not allowed. No users are allowed to use the license. A user requires specific authorization to use the license.
- 3. You decide that users can use the license only if they have a specific authorization, so you click **All not allowed**. Create the first authorization record for a specific user. From the Authorization window (Figure 61), click **Add**. The Add Authorization window is displayed (Figure 62). Fill in the details for the new User and Group (alone, or in any combination). Set the Mode for the use of the license for this specific user. The modes are similar to the modes in the Authorization window (Figure 61), except that they are for the individual user and group being authorized. Click **OK**.

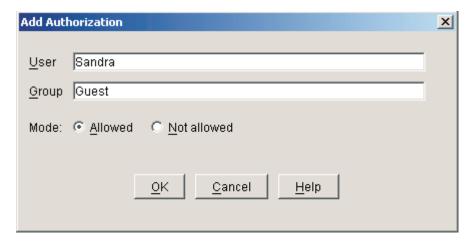

Figure 62. Add Authorization window

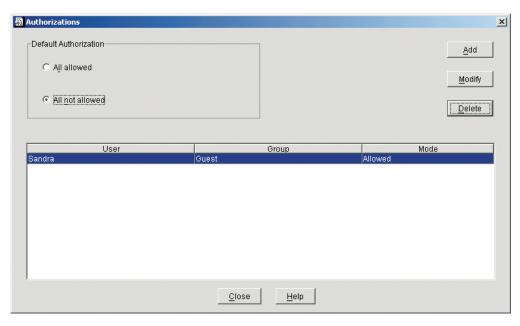

Figure 63. Authorization window — showing new authorization

4. When you have created an authorization record, you can change the settings for the authorization record. Select the authorization record file in the Authorization window (Figure 63) and click on **Modify**. The Modify Authorization window is displayed. You decide to change the Group for the user Sandra from Guest to System. Type in the new group, then click **OK**.

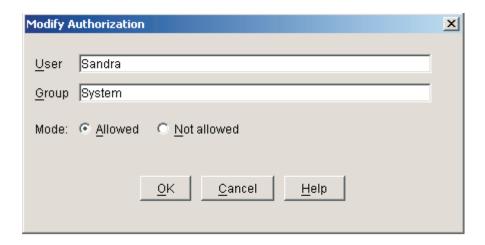

Figure 64. Modify Authorization window

The authorization record has now been modified.

# Managing High-Availability Licensing (HAL)

The scenario in this section shows how to set up and manage a cluster of network license servers to ensure high availability of concurrent licenses.

When you create a cluster, License Use Management Runtime generates the cluster ID. For a software vendor to create passwords that are bound to a cluster rather than to a single server, you must provide the cluster ID to the vendor. Therefore, you must create the cluster before you can request licenses bound to the cluster from a software vendor.

# Scenario 11: Creating and Managing a Cluster

In this scenario, the administrator:

- Creates a cluster consisting of four network license servers (members)
- · Activates all the servers in the cluster
- · Adds a fifth server to the cluster
- · Deactivates a cluster member

**Note:** Due to incompatibility between HAL cluster members 4.6.4 and HAL cluster members of previous releases of License Use Management Runtime, you cannot create a cluster using a mixed server environment.

Different license servers (both in terms of License Use Management versions and operating systems) can coexist in the same cluster, provided they are either at License Use Management 4.5.5 to 4.6.2, or License Use Management 4.6.4 or higher.

#### **Creating a Cluster**

To create a cluster:

- 1. Before you begin, be sure all the servers you intend to put in the cluster are configured to communicate with each other through direct binding or that they have all joined the same namespace binding cell.
- 2. In the main window (Figure 42 on page 120), select **View** from the menu bar and the **Clusters...** option from the menu. The Clusters window is displayed, as shown in Figure 67.
- 3. Select **Clusters** from the menu bar and **Create...** from the menu. The Create Cluster window is displayed.
- 4. Use the **Initial Number** spin box to specify how many servers you intend to put in the cluster. Make sure that this number is what you want, because it determines the maximum number of members the cluster can ever have and the minimum number of activated members necessary to run the cluster. In this example, as shown in Figure 65, the administrator specifies that the initial number of members is 4.

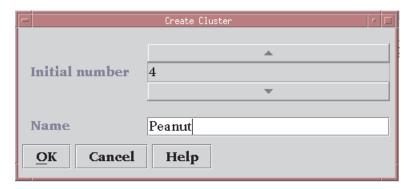

Figure 65. Create Cluster Window

Use the **Name** field to give the cluster a unique name. You will use the name to specify the cluster in GUI and command-line operations. In this example, the administrator names the cluster *Peanut*.

- 5. Click **OK**. A pop-up message gives you a chance to change the initial number of members.
- 6. After you confirm your choices, the Define Cluster Members window is displayed.

Potential members of the cluster are shown in the **Available NetworkLS** box. These are network license servers that are up and running, and are not activated in any other cluster.

Although Windows Millennium servers or servers older than License Use Management 4.5.0 release may be listed, do not select them. They cannot be members of a cluster.

Select a server from the **Available NetworkLS** list and use the **Add>>** push button to move it to the **Cluster Members** list. Continue until the **Cluster Members** list has exactly the number of servers you specified in **Initial Number**. You can move servers between the **Available NetworkLS** and **Cluster Members** boxes until your selections are final. In the example shown in Figure 66, the administrator adds servers **coyote**, **rocky**, and **sprint**.

Different license servers (both in terms of License Use Management versions and operating systems) can coexist in the same cluster, provided they are either at License Use Management 4.5.5 to 4.6.2, or License Use Management 4.6.4 or higher.

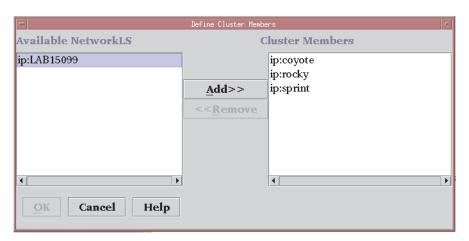

Figure 66. Define Cluster Members Window

7. Click **OK**. A pop-up window is displayed to give you the chance to change your selections. The Clusters window is redisplayed with an entry for the newly-defined cluster, as shown in Figure 67.

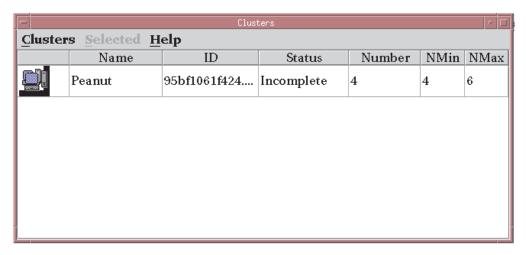

Figure 67. Clusters Window with New Cluster Added

Note that the status of the cluster is **Incomplete**, because not enough servers have been activated yet.

### **Activating Cluster Members**

For a cluster to be able to serve licenses, a minimum number of servers must be activated, and more than half of the activated servers in the cluster must be available. When you create a cluster, only the first server (in this example, **coyote**) is activated. To activate the other servers, follow these steps:

1. In the Clusters window, highlight the cluster *Peanut*. Select **Selected** from the menu bar and **Open As Details...** from the menu. The Details of Peanut window is displayed, as shown in Figure 68.

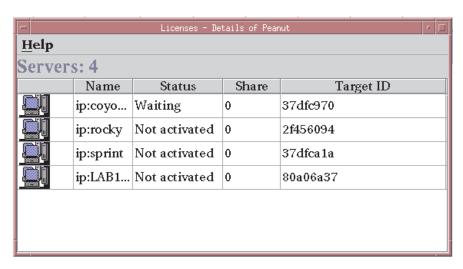

Figure 68. Details of New Cluster

The status of server **coyote** is **Waiting**, because it has been activated but the cluster does not yet have enough activated members to start serving licenses. Next to each activated server is displayed the number of the port on which the server performs its high-availability licensing activities.

2. Select server **rocky**. Right-click it and select **Activate** to activate the server. Similarly activate servers **sprint** and **lab15099**.

While each activation is being processed and all the servers in the cluster are being updated, the cluster goes into **Change Pending** status for a time that

depends on the number of activated servers in the cluster. While the cluster is in this status, you cannot perform any administration on the cluster. Return to the main window and use F5 to refresh the display, and then view the Clusters window again until the cluster has exited from **Change Pending** status.

- 3. Return to the Details of Peanut window, where:
  - The status of servers **coyote**, **rocky**, and **sprint** has changed to **Serving**.
  - Each server is serving 33% of the licenses, as shown in Figure 69.
  - Server **lab15099** is in **Reserve** status, ready to take over if **coyote**, **rocky**, or **sprint** goes down.

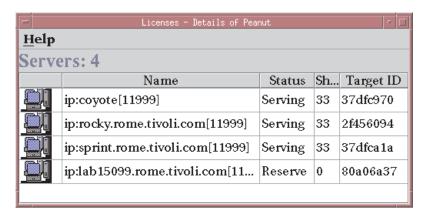

Figure 69. Details of Cluster after Three Activations

4. Return to the Clusters window (Figure 68 on page 139). The status of the cluster has changed to **Active**. The cluster ID has been generated and is displayed.

The administrator can now give the cluster ID to software vendors who will create passwords bound to the cluster.

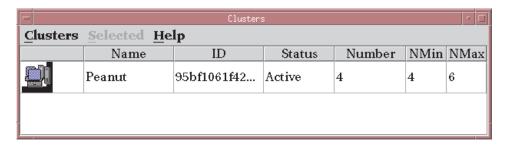

Figure 70. Clusters Window with Cluster ID

5. Return to the main window, where the HAL test product has been enrolled on the cluster. You can use it to test operation of the cluster.

#### Adding a Cluster Member

If a cluster has fewer than its maximum number of members, you can add members, one at a time, up to the maximum number. In this example, you can add additional members to **Peanut**, as follows:

1. In the Clusters window, highlight the **Peanut** cluster. From the **Selected** menu, select **Add cluster member...**. The Add Cluster Members window is displayed. The window is similar to the Define Clusters window shown in Figure 66.

Potential members of the cluster are shown in the **Available NetworkLS** box. These are network license servers that are not activated in any other cluster. Although Windows Millennium servers or servers older than License Use Management 4.5.0 release may be listed, do not select them. They can not be members of a cluster.

Select a server (in this example, **thelma**) from the **Available NetworkLS** list and use the **Add>>** push button to move it to the **Cluster Members** list. You can move servers between the **Available NetworkLS** and **Cluster Members** boxes until your selection is final.

- 2. Click **OK**. A pop-up window is displayed to give you the chance to change your selection. The Clusters window is redisplayed. Return to the main window and use F5 to refresh the display, and then view the Clusters window again until the cluster has exited from **Change Pending** status. The number of servers in **Peanut** is now **5**, and the status of the cluster is **Active**. The newly added server is automatically activated.
- 3. Open the Details of Peanut window (Figure 68). The status of servers **coyote**, **rocky**, and **sprint** is **Serving**, and each is serving one-third of the licenses. The status of **lab15099** and **thelma** is **Reserve**.

#### **Deactivating a Server**

If you want a server to stop functioning as part of a cluster, you can deactivate it. You can then activate the server in another cluster. You cannot, however, substitute another server for the deactivated server in the cluster where it is deactivated.

To deactivate a server in a cluster:

- 1. In the Details of Peanut window, select server **thelma**. Click it with the right mouse button and select **Deactivate** to deactivate the server. While the deactivation is being processed and all the servers in the cluster are being updated, the cluster goes into **Change Pending** status for a time that depends on the number of activated servers in the cluster. While the cluster is in this status, you cannot perform any administration on the cluster. Return to the main window and use F5 to refresh the display, and then view the Clusters window again until the cluster has exited from **Change Pending** status.
- 2. Return to the Details of Peanut window. The status of server **thelma** has changed to **Not Activated**.

**Note:** To delete a cluster, deactivate all its members. When you deactivate a server, it must be up and running.

#### **Viewing Licenses Being Served**

For a view of a cluster by product, go to a high-availability product (in this case, the HAL Test Product) in the main window. Open the product's Details notebook. On the **Concurrent** page, right-click the product and select the **Show Servers** option. The Details of Cluster window is displayed with additional information about the number of licenses being served by each server, as shown in Figure 71.

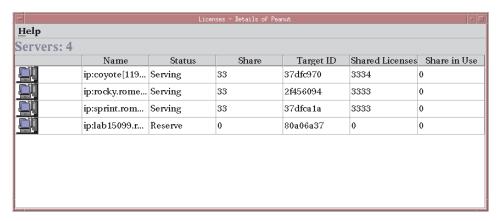

Figure 71. Details of Servers Serving HAL Test Product

#### **Enrolling and Removing Licenses on a Cluster**

Checking the Clusters window, you can see the cluster ID of any cluster. Give the cluster ID to the software vendor, who can use it to create passwords that are bound to the cluster, rather than to an individual server. Enroll the licenses on only one server of the cluster, as shown in "Enrolling the Product" on page 121.

If you later decide to remove licenses enrolled on a cluster, make sure that all activated servers in the cluster be up and running at the time you do the removal.

#### Command-Line Equivalent

• To create a cluster named *Peanut* that has members **coyote**, **rocky**, **sprint**, and lab15099:

```
i4blt -H c -N Peanut -T 4 -n "coyote rocky sprint lab15099"
```

• To activate the servers **rocky**, **sprint**, and **lab15099**:

```
i4blt -H a -N Peanut -n rocky
i4blt -H a -N Peanut -n sprint
i4blt -H a -N Peanut -n lab15099
```

The server **coyote**, which is the first in the list, is automatically activated.

• To add the server thelma to the cluster:

```
i4blt -H a -N Peanut -n thelma
```

• To deactivate the server thelma:

```
i4blt -H d -N Peanut -n thelma
```

• To get an overall report of cluster status:

```
i4blt -H s -N Peanut
```

 To get a report of cluster status from the perspective of one of the activated servers in the cluster:

```
i4blt -H s -n covote
```

# Scenario 12: Upgrading a Custom Configuration

The scenario in this section shows you how to upgrade a custom configuration by adding a product to a current custom configuration.

To ensure that the products used are up-to-date, functionally suitable, and competitive, you will occasionally need to add new product components, increase the number of licenses, or extend the license period. To do this, you request from

the vendor a new custom configuration password and supply the serial number of the current license. This serial number identifies your current custom configuration. You then pay for only the difference between the cost of the current license and that of the new license. Next, you install the upgraded license as shown in the following procedure.

Before you start the procedure, look at the current entries on the **Concurrent** page of the Details notebook. Double-click the product in the Basic License Tool main window, then select the **Concurrent** tab of the Details notebook. The Details page looks similar to that shown in Figure 72.

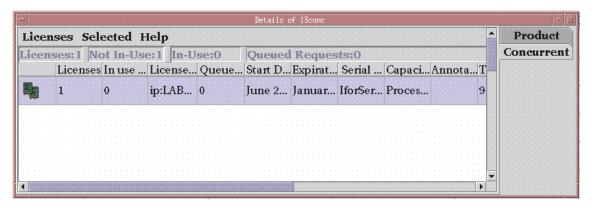

Figure 72. Initial State of the Concurrent Page for a Custom Configuration License

To upgrade your current license:

- 1. In the main window, select **Enroll** from the Products menu, and then **Single product...**. The Enroll Product window is displayed.
- 2. Select Import.

The Import window is displayed. (See Figure 43 on page 121 In the **Look in** drop-down list, select the path to the directory in which the enrollment certificate is stored (in this example, home/prince/certif). Then, from **Files**, select the custom configuration enrollment certificate (in this example, **m2update.lic**), as shown in Figure 73.

3. Click Open.

The Enroll Product window is redisplayed, filled in with information from the enrollment certificate file, as shown in Figure 73.

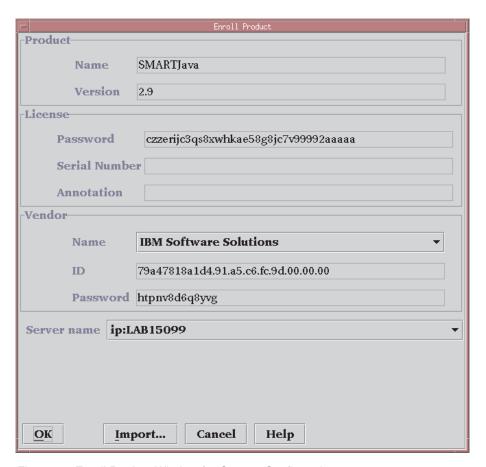

Figure 73. Enroll Product Window for Custom Configuration

4. In the **Server name** field, select the server on which the initial key is installed. In this example, because the product is vendor-managed and has network licenses, the custom configuration license is enrolled on the network license server that has the target ID for which the license was created.

#### Notes:

- a. If a specific target ID is set in the enrollment certificate, the licenses must be enrolled on the network license server of that target workstation.
- b. If the target ID in the enrollment certificate file is set to ANY, select a network license server.

The license serial number is the same as it was for the previously enrolled license.

5. Click OK.

The main window is displayed. The **Concurrent** page of the Details notebook now contains the updated license information. To display this page, double-click the product name, then select the **Concurrent** tab of the Details notebook. Scroll to the right to see the serial number and the annotation.

# **Command-Line Equivalent**

To upgrade a custom configuration license, using the license certificate file **m2update.lic**, on server **lab15099**:

i4blt -a -f m2update.lic -n lab15099

# **Scenario 13: Managing Bundles**

In this scenario, the administrator manages licenses belonging to a bundle. This scenario shows you how to:

- · Enroll multiple certificates belonging to a bundle
- · Monitor bundles and licenses within them
- · Manage groups of licenses belonging to a bundle
- · Delete a bundle

To enroll multiple certificates, the administrator performs the following steps:

- 1. Select **Enroll** from the menu, and then **Multiple certificates...** The Import window is displayed. For an example of the Import window, see Figure 43 on page 121.
- 2. From the **File Name** list, select the enrollment certificates smrtjava.lic, hicomtel.lic, mailvps.lic and datamst.lic.
- 3. Click **OK** . The Enroll Product window is displayed for each certificate, filled in with information from the enrollment certificate file.
- 4. For each certificate, perform the following steps:
  - a. In the **Server name** field, select the server on which licenses are to be installed.
  - b. Click **OK**. The Enroll Product window is redisplayed, filled in with information about the next selected certificate (Figure 74).
- 5. Repeat step 4 for all certificates.

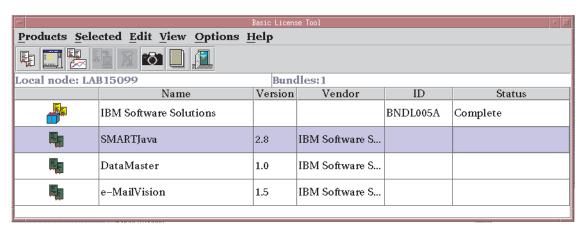

Figure 74. Bundle Enrolled

Once all certificates are enrolled, shift the Basic License Tool window to bundles view by selecting **Bundles** from the **View** pull-down menu. The Mechanical Products bundle, whose bundle ID is **BNDL005A**, is displayed.

Licenses inside the bundle can be shown by double-clicking on the bundle, or by selecting **Expand bundle** from the **Selected** pull-down menu. It is possible to view license details by double clicking on the license or by selecting **Open as details** from the **Selected** pull-down menu.

To hide licenses within a bundle, double-click the expanded bundle, or select **Collapse bundle** from the **Selected** pull-down menu.

To delete the IBM Software Solutions bundle, perform the following steps:

- 1. Select the bundle.
- 2. Choose Remove bundle from the Selected pull-down menu.

# **Command-Line Equivalent**

To accomplish the same results (bundle enrollment, management, and deletion), use the following commands.

To enroll multiple certificates:

i4blt -a -f "smrtjava.lic hicomtel.lic emailvps.lic datamst.lic"

To view bundles, with all licenses within them:

i4blt -lb

To delete the bundle:

i4blt -d -b BNDL005A

# Scenario 14: Displaying Value Units

This scenario explains how to view the Value Units Policy outlined in Chapter 1 of this book. This policy allows products to be priced by introducing a common unit of a measure called Value Units.

This scenario shows you how to:

- View the information about the metrics used.
- Start the application and check the number of Value Units in use.

# **Viewing the Value Units**

In the basic license tool main window select the line corresponding to the MailVision product in the main window. For information on how to enroll the product see "Enrolling the Product" on page 121, for information on how to distribute the licenses see "Distributing the Licenses" on page 123.

To view the Value Units, perform the following steps:

- 1. Select the **Open as Details** option from the **Selected** menu. The Details notebook is displayed.
- 2. Select the Concurrent tab. The Concurrent page is displayed.

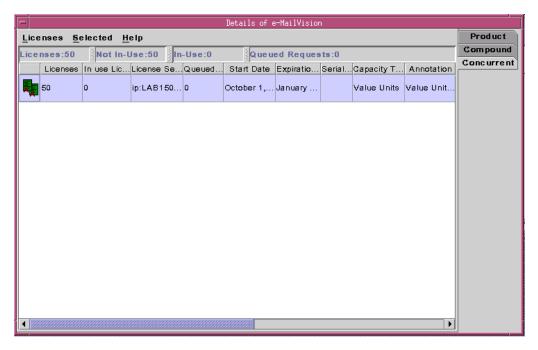

Figure 75. Concurrent Page

In this page the number of licenses represents the Value Units available, while the capacity type is *Value Units* which indicates that this license uses the value units policy.

3. Select **Selected** from the menu bar and **Value Units** details. The Value Units Details window is displayed, as shown in Figure 76

| Value Units Details |             |                      |      |    |  |  |
|---------------------|-------------|----------------------|------|----|--|--|
| Capacity type       | Value Units | Value Units Calculat | From | То |  |  |
| On-line Processors  | 12.0        | Within Range         | 1    | 10 |  |  |
| Physical Disks      | 1.5         | Linear Increment     |      |    |  |  |
|                     |             |                      |      |    |  |  |
|                     |             |                      |      |    |  |  |
|                     |             |                      |      |    |  |  |
|                     |             |                      |      |    |  |  |

Figure 76. Value Units Details Window

This table describes the different system capacity measurements used to calculate the number of value units assigned for a capacity type.

The **Capacity Type** column shows a list of items for which a capacity type has been assigned, such as:

103 Physical Disks

104 Physical Memory Mb

108 RISC 32 bits Processors 109 INTEL 64 bits Processors 110 RISC 64 bits Processors

For a complete list of possible values for capacity types, see the -*F* parameter for the "i4act - Annotation Creation Tool" on page 204.

The **Value Units** column shows the number of units assigned to a specific capacity type required for an application to start.

The **Value Units Calculation** column indicates the method by which the units are calculated: *Within Range* specifies the allowable range. For example, if the range is 4 to 28, 29 x 45 value units for RISC processors would be out of range. For *Linear Increment*, the number of needed value units is proportional to the number of licenses required. For example, if one Intel 64-bit processor is 6 value units, then two would be 12 value units.

# Start the Application and Check the Number of In-use Value Units

While running the product the Concurrent Users page is added to the Details notebook for e-MailVision product, as shown in Figure 77. Check the number of Value Units in use: it is calculated as the sum of the different metrics used.

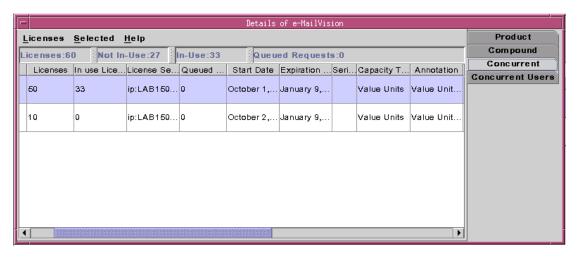

Figure 77. Concurrent Page with Value Units in use

# **Command-Line Equivalent**

To accomplish the same results (viewing the annotation details, starting the application), use the following commands.

To display the annotation table:

To show the table of the metrics: i4blt -ll -Z -p "EmailVision"
The following table is shown

| The forfowing cable is . | SHOWH       |                  |      |    |
|--------------------------|-------------|------------------|------|----|
|                          | Value Units | - Details        |      |    |
| Capacity                 | Value       | Value Units      |      |    |
| Туре                     | Units       | Calculation      | from | to |
| On-line Processors       | 12.00       | Within Range     | 1    | 10 |
| Physical Disks           | 1.50        | Linear Increment | 1    | 10 |
| riiysicai Disks          | 1.30        | Linear Inclement |      |    |

# **Scenario 15: Managing Concurrent-Offline Licenses**

This scenario explains how to manage the use of concurrent-offline licenses, as outlined in "Concurrent-Offline Licenses" on page 8. Using this type of license, an administrator allows users to take a concurrent license for a certain number of days and to use it on a portable computer. This scenario shows you how to:

- Reduce the maximum number of days a product can be reserved.
- Modify the default authorization.
- Add a password for the default authorization.
- Create authorization records for a specific concurrent-offline license. This allows the authorized users to take the license.
- Modify a created authorization.
- Display details about the offline users.

In this scenario, 100 concurrent-offline licenses for DataMaster have already been enrolled. For information on how to enroll the product see "Enrolling the Product" on page 121. After enrollment, the product is displayed in the administration tool main window. Note that the icon indicates that the licenses are concurrent-offline.

To manage this kind of license:

1. Double-click the product in the administration tool main window, then click the Concurrent-Offline tab. The Concurrent-Offline Licenses - Details window is displayed (Figure 78 on page 150). Note that the maximum offline period of the license is 120 days.

Figure 78. Concurrent-Offline Licenses - Details window

2. To reduce the maximum number of days a product can be reserved, from the Concurrent-Offline Licenses - Details window, right-click on the product and select Licenses ► Set maximum offline period. The Update Offline Period window is displayed (Figure 79). You can modify the maximum number of days that a user can reserve a license. For example, you can change the value from 120 to 5 days. Click **OK** to save the new value and close the window.

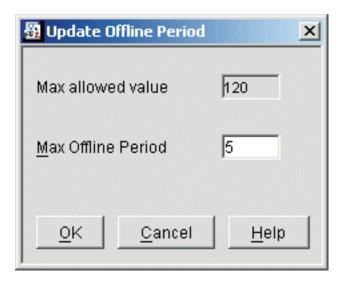

Figure 79. Update Offline Period window

3. To modify the default authorization, from the Concurrent-Offline Licenses - Details window (Figure 78), right-click on the product and select **Selected ► Authorizations**. The Authorizations window is displayed (Figure 80 on page 151

151). The default authorization setting is for all concurrent licenses to be allowed.

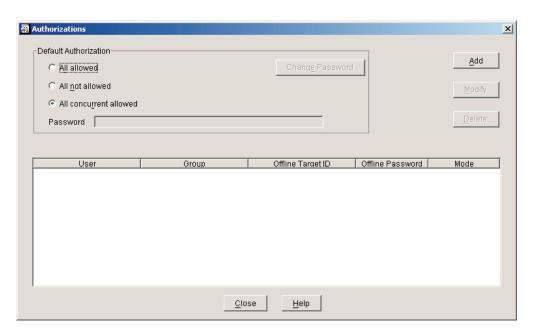

Figure 80. Authorizations window

For the selected license, the window shows the mode in which each user can use the license. There are three different modes for license use:

- All allowed. A user can start using the license as a concurrent license or can reserve it for nodelocked-offline use.
- All not allowed. The license cannot be granted in any mode. A user requires specific authorization to be granted to use the license.
- All concurrent allowed. A user can take the license as a concurrent license, but the license cannot be reserved in the nodelocked file.
- 4. To add a password to the default authorization, from the Concurrent-Offline Licenses Details window (Figure 78 on page 150), right-click on the product and select Selected ➤ Authorizations. The Authorizations window is displayed (Figure 80). The default setting is All concurrent allowed, no password assigned, and for Change Password to be disabled. Select All allowed. Change Password is now enabled. Click Change Password and type in the new password. Click Ok to set the new password.

Note: You cannot define a password for the All not allowed and All concurrent allowed authorizations. If you have set a password for the All allowed authorization, and you change the authorization to one of the other two settings, the password is deleted, and Change Password is disabled.

- 5. You decide that users can use the license only if they have a specific authorization, so you click **All not allowed**. Now create the first authorization record for a specific user:
  - a. From the Authorizations window (Figure 80), click Add.
     The Add Authorization window is displayed (Figure 81 on page 152).
  - b. Fill in the details for the new User, Group, and Offline Target ID (alone, or in any combination), and the Offline Password.
  - c. Set the Mode for the use of the license for this specific user.

The modes are similar to the modes in the Authorization window (Figure 80 on page 151), except that they are for the individual user, group, offline target ID, or offline password that is being authorized.

d. Click OK.

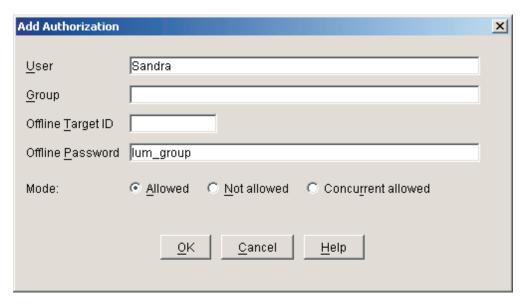

Figure 81. Add Authorization window

The authorization record has now been created (as shown in Figure 82).

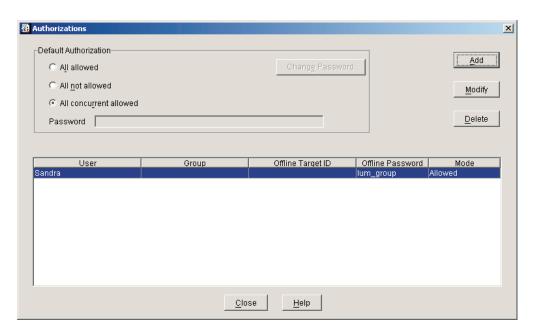

Figure 82. Authorizations window — showing new authorization

6. When you have created an authorization record, you can change the settings for the authorization record. Select the authorization record file in the Authorizations window (Figure 80 on page 151) and click on **Modify**. The Modify Authorization window is displayed. You decide to add the Offline Target ID of a specific machine (57f48e93 in this example) for the user Sandra.

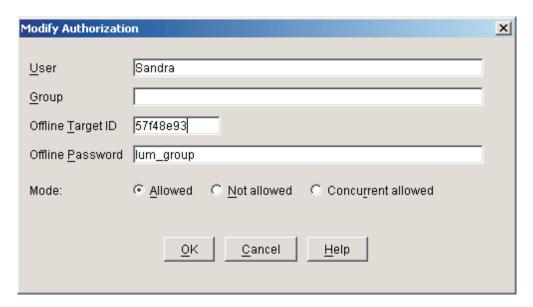

Figure 83. Modify Authorization window

7. User Sandra requires an offline-nodelocked license from her portable computer and reserves it for five days. In the administration tool, the display changes to show that there is a license in use (see Figure 84).

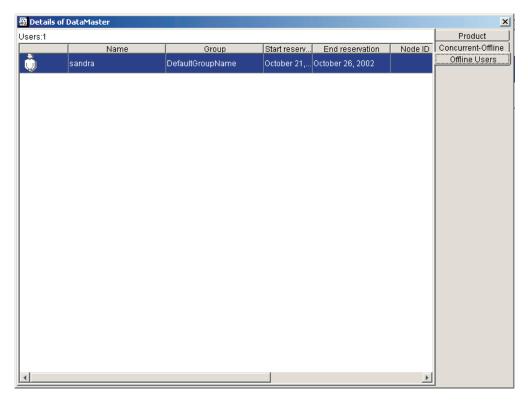

Figure 84. Administration tool, showing an in-use license

8. After three days, user Sandra decides that she no longer needs a license for her portable. Using the hand back procedure, she releases the license.

The administration tool displays that the license is no longer in use.

Note: If the user Sandra did not hand back the license, when the five-day reservation period expires, the license is handed back. The administration tool displays that the license is no longer in use.

### **Command-Line Equivalent**

The equivalent CLI commands are as follows.

To update (to 50) the maximum number of days a product can be reserved. i4blt -U -v "'IBM Corporation'" -p "DataMaster" -0 50

To modify the default authorization for DataMaster licenses:

```
i4blt -A m -v "'IBM Corporation'" -p "DataMaster 3.1" -t 899460562 -T no
-w "password"
```

To create a reservation record for the DataMaster license for the user Sandra, for any group and target ID:

```
i4blt -A a -v "'IBM Corporation'" -p "DataMaster 3.1" -T yes
-u "Sandra * *" -w "lum group"
```

It is not possible modify using a unique command an authorization record other than the default record. The administrator needs to delete the old record and create a new record. To delete a reservation record for DataMaster licenses for the user Sandra:

```
i4blt -A d -v "'IBM Corporation'" -p "DataMaster 3.1" -u "Sandra * *"
-t 899460562
```

To create a authorization record for the DataMaster license for the user Sandra for a specific machine with target id 57f48e93:

```
i4blt -A a -v "'IBM Corporation'" -p "DataMaster 3.1" -T yes -u
"Sandra * 57f48e93" -w "lum group"
```

To list all the authorization records for the DataMaster license3:

```
i4blt -A l -v "'IBM Corporation'" -p "DataMaster 3.1"
```

To display information about the users of concurrent-offline licenses for the DataMaster product:

```
i4blt -s -l co -v "'IBM Corporation'" -p "DataMaster"
```

# Chapter 6. License Use Management Runtime Command Line Interface

This chapter describes how to use the License Use Management Runtime CLI.

In the descriptions of command syntax, the following conventions are used:

**Bold type** Code this item exactly as shown.

Italic type Replace this item with your own value.Brackets [] The item or items in brackets are optional.

Braces {} Choose one item from the list of alternative items inside the

brackets.

**Vertical line** | This OR sign separates the alternative items.

**Three dots** An ellipsis following an item means you can include more than

one of the item. For example, [filename]... specifies an optional list

of files.

The following commands are available on all operating systems:

i4blt Basic License Tool (page 157)
i4cfg Configuration Tool (page 183)
i4tv Test Verification Tool (page 189)

**i4target** Target View Tool (page 190)

i4lct License Creation Tool (page 192)

i4act Annotation Creation Tool (page 204)i4lmd Network License Server (page 206)

i4llmd Nodelocked License Server (page 208)

i4gdb Central Registry (page 210)

The following commands are available on both UNIX and AIX:

lb\_adminLocal Broker Administration (page 212)drm\_adminGLBD Replicas Administration (page 216)

lb\_find GLBs List (page 219)
uuid\_gen ID Generator (page 221)

IlbdLocal Location Broker Subsystem (page 222)glbdGlobal Location Broker Subsystem (page 223)

i4glbcd Global Location Broker Data Cleaner Subsystem (page 225)

The following commands are available on AIX 4.3.*x* only:

**ls\_admin** Edit License Database, for backward compatibility only (page 284)

ls\_dpass Create Passwords from Compound Passwords, for backward

compatibility only (page 289)

ls\_rptReport on Network License Server Events, for backward<br/>compatibility only (page 296)ls\_statDisplay Status of License Server Subsystem, for backward<br/>compatibility only (page 298)i4natNodelocked Administration Tool, for backward compatibility only

(page 301)

156

# i4blt - Basic License Tool

# **Primary Command Options**

ALL

The i4blt command has the following primary command options:

(No option) Start the basic license tool GUI. -a Enroll a Product Add products to a license database. -A Authorize Authorize an offline-nodelocked license. -C Clean Up Stale Licenses Update the number of concurrent, reservable, per-server, and concurrent nodelocked licenses in use. -d Delete a Product License or Delete bundles, delete products from a license Bundle database, or delete Application Client Identifiers from the central registry. -E Extract and Distribute Licenses Extract and distribute licenses from a network compound password of a given product to the servers. -h Display Help Display command syntax and usage information about the basic license tool CLI. -H Administer High-Availability Create a cluster of network license servers; add servers to an existing cluster; display cluster status; activate Licensing and deactivate servers in a cluster. List license database information about servers, -l Display a List vendors, bundles, products, and licenses. -m Monitor and Log Threshold Monitor and log the threshold messages. **Events** Report on information recorded in the log file of a -r Generate a Report license server. -R Reserve Licenses; Delete or Reserve reservable licenses for use by a specific user, group, or node; deletes reserved licenses; updates **Update Reserved Licenses** reservation status. -s Display Product License Status Gather status information about license usage. -U Update a Product Update the number of licenses you enrolled, update the hard stop/soft stop policy and high-water mark when enabled on the product, switch from per-server to per-seat licenses, and set the threshold value of a customer-managed product. -x Delete Server Log Entries Delete license server and central registry log file

#### General Rules for the i4blt command

1. The root user (UNIX), or the administrator (Windows), can run the i4blt command with all its options.

entries.

Other users can run the -l (Display a List), -s (Display Product License Status), -r (Generate a Report), -Hs (check a cluster status), and -h (Display Help) options and the equivalent GUI actions, allowing them to display the content of the license and license users databases.

- 2. The parameters within any of the following name specifications are positional:
  - vendor\_information (vendor\_name vendor\_id vendor\_password)
  - product\_information (product\_name product\_version license\_password license\_annotation)

- administrator\_information (administrator\_name company\_name address additional info)
- user\_information (user\_id user\_group user\_node)
- 3. All the following name specifications must be enclosed within double quotation marks (for example: "vendor\_name vendor\_id vendor\_password").
  - vendor\_information (vendor\_name vendor\_id vendor\_password)
  - product\_information (product\_name product\_version license\_password license\_annotation)
  - administrator\_information (administrator\_name company\_name address additional\_info)
  - user\_information (user\_id user\_group user\_node)
  - signature\_information
- 4. When a list of values (such as server names, vendor names, product names, or user names) is entered as a parameter, the list must be enclosed in double quotation marks. For example:

```
i4blt -r3 -u "katie dustin emily adam"
```

5. A name that contains character spaces must additionally be enclosed within single quotation marks. If multiple blanks within the name must be preserved, each must be preceded by a backslash. For example:

```
-v "'IBM Corporation'"
-p "'Corel\ \ - System' 1.1"
```

- 6. The parameters you specify in any of the command options (for example, server names, vendor names, and product names) are case-sensitive.
- 7. The following command parameters have a limited length.

```
group_name 31 characters
server name 31 characters
```

**Attention:** The first three character positions are reserved for the string ip: Any server name that is longer than 28 characters is truncated on the right.

**user\_name** 31 characters

- 8. You can display help on i4blt command options as follows:
  - To get help on just the -a, -U, -E, -d, -m or -H option: i4blt -option
  - To get help on just the -R, -l, -r, or -x option: i4blt -optionh

# Examples

• Display the i4blt -E syntax:

i4blt -E

• Display the i4blt -r syntax: i4blt -rh

#### -a Enroll a Product

This option adds a product to the license database on the license server that you specify. Use the i4blt -a command to add a new product and its initial licenses to a license server database. You can also use this command to add licenses for existing vendor-managed products.

You can add product license information to a server in two ways:

- If you got the product license information in the form of an enrollment certificate file, you can install the product importing the enrollment certificate. You can enroll more than one product at the same time.
- If you got the product license information in a format other than an enrollment certificate file, you must enter the product information manually.

Note: You can only enroll licenses that have an associated additional license annotation file if you have the enrollment certificate file (that is, enroll using the -f option). In this case, make sure that the additional license annotation file is present in the directory indicated by the enrollment certificate file before you enroll the product (see the AdditionalLicenseData tag of the certificate).

**Syntax:** If you have the enrollment certificate file:

```
i4blt -a
[ -n server_name ] -f filename [filename]...
[ -R administrator_name [ company_name address additional_info ] ]
[-T enrolled_licenses ]
[ -I signature_information ]
```

If you do not have the enrollment certificate file:

[ -S { serial\_number | bundle\_id } ]

```
i4blt -a
[ -n server_name ]
-v vendor_name vendor_id vendor_password
-p product_name product_version license_password [ license_annotation ]
[ -R administrator_name [ company_name address additional_info ] ]
[ -T enrolled_licenses ]
[ -I signature_information ]
```

#### **Parameters:**

-n server\_name

Specifies the name of the license server to which you intend to add the product. If **-n** is omitted:

- If the product is customer-managed, and the licenses are network licenses, they are enrolled on the central registry.
- If the product is customer-managed, and the license is nodelocked, it is enrolled on the local workstation.
- If the product is vendor-managed, and the enrollment certificate file specifies a target ID, the licenses are enrolled on that workstation.
- If the product is vendor-managed, and the enrollment certificate file does not specify a target ID, the licenses are enrolled on the local workstation.
- -f filename [ filename ]...

(Only if you have the enrollment certificate) The complete path and file name of the enrollment certificate file containing the product license information that you intend to add. You can specify a list of file names if you want to enroll more than one certificate at a time.

-v vendor\_name vendor\_id vendor\_password

(If you do not have the enrollment certificate)

vendor\_name

The name of the vendor that manufactured the product that you intend to add.

vendor\_id

The unique vendor ID string for the vendor that you specify in the *vendor\_name* argument.

vendor\_password

The unique vendor password string for the vendor that you specify in the vendor\_name argument.

-p product\_name product\_version license\_password [ license\_annotation ]

(If you do not have the enrollment certificate)

product\_name

The name of the product that you want to install.

product\_version

The version of the product that you specified in the product\_name parameter.

license password

The unique license password string associated with the product.

license annotation

The license annotation information (if any) provided by the vendor.

-R administrator\_name [ company\_name address additional\_info ]

(for customer-managed use products only)

administrator name

The name of the administrator who performs the operation. This parameter is required.

company name

The name of your company.

address The address of your company.

additional\_info

Comments, notices to future users, or other information about the initial enrollment of this product.

If you enroll several products, the value you specify for these options apply to all the license certificates.

**-T** *enrolled\_licenses* 

(for customer-managed use products only) The number of licenses you have acquired from the software supplier. This parameter is required.

If you enroll several products, the value you specify for this option applies to all the license certificates.

-I signature information

(for customer-managed use products only) Information about the user issuing the command, to be stored with the signature stamp.

**-S** { serial\_number | bundle\_id }

The serial number of a custom configuration license, or the bundle

identifier for a bundle. The number is a string of up to 31 alphanumeric characters that uniquely identifies a custom configuration or a bundle.

**Examples:** Add a customer-managed use product:

```
i4blt -a
-v "Venus 4ca0fd5cf000.0d.00.02.1a.9a.00.00.00 kz5esmu69hzyw"
-p "timer 1.1 wzx3ewdfrvu4v64d53bbrkzhheaaaaa"
-R "Alex IBM Rome" -T 100
-I "'Alex using root userid'"
Add a vendor-managed use product:
i4blt -a -n thelma
-p "scena 1.0 suf0fpeixfi5v78a22xxrkzhheaaaaa"
-v "Operatix 7gp4ac8jj000.0d.00.02.1a.9a.00.00.00 lb7usud93jdna"
```

# -A Authorize

Use this option to create an authorization for either a concurrent, or a concurrent-offline license. i4blt must be run on the same machine where the license is enrolled.

**Note:** To add an authorization for a high-availability license, you must repeat the command on each license server in the cluster.

#### **Syntax:**

#### **Parameters:**

action\_type

Specifies the action to be taken:

- a Adds an authorization for a product. With action type a, the -v, -p, -u, and -T parameters are all required. The -t and -w parameters are optional.
  - To add an authorization for a high-availability license, you must repeat the command on each license server in the cluster.
- Lists the authorizations for a product. With action type 1, the -v and -p parameters are required. The -t parameter is optional.
- d To delete an authorization for a product. With action type d, the -v, -p, -u, and -t parameters are all required.
  - To delete an authorization for a high-availability license, you must repeat the command on each license server in the cluster.
- m To modify an authorization for a product. With action type m, the -v, -p, -t, and -T parameters are all required. The -w parameter is optional.

You can modify only the default authorization from the CLI. To modify any authorization that is already created, you must use the GUI.

# -u "user\_name user\_group target ID"

The user name and user group for the user to be authorized, and target ID of the machine where the license is to be authorized. The target ID applies only to concurrent-offline licenses that are to be used in the offline mode. The target ID is ignored for concurrent licenses, and also for concurrent-offline licenses that are used as concurrent licenses.

The wildcard character (\*) can also be used to denote any.

# -w "password"

The initial password for the authorized user. This is for concurrent-offline licenses only. The password cannot contain spaces. The password must be enclosed in double quotation marks. It is for concurrent-offline licenses that are to be used for offline mode. The password is ignored for concurrent licenses, and also for concurrent-offline licenses that are used as concurrent licenses.

The wildcard character (\*) can be used to clear (unset) the password.

#### -v "vendor name"

The vendor of the licensed product that you intend to update. Enclose the *vendor\_name* with single quotation marks (') when the *vendor\_name* contains spaces, for example "'IBM Corporation'".

# -p "product\_name product \_version"

The information on the licensed product that you intend to update.

#### 'product\_name'

The name of the product for which you have acquired the new licenses. Enclose the *product\_name* with single quotation marks (') when the *product\_name* contains spaces.

#### product\_version

The version of the product that you specified in the product\_name parameter.

# -T mode

Set to one of:

**yes** A user can start using the license as a concurrent license or can reserve it for nodelocked-offline use.

**no** The license cannot be granted in any mode.

#### concurrent

This is for concurrent-offline licenses only. A user can start using the license in a concurrent mode only. The user cannot reserve the license for nodelocked-offline use.

#### **-t** timestamp

Unique timestamp of the product license that you intend to create, modify, list, or delete. To get the timestamp, issue the following command:

```
i4blt -lp -p "product_info" -i
```

**Examples:** To create an authorization record for the DataMaster license for the user Sandra, for any group and target ID:

```
i4blt -A a -v "'IBM Corporation'" -p "DataMaster 3.1" -T yes -u "Sandra * *" -w "lum group"
```

To create an authorization record for the DataMaster license for the user Sandra for a specific machine with target id 57f48e93:

```
i4blt -A a -v "'IBM Corporation'" -p "DataMaster 3.1" -T yes
-u "Sandra * 57f48e93" -w "lum group"
```

# -C Clean Up Stale Licenses

Use i4blt -C to update the number of in-use concurrent, reservable, per-server, and concurrent nodelocked licenses.

When you issue this command, License Use Management Runtime polls all the license servers that have granted licenses of these types and verifies that the licenses are still in use. If any stale licenses are found, they are removed from the number of in use licenses.

# Syntax:

# i4blt -C [ -F server\_type { 1 | w | a } ] [ -n server\_names ] [ **-v** vendor names ] [ -p product\_names ]

#### **Parameters:**

-F server\_type

A filter on the type of server to be searched. Specify 1 for nodelocked license servers, w for network license servers, or a (the default) for both network license servers and nodelocked license servers.

-n server names

The names of the servers where the products are enrolled.

**-v** vendor names

The name of the vendors that manufactured the products whose licenses are in use.

**-p** product\_names

The names of the products whose stale licenses you want to clean up.

**Examples:** Clean up stale licenses for the Graphics product of vendor Alpha on servers Thelma, Hall, and Louise:

```
i4blt -C -n "Thelma Hall Louise" -v "Alpha" -p "Graphics"
Clean up stale licenses for the Graphics product of vendor Alpha on all
nodelocked license servers in the network.
i4blt -C -F l -v "Alpha" -p "Graphics"
```

#### -d Delete a Product License or Bundle

This option deletes a product license or bundle from the license database on the license server that you specify, or an Application Client Identifier from the central registry.

# **Syntax:**

# i4blt -d -n server\_name -v vendor\_name -p product\_name product\_version { -t timestamp | -A ACID | -b bundle\_id } [ -I signature\_information ]

#### **Parameters:**

#### -n server name

Either of the following:

- The name of the license server from which you intend to delete the product license.
- To delete a high-availability license, the name of one of the servers in the cluster on which the license is enrolled.

To delete a high-availability license, issue the command:

```
i4blt -d -n server_name -v vendor_name -p product_name
product_version -t timestamp
```

where server\_name identifies one of the servers in the cluster on which the license is enrolled. You must repeat the command for each license server in the cluster.

#### -v vendor name

Name of the vendor whose product license you intend to delete.

# -p product\_name product \_version

The information on the licensed product whose licenses you intend to delete.

```
product_name
```

Name of the product whose license you intend to delete.

product\_version

Version of the product whose license you intend to delete.

#### **-t** timestamp

Unique timestamp of the product license that you intend to delete. To get the timestamp, issue the following command:

```
i4blt -lp -p "product info" -i
```

Do not specify the timestamp when you delete an Application Client Identifier.

#### -A ACID

Unique identifier of the Application Client Identifier of an application client you want to delete from the central registry. After deletion the application client no longer has the license to use the specified product. To get the Application Client Identifier, issue the following command:

```
i4blt -s -lpt -v "vendor_name" -p "product_info" Do not specify -A when you delete a product.
```

#### **-b** bundle\_id

The identifier of the bundle you want to delete.

#### -I signature\_information

(for customer-managed use products only) Information about the user issuing the command, to be stored with the signature stamp. Use this parameter when deleting a product license.

When the last license for the only remaining product of a vendor is deleted, the vendor is automatically deleted from the license database. Vendor-managed compound passwords and use-once licenses cannot be deleted until they expire.

**Examples:** Delete a bundle whose ID is AZ57561C:

```
i4blt -d -b AZ57561C
```

Delete an expired license for a VectorComp Corporation product called EZ-Vectors Version 1.0. The unique timestamp of the license to be deleted from the database on server saturn is 781401788:

```
i4blt -d -n saturn -v "'VectorComp Corporation'" -p
"EZ-Vectors 1.0" -t 781401788
```

Delete an application client whose Application Client Identifier is thelma from the central registry. After this command the application client will no longer have licenses for the product EZ-Vectors Version 1.0 of VectorComp Corporation vendor:

```
i4blt -d -v "'VectorComp Corporation'" -p "EZ-Vectors 1.0"
-A thelma
```

#### -E Extract and Distribute Licenses

Use the i4blt -E command to extract licenses from an installed network compound password and distribute them to the network license servers.

#### Syntax:

# i4blt -E

- -n origin\_server\_name
- **-v** vendor\_name
- -p product\_name product\_version
- -A license\_number\_per\_server
- -w target\_server\_names
- [-I signature\_information ]

#### Parameters:

-n origin\_server\_name

The name of the server where the network compound password is enrolled.

-v vendor name

The name of the vendor that manufactured the product whose licenses you want to distribute.

-p product\_name product \_version

The information on the licensed product whose licenses you intend to distribute.

product\_name

The name of the product whose licenses you want to distribute.

product\_version

The version of the product that you specified in the product\_name parameter.

**-A** *license\_number\_per\_server* 

The number of licenses for the specified product you want to distribute on each of the servers specified after the -w parameter.

-w target\_server\_names

The servers on which you want to distribute the licenses.

**-I** *signature\_information* 

(For customer-managed use products only) Information about the user issuing the command, to be stored with the signature stamp.

**Examples:** Extract and distribute 10 licenses to each of the servers Louise and Hall, for the Test Compiler product, Version 1.1 of vendor Psychosync, installed on server Thelma:

```
i4blt -E -n "Thelma" -v "Psychosync" -p "'Test Compiler' 1.1" -A 10 -w "Louise Hall" -I "'Paula'"
```

# -h Display Help

This option displays general syntax information for the basic license tool CLI.

#### Syntax:

i4blt -h

**Examples:** Display the i4blt syntax:

i4blt -h

# -H Administer High-Availability Licensing

This option creates a cluster of network license servers; adds servers to an existing cluster; displays cluster status; and activates and deactivates servers in a cluster.

#### **Syntax:**

#### **Parameters:**

action\_type

Specifies the action to be taken:

- **c** To create a cluster. With action type **c**, the **-N**, **-T**, and **-n** parameters are all required.
- a To add a server to a cluster, or to activate a server in a cluster. With action type a, the -N and -n parameters are required.
- d To deactivate a server in a cluster. With action type d, the -N and -n parameters are required.
- s To request cluster status. With action type s, the -N or -n parameter is required. Use the -N parameter to get an overall view of cluster status. If you are having problems with cluster operation and you want to see a view of the cluster from the perspective of

an individual server, use action type s with the -n parameter. In either case, the cluster status display includes the following information about the cluster:

- Cluster name
- Cluster ID (available only after the cluster switches to Active status for the first time)
- Cluster status:

Active Running, serving licenses

# **Change Pending**

Waiting for a change in the status of a server, or of the cluster, to be propagated to all the servers

Inactive Not enough servers up and running

Incomplete Not enough servers activated

- Initial number of servers
- Minimum number of members, maximum number of members, and minimum up and running for the cluster to work
- For each server in the cluster:
  - Server name
  - Server status:

Serving Running, serving licenses

Waiting Server is ready, but cluster is in incomplete or

inactive state

Unavailable Not started or not reachable

Reserve In reserve in case a serving server becomes

unavailable

Not activated Defined as a member of the cluster but

administrator has not yet activated the server

or has deactivated the server

- Percentage of licenses being served
- Target ID

#### -N cluster name

The name of the cluster to which the command is directed. The -N parameter is required if action type is c, a, or d, and it is recommended when action type is s.

#### **-T** *initial\_number\_of\_servers*

The initial number of servers in the cluster that you are creating. The -T parameter is required if action type is c, and is not valid if action type is not c. The -n parameter must specify a number of servers equal to the value of -T.

#### -n server names

The names of the servers to which the command is directed. The **-n** parameter is required if action type is c, a, or d, and it can be used when action type is s. A cluster cannot contain a Windows Millennium workstation. If action type is c, this is the list of initial members of the cluster. You must specify a number of servers equal to the value of -T. After this command has been processed, the first server in the list is automatically activated. Issue i4blt -H again, using action type a, to

activate each additional server. At the time the i4blt -H c command is processed, all the servers specified must be up and running. If not, the command fails. If action type is **a** or **d**, this is the name of the server to be activated or deactivated. You must specify exactly one server. If action type is **a**, the server must be up and running when the command is processed. If not, the command fails. If action type is **s**, this is the name of any server that is currently activated in the cluster. The command returns cluster status from the perspective of this server.

**Note:** When the cluster is in **Change pending** status, different servers may return different data.

**Examples:** Create a cluster named **ruth** that has three members: anthony, germaine, and costanza:

```
i4blt -H c -N ruth -T 3 -n "anthony germaine costanza"
```

Activate the servers **germaine** and **costanza**:

```
i4blt -H a -N ruth -n germaine i4blt -H a -N ruth -n costanza
```

Add the server sandra to the cluster:

```
i4blt -H a -N ruth -n sandra
```

Deactivate the server **germaine**:

```
i4blt -H d -N ruth -n germaine
```

Get an overall report of the status of the cluster nobel:

```
i4blt -H s -N nobel
```

Get a report of the status of the cluster *nobel* from the perspective of one of its activated members, **pirandello** (recommended only for troubleshooting purposes):

```
i4blt -H s -n pirandello
```

# -I Display a List

All users can use this option to display a list of servers, vendors, bundles, products, or licenses. You can also use it to display details about individual products or individual licenses.

#### **Syntax:**

```
i4blt -1 list_type { n | s | v | p [ -i ] | b | 1 [-k] [-Z]}
[ -b bundle_id ]
[ -F server_type { 1 | w | a } ]
[ -n server_names ]
[ -v vendor_names ]
[ -p { product_name[?product_version ] } ... ]
[ -u user_names ]
```

# **Parameters:**

list\_type

Indicates the type of information that you want to list. You can specify any one of the following list types:

-ln or -ls

To display a list of active license servers.

#### Filters:

- You can use the **-F** filter option to display a list of active network license servers or nodelocked license servers.
- Do not specify the **-b**, **-n**, **-v**, **-p**, or **-u** filter option with this parameter.
- **-lb** To display a list of bundles.

# Filters:

- To list only the contents of a specified bundle, use the **-b** filter option, followed by the bundle identifier.
- To list bundles or bundle components for a specific type of license server, use the -F filter option to specify nodelocked license servers or network license servers.
- To list bundles or bundle components for servers that you specify, use the -n filter option followed by one or more server names.
- To list bundles or bundle components from particular vendors, use the **-v** filter option, followed by one or more vendor names.
- Do not specify the -p, -u, or -t filter option with this parameter.
- -lv To create a vendor list.

#### Filters:

- To list vendor information gathered from a specific type of license server, use the -F filter option to specify nodelocked license servers or network license servers.
- To list vendor information gathered from servers that you specify, use the -n filter option followed by one or more server names
- Do not specify the -b, -v, -p, or -u filter option with this parameter.

#### -lp [-i] To create a product list.

#### Filters:

- To list product information gathered from a specific type of license server, use the **-F** filter option to specify nodelocked license servers or network license servers.
- To list product information gathered from servers that you specify, use the -n filter option followed by one or more server names.
- To list product information on products from particular vendors, use the **-v** filter option, followed by one or more vendor names.
- To list product information on particular products, use the **-p** filter option, followed by one or more product names.
- To list information on users who are currently using the products that you specify, use the **-u** filter option, followed by one or more user names.
- Do not specify the **-b** filter option with this parameter.
- Specify the **-k** option to remove expired licenses from the list.

Specify the **-i** option to display detailed information about each product (for example, the number of reserved and unreserved licenses) in a product list.

#### -l1 [-k][-Z]

To create a list of individual licenses. The output includes all the information you get by specifying **lp** with the **-i** option, plus, for products with concurrent licenses that are administered in a high-availability environment, information about the cluster and servers within the cluster.

#### Filters:

- To list only the contents of a specified bundle, use the **-b** filter option, followed by the bundle identifier.
- To list license information gathered from a specific type of license server, use the -F filter option to specify nodelocked license servers or network license servers.
- To list license information gathered from servers that you specify, use the -n filter option followed by one or more server names.
- To list license information on products from particular vendors, use the -v filter option, followed by one or more vendor names.
- To list license information on particular products, use the **-p** filter option, followed by one or more product names.
- To list information on users who are currently using the licenses that you specify, use the -u filter option, followed by one or more user names.
- Specify the -k option to remove expired licenses from the list.
- Specify the **-Z** option to display a table containing value units annotation information.

### Value Units Output:

- Capacity Type. Shows a list of items for which a capacity type (metric) has been assigned.
- **Value Units**. Shows the number of value units assigned to a specific capacity type.
- Value Units Calculation. Indicates the method by which the value units are calculated from capacity units:
  - Within Range. Specifies the same value units for all capacity units in the specified range.
  - *Linear Increment*. The number of value units required is proportional to the number of capacity units requested.
- From. Indicates the beginning of the range.
- To. Indicates the end of the range (if any).

# **High-Availability Output:**

- · Cluster name
- For each server in the cluster:
  - Server name
  - Server status:

#### Serving

Running, serving licenses

#### Waiting

Server is ready, but the cluster is in incomplete or inactive state

#### Unavailable

Server is unavailable to other members of the cluster

#### Reserve

In reserve in case a serving server becomes unavailable

#### Not activated

Defined as a member of the cluster but the administrator has not yet activated the server or has deactivated the server

- Percentage of licenses being served by this server
- Target ID
- Number of licenses served by this server
- Number of in-use licenses served by this server

#### **-F** server\_type

A filter on the type of server to be searched. Specify 1 for nodelocked license servers, w for network license servers, or a (the default) for both network license servers and nodelocked license servers.

#### -n server names

Names of the servers about which you want to display information in a vendor or product list.

#### **-v** vendor names

Names of the vendors about whose products you want to display information in a product list.

# -p { product\_name[?product\_version ] } ...

Names of the products and, optionally, their versions about which you want to display information in a product list. If product\_name or product\_version contains blank characters, enclose the product name and product version in quotation marks, for example:

-p 'product name?product version'

#### -b bundle id

To list the contents of a specific bundle, use the **-b** filter option, followed by the bundle identifier.

#### -u user\_names

Names of users about whom you want to display license usage information in a product list.

- -i Specify the -i option in conjunction with a product list (i4blt -lp) to display the following detailed license usage information about an individual licensed product in a product list:
  - · Vendor name
  - Vendor ID
  - Product name
  - · Product version
  - Product ID
  - Licenses (total on all the selected servers)
  - In-use licenses (total on all the selected servers)

#### • For each license instance:

- Number of licenses
- License type
- Capacity type
- Bundle component
- Server on which the license is installed
- License annotation (if any)
- Serial number or bundle ID (if any)
- Start date
- Expiration date
- Time stamp
- Password use control level
- For products with customer-managed use control and per-server, per-seat, or concurrent nodelocked licenses, the following information is also displayed:
  - High-water mark licenses
  - Threshold value
  - Soft stop
  - Soft stop enabled
- For products with customer-managed use control and use-once nodelocked licenses, the following information is also displayed:
  - Threshold
- For per-seat licenses, the following information is also displayed:
  - Enablement flag
- For reservable licenses, the following information is also displayed:
  - Number of reserved licenses
  - Number of unreserved licenses
- For reserved licenses, the following information is also displayed:
  - User for whom licenses are reserved
  - Group for which licenses are reserved
  - Node for which licenses are reserved
- For concurrent, concurrent nodelocked, and per-server licenses, the following information is also displayed:
  - Multiuse rules (if any)

For try-and-buy licenses, the following information is also displayed:

- Try-and-buy flag
- For compound passwords, the following information is also displayed:
  - Derived license type
  - Aggregate duration
  - Derived start type
  - Derived expiration date
  - For products with customer-managed use control and concurrent or reservable licenses, the following information is also displayed:
    - Enrolled licenses
    - Distributed licenses

- To be distributed licenses
- High-water mark licenses
- Threshold value
- Soft stop
- Soft stop enabled
- For products with customer-managed use control and use-once licenses, the following information is also displayed:
  - Enrolled licenses
  - Distributed licenses
  - To be distributed licenses
  - Threshold value

# **Examples:** List all servers:

i4blt -ln

List all vendors on all servers:

i4blt -lv

List all vendors on all network license servers:

i4blt -lv -F w

List all vendors on server Hall:

i4blt -lv -n Hall

List all products on server Hall:

i4blt -lp -n Hall

List all products on server mercury provided by vendors Opticon, Inc. and Cybertronics Ltd.:

i4blt -lp -n mercury -v "'Opticon, Inc.' 'Cybertronics Ltd.'"

List detailed information for the product PsychoSynch on server venus:

i4blt -lp -n venus -p PsychoSynch -i

List information for the 1.2 version only of the product PsychoSynch and any version of the Megamail product:

i4blt -lp -p"PsychoSynch?1.2 Megamail"

List information for the 1.2 version only of the product Sync Psycho and any version of the Megamail product:

i4blt -lp -p"'Sync Psycho?1.2' Megamail"

List all of the products on the server **neptune** that are currently being used by the user **Alex**:

i4blt -lp -n "neptune" -u Alex

# -m Monitor and Log Threshold Events

This option displays the threshold messages and logs them if the threshold logging option is specified.

# Syntax:

```
i4blt -m
[ -T percentage [ 1...100 ] ]
[ -A periodic_mode [ yes | no ] ]
[ -X frequency [ 1...1440 ] ]
[ -1 log [ yes | no ] ]
```

#### **Parameters:**

#### -T percentage

Specifies the level of threshold value. It can be any number between 1 and 100. The default is 80. This is the percentage over which you want to log the level of usage of each product installed on all the servers. For instance, if you have 100 licenses of the product Icon Editor Version 1.5, and you set the level of threshold to 10, a message appears in the vendor messages report only if more than 10 licenses are in use. If 20 licenses are being used, the message will say:

The 20% of licenses of Icon Editor 1.5 is in use.

Note that a customer-managed product may have its own threshold value, set with the i4blt -U command. Such a threshold value overrides the -T value.

# -A periodic\_mode

Specifies whether to check the license usage of the products only once, or periodically. Its values can be:

- no To check the threshold conditions on the products once, immediately. If **-A** is omitted, this is the default.
- yes To check the threshold conditions on the products periodically, with the frequency specified with the -X parameter.

### -X frequency

Specifies the number of minutes between one license usage check and the next. Enter a value between 1 and 1440. It is mandatory if you set the A parameter to yes.

Specifies whether or not the threshold messages must be logged on the **-1** log license server to be reviewed with the report function.

**Examples:** Set the threshold percentage to 50% and set the check on the products' usage to every 4 hours:

```
i4blt -m -T 50 -A yes -X 240
```

### -r Generate a Report

All users can use this option to list server, event, vendor, product, and user information on specified license servers.

#### Syntax:

```
i4blt -r report_type [ 1 | 2 | 3 | 4 | 5 | 6 ]
[ -b start_date ]
[ -g end_date ]
[ -e event_filter ]
[ -F server_type { 1 | w | a } ]
[ -n server_names ]
```

```
[ -v vendor_names ]
[ -p { product_name[?product_version ] } ... ]
[ -u user_names ]
```

#### **Parameters:**

# -r report\_type

Specifies the type of report to generate. The following report types are available:

# 1 - Standard Event Report

Displays detailed information about significant events occurring on the license servers that you specify. Available for all license types.

#### 2 - License Request by Product Report

Displays statistical information about the use of the licenses of a product in the time interval you specify. For each product, it reports the licenses requested, the licenses granted, and the percentage of rejections. Not available for simple nodelocked or use-once (nodelocked or network) licenses.

# 3 - License Request by User Report

Displays statistical information about the use of products by users in the time interval you specify. For each user, it reports the licenses requested, the licenses granted, and the percentage of rejections for each product the person is using. Not available for simple nodelocked or use-once (nodelocked or network) licenses.

# 4 - License Use by Product Report

Displays statistical information about the use of the licenses of a product in the time interval you specify. For each product, it lists the maximum number of concurrent nodes that used the product, the maximum number of concurrent users, and the average time of use of the product. Statistical information about events appears after the license release. Not available for per-seat, simple nodelocked, or use-once (nodelocked or network) licenses.

#### 5 - License Use by User Report

Displays statistical information about the use of the licenses of a product in the time interval you specify. For each user, it lists the number of times each product was invoked, and the average time the user used each product. Statistical information about events appears after the license release. Not available for per-seat, simple nodelocked, or use-once (nodelocked or network) licenses.

### 6 - Customer-Managed Use Audit

Reports the following information for customer-managed use product transactions:

- Vendor name
- Product name
- Product version
- · Administrator information
- Time stamp of the event
- · Number of licenses involved in the transaction
- Event list (product enrolled, license distributed, license deleted, license updated, per-server/per-seat license migrated)
- Signature stamp (user, group, and node)

# • Signature information

Available for all license types.

#### **-b** start\_date

Specifies the start date of a report. Be sure to express the date using the mm/dd/yyyy format. If you specify a start date and do not specify an end date, the report will include all information logged from the specified start date until the present.

# **-g** end\_date

Specifies the end date of a report. Be sure to express the date using the mm/dd/yyyy format. If you specify an end date and do not specify a start date, the report will include all information logged prior to (and including) the specified end date.

# -e event\_filter

You can use the event\_filter argument to generate a Standard Event report on the following types of events which you specify, by number, on the command line. (Separate multiple event type arguments with a comma.)

- 1 All events
- 2 License-related events
- 3 Vendor messages
- 4 License database modifications
- 5 Error events
- 6 Server start and stop events
- 7 Fatal errors

### **-F** server\_type

A filter on the type of server to be searched. Specify 1 for nodelocked license servers, **w** for network license servers, or **a** (the default) for both network license servers and nodelocked license servers.

# -n server\_names

Names of the servers about which you want to display information.

# -v vendor\_names

Names of the vendors about whose products you want to display information.

#### -p { product\_name[?product\_version ] } ...

Names of the products and, optionally, their versions about which you want to display information. If *product\_name* or *product\_version* contains blank characters, enclose the product name and product version in quotation marks, for example:

-p 'product name?product version'

#### -u user\_names

Names of users about whom you want to display license usage information.

# **Examples: Standard Event Report:**

Report on license-related events (2) and server start and stop events (6) that were logged on server **neptune** since May 21, 2003:

```
i4blt -r1 -n "neptune" -b 05/21/2003 -e 2,6
```

# License Use by Product Report:

Report current license usage information on server saturn for the products NetLS Test Product, Compiler, PsychoSynch, Megamail/2, EZ-Vectors, and DataVision:

```
i4blt -r4 -n "saturn" -p "'NetLS Test Product' 'Compiler'
PsychoSynch Megamail/2 EZ-Vectors DataVision"
```

# License Request by User Report:

Report current license usage information on server mercury for users alex, ann, mary, christine, paul, and alby:

```
i4blt -r3 -n "mercury" -u "alex ann mary christine paul alby"
Customer-Managed Use Audit Report:
```

Report information about customer-managed use product transactions on all nodelocked license servers from May 1, 2003 to July 31, 2003:

```
i4blt -r6 -F l -b 05/01/2003 -g 07/31/2003
```

# -R Reserve Licenses; Delete or Update Reserved Licenses

Use i4blt -R to reserve reservable licenses and to delete or update the reservation status of reserved licenses.

# Syntax:

```
i4blt -R action_type [ r | d | u ]
-n server name
-v vendor name
-p product info
[ -t timestamp ]
[ -A license_number ]
[ -g end_date ]
[ -H end_time ]
[ -u user_id user_group user_node ]
```

#### **Parameters:**

```
action_type
```

To reserve licenses, r; to delete licenses, d; to update an existing reservation, u.

-n server name

The name of the server where the product license is enrolled.

**-v** vendor name

The name of the vendor that manufactured the product.

-p product\_name product\_version

The information on the licensed product whose licenses you intend to reserve, delete, or update.

```
product name
```

The name of the product.

product\_version

The version of the product.

#### **-t** timestamp

Unique timestamp of the product license from which you intend to reserve, or that you intend to delete or update. To get the timestamp, issue the following command:

```
i4blt -lp -p "product info" -i
```

If you are reserving licenses (option -R r), the timestamp is optional. If it is omitted, the first usable reservable license is used.

#### -A license number

The number of licenses you intend to reserve. If you are updating a reservation (-R -u) or deleting licenses (-R -d), do not specify -A.

#### **-g** end date

The end date of the new or updated reservation (mm/dd/yyyy). The latest allowed expiration date of a reservation is 12/31/2037. If you are deleting licenses (-R -d), do not specify -g.

#### -H end time

The end time of the new or updated reservation (hh:mm). If you are deleting licenses (-R -d), do not specify -H.

#### -u user\_id user\_group user\_node

The identification of the user, group, and node for which a license is being reserved or a reservation is being changed. Any of these values may be \*, meaning "any", unless you are using the named user policy. In this case the *user\_id* must be explicitly declared. If you are deleting licenses (-R -d), do not specify -u.

**Examples:** Reserve three licenses for Test Compiler product, taken from the reservable license identified by the timestamp 389588975, Version 1.1 of vendor Psychosync for any member of the testers group. They expire March 2, 2003, at 11:00.

```
i4blt -R r -v "Psychosync" -p "'Test Compiler' 1.1" -t 389588975 -A 3 -g 03/02/2003 -H 11:00 -u "* testers *"
```

### -s Display Product License Status

All users can use this option to display information about current product usage on specified license servers.

#### Syntax:

# i4blt -s [ -l list\_type [ c | pt | ps | ru | rr | cn | co ] ] [ -n server\_names ] [ -v vendor\_names ] [ -p { product\_name[?product\_version ] } ... ] [ -u user\_names ]

#### **Parameters:**

# -1 list\_type

Indicates the type of license usage you want to list. You can specify one of the following list types:

- -c To display information related to concurrent users of concurrent and concurrent-offline licenses. Because concurrent-offline licenses can also be used as a concurrent license, you can see which users are using concurrent-offline licenses in a concurrent mode.
- **-pt** To display information related to application clients that use per-seat licenses.
- **-ps** To display information related to users of per-server licenses.

- -r11 To display information related to users of unreserved reservable
- To display information related to users of reserved licenses. -rr
- To display information related to users of concurrent nodelocked -cn licenses. If you omit -1, its default value is c.
- To display information related to users who have reserved -co concurrent-offline licenses in offline mode.

#### -n server\_names

The name of each of the license servers for which you want to display product usage information.

If you omit the -n parameter, the display defaults to all servers in your cell. This parameter is not used if you use pt, ps, rr, or cn as the list type.

#### **-v** vendor names

The name of the vendor (or vendors) about whose products you want to display information.

#### -p { product\_name[?product\_version ] } ...

Names of the products and, optionally, their versions about which you want to display information. If product\_name or product\_version contains blank characters, enclose the product name and product version in quotation marks, for example:

-p 'product name?product version'

#### -u user\_names

Use the optional **-u** user\_names argument to display product usage information for the specified products that are currently in use by the named users.

This command displays the following information for the servers, vendors, products, and users that you specify:

- · Vendor name
- · Product name
- Product version
- Total number of installed licenses
- Number of licenses currently in use
- · Number of soft stop licenses currently in use
- Number of licenses not in use
- Number of queued users

For each user who currently holds a license, the following information is displayed:

- User name
- Node name
- Group name
- Number of licenses the user has been granted
- Check-out date for each granted license

**Examples:** Display current license availability and usage information for concurrent licenses of the Monolith Inc. product Megamail/2 on server uranus:

i4blt -s -lc -n "uranus" -v "'Monolith Inc.'" -p "Megamail/2"

# -U Update a Product

This option is valid only for customer-managed use products. It is issued for the following purposes:

- To update the number of licenses you enrolled. Use it when you acquire new
  licenses for an already enrolled customer-managed use product, to update the
  total number of licenses you are entitled to use. In the case of a network
  compound password, the licenses must be distributed after the update to make
  them available to end users.
- For a product with per-server/per-seat licenses, to switch from per-server to per-seat licenses.
- For a product with the hard stop/soft stop policy enabled, to change the hard stop/soft stop policy and to reset the high-water mark.
- To update the threshold value of a product.

#### Syntax:

```
i4blt -U
-v vendor_name
-p product_name product_version
[ -n server_name ]
[ -T enrolled_licenses ]
[ -S enable_switch [ yes ] ]
[ -H hard_soft_mode [ yes | no ] ]
[ -M hwm_reset ]
[ -t threshold [ 1...100 ] ]
[ -I signature_information ]
[ -O MaxOfflinePeriod ]
```

#### **Parameters:**

-v vendor\_name

The name of the vendor that manufactured the product that you intend to update.

-p product name product version

The information on the licensed product that you intend to update.

product\_name

The name of the product for which you have acquired the new licenses.

product\_version

The version of the product that you specified in the product\_name parameter.

-n server\_name

Name of the license server on which you want to update product information. This parameter is required if the product has nodelocked licenses and you are updating the product on a remote nodelocked license server. It is the name of the nodelocked license server. If you are updating the product on the local nodelocked license server, omit the -n parameter. If the product has network licenses, this parameter need not be specified, because the server is the central registry license server.

**-T** *enrolled\_licenses* 

The total number of licenses you have for the specified product; that is, the number of licenses you had, plus the new ones.

#### **-S** enable\_switch

Use this parameter to migrate the license from per-server to per-seat. To use the per-seat license remember also to enroll the per-seat certificate. The only allowed value for -S is yes. When the licenses have been changed to per-seat, you cannot go back to per-server licenses.

#### -H hard\_soft\_mode

Use this parameter to switch the product behavior from hard stop to soft stop and vice versa. You can do it only on products the vendor has enabled to allow hard stop/soft stop switching. Allowed values for -H are:

**no** Set the soft stop

**yes** Set the hard stop

#### -M hwm\_reset

Use this parameter to reset the high-water mark to 0. You can do it only on products the vendor has enabled to soft stop.

#### **-t** threshold

Use this parameter to set a specific value for the threshold value of a customer-managed product. Allowed values are 1 to 100.

# -I signature\_information

Information about the user issuing the command, to be stored with the signature stamp. Use this parameter with the -T parameter.

# **-O** MaxOfflinePeriod

The maximum allowed period that a concurrent-offline license can be reserved. Use this parameter with the -v and -p parameters.

**Examples:** The Test Compiler product (version 1.1, vendor Psychosync) has network licenses. Update the number of licenses to 50.

```
i4blt -U -v "Psychosync" -p "'Test Compiler' 1.1"
-T 50 -I "'Paula'"
```

For the same product, set the soft stop policy and reset the high-water mark.

```
i4blt -U -v "Psychosync" -p "'Test Compiler' 1.1" -H no -M
```

For the ScreenPic product (version 2, vendor ArtTools), update to 5 the number of nodelocked licenses on server *Virginia*:

```
i4blt -U -n Virginia -v "ArtTools" -p "ScreenPic 2" -T 5
```

To update (to 50) the maximum number of days a product can be reserved:

i4blt -U -v "'IBM Corporation'" -p "DataMaster"-0 50

# -x Delete Server Log Entries

This option deletes all entries before a specified delete date from the log file of the license servers that you specify. If one of the specified license servers has the central registry, the central registry log entries are also deleted. If the specified license server is the local node, the nodelocked license server log entries are also deleted.

# Syntax:

```
i4blt -x delete_date
[ -F server_type { 1 | w | a } ]
[ -n server_names ]
```

#### **Parameters:**

#### -x delete date

Specifies an end date for the delete operation. All log entries recorded before the delete date are removed from the log file. You must specify a delete date in the mm/dd/yyyy format. If you do not specify a delete\_date value, all entries in the log file are deleted.

#### **-F** server\_type

A filter on the type of server to be searched. Specify 1 for nodelocked license servers, w for network license servers, or a (the default) for both network license servers and nodelocked license servers.

#### -n server\_names

Specifies the license servers from whose log file you want to delete the entries.

Examples: Delete all the log file entries recorded on server neptune before August 25, 2003:

```
i4blt -x 08/25/2003 -n neptune
```

Delete all the log file entries recorded on all nodelocked license servers before August 25, 2003:

```
i4blt -x 08/25/2003 -F 1
```

# i4cfg - Configuration Tool

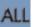

Use the i4cfg command as an alternative to the Configuration Tool GUI or to the Configuration Tool script to configure your workstation. Before coding the 14cfg command, see "Before You Configure" on page 95 to plan your configuration requirements. If issued with no options, the i4cfg command starts the Configuration Tool GUI.

**Syntax** 

```
i4cfg [ -a { { c,n,s,r } | { C,N,S,R } } ]
[ -b { "binding_list" | null } ]
[ -d { option_string | all } ]
[-e \{ a \mid \{ e,t,w,c,g,v,m,p,s \} \} ]
[ -h ]
 -1 logfile_path ]
 -list ]
 -R \{ a,n,s \} 
[ -S \{ a,n,s \} ]
 -start
[ -stop ]
[ -t "transport_list" ]
[-c { d | a | cell_uuid } ]
[ -G { "site_list" | null } ]
[-n \{c \mid 1 \mid g \mid n \}]
[ -r { first | from:ip:host_name } ]
[-script]
[ -g group_name ]
```

# **Parameters**

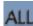

- The roles the workstation is to play in your licensing environment. Code -a any combination of these values, optionally separated by commas:
  - Reset the current role of the workstation to network license client.
  - Reset the current role of the workstation to nodelocked license n server.
  - Reset the current role of the workstation to network license server.
  - Reset the current role of the workstation to central registry license server.
  - C Update the current role of the workstation to include network license client.
  - N Update the current role of the workstation to include nodelocked license server.
  - S Update the current role of the workstation to include network license server.
  - R Update the current role of the workstation to include central registry license server.

#### -b "binding\_list"

The complete list of servers (network license servers, nodelocked license servers, and central registry license server) with which this workstation

will communicate in a direct binding environment. Enclose the complete list in double quotes. Specify the network license servers, nodelocked license servers, and central registry license server as follows:

```
'network ip:network_address1 [ port_number1 ] ip:network_address2
[ port_number2 ] ... '
'nodelocked ip:network_address1 [ port_number1 ]
ip:network_address2 [ port_number2 ] ... '
'registry ip:network address [ port_number ]'
```

Code -b null to delete all previously specified entries from the binding list.

#### -d option\_string

Display the current configuration settings for the i4cfg options specified in *option\_string*. Code all to see the current settings of all the options.

For example, i4cfg -d e1S requests a display of which events are being logged, the path to the log databases, and a list of startup options showing which are enabled and which are disabled.

**-e** The list of events you want to be logged. Code **a** to log all events, or any combination of these values, optionally separated by commas:

#### e - Errors

Describes server errors that do not stop the server, but return a status code and a message. This is logged by default.

#### t - License timeout

Tells you that the server has canceled the request for a license because the check period expired. This is not logged by default.

#### w - License wait

Tells you when a license request cannot be satisfied because no licenses are available, and the user is added to a queue. This is not logged by default.

#### c - License checkin

Tells you when a licensed product has sent a check-in call to the server to notify that the product is running. This is not logged by default.

#### g - License grant/release

Tells you when a license was granted or released. This is not logged by default.

#### v - Vendor added/deleted

Tells you when a product of a new vendor was registered or deleted. This is logged by default.

#### m - Vendor messages

Provides the log messages the vendor inserted in the enabled product. This is logged by default.

#### p - Product added/deleted

Tells you when a new product was registered or deleted. This is logged by default.

#### s - Server start/stop

Logs the successful start or stop of a license server. This is not logged by default.

 Displays command syntax and usage information about the Configuration Tool CLI. -1 logfile\_path

The path in which you want log files to be stored.

- **-list** Displays a list of active subsystems.
- **-R** Startup options that you want to disable. Code any combination of these values, optionally separated by commas:
  - a Automatic startup of subsystems at system startup (disabled by default). This parameter is not valid for Windows Millennium.
  - n Remote administration of nodelocked license server (disabled by default).
  - **s** Remote administration of network license server (enabled by default).

Note: This parameter is not valid for network clients.

- -S Startup options that you want to enable. Code any combination of these values, optionally separated by commas:
  - a Automatic startup of subsystems at system startup (disabled by default). This parameter is not valid for Windows Millennium
  - n Remote administration of nodelocked license server (disabled by default)
  - s Remote administration of network license server (enabled by default)

Note: This parameter is not valid for network clients.

**-start** Starts all the subsystems you have configured to run on the workstation.

**Note:** If you are running in a Solaris environment and are using a non-Korn shell, you can start the server using i4cfg -x -start. This will close the terminal window from which this command was run and the server will continue to work in background.

- **-stop** Stops all the subsystems that are running on your workstation.
- -t "transport\_list"

Use this parameter to change the default port numbers, as follows:

 $"ip \ 'netls\_port, crls\_port, nodls\_port'"$ 

The three subparameters for port numbers are positional. If you omit one, its value is reset to the default. For example:

```
"ip "
"ip '1516,10999,1215'"
"ip ',,11999'"
```

- -c The NCS cell the workstation is to join. This parameter is meaningful only if namespace binding support is enabled (see the -n parameter). Code one of the following:
  - **d** The default cell.
  - a A new alternate cell. The Configuration Tool creates the UUID. You can retrieve the UUID from the glb\_obj.txt file.

cell\_uuid

An alternate cell with the specified UUID.

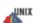

If you are configuring as a GLB replica (-r from), code this parameter to specify which cell this server is to join.

**Note:** The glbd replica is not available on Linux operating systems.

-G "site list"

This parameter is meaningful only if namespace binding support is enabled (see the -n parameter). If your system does not support broadcasting or if the global location broker is running on a workstation in a different subnetwork, use this parameter to set the list of hosts running the global location broker. Clients can contact the servers using the site\_list. List each server that runs the global location broker, in the form: ip:network\_address

Separate the entries with spaces, and enclose the entire list in double quotes. Code -G null to delete a previously-specified site list. In this case, clients must locate global location brokers by broadcasting. Before configuring a workstation to join an existing cell, check that there is no glb\_site.txt file, or, if the file exists, that it includes a server that is in the cell being joined. Otherwise, use -G null to delete the existing site list.

- **-n** Specifies namespace binding support. Code one of the following:
  - c Namespace binding support as a network license client only.
  - 1 This workstation is to run the local location broker but not the global location broker.
  - g This workstation is to run the global location broker and the local location broker.
  - n No namespace binding support (direct binding only).
- This parameter is meaningful only if namespace binding support is enabled and this workstation is to run the global location broker (see the -n parameter). Code first if this is to be the first global location broker in a cell. Code from:ip:host\_name to replicate the global location broker that already exists on host\_name. If you code -r from, you must also code the -c parameter to specify which cell this server is to join.

Note: The glbd replica is not available on Linux operating systems.

**-script** Starts the interactive script to configure your workstation using a guided step-by-step procedure.

-g group\_name

The name of the group to which the user of this workstation belongs.

# **Examples**

Configure a standalone nodelocked license server, specifying automatic startup
of the server and customizing the path to the log files and the selection of
events logged.

```
For example, on UNIX and AIX:
i4cfg -a n -S a -e evmps -l /home/maveret
For example, on Windows:
i4cfg -a n -S a -e evmps -l c:\ifor\ls\maveret
```

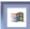

Configure a nodelocked license server in a network. Specify automatic startup
of the server, make it possible to administer licenses on another nodelocked
licensed server (louise) remotely, and customize the path to the log files and
the selection of events logged.

With direct binding on UNIX and AIX:

```
i4cfg -a n -S a,n -e evmps -l /home/maveret -b 'nodelocked ip:louise' -n n With direct binding on Windows:
```

```
i4cfg - a n - S a, n - e evmps - l c:\ifor\ls\maveret - g Infotech - b 'nodelocked ip:louise
```

3. With namespace binding on UNIX and AIX, joining an existing cell that has UUID 456b91c50000.0d.00.00.87.84.00.00.00:

```
i4cfg -a n -S a,n -e evmps -l /home/maveret -b null -n l -c 456b91c50000.0d.00.00.87.84.00.00.00
```

The nodelocked license server *louise* must belong to the same cell.

- 4. Configure a network license server (thelma). Specify automatic startup of the server, and customize the path to the log files and the selection of events logged. Configure to communicate with:
  - Network license server louise
  - Nodelocked license server louise
  - Nodelocked license server speedy
  - Central registry license server speedy

With direct binding on UNIX and AIX:

```
i4cfg -a s -S a,s -e cegvp -l /home/maveret -b "'network
ip:thelma ip:louise' 'nodelocked ip:speedy ip:louise'
'registry ip:speedy'" -n n
```

With direct binding on Windows:

```
i4cfg -a s -S a,s -e cegvp -l c:\ifor\ls\maveret -g Infotech
-t "ip" -b "'network ip:thelma ip:louise'
'nodelocked ip:speedy ip:louise'
'registry ip:speedy'"
```

With namespace binding on UNIX and AIX, starting a new alternate cell: i4cfg -a s -S a,s -e cegvp -l /home/maveret -b null -n g -r first

Note that **speedy** and **louise** must join this new cell.

5. Configure a network license client that will communicate with a workstation named **thelma** that is configured as both a network license server and the central registry license server. For Windows specify the user group.

```
With direct binding on UNIX and AIX:
```

```
i4cfg -a c -b "'network ip:thelma' 'registry ip:thelma'" -n n
With direct binding on Windows:
i4cfg -a c -g Infotech -b "'network ip:thelma'
    'registry ip:thelma'"
```

With namespace binding, joining an existing cell that has UUID 456b91c50000.0d.00.00.87.84.00.00.00:

```
i4cfg -a c -b null -n c -c 456b91c50000.0d.00.00.87.84.00.00.00
```

Note that **thelma** must belong to the same cell.

6. Configure a workstation named **thelma** as the central registry license server and a network license server. Configure to communicate with a network license server named **hydra**. Specify automatic startup of the servers, and for Windows specify the user group.

With direct binding on UNIX and AIX:

```
i4cfg -a s,r -S a,s -b "'network ip:thelma ip:hydra'
'registry ip:thelma'" -n n
With direct binding on Windows:
i4cfg -a s,r -S a,s -g Infotech -b "'network ip:thelma ip:hydra'
'registry ip:thelma'"
```

With namespace binding on UNIX and AIX, joining an existing alternate cell that has UUID 789b91c50000.0d.00.00.87.84.00.00.00 and replicating the global location broker at the server **hydra**:

```
i4cfg -a s,r -S a,s -b null -n g -r from:ip:hydra -c 789b91c50000.0d.00.00.87.84.00.00.00
```

**Note:** The glbd replica is not available on Linux operating systems.

- 7. Cancel all entries previously made in the direct binding servers list: i4cfg -b null
- 8. Display the command syntax and usage: i4cfg -h

# i4tv - Test Verification Tool

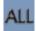

Use the i4tv tool after the license servers are started to verify that they are running properly.

A message describing a completed license transaction and a list of all license servers will be displayed. If an HAL cluster has been configured and activated, i4tv tries to request all the 10,000 licenses of the HAL Test Product in order to contact all the servers in serving state.

# Syntax

```
i4tv { [ -n hostname ] [ -z ] [ -v ] | { -h | -usage | -version }
[ -p number_of_transactions ] }
```

# **Parameters**

| -n hostname | Checks that the specified workstation is running a network license server. It returns 0 if the hostname is running a network license server and 1 if the hostname is not running a network license server. |
|-------------|----------------------------------------------------------------------------------------------------|
| -z          | Turns on NCS remote procedure call (RPC) tracing messages, which can be used to diagnose problems.                                                                                                    |
| -v          | Displays progress messages during the license request operation.                                                                                                    |
| -h          | Displays command usage information (same as -usage). This parameter is valid only when issued without other parameters.                                                                                    |
| -usage      | Displays command usage information (same as -h). This parameter is valid only when issued without other parameters.                                                                                        |
| -version    | Displays command version information. This parameter is valid only when issued without other parameters.                                                                                                   |

-p [number\_of\_transactions]

Specifies the number of transactions to be completed before performance information is displayed. This information provides averages for the specified period. It can be used for tuning the system and for troubleshooting performance problems. The default value is 1000.

# **Examples**

Run the i4ty test and verification tool:

i4tv

Check for the presence of the license server **pluto**:

i4tv -n pluto

# i4target - Target View Tool

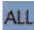

Use the i4target tool to display the target ID of your workstation.

# **Syntax**

```
i4target [ -O | -V | -o | -l | -h ]
(on AIX, IRIX, Solaris and Linux)

i4target [ -O | -V | -o | -c | -h ] [ -v ] [ -q ]
(on HP-UX)

i4target [ -O | -V | -o | -l | -h | -d devicename ] [ -z ] [ -v ]
(on Windows)
```

#### **Parameters**

- **-O** Displays the target identifier of the workstation on which you issue the command, in the form that the license creation tool accepts.
- **-V** Displays command version information.
- **-o** Displays the operating system name of your workstation.
- -c Displays multiple target IDs for workstations, that have more than one network connection, and enables you to change from one that is currently in use to another (HP-UX only).
- **-h** Displays command usage information.
- **-v** Displays information in verbose mode. On Windows, the information that this parameter displays includes the NDIS level of the device driver.
- **-q** Displays information in quite mode, comments are not displayed before the output (HP-UX only).
- -d devicename
  - Specifies that the device driver *devicename* is to be used to retrieve the target ID (Windows only).
- -z Displays all the devices on the workstation; use it to check the available network devices before using the -d parameter to select a device driver manually (Windows only).
- -l Displays all target IDs of the workstation, starting with the most secure (the one based on the network adapter, if it is available).

For Windows, the hardware-based (win32mac) target ID is retrieved from the device driver that controls the network adapter, rather than from the operating system. This mechanism results in the highest level of security and makes it possible for the target ID to work even when the workstation is not connected to the network.

For this mechanism to work, the following must be installed on the workstation where the license will be installed:

- A device that complies with NDIS 4.
- The latest level of the device driver. For IBM device drivers, you can check at http://www.networking.ibm.com to determine the latest level.
- TCP/IP.

• If License Use Management Runtime is not yet installed on the workstation, you can download it from the License Use Management Web site (http://www.ibm.com/software/lum), or the vendor of the license-enabled products can supply it to customers.

The target ID is retrieved from the device driver that controls the network adapter. You may want to specify explicitly the device driver to be used to determine the target ID. You would do this if either of the following points were true:

- Your workstation has multiple network adapters and you prefer to use an adapter other than that automatically selected as the basis for the target ID.
- The target -Ol command did not return a target ID.

Perform the following steps:

- 1. Get the device name of the adapter you want to use, in one of the following ways:
  - For Windows 2000, Windows XP, and Windows Server 2003, to get the device name of the adapter you want to use, enter the command: ipconfig /all

For example, for IBM token ring adapter IBMTRP1, the information returned includes the line:

Token ring adapter IBMTRP1:

• Alternatively for Windows, enter the command:

i4target -z

This displays all the devices on the workstation, and be sure the network device you want to use is listed.

2. Enter the command:

i4target -d devicename

For example, i4target -d IBMTP1.

Note: The AIX PREFERRED LUM Target ID is only compatible with License Use Management Version 4.6.6 or later. If you need a license to be installed on an older license server, or a nodelock license for an application enabled with an older License Use Management toolkit, then request the license using the LUM Target ID shown second in the output of the i4target -Ol command.

# i4lct - License Creation Tool

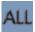

The license creation tool is intended for:

- Software vendors, to create test passwords while enabling a product
- Software vendors, to create production passwords and bundles
- Sales representatives, who can be provided with a compound password containing many licenses, from which they extract licenses for individual customers.

This tool is not intended for administrators or end users.

This tool is not part of the runtime package for Windows or Linux platforms. If you need to create test passwords while enabling a product on these platforms you should contact LUM Support. You cannot use this tool to create production passwords and bundles for Windows or Linux platforms.

Run this command on a workstation where License Use Management Runtime is installed.

#### Notes:

1. The passwords you generate with the license creation tool of License Use Management Runtime Version 4.6 also work on License Use Management Runtime servers and clients of previous releases. High-availability licenses, introduced in Version 4.5.0, can be installed only on workstations running Version 4.5.x or later. Licenses of types introduced in Version 4 (such as reservable and per-seat), cannot be installed on workstations running earlier releases of License Use Management Runtime. Custom configuration licenses, introduced in Version 4.5.5, can be installed only on workstations running Version 4.5.5 or later.

In the enrollment certificate file, the PasswordVersion parameter is set as follows:

- 11 If the password is for a license that is an offline license (concurrent-offline or nodelocked-offline)
- 10 If the password is for a license that has an associated annotation file
- 9 If the password is for a value units license
- If the password is for a capacity license or for bundle component licenses
- If the password is for a custom configuration license
- If the password is for a high-availability license (and can therefore be installed only on workstations running Version 4.5 or later)
- If the password is for a license type, or exercises a policy, introduced in Version 4 (and therefore is not installable on workstations running earlier versions)
- Otherwise
- 2. To create test passwords, use **test** as the value of the **-i**, **-k**, and **-v** parameters.
- 3. To create a bundle:
  - Create a license for each product in the bundle.
  - Use **b** as the value of the **-A** parameter.
  - Use the same value for the **-C** parameter for all products in the bundle.

Optionally, you can create a separate master license for the bundle. The master license is used to check the consistency of the bundle. It does not appear as a product in the basic license tool.

If you create a master license:

- Use **b** as the value of the **-A** parameter.
- Use the same value for the -C parameter as you used for each product in the bundle.
- Use 102 as the value for the **-F** parameter.

If you create a master license, the bundle appears in the basic license tool as **incomplete** when either of the following conditions is true:

- The number of products in the package, or the number of licenses in a bundle, is different from the value specified in the-n parameter
- The master license is not enrolled.
- 4. To extract licenses for individual customers from a compound password assigned to a sales representative, use supplier as the value of the -k parameter.
- 5. To create production licenses, vendors must acquire the license for this tool from IBM or from Isogon Corp.

The address of Isogon Corp. is: Isogon Corporation 330 Seventh Avenue New York, New York 10001 U.S.A.

Tel: (+1) 212-376-3200 Fax: (+1) 212-376-3280

Table 16 summarizes the valid combinations of license type, password use control level, password type, and enabled policies the vendor can specify with i41ct.

Table 16. Valid Uses of i4lct

|                   | Password Use Control           |                 |                                                                                                    |
|-------------------|--------------------------------|-----------------|----------------------------------------------------------------------------------------------------|
| License Type      | Level                          | Password Type   | Policies                                                                                                    |
| Concurrent (-1 c) | Customer-Managed (-R c)        | Compound (-w c) | Hard Stop/Soft Stop (-A s) Multiuse Rules (-m) License Annotation (-a) Capacity and Value Units (-F)                                                            |
| Concurrent (-1 c) | Vendor-Managed ( <b>-R v</b> ) | Simple (-w 1)   | Soft Stop (-A s) Multiuse Rules (-m) License Annotation (-a) License Annotation File (-j) Custom Configuration (-C) Capacity and Value Units (-F) Bundle (-A b) |
| Concurrent (-1 c) | Vendor-Managed ( <b>-R v</b> ) | Compound (-w c) | Soft Stop (-A s) Multiuse Rules (-m) License Annotation (-a) Capacity and Value Units (-F)                                                                      |

Table 16. Valid Uses of i4lct (continued)

| License Type                  | Password Use Control<br>Level | Password Type                     | Policies                                                                                                    |
|-------------------------------|-------------------------------|-----------------------------------|----------------------------------------------------------------------------------------------------|
| Reservable (-l r)             | Customer-Managed (-R c)       | Compound (-w c)                   | Hard Stop/Soft Stop (-A s) License Annotation (-a)                                                                                 |
| Reservable (-l r)             | Vendor-Managed (-R v)         | Simple or Compound (-w l or -w c) | License Annotation (-a)                                                                                                    |
| Use-Once (-l u)               | Customer-Managed (-R c)       | Compound (-w c)                   | License Annotation (-a)                                                                                                    |
| Use-Once (-1 u)               | Vendor-Managed (-R v)         | Simple or Compound (-w l or -w c) | License Annotation (-a)                                                                                                    |
| Per-Seat (-1 pt)              | Customer-Managed (-R c)       | Simple (-w l)                     | Hard Stop/Soft Stop (-A s)<br>License Annotation (-a)                                                                              |
| Per-Server (-1 ps)            | Customer-Managed (-R c)       | Simple (-w 1)                     | Hard Stop/Soft Stop (-A s) Multiuse Rules (-m) Bundle -A b License Annotation (-a)                                                 |
| Simple Nodelocked (-l n)      | Vendor-Managed (-R v)         | Simple (-w 1)                     | License Annotation (-a) Custom Configuration (-C) Capacity and Value Units (-F) Bundle (-A b) Product-Specific Program (-I)        |
| Simple Nodelocked (-l n)      | Vendor-Managed (-R v)         | Compound (-w c)                   | License Annotation (-a) Capacity (-F)                                                                                              |
| Simple Nodelocked (-l n)      | Vendor-Managed (-R v)         | Compound Nodelocked (-w cn)       | Try-and-Buy (-A t) <sup>1</sup> License Annotation (-a) Capacity (-F)                                                              |
| Simple Nodelocked (-l n)      | Customer-Managed (-R c)       | Simple (-w 1)                     | License Annotation (-a) Capacity and Value Units -F) Bundle (-A b)                                                                 |
| Concurrent Nodelocked (-1 cn) | Customer-Managed (-R c)       | Simple (-w 1)                     | Hard Stop/Soft Stop (-A s) Multiuse Rules (-m) License Annotation (-a) Capacity and Value Units (-F) Bundle (-A b)                 |
| Concurrent Nodelocked (-l cn) | Vendor-Managed (-R v)         | Simple (-w 1)                     | Soft Stop (-A s) Multiuse Rules (-m) License Annotation (-a) Custom Configuration (-C) Capacity and Value Units (-F) Bundle (-A b) |
| Concurrent-Offline (-1 co)    | Vendor-Managed (-R v)         | Simple (-w l)                     | Soft Stop (-A s) <sup>2</sup> Multiuse Rules (-m) <sup>2</sup> License Annotation (-a) Custom Configuration (-C)                   |
| Concurrent-Offline (-1 co)    | Customer-Managed (-R c)       | Compound (-w c)                   | Soft Stop (-A s) <sup>2</sup> Multiuse Rules (-m) <sup>2</sup> License Annotation (-a) Custom Configuration (-C)                   |

Table 16. Valid Uses of i4lct (continued)

| License Type                | Password Use Control<br>Level | Password Type | Policies                |
|-----------------------------|-------------------------------|---------------|-------------------------|
| Use-Once Nodelocked (-l un) | Customer-Managed (-R c)       | Simple (-w l) | License Annotation (-a) |
| Use-Once Nodelocked (-l un) | Vendor-Managed (-R v)         | Simple (-w l) | License Annotation (-a) |

#### Notes:

- 1. When -w is set to cn, the try-and-buy attribute is required.
- 2. Soft stop and multiuse rules apply only when the license is used in concurrent mode.

### Syntax i4lct

Parameters required to generate a license:

```
-i { vendor_id | create | test }
```

- -v { vendor\_name | test }
- -1 license\_type
- -F capacity\_type
- -A -b (required only for a product that is part of a bundle)
- **-C** { *serial\_number* | *bundle\_id* } (required only for a custom configuration or for a product that is part of a bundle)
- -p product\_id
- -N product\_name
- **-w** password\_type
- { -d duration | -e expiration\_date }
- { -T target\_id -t target\_type | -X extended\_target\_id -x extended\_target\_type }

Parameters required to generate a master license for a bundle:

- -F 102
- -N bundle\_name
- -r revision
- -A -b
- **-C** bundle\_id

Parameters valid only if **-w** is set to **c** or **cn** (compound or compound nodelocked passwords):

```
[ -S derived_start_date ]
```

[ **-E** derived\_expiration\_date ]

Parameter valid only if **-R** is set to **v** (vendor-managed product):

```
[ -n number_of_licenses | capacity_units ]
```

Parameter valid only if **-w** is set to **c** or **cn** (compound or compound nodelocked passwords) and **-R** is set to **v** (vendor-managed product):

```
[ -D aggregate_duration ]
```

Parameter valid only if **-1** is set to **c**, **cn**, or **ps** (concurrent, concurrent nodelocked, or per-server license):

```
[ -m multi-usage_specification ]
```

Parameter valid only if -1 is set to co (concurrent-offline license):

```
[ -M days]
```

Optional parameters:

```
[ -a annotation ]
```

- [-A attributes] (optional only for a product that is not part of a bundle)
- [ -c customer\_information ]
- [ -C serial\_number ] (optional only for products that are not a custom configuration or part of a bundle)

```
[ -j file_name ]
```

[ -L log\_file ]

[ **-O** ]

[ **-P** 16\_bit\_flag ]

[ **-r** revision ]

[ -R password\_registration\_level ]

[ **-s** start\_date ]

Parameters valid only when entered without any other parameters:

```
[ -f batch_file_name ]
[ -h ]
[ -V version ]
[ -u upgrade_flag ]
[ -U ]
```

### **Parameters**

-a annotation

The license annotation string. Any combination of up to 255 characters. If the license is value units this string must be generated by the i4act tool. See also the -j parameter for information on specifying an additional license data file.

-A attributes

Possible values are:

- s To enable the end user to modify the product policy from soft stop to hard stop and vice versa. Valid only for customer-managed products (-R set to c).
- t To specify a try-and-buy license. Valid only for vendor-managed products (-R set to v) with nodelocked licenses (-l set to n) and password type compound nodelocked (-w set to -cn).
- b To specify a product that is part of a bundle, or to specify the master license for a bundle.
- 1 To set custom attribute 1.
- **2** To set custom attribute 2.
- **3** To set custom attribute 3.

#### **-c** customer\_information

Specifies additional customer details for logging purposes. This parameter is useful only if used with the **-L** *log\_file* parameter.

#### **-C** { serial\_number | bundle\_id }

Specifies the serial number of a custom configuration license or the identifier for a bundle. This parameter is a string of up to 31 alphanumeric characters.

#### -d duration

The duration of the password. If the password type is license, this value indicates the number of days for which the licenses are valid. If the password type is compound, this value indicates the number of days during which license passwords can be derived from the compound password. Its maximum allowed value is 32 767.

For vendor-managed compound passwords, the product obtained by multiplying **-d** (duration) and **-n** (number\_of\_licenses) cannot exceed 2 147 483 647.

For example, if **-n** is 70 000, the maximum duration is 30 678 days (2 147 483 647/70 000).

You must specify at least one of **-d** and **-e**.

#### **-D** aggregate\_duration

Valid only for vendor-managed products (-R set to v) and compound or compound nodelocked passwords (-w set to c or cn). This is the maximum aggregate duration, in days, of all licenses that are to be derived from a compound password. Its maximum allowed value is 2 147 483 647.

In the case of a try-and-buy license (-w set to cn, -A set to t, and -l set to n), this represents the duration of the try-and-buy license extracted from the compound password.

For example, a compound password from which 100 licenses may be derived might have an aggregate duration of 36 500 days. From this password there can be derived 100 1-year licenses, or 50 6-month licenses and 50 18-month licenses, and so on.

## **-e** expiration\_date

The end date of the password. The date format is mm/dd/yyyy. If the password type is license, this value indicates the end date beyond which the licenses are no longer valid. If the password type is compound, this value indicates the end date beyond which license passwords can no longer be derived from the compound password.

The latest expiration date that can be specified with the -e parameter is 02/05/2106. Note, however, that the standard time functions of the operating system do not properly handle expiration dates later than 12/31/2037, so it is recommended that you not create licenses that expire after that date. Note also that the current version of the operating system does not allow system dates later than 01/18/2038.

You must specify at least one of -d and -e.

Valid combinations of the start, duration, and end options are as follows:

-d The start date defaults to the current date. i4lct

calculates the expiration date for you.

**-s and -d** i4lct calculates the expiration date for you.

**-e and -d** i4lct calculates the start date for you.

**-s and -e** i4lct calculates the duration for you.

## **-E** derived\_expiration\_date

Valid only with compound or compound nodelocked passwords (-w set to c or cn). The date format is mm/dd/yyyy. This is the derived license end date, the date after which no license password derived from the compound password is valid.

## -f batch\_file\_name

Specify the fully qualified path and file name of a batch file containing the full i4lct command to issue the full i4lct command contained in such a file.

## -F capacity\_type

Specifies the capacity of the license. Possible values are:

The units specified are a number of configured processors.

101 The units specified are a number of online processors.

The units specified are the number of components in a bundle. This unit code is used only for the master license of a bundle.

103 The units specified are a number of physical disks.

The units specified are a number of megabytes. Used only for physical memory.

105 The units specified are value units.

#### 129-255

The units are vendor-specified. This can be any number between 129 and 255.

**-h** Displays help for the i4lct command.

-i vendor\_id Specifies the vendor ID. It can also take the following values:

**create** Generate a new vendor ID while generating a production password.

test Create test passwords.

-j file\_name Specifies an additional license data file, where file\_name is the path

name and the file name of the file that contains the additional license data. The information in the file can be any alphanumeric data that the vendor wishes to add to the 255 character license annotation. The maximum size of the file is 32 KB.

-k *vendor\_key* Specifies the vendor key. This must be an integer between 1 and 2 147 483 647, or one of the following values:

**test** Create test passwords.

**supplier** When you specify this value the license server

must be up and running, and there must be a compound password enrolled for a

vendor-managed use product.

By specifying this value you create an enrollment certificate file for a simple password extracted from the existing compound password. You specify the compound password by means of the other i4lct parameters.

The following example creates the certificate file for 497 concurrent licenses with duration 10 days, extracted from the compound password of the vendor-managed use product **cmpLev3** of the vendor Operatix:

```
i4lct -i 6pw4ci1xw000.0n.00.03.4g.5y.00.00.00 -k supplier -n 497 -l c -d 10 -N "cmpLev3" -p 317 -r 1.0 -t any -T any -v "Operatix" -w l
```

Use this parameter when you need to provide sales representatives in other locations with a compound password for several licenses, for example. The representatives enroll the compound password, then generate the licenses for customers, extracting simple passwords from it. Thus you do not need to generate the enrollment certificate files for all the customers or to supply the production i4lct to all your representatives.

-l license\_type The license type. Use one of the following keywords:

c Concurrent

cn Concurrent-nodelocked

**co** Concurrent-offline

n Nodelocked

u Use-once

un Use-once nodelocked

**ps** Per-server

pt Per-seat

r Reservable

Multiuse rules, **-m**, can be specified only if this parameter is set to concurrent, concurrent nodelocked, or per-server.

-L log\_file Specify the i4lct log file path and name. If you do not specify it the default is:

```
/var/lum/i4lct.log (on UNIX)
/var/ifor/i4lct.log (on AIX)
c:\ifor\ls\conf\i4lct.log (on Windows)
```

-m multi-usage\_specification

This argument is optional and is used to define multiuse rules for concurrent, concurrent-nodelocked, and per-server licenses.

You can define conditions for multiuse of a single concurrent license as any combination of the following key letters:  $\mathbf{u}$  (same user),  $\mathbf{n}$  (same node),  $\mathbf{g}$  (same group or same display, depending on the license-enabled application),  $\mathbf{j}$  (same job ID),  $\mathbf{a}$  (same accessor ID).

You can define conditions for multiuse of a single concurrent nodelocked or per-server license as any combination of the following key letters: **u** (same user), **g** (same group or same display, depending on the license-enabled application), j (same job ID), a (same accessor ID).

Specify the letters without spaces, commas, or other separators. For example, **-m un** means that if the user and node are the same as those associated with a previously granted license, granting a new concurrent access license is not required.

-M days The MaxOfflineDuration as a number of days (in the range 1-255).

**-n** {number\_of\_licenses | capacity\_units | value units }

The internal counter of the license that shows the number of licenses that you are entitled to use. The number can be:

- The maximum number of simultaneously allowed uses in a plain concurrent license.
- The maximum number of capacity units for a capacity license.
- The number of value units for a value units license.

For a compound password, this is the maximum number of licenses that can be derived from the password. It is valid only for vendor-managed products (-R set to v). Its maximum allowed value is 65 534. For customer-managed products, you cannot specify this parameter, and the value is set to 65 535.

-N product name

The name of the product. It can be up to 31 alphanumeric characters long. If it is omitted, a product name with value **NULL** is created by i4lct. All product name specifications must be enclosed within double quotation marks ("product\_name"). Product name specifications are case-sensitive.

-O Specify this option to generate, at the top of the enrollment certificate file, the command the end user issues to enroll the password. If the license is a type supported in releases of License Use Management Runtime earlier than Version 4.0, two commands are generated: the i4blt command for use with License Use Management Runtime Version 4 and the ls\_admin command for use with previous releases. Otherwise, only the i4blt command is generated.

-p product\_id The product ID. This is an integer between 1 and 2 147 483 647 that identifies a vendor's licensed software product. Product IDs are used by the license server to distinguish between different products from the same vendor. Product ID must be unique among all the products for which you create licenses.

**-P** 16\_bit\_flag The product\_id field in the password is limited to 16 bits.

> A string that identifies a particular version of a product; by means of version identifiers, the license server can distinguish between products that use the same product ID. It can be up to 11 characters long. If this parameter is omitted, a revision with value NULL is created by i4lct.

-R password\_registration\_level

Specifies the password registration level. Its allowed values are:

Specify that the password is for a customer-managed use product.

-r revision

200

**v** Specify that the password is for a vendor-managed use product.

Issue the i4lct -h command and see the notes at the end for information about the valid values of this parameter.

**-s** start\_date

Specifies the start date of the password. The date format is mm/dd/yyyy. If the password type is license, this value indicates the effective start date of the licenses; if the password type is compound, this value indicates the start date at which you can create license passwords that are derived from the compound password.

To provide concurrency of licensing across the international date line, you can specify a date value of current date - 1 day. If you specify a date earlier than that, i4lct issues an error message and does not create a license certificate file.

The maximum start date you can specify is 4095 days from the current date.

If this option is omitted, the start date of the password defaults to the current date.

#### -S derived start date

Valid only with compound or compound nodelocked passwords (**-w** set to **c** or **cn**). The date format is mm/dd/yyyy. This is the derived license start date, the date before which no license password derived from the compound password is valid.

To provide concurrency of licensing across the international date line, you can specify a date value of *current date - 1 day*. If you specify a date earlier than that, i4lct issues an error message and does not create a license certificate file.

If this option is omitted, the derived start date of the password defaults to the current date.

-t target\_type

The target type of the license server on which the licenses are to be installed.

Valid values are any, aix, h[pux], linux, open, sgi, sun, svr4, win32, win32mac.

The win32mac parameter specifies that the target ID to be used is based on the network adapter. The win32 parameter specifies a software-based target ID.

For customer-managed licenses, the value of **-t** must be set to **any**.

**-T** target\_id

Specifies the target ID of the license server where the license password is to be installed. The target ID can be either the old style (32-bit) or the new style (64-bit).

If the target type, -t, is set to any, the target ID, -T, is set to any by default.

-u

The upgrade flag for a custom configuration license. This flag indicates whether the customer's initial configuration and password have been modified. The replacement password is used thereafter. For concurrent network licenses, the initial password is deleted, leaving only the replacement password available. For

simple nodelocked licenses, the initial password remains in the file and must not be deleted, though only the most recent replacement password is used.

**-U** Display the command line usage information.

-v vendor name

Specifies the vendor name. It can be up to 31 characters long. All vendor name specifications must be enclosed within double quotation marks ("*vendorname*"). Vendor name specifications are case-sensitive.

If you are generating test passwords, specify the value test.

**-V** Display the i4lct version string.

-w password\_type

The type of password to be created; supply one of the following keywords:

- 1 Simple password
- c Compound password
- cn Compound nodelocked password; valid only in conjunction with the try-and-buy attribute (-A set to t)

**-x** *extended\_target\_type* 

The type of target for an extended target ID. In License Use Management Runtime Version 4.5.x and 4.6.x, the only valid value for -x is cluster.

**-X** extended\_target\_id

The ID of the extended target on which the password is to be installed. In License Use Management Runtime Version 4.5.x and 4.6.x, -X is the ID of a cluster.

## **Examples**

The following command creates an enrollment certificate that contains the password to test a vendor-managed use product. It represents 100 concurrent access licenses, with one year of duration, and with multiuse rules specified.

```
i4lct -i test -k test -v "test" -N "Example Licensed Product" -p 1 -r 1.0 -R v -w l -l c -t any -a "Example Product" -s 01/01/2003 -d 365 -n 100 -m ug
```

The following command creates the enrollment certificate that contains the password to test a customer-managed use product with a per-seat license.

```
i4lct -i test -k test
-v test -N "Example Licensed Product6"
-p 6 -r 1.1 -w l -l pt -a "Example Product Core Package"
-s 1/1/2003 -d 365 -t aix -T any -R c
```

The following command creates an enrollment certificate that contains an initial custom configuration key for a nodelocked license:

```
i4lct -i 5242378dbf8d.02.c0.09.c8.93.00.00.00 -k 53989 -l n -p 50 -N "Mechanical Design" -d 730 -t aix -T 152c234 -v "Mechanical Systems" -w l -r 1.2 -C 85AB2215691 -a "MD2"
```

The following command creates an enrollment certificate that contains a replacement custom configuration key for the nodelocked license in the preceding example. In this example, the duration of the license is extended from the initial 730 days to 5000 days. The other values remain unchanged.

```
i4lct -i 5242378dbf8d.02.c0.09.c8.93.00.00.00 -k 53989 -l n -p 50 -N "Mechanical Design" -d 5000 -t aix -T 152c234 -v "Mechanical Systems" -w l -r 1.2 -C 85AB2215691 -a "MD2" -u
```

The following commands create a bundle that contains two products. Three licenses are created (two for the products and one for the master license).

To create the license for the first product (20 concurrent network licenses):

```
i4lct -i 92cd55ef995d.02.92.54.b1.74.00.00.00 -k 53989 -d 100 -w l -A b -l c -n 20 -N "Mechanical Design Product1" -p 54 -r 2.0 -C BNDL016D -t any -v "Mechanical Systems"
```

To create the license for the second product (nodelocked license):

```
i4lct -i 92cd55ef995d.02.92.54.b1.74.00.00.00 -k 53989 -d 100 -w l -A b -l n -N "Mechanical Design Product2" -p 56 -r 2.5 -C BNDL016D -t any -v "Mechanical Systems"
```

To create the master license for the bundle:

```
i4lct -i 92cd55ef995d.02.92.54.b1.74.00.00.00 -k 53989 -d 100 -w l -A b -F 102 -l c -n 2 -N "Mechanical Design Bundle" -p 52 -r 1.0 -C BNDL016D -t any -v "Mechanical Systems"
```

To create a license with Value Units policy

```
i4lct -i 92cd55ef995d.02.92.54.b1.74.00.00.00 -k 53989 -d 100 -w l -l n -N "Mechanical Design Product2" -p 56 -r 2.7 -t any -v "Mechanical Systems" -a "text free?aeb443nadabsh4giad7aaa -F 105"
```

For information on the encrypted annotation see the examples for the "i4act - Annotation Creation Tool" on page 204.

## i4act - Annotation Creation Tool

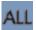

The annotation creation tool must be used to generate Value Units license annotation. The output from the **i4act** command can be passed to the annotation (-a) option of the **i4lct** command. The annotation creation tool contains a compression algorithm to merge all the different metrics on which the calculation of the Value Units is based. Each metric can be represented by the following elements:

- · A capacity type
- An optional range of capacity units (min and max)
- A conversion factor from the basic capacity units to the final Value Units.

## **Syntax**

```
i4act { -F capacity_type -P value units [ -m min ] [ -M max ] | -f input_file } [ -a free_text ] [ -u base_annot ] [ -h ]
```

### **Parameters**

-F capacity\_type

Specifies the capacity type of one metric and can be assigned either by License Use Management or by the vendor. Possible values are:

100 Any type of configured processor.

101 Any type of online processor.

103 Number of disks.

104 Size of RAM in MB.

106 32-bit Intel processors.

107 Sparc processors.

108 32-bit Risc processors.

109 64-bit Intel processors.

110 64-bit Risc processors.

111 PA-RISC processors.

129-255

These units are vendor-specified. This can be any number between 129 and 255.

**-P** value units The value units conversion factor for this metric.

The minimum number of capacity units. If not specified, then a linear conversion applies using the conversion factor. If specified, it means that the value units are calculated on a tier basis from *min* to *max* 

The maximum number of capacity units. If not specified, then the range is from min on.

Note: You can specify both -m and -M, the -m parameter or neither of the two. You cannot specify the -M parameter without -m. If you specify both, the range is from -m to -M inclusive. If you specify the -m parameter only, the range is from -m, inclusive, but has not maximum value. If neither -m or -M is specified, then the range of capacity units has no minimum or maximum limit.

-m min

**-M** *max* 

-f input\_file This is a text file that contains one or more metric definitions for a

single annotation. Each line must include the capacity type, units and optionally min and max, written in this order and separated

by a blank space.

-a free\_text Any information you would like to add.

-u base\_annot Use this option to add a metric definition to an existing annotation.

**-h** Displays help for the **i4act** command.

## **Examples**

To create a metric with capacity 101 (On line processors), that needs 10 value units in a range of processors from 1 to 3.

```
i4act -F 101 -P 10 -m 1 -M 3
```

the output is

aea8y3nadabsh4aa

The following command adds a new metric for the application managed devices and a free text to the previous one. This new metric uses a linear increment with a multiplying factor of 10 value units:

```
i4act -F 200 -P 10 -u "?aea8y3nadabsh4aa" -a "free text"
```

the output is

free text?aeb443nadabsh4giad7aaa

You can put all the metrics you need in an ASCII file named list\_metrics.txt:

```
101 10 1 3
200 10
```

where the numbers used in this file are the same used to create the metrics in the previous examples.

```
i4act -f list_metrics.txt -a "free text"
```

the output is

free text?aeb443nadabsh4giad7aaa

## i4lmd - Network License Server

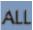

The i4lmd subsystem starts the network license server on the local node. If the workstation is not configured to run the network license server, i4lmd has no effect.

The parameters of i4lmd override the corresponding settings in the i4ls.ini file.

## **Syntax**

```
startprc i4lmd [ -no event_list ] [ -v ] [ -z ] [ -l log_name ]
[-s][-r][-c][-p]
(on UNIX)
startsrc -s i4lmd [ -a " [ -no event_list ] [ -v ] [ -z ] [ -l log_name ]
[-s][-r][-c][-p]
] (on AIX)
i4ls [ -no event_list ] [ -v ] [ -z ] [ -l log_name ] [ -s ] [ -r ] [ -c ] [ -p ]
(on Windows)
```

#### **Parameters**

-no event\_list Turns off logging of the events specified in event\_list. Any combination of events is valid, but items in the list of events must not be separated by spaces or other characters. Following are the event types that you can specify:

- 1 Grant and release licenses.
- Check in licenses. (Licensed products usually check in with the license server at regular intervals while a user is using the product.)
- Waiting events: these include wait events (a user was w waiting for a license), wait grant events (a user was waiting for and then was granted a license), and wait remove events (a user was waiting for a license and then asked to be removed from the queues before a license was granted.)
- v Vendor events: a vendor was added, renamed or deleted.
- Product events: a product was added, renamed, or deleted.
- Errors. e
- Messages. m
- Starts and stops of this license server.
- t License timeout events. (When a licensed product fails to check in with the license server, it may stop running after it times out. The vendor of the product sets the timeout interval, which is how long a product can run after it has lost contact with the license server.)
- License Use Management Runtime library verbose mode. -v
- Debugging flag. Prints RPC debugging information. -Z
- Overrides the default name and location of the file used to store -1 log\_name log information. This allows the I/O activity to the files used by

the license server to be spread across multiple file systems that may become important for large installations.

- -s Instructs the license server to ignore attempts from administrators on remote systems to modify the license database. Records in the database remain readable by all instances of the License Use Management Runtime Administration Tool.
- **-r** Recovers files from the automatic backup version.
- -c Specifies that this is a cold start, meaning that the license server restarts from scratch, as if it had granted no licenses before stopping.
- -p Specifies that i4lmd is to display performance information at specified intervals. The default and maximum interval is 1000 calls received from clients. To change the frequency of reporting, change the environment variable I4\_POLL\_FREQ. This option is linked to the TraceActivities tag in the i4ls.ini file.

## **Examples**

Start a license server on UNIX and do not log checkin, vendor, product, timeout, or message events:

```
startprc i41md -no cvptm
```

To start a license server, changing the default log-file on AIX: startsrc -s i41md -a "-1 /home/smith/my\_log"

To start a license server, changing the default log-file on Windows: i4ls -1 \ifor\ls\my log

## i4IImd - Nodelocked License Server

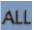

The i4llmd subsystem starts the nodelocked license server on the local node. If the workstation is not configured to run the nodelocked license server, i4llmd has no effect.

The parameters of i4llmd override the corresponding settings in the i4ls.ini file.

## **Syntax**

```
startprc i4llmd -b [ -no event_list ] [ -v ] [ -l log_name ] [ -s ]
[ -r ] [ -c ] (on UNIX)
startsrc -s i4llmd [ -a " [ -no event_list ] [ -v ] [ -l log_name ] [ -s ]
[ -r ] [ -c ] " ] (on AIX)
i4ls -b [ -no event_list ] [ -v ] [ -l log_name ] [ -s ] [ -r ] [ -c ] (on Windows)
```

### **Parameters**

-b Starts License Use Management Runtime on a nodelocked license server.

**-no** event\_list Turns off logging of the events specified in the event list. Any combination of events is valid, but items in the event list must not be separated by spaces or other characters. Following are the event types that you can specify:

> Grant and release licenses. 1

Vendor events: a vendor was added, renamed or deleted.

Product events: a product was added, renamed, or deleted.

Errors. e

m Messages.

Starts and stops of this license server.

Time out. ŧ

License Use Management Runtime library verbose mode. -V

-1 log\_name Overrides the default name and location of the file used to store log information. This allows the I/O activity to the files used by the license server to be spread across multiple file systems that

may become important for large installations.

Instructs the license server to ignore attempts from administrators -S on remote systems to modify the license database. Records in the database remain readable by all instances of the basic license tool.

Recovers files from the automatic backup version.

Specifies that this is a cold start, meaning that the license server -C restarts from scratch, as if it had granted no licenses before

stopping.

### **Examples**

Start a nodelocked license server on UNIX and do not log checkin, vendor, product, or message events:

startprc i4llmd -b -no cvpm

-r

Start a nodelocked license server changing the default log file on AIX: startsrc -s i4llmd -a "-l /ifor/ls/my\_log"

Start a nodelocked license server on Windows, disabling remote administration from instances of the basic license tool on other workstations: i41s -b -s

## i4gdb - Central Registry License Server

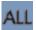

The central registry is a License Use Management Runtime subsystem that provides a mechanism for storing data pertaining to licensing information. There must be one and only one central registry license server running per cell. This ensures that the data is accurate and complete.

The basic license tool requires a central registry license server up and running to administer customer-managed use products.

In namespace binding, if more than one i4gdb is found in a given cell, the newly started i4gdb automatically shuts down.

In direct binding there is no such control, and you must double-check that you have started one and only one central registry license server in your licensing environment by issuing the following command on every License Use Management Runtime server:

```
i4cfg -list
```

If the workstation is not configured to run the central registry license server, i4gdb has no effect.

The parameters of i4gdb override the corresponding settings in the i4ls.ini file.

## **Syntax**

```
startprc i4gdb -a [ -no event_list ] [ -v ] [ -l log_name ]
[ -r ] [ -c ] [ -z ] (on UNIX)

startsrc -s i4gdb [ -a " [ -no event_list ] [ -v ] [ -l log_name ]
[ -r ] [ -c ] [ -z ] " ] (on AIX)

i4ls -a [ -no event_list ] [ -v ] [ -l log_name ] [ -r ] [ -c ] [ -z ] (on Windows)
```

#### **Parameters**

-no event list

Turns off logging of the events specified in the event list. Any combination of events is valid, but items in the event list must not be separated by spaces or other characters. Following are the event types that you can specify:

- 1 Grant and release licenses.
- c Check in licenses. (Licensed products usually check in with the license server at regular intervals while a user is using the product.)
- v Vendor events: a vendor was added, renamed or deleted.
- **p** Product events: a product was added, renamed, or deleted.
- e Errors.
- m Messages.
- **s** Starts and stops of this license server.
- t Time out.
- **-v** License Use Management Runtime library verbose mode.
- -l log\_name Overrides the default name and location of the file used to store

log information. This allows the I/O activity to the files used by the license server to be spread across multiple file systems that may become important for large installations.

- Recovers files from the automatic backup version. -r
- Specifies that this is a cold start, meaning that the license server -c restarts from scratch, as if it had granted no licenses before stopping.
- Debugging flag. Prints RPC debugging information. -Z

## Ib\_admin - Local Broker Administration

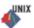

The Local Broker Administration tool (lb\_admin) administers the registrations of NCS-based servers in global location broker (GLB) or local location broker (LLB) databases. A server registers universal unique identifiers (UUIDs) specifying an object, a type, and an interface, along with a socket address specifying its location. A client can locate servers by issuing lookup requests to GLBs and LLBs.

Use the Local Broker Administration tool (lb\_admin) to look up information, add new entries, and delete existing entries in a specified database.

The Local Broker Administration tool is useful for inspecting the contents of location broker databases and for correcting database errors. For example, if a server terminates abnormally without unregistering itself, use Local Broker Administration (lb admin) to manually remove its entry from the GLB database.

When accepting input or displaying output, Local Broker Administration (lb\_admin) uses either character strings or descriptive textual names to identify objects, types, and interfaces. A character string directly represents the data in a UUID in the format:

where each x is a hexadecimal digit.

Local Broker Administration (lb admin) will examine or modify only one database at a time. This is referred to as the current database. The use\_broker command selects the type of location broker database, GLB or LLB. The set\_broker command selects the host whose GLB or LLB database is to be accessed. Of course, if one replica of a replicated GLB database is modified, the modifications will be propagated to the other replicas of that database.

#### Notes:

- 1. lb admin is not available on OS/400 PASE.
- 2. The glbd replica is not available on Linux operating systems.

## **Syntax**

lb\_admin [ -nq ] [ -version ]

### **Parameters**

-nq Do not query for verification of wildcard expansions in unregister

operations.

-version Display the version of NCS that this lb\_admin tool belongs to, but

do not start the tool.

#### Commands

When you type:

1b admin

you are prompted with the following line, where you can enter the lb\_admin commands:

1b admin:

In lookup, register, and unregister commands, the *object*, *type*, and *interface* arguments can be either character strings representing UUIDs or textual names corresponding to UUIDs, as described earlier.

## a[dd] Synonym for register.

#### c[lean]

Find and delete obsolete entries in the current database. When issuing this command, lb\_admin attempts to contact each server registered in the database. If the server responds, the entry for its registration is left intact in the database. If the server does not respond, lb\_admin looks up its registration in the LLB database at the host where the server is located, tells the result of this lookup, and asks if the entry is to be deleted. If a server responds, but its UUIDs do not match the entry in the database, lb\_admin tells this result and asks if the entry is to be deleted. Entries that meet either of these conditions are probably safe to delete:

- The server does not respond. The lb\_admin succeeds in contacting the LLB at the host where the server is located, but the server is not registered with that LLB. The server is probably no longer running.
- A server responds, but its UUIDs do not match the entry in the database. The server that responds is not the one that registered the entry.

Entries that meet either of these conditions are probably safe to delete. In other situations, it is best not to delete the entry unless it can be verified directly that the server is not running (for example, by listing the processes running on its host). When lb\_admin asks to delete an entry, you can respond in four ways:

- A **y[es]** response deletes the entry.
- A n[o] response leaves the entry intact in the database. After a **yes** or a **no**, lb\_admin proceeds to check the next entry in the current database.
- A **g[o]** response invokes automatic deletion, in which all eligible entries are deleted and all ineligible entries are left intact, without the user being queried, until all entries have been checked.
- A **q[uit]** response terminates the clean operation.

#### d[elete]

Synonym for unregister.

#### **h[elp]** [command] **or** ? [command]

Display a description of the specified command or, if none is specified, list all the lb\_admin commands.

## **l[ookup]** *object type interface*

Look up and display all entries with matching object, type, and interface fields in the current database. You can use an asterisk (\*) as a wildcard for any of the parameters. If all the parameters are wildcards, lookup displays the entire database.

**q[uit]** Exit the lb\_admin session.

r[egister] object type interface location annotation [flag]

Add the specified entry to the current database. Use an asterisk (\*) to represent the null UUID in the *object, type,* and *interface* fields.

The *location* is a string in the format *family:host[port]*, where *family* is an address family, *host* is a host name, and *port* is a port number. A leading # can be used to indicate that a host name is in the standard numeric form.

The following are sample location specifiers:

ip:vienna[1756]

ip:#192.5.5.5[1791]

The annotation is a string of up to 255 characters annotating the entry. Use double quotation marks to enclose a string that contains a space or contains no characters. To embed a double quotation mark in the string, precede it with a backslash.

The *flag* is either **local** (the default) or **global**, indicating whether the entry should be marked for local registration only or for registration in both the LLB and GLB databases. The flag is a field that is stored with the entry but does not affect where the entry is registered. The set\_broker and use\_broker commands select the particular LLB or GLB database for registration.

### **s[et\_broker]** [broker\_switch] host

Set the host for the current LLB or GLB. If specifying global as the broker switch, set\_broker sets the current GLB, otherwise it sets the current LLB. The host is a string in the format family:host, where family is an address family and *host* is a host name. Use a leading # to indicate that a host name is in the standard numeric form. The following are sample location specifiers:

ip:prague ip:#192.5.5.5

Issue use\_broker, not this command, to determine if subsequent operations will access the LLB or the GLB.

### set\_t[imeout] [ short | long ]

Set the timeout period used by lb\_admin Administration for all of its operations. With an argument of short or long, set\_timeout sets the timeout accordingly. With no argument, it displays the current time-out value.

## u[nregister] object type interface location

Delete the specified entry from the current database. The location is a string in the format family:host[port], where family is an address family, host is a host name, and port is a port number. Use a leading # to indicate that a host name is in the standard numeric form. The following are sample location specifiers:

ip:vienna[1756] ip:#192.5.5.5[1791]

You can use an asterisk as a wildcard in the *object*, *type*, and *interface* fields to match any value for the field. Unless queries have been suppressed by invoking lb\_admin with the **-nq** option, **unregister** allows deletion of each matching entry.

- A **y[es]** response deletes the entry.
- A n[o] response leaves the entry in the database.
- A g[o] response deletes all remaining database entries that match, without querying.
- A q[uit] response terminates the unregister operation, without deleting any additional entries.

#### us[e broker] [broker switch]

Select the type of database that subsequent operations will access, GLB or LLB. The *broker\_switch* is either **global** or **local**. If a broker switch is not supplied, use\_broker determines if the current database is global or local.

Use **set\_broker** to select the host whose GLB or LLB is to be accessed.

## **Examples**

1. Set the global location broker as the default database.

lb\_admin: use global

2. Find and delete obsolete entries in the global location broker database.

lb\_admin: clean

This is the output, if there are no entries to be cleaned:

0 Entries deleted of 8 processed

3. Exit the tool:

lb\_admin: quit

## drm\_admin - GLBD Replicas Administration

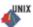

The GLBD Replicas Administration tool (drm\_admin) administers servers based on the NCS location brokers such as glbd, the replicated version of the global location broker. With the GLBD Replicas Administration tool (drm\_admin), the replica lists can be inspected or modified, databases can be merged to force convergence among replicas, servers can be stopped, and replicas can be deleted.

#### Notes:

- 1. drm admin is not available on OS/400 PASE.
- 2. The glbd replica is not available on Linux operating systems.

The role of the GLBD Replicas Administration tool (drm\_admin) is to administer the databases, not to change the data they contain. For instance, you can use GLBD Replicas Administration (drm\_admin) to merge two replicas of the global location broker database, but the Local Broker Administration (lb\_admin) must be used to add a new entry to the database.

Also, although GLBD Replicas Administration (drm\_admin) can stop or delete a global location broker replica, glbd must be invoked directly to start or create a replica. After you start it, GLBD Replicas Administration (drm\_admin) enters an interactive mode in which it accepts the following commands.

## **Syntax**

drm\_admin [ -version ]

#### **Parameters**

-version

Displays the version of NCS that this GLBD Replicas Administration (drm\_admin) belongs to, but does not start the tool.

#### Commands

When you type:

drm\_admin

you are prompted with this line:

drm\_admin:

where you can enter the drm\_admin commands. Most drm\_admin commands operate on a default object (default\_obj) at a default host (default\_host). Together, default\_obj and default\_host specify a default replica. Defaults are established by the set command and are remembered until changed by another set. Currently, the only known object is glb.

Some drm\_admin commands operate on a host other than the default. Identify this host as **other\_host**. The host name supplied as a default\_host or an other\_host takes the form *family:host*, where the host can be specified either by its name or by its network address. The following are examples of acceptable host names:

ip:bertie
ip:#192.5.5.5

#### addrep other\_host

Add other\_host to the replica list at default\_host. The replica at default\_host will propagate other\_host to all other replica lists for default\_obj.

## chrep -from other\_host -to new\_other\_host

Change the network address for other host in the replica list at default\_host to new\_other\_host. The replica at default\_host will propagate this change to all other replica lists for default\_obj. The chrep command will fail if a replica of default\_obj is running at other\_host or if other\_host is not on the replica list at default\_host.

## delrep other\_host

Delete the replica of default\_obj at other\_host. The delrep command tells the replica at other\_host to do the following:

- 1. Propagate all of the entries in its propagation queue.
- 2. Propagate a delete request to all other replicas, causing other\_host to be deleted from all other replica lists for default\_obj.
- 3. Delete its copy of default\_obj.
- 4. Stop running.

The delrep command returns you immediately to the GLBD Replicas Administration prompt, but the actual deletion of the replica can take a long time for configurations that are not stable and intact. Check to see if the daemon for the deleted replica has stopped by listing the processes running on its host.

info Get status information about the replica for default\_obj at default\_host.

## lrep [-d] [-clocks] [-na]

List replicas for default\_obj as stored in the replica list at default\_host.

The **-d** option lists deleted as well as existing replicas.

The -clocks option shows the current time on each host and indicates the time difference between the replicas.

The -na option lists the network address of each host.

#### merge { -from | -to } other\_host

The merge command copies entries in the default\_obj database and replica list from one replica to another. It copies an entry if no corresponding entry exists in the destination database or if the corresponding entry in the destination database bears an earlier time stamp. A merge does not cause entries to be propagated. The database and replica list at the origination are not changed.

The **-from** parameter copies entries from the default\_obj database and replica list at other\_host to the default\_obj database and replica list at default\_host.

The **-to** parameter copies entries from the database and replica list at default\_host to the database and replica list at other\_host.

A merge -from followed by a merge -to causes the replicas at the two hosts to converge.

### merge\_all

This command uses default\_host as the hub for a global merge of all replicas for default\_obj. For each host on the replica list at default\_host, a merge all first runs a merge -from, then runs a merge -to. All replicas of default\_obj are thereby forced into a consistent state. The merge\_all operation does not cause any entries to be propagated. You should run a merge\_all when:

A replica is purged

- · A replica is reset
- A replica has been not communicating for two weeks or more
- A replica stops (for example, when its database is destroyed by a disk failure)

#### monitor [ -r n ]

This command causes drm\_admin to read the clock of each replica of default\_obj every *n* minutes and to report any clock skews or non-answering replicas. If **-r** is not specified, the period is 15 minutes.

## purgerep other\_host

This command purges other\_host from the replica list at default\_host. The replica at default\_host then propagates a delete request to the replicas at the hosts remaining on its list, thereby removing other\_host from all other replica lists for default\_obj. The delete request is not sent to other\_host. A purgerep can cause data to be lost and should only be used when a replica has stopped. It is strongly recommended that a merge\_all operation be run after the purgerep to prevent the remaining replicas of the default\_obj database from becoming inconsistent. If the purged replica is still running, it should be reset. It is recommended that you use chrep (rather than addrep and purgerep) to change entries on the replica list.

quit Ouit the drm admin session.

#### reset other host

Reset the replica of default\_obj at other\_host. The reset command tells the replica at other\_host to delete its copy of default\_obj and to stop running. It does not cause other\_host to be deleted from any other replica lists. This command can cause data to be lost unless a successful **merge\_all** is run first.

## **set** [ **-o** *obj\_name* ] **-h** *host\_name*

Set the default object and host. All subsequent commands will operate on obj\_name. Subsequent commands that do not specify a host will be sent to host\_name. If the -o option is not specified, drm\_admin keeps the current default\_obj. If set is used with the -o option, drm\_admin checks the clocks at all hosts with replicas of the object.

**stop** Stop the server for *default\_obj* that is running at *default\_host*.

## **Examples**

The following example starts drm\_admin, sets the default object to **glb**, and sets the default host to **ip:mars**:

drm\_admin
drm admin: set -o glb -h ip:mars

#### This is the output:

Default object: glb default host: ip:mars state: in service Checking clocks of glb replicas ip:mars 2003/04/09.17:09 ip:pluto 2003/04/09.17:09 ip:mercury 2003/04/09.17:07

## **Ib\_find - GLBs List**

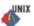

The GLBs List (lb\_find) lists global location broker processes and their attributes. It sends out inquiries to the NCS location broker processes and gathers the responses.

If on the workstation where you issue the command there are not the two files: glb\_site.txt
glb\_obj.txt

lb\_find finds all the GLB processes of the same subnet, or all the GLB processes it can reach via broadcast.

If you want to see GLB processes of a different subnetwork you must have those two files. In such a case lb\_find finds all the GLB processes that run on the hosts whose addresses are in the glb\_site.txt, situated in the cell specified in the glb\_obj.txt. If the glb\_obj.txt is not on the workstation, the default cell is taken.

The results are analyzed to determine whether or not the global location broker can be replicated, and which cell each daemon serves. After 10 seconds, the results are summarized, showing the server host's network address, the port number, the global location broker type, a cell name of either default or alternate\_n, where n is a number greater than or equal to 1, and the cell's UUID.

#### Notes:

- 1. lb find is not available on OS/400 PASE.
- 2. The glbd replica is not available on Linux operating systems.

### **Syntax**

```
lb_find [ -dl ] [ -f ip | -q ] [ -h ] [ -v ]
```

## **Parameters**

- -dl Turn on RPC remote procedure call (RPC) debugging while searching for GLB servers.
- -f Query for the global location broker servers that communicate with the specified protocol in all the cells.
- -q Query for a global location broker server using the standard RPC mechanism. At most, one global location broker server is printed, and only servers in the current workstation's cell are searched. The program exits with a status of 0 if a global location broker server is found; otherwise, the status is nonzero.
- **-h** Print out the help for the command.
- **-v** Print out the NCS version string.

## **Examples**

A network contains two global location broker processes (glbd) in the default NCS cell.

1b find

This is the output:

```
sent to broadcast address ip:#9.87.220.255
    waiting for replies
    ip:server5(9.87.220.5) 1024 replicatable default
```

333b91c50000.0d.00.00.87.84.00.00.00 ip:server3(9.87.220.3) 1072 replicatable default 333b91c50000.0d.00.00. 87.84.00.00.00

# uuid\_gen - UUID Generator

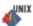

Use the uuid\_gen tool to generate the UUID (universal unique identifier) for an NCS cell. The UUID is a string of 28 hexadecimal characters string, and is contained in the glb\_obj.txt file.

**Syntax** uuid\_gen

## Example

To generate the UUID: uuid\_gen

This is an example of the output: 54c7874546ae.0.2.81.87.92.34.0.0.00.00

## Ilbd - Local Location Broker Subsystem

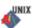

The local location broker subsystem (llbd) is part of the network computing system (NCS). It manages the local location broker (LLB) database, which stores information about NCS based server programs running on the local host.

A host must run llbd if it is to support the location broker forwarding function or to allow remote access, for example by the Local Broker Administration (lb\_admin) to the LLB database. In general, any host that runs NCS-based servers should run an llbd, and llbd should be running before any such servers are started. Additionally, any network or internet supporting NCS activity should have at least one host running a global location broker subsystem (glbd).

## **Syntax**

startprc llbd [ -dl ] (on UNIX) startsrc -s llbd [ -a " -dl " ] (on AIX)

#### **Parameters**

-dl Prints debugging information.

Note: Ilbd is not available on OS/400 PASE.

## glbd - Global Location Broker Subsystem

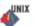

The global location broker (GLB) subsystem (glbd) helps clients to locate servers on a network or internet. The GLB database stores the locations (that is, the network addresses and port numbers) where server subsystems are running. A process maintains this database and provides access to it.

You can replicate the GLB database to increase its availability. Copies of the database can exist on several hosts, with glbd running on each of those hosts to maintain the consistency of the database replicas. (In an internet, at least one glbd must run in each network.) Each replica of the GLB keeps a list of all the other GLB replicas. The GLBDs Replicas Administration (drm\_admin) tool administers the replication of the GLB database and of the replica list.

#### Notes:

- 1. glbd is not available on OS/400 PASE.
- 2. The glbd replica is not available on Linux operating systems.

The glbd command writes diagnostic output to the file /etc/lum/ncs/glb\_log (on UNIX) and /etc/ncs/glb\_log (on AIX).

## **Syntax**

```
startprc glbd [ -create { -first [ -family family_name ]
| -from host_name } ] [ -debug ] [ -log_stdout ] (on UNIX)

startsrc -s glbd [ -a " [ -create { -first [ -family family_name ]
| -from host_name } ] [ -debug ] [ -log_stdout ] " ] (on AIX)
```

### **Parameters**

-create

Creates a replica of the GLB. This option creates a GLB database in addition to starting a broker subsystem. It must be used with either -first or -from.

-first

Use this option only with -create. Use it to create the first replica (that is, the very first instance) of the GLB on the network or internet.

-family family\_name

Use this option only with **-first**, to specify the address family that the first replica will use to identify itself on the replica list. Any subsequently created replicas must use this family to communicate with this replica. The family name can only be **ip**.

#### -from host\_name

Use this option only with **-create**, to create additional replicas of the global location broker. A replica of the global location broker must exist at *host\_name*. The database and replica list for the new replica are initialized from those at *host\_name*. The replica at *host\_name* adds an entry for the new replica to its replica list and propagates the entry to the other global location broker replicas. A *host\_name* takes the form *family:host*, where the host can be specified either by its name or by its network address.

**Note:** The **-from** parameter is not available on Linux operating systems.

The following are examples of acceptable host names:

ip:bertie ip:#192.5.5.5

The new replica uses the same address family as *host\_name* in identifying itself on the replica list. For example, if *host\_name* is an IP address, the new replica is listed by its IP address on the replica

-debug Prints debugging information.

-log\_stdout Redirects the log and debug printout to standard output instead of

/etc/ncs/glb\_log.

## **Examples**

Create and start for the first time the first replica of the GLB on the network or internet:

startprc glbd -a "-create -first -family ip"

Start for the first time a subsequent replica of the GLB, initializing its database from host buddy:

startprc glbd -a "-create -from ip:buddy" Restart an existing replica of the GLB:

startprc glbd

# i4glbcd - Global Location Broker Database Cleaner Subsystem

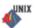

**Note:** The **i4glbcd** subsystem is not available on Linux operating systems.

The i4glbcd subsystem automatically cleans up incorrect entries in the global location broker database. Do not start more than one instance of i4glbcd in an NCS cell.

## **Syntax**

startprc i4glbcd [ -nq ] (on UNIX)

startsrc -s i4glbcd [ -a "-nq" ] (on AIX)

## **Parameters**

**-nq** Verbose mode. This causes i4glbcd to display debugging information to standard output. Use this information if you need to call IBM support.

**Note:** i4glbcd is not available on OS/400 PASE.

# Chapter 7. Hints and Tips

This chapter provides information that is intended to help you manage your licensing environment better.

## Managing the Time Zone

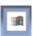

To display the correct time in administration tool panels under Windows Millennium, set the environment variable TZ. To do this, add the following line to the autoexec.bat file:

SET TZ='value'

where *value* is the same as that in step 3 in the following procedure. On other supported versions of Windows:

- 1. Click Start --> Settings --> Control Panel --> System --> Advanced --> Environment Variables.
- 2. In the System Variables box, click **New** to open the New System Variable dialog. In the **Variable Name** entry field, type **TZ**.
- 3. In the Variable Value entry field, type:

XXXsnnYYY where:

XXX and YYY

Characters you choose to remind you of the setting

s A sign: + or -

nn The difference in hours from Greenwich mean time (GMT). A positive difference means the Greenwich is west of your location; a negative difference means that Greenwich is east of your location. For example, you might specify Italian standard time (one hour east of Greenwich mean time, or GMT+1) as:

IST-1GMT

4. Click OK.

Remember to adjust this time to account for standard time and daylight savings time in different countries.

# Using the Built-In Backup and Recovery Procedure

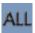

Because the breakdown of license servers may have a potentially severe impact on production, it is important to be prepared in case definitions and database files are corrupted.

The minimum backup activity the administrator should do is to keep the enrollment certificate files (or e-mail or hard copy equivalents) received from the license provider in a secure place.

License Use Management Runtime implements a backup procedure of all databases on license server workstations.

## Causes for Corrupted Definition or Database Files

There are many situations that can cause the definition or database files to become corrupted. The most common causes may be split into two groups:

- · NCS-related issues on UNIX and AIX
- · License Use Management Runtime-related issues

## **NCS-Related Issues**

The NCS definition and database files are static and linked to network addresses. For this reason, changing definitions or adapters within the network may lead to connection errors. The following files are used by the local location broker (llbd) and global location broker (glbd) subsystems during startup to establish connection with the network and to register objects.

- The llbd subsystem uses the /tmp/llbdbase.dat file
- The glbd subsystem uses these databases:
  - On UNIX: /etc/lum/ncs/glb.e and /etc/lum/ncs/glb.p
  - On AIX: /etc/ncs/glb.e and /etc/lum/glb.p

## License Use Management Runtime-Related Issues

Because License Use Management Runtime uses the database files dynamically, any disk-related problems such as the following may cause the database files to become corrupted:

- Hardware failures (media surface errors)
- File-system problems (for example, file system full)
- Synchronization errors during writing of data (that is, loss of electrical power)

When a License Use Management Runtime database is corrupted, after the database has been recovered, try to find out the real cause of the problem.

The contents of the definition and database files used by NCS and by License Use Management Runtime are changed only by defined administrative commands and tools.

# **Automatic Backup Procedure**

License Use Management Runtime does an automatic periodic backup on license servers by copying all files and databases to the following file system:

- /tmp on UNIX, AIX, and OS/400 PASE
- c:\ifor\ls\conf\backup on Windows

You can choose to get the backup on any other device by changing the **BackupPath** parameter in the configuration file (i4ls.ini). You can set the automatic backup to occur daily, at a certain time, (the default), or weekly, on a certain day, or at every change on the license database, according to the **BackupMode** and **BackupParm** parameters specified in the configuration file. You can also disable the automatic backup procedure by setting the **BackupMode** parameter to none.

For detailed information on the configuration file (i4ls.ini) see Appendix A, "License Use Management Runtime Configuration File," on page 265.

Be sure that the **BackupMode** and **BackupParm** parameters have the same value on all servers in the licensing environment.

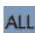

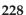

The objects listed in:

- /var/lum/scripts/db back.sh on UNIX
- /var/ifor/scripts/db\_back.sh on AIX and OS/400 PASE
- c:\ifor\ls\conf\db\_back.cmd on Windows

are backed up if found.

#### **Recovery Procedure**

To recover the files and databases saved with the automatic procedure described in "Automatic Backup Procedure" on page 228:

- 1. Identify the workstation that has corrupted files or databases.
- 2. Stop the License Use Management Runtime services by issuing the following command:

i4cfg -stop

or alternatively on Windows by selecting **Stop** from the Service pull-down menu of the service manager tool.

- 3. Issue the following command:
  - i41md -r on UNIX, AIX, and OS/400 PASE
  - i41s -r on Windows
- 4. Start services by issuing the following command:

i4cfg -start

This replaces the current objects with those saved with the backup procedure. **Important**: In case of corruption, run this command according to the following rules:

- If the **BackupMode** in the configuration file (i4ls.ini) is set to **changes**, run the recovery command only on the server where corruption occurred.
- If the **BackupMode** is set to **daily** or **weekly**, first check that the backup copies have the same date on all the servers of your licensing environment, then run the backup command on all the servers.

## **Manual Backup**

You can run the backup procedure manually by running:

- /var/lum/scripts/db back.sh on UNIX
- /var/ifor/scripts/db\_back.sh on AIX and OS/400 PASE
- c:\ifor\ls\conf\db\_back.cmd on Windows 2000, Windows XP, and Windows Server 2003. View the c:\ifor\ls\conf\db\_back.cmd file for instructions on changes that you have to make to the file before you run it.

On a workstation configured only as a network license client, only manual backup is available.

This command copies the files and databases:

· to the backup file:

/tmp/iforls\_bak\_DATE\_SERVERNAME on UNIX, AIX, and OS/400

• to a backup diskette:

the a: drive on Windows 2000, Windows XP, and Windows Server 2003

#### **Manual Recovery**

To start the recovery procedure in case of corruption, use:

- /var/lum/scripts/db\_recov.sh iforls\_bak\_DATE\_SERVERNAME for UNIX
- /var/ifor/scripts/db\_recov.sh iforls\_bak\_DATE\_SERVERNAME for AIX and OS/400 PASE
- c:\ifor\ls\conf\db\_recov.cmd for Windows 2000, Windows XP, and Windows Server 2003. View the c:\ifor\ls\conf\db\_recov.cmd file for instructions on changes that you have to make to the file before you run it.

on the failing workstation. This command restores the files and databases that were saved by the db\_back command and iforls\_bak\_DATE\_SERVERNAME is the name of the backup file.

## **Managing the Reports Log Files**

When you ask for a report, the Basic License Tool reads the current log files:

· On UNIX:

```
/var/lum/logdbnn_ (network license server)
/var/lum/crlognn_ (central registry license server)
/var/lum/llmlgnn (nodelocked license server)
```

On AIX and OS/400 PASE:

```
/var/ifor/logdbnn_ (network license server)
/var/ifor/crlognn_ (central registry license server)
/var/ifor/llmlgnn (nodelocked license server)
```

· On Windows:

```
c:\ifor\ls\conf\logdbnn_ (network license server)
c:\ifor\ls\conf\crlognn_ (central registry license server)
c:\ifor\ls\conf\llmlgnn_ (nodelocked license server)
```

The names of the current log files end with an underscore.

The files logdbnn, crlognn, and llmlgnn contain all the collected License Use Management Runtime events. You can specify which events are to be collected when you configure each license server. See the examples in "Scenario 1: Configuring a Standalone Nodelocked License Server" on page 99, and "Scenario 3: Configuring a Network License Server" on page 105. nn can assume values from 00 to 99. When a file is full, a new one is started. You determine the maximum value nn can assume and the maximum size of each file by setting the NumberOfLogFile and MaxLogFileSize parameters in the configuration file, i4ls.ini. When the maximum value for nn is reached, License Use Management Runtime wraps to 00. The filled log files are retained so that you can archive them if you wish before the numbering wraps. For details see Appendix A, "License Use Management Runtime Configuration File," on page 265.

The numbering of log files starts from 00. Suppose you have the following files on the workstation:

```
logdb00
logdb01_
logdb02
```

The second file is the current, the first is the previous, and the third is the oldest.

On the machine where blt is run, the space needed for logfiles is given by the formula Space needed = (NumberOfLogFile \* MaxLogFileSize) \*20, measured in kilobyte units.

If the current files, marked with the underscore, get too big, do not delete them. You can decrease the size of the current files with the following command:

i4blt -x delete\_date -n server\_name
where:

**delete\_date** Specifies an end date for the delete operation. All log entries

recorded up to the delete date are removed from the log files. If

you do not specify a date all the entries are deleted.

server\_name Specifies the license server where you want to delete the entries of

logdbnn\_, crlognn\_, and llmlgnn\_ if they exist on the server.

When user displays reports using both CLI and GUI, the i4blt tool creates a temporary file in a default directory. The location of the default directory is dependent on the operating system (for example, C:\ for Windows platforms, /tmp for AIX, or /var/tmp for Solaris). The size of the temporary file depends on the information stored in the LUM database. Use the following formula to calculate if you have enough free space to store the temporary file:

For each server contacted: Space needed = (NumberOfLogFile \* MaxLogFileSize) \*20measured in kilobyte units.

## **Managing Trace Files**

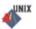

Because the trace function can produce a large amount of output, it would be helpful to have a procedure to store only the most recent part of the trace. The following example procedure enables you to split the server's trace output across several files. These files can then be periodically removed in their chronological sequence, starting with the oldest files.

 To start the server in trace mode and split the output across several files, issue the command:

```
print "i4lmd -v -z -no lcwvptms 2>&1 | split -a3 -l 120000 - /tmp/i4lmd.trc" | at now
```

The output of the license server is written to files whose names are in the format:

i41md.trcxxx

where *xxx* identifies a particular file in the sequence. For example, the first three files would be named i4lmd.trcaaa, i4lmd.trcaab, and i4lmd.aac. You can change the path and base name of the output files (i4lmd.trc).

• To periodically remove the oldest files, set up a **cron** job. Use the **crontab** command to add to the crontab file a line similar to this:

```
0,15,30,45 * * * * rm -f 'ls -1r /tmp/i4lmd.trc* | tail -n +4'
```

Note that the characters 1s -1r.....+4 are enclosed in single quotation marks (').

This **cron** job deletes all but the three most recent trace files.

#### Managing Coexistence of NCS and DCE on HP-UX and AIX

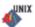

If in your network environment you have applications, such as Directory Services and Security (DSS), that use the Distributed Computing Environment (DCE), and License Use Management Runtime configured in namespace binding, read this section.

The default operation of the startup process, as described in this section, will probably be appropriate if both DCE and the License Use Management Runtime subsystems are started at workstation startup and DCE is started first. Check the /etc/inittab file to verify that this is how your workstation is configured.

DCE 3.1 provides a DCE Full Client and a DCE Slim Client. The DCE Full Client installs the DCE daemon. The DCE Slim Client installs the cdsclerk daemon. If you have installed the DCE Full Client, the NCS local location broker will be substituted by the DCE daemon. If you have installed the DCE Slim Client, the cdsclerk daemon is installed.

The NCS local location broker, the DCE daemon, and the cdsclerk daemon use the same TCP/IP port number, 135, which has been assigned to them. Because the NCS local location broker can be replaced by the DCE daemon, when you start services, License Use Management Runtime checks whether DCE is installed before starting the local location broker. If DCE is installed, License Use Management Runtime checks if the DCE daemon is running. If it is not running, License Use Management Runtime waits for 20 seconds (default value), then, if the DCE daemon does not start, the local location broker is started. The local location broker is started if DCE is not installed or if it does not start within the 20 seconds.

The cdsclerk daemon installed by the DCE Slim Client (instead of the DCE daemon) also uses port 135. If the cdsclerk daemon is running, the NCS local location broker cannot start.

If the 20-second delay is either too much or too little for your environment, open the configuration file:

i41s.ini

and change the entry:

DCEDWAITTIME=

in the section:

[iFOR/LS NCS-Server]

If your workstation is not configured to start the DCE daemon, and therefore you do not want any delay, change this entry to 0.

## **Tuning the Environment to Manage the Workload**

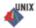

When a high volume of client/server interactions reaches the server in a short timeframe (for example, 15 license requests per second), the server may not be able to keep up with the volume of workload. The external symptom is that the server seems to hang.

To optimize the license server daemon throughput and better balance its workload, use the environment variables:

PASSIVE\_TIME MAX\_ACTIVITIES\_THRESHOLD MAX\_ACTIVITIES

#### **Tuning and Monitoring Your Environment**

Experiment with the PASSIVE\_TIME, MAX\_ACTIVITIES, and MAX\_ACTIVITIES\_THRESHOLD environment variables, assigning different values to them, to find the best combination of values. Use the LOG\_TRACE environment variable to enable tracing.

Table 17. Optimizing Environment Variables

|                          | Default value                    | Minimum<br>value | Maximum value |
|--------------------------|----------------------------------|------------------|---------------|
| PASSIVE_TIME             | 300 sec                          | 1 sec            | 300 sec       |
| MAX_ACTIVITIES           | 512                              | 1                | 512           |
| MAX_ACTIVITIES_THRESHOLD | 100                              | 1                | 100           |
| LOG_TRACE                | Not set.                         |                  |               |
|                          | If LOG_TRACE is swrites the mess | ,                | lmd daemon    |

If you start the license server by issuing the command i4cfg -start

you can set the values for the following parameters in the i4ls.ini file only, not by changing the values of their corresponding environment variables:

- PassiveTime
- MaxActivities
- · MaxActivitiesThreshold
- TraceActivities

If the value of the **TraceActivities** parameter in the i4ls.ini file is "yes", trace output is redirected to the file i4lmd.out.

Because information is buffered before being written to the i4lmd.out file, some messages may appear either after a number of characters have been written or after services have been stopped.

The initial values of these i4ls.ini parameters are set to the default values of the corresponding environment variables, which are described in Appendix A, "License Use Management Runtime Configuration File," on page 265.

The value of **TraceActivities** must be specified in lowercase, while the value of the LOG\_TRACE environment variable must be specified in uppercase.

#### Changing the Values of the Environment Variables

Each time you want to change the values of the environment variables, stop the i4lmd daemon, set the required values, and restart the i4lmd daemon. Changing environment variables while the i4lmd daemon is running has no effect.

#### Displaying the Trace Output on the Monitor

If you want to display the trace output on the monitor, do not start i4lmd as a subsystem, but instead follow this procedure:

- 1. Stop the i4lmd process
- 2. Set the required environment variables. For example:

```
>export MAX ACTIVITIES=100
>export MAX ACTIVITIES THRESHOLD=50
>export PASSIVE TIME=120
>export LOG_TRACE=YES
```

3. Start the i4lmd process

#### Allowing for Log File Growth

The standard\_output\_file grows by about 100 bytes each time a message is logged. Its growth rate depends on the server's workload. Make sure, therefore, that the file system on which the standard\_output\_file is placed is large enough. For example, if you leave i4lmd running for a week, the standard\_output\_file will grow to about 12 MB. When the daemon is stopped and restarted, the log file is overwritten.

#### Removing the Log Files

You can remove the standard\_error\_file and standard\_output\_file even if i4lmd is active, but no more messages will be logged. The only way to start logging the messages again is to stop and restart the i4lmd daemon.

#### The Effect on Performance

Tests have indicated that the effect on i4lmd daemon performance when writing log messages to a file or to the monitor does not exceed 5%.

#### **Measuring Performance**

To measure performance, run i4cfg -start, which automatically starts i4lmd -p when **TraceActivities** is set to yes.

#### Suggested Parameter Tuning

Tune the parameters as follows:

- 1. Set a small PASSIVE\_TIME value, so that new requests (for example, license request or license release) overwrite old requests as soon as possible.
- 2. Set the following environment variables:

```
LOG TRACE=YES
MAX_ACTIVITIES_THRESHOLD=100
```

3. Change MAX\_ACTIVITIES to find the minimum value for which the message: (get activity) ... maximum of activities (value) is reached

is not issued while the server is managing licenses. This value is the maximum activities threshold, beyond which only LicenseCheck and LicenseRelease requests will be accepted.

- 4. Set MAX\_ACTIVITIES to x% more than the limit found in step 3. An initial suggested value is 20%.
- 5. Set MAX\_ACTIVITIES\_THRESHOLD=100-x (where x was determined in step 4).

Note: For each license server, the minimum value for:

```
MAX ACTIVITIES * MAX ACTIVITIES THRESHOLD / 100
```

is limited by the minimum number of simultaneous license requests you need the server to handle. For example, if a license-enabled application starts with X license requests, set:

```
MAX ACTIVITIES * MAX ACTIVITIES THRESHOLD / 100
```

to a value greater than or equal to  $n^*X$  for each license server, where n is the number of applications that users might try to start at the same time.

#### **Background Reference Information**

Each License Use Management API call results in one or more client/server interactions between the calling application and one or more license server daemons (i4lmd). For each client/server interaction, the license server daemon allocates a control block in memory called an "activity block", which represents a virtual connection between the client and server.

An activity is kept in the activity pool of the license server daemon until the timeout specified in the PASSIVE\_TIME parameter expires. A subsequent client/server interaction between the same client and server pair overrides a previous, unexpired activity.

When the current number of activities reaches the threshold value specified in MAX\_ACTIVITIES\_THRESHOLD, the following actions are performed:

· All new LicenseCheck or LicenseRelease requests are accepted, and the server writes the following message to stdout:

```
(get activity) Can allocate slot even if maximum of
activities threshold (value) is reached
```

This message means the request is being processed, but the maximum activities threshold has been reached.

All new requests other than LicenseCheck or LicenseRelease (that is LicenseRequest or requests for administrative actions) are immediately rejected, to prevent them hanging, until the end of the server timeouts. The server writes following message to stdout:

```
(get activity) Can't allocate slot: maximum of activities
threshold (value) is reached
```

This message means the request was rejected, and the maximum activities threshold has been reached. When the number of activities reaches the maximum value specified in MAX\_ACTIVITIES, the following actions are performed:

If an old activity in Passive state can be overwritten, the request is accepted and the server writes the following message to stdout:

```
(get activity) Can allocate slot even if maximum of
activities (value) is reached
```

This message means the request is being processed, but the maximum activities value has been reached.

· Otherwise, any kind of new request is immediately rejected and the server logs to stdout the following message:

```
(get activity) Can't allocate slot: maximum of activities
(value) is reached
```

This message means the request was rejected, and the maximum activities value has been reached.

## Tuning the Timeout To Detect a Non-Responding server

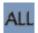

You can increase or decrease the timeout using a scaling factor. You can modify the timeout for connections between client and server by changing the TIMEOUT\_FACTOR environment variable on the client side of the connection.

The default value of TIMEOUT\_FACTOR is 1000; values greater than 1000 increase the timeout interval, while values below 1000 decrease it.

#### **Managing a Custom Configuration**

This section offers advice about custom configurations and their licenses.

## **Before Requesting a License Upgrade**

Before you request an upgrade to your current custom configuration license, double-check the serial number.

#### **Deleting Products or Reducing Numbers**

When you upgrade a custom configuration, you can add products and increase the number of seats; however, you can neither delete products nor reduce the number of seats.

#### **Deleting Keys**

The initial key is always required. Do not delete it from either the network license server or the nodelock file. You can, however, delete intermediate upgrade keys from a nodelock file. (These intermediate keys are deleted automatically on network license servers.)

## **Chapter 8. Troubleshooting**

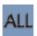

This chapter provides suggestions for problem determination, and debugging when you use products managed with License Use Management Runtime.

#### Checking the Version of License Use Management Runtime

The suggestions in this chapter pertain only to License Use Management Runtime Version 4.x, not to earlier versions of License Use Management Runtime. If you are in doubt about which License Use Management Runtime version is installed on your system check the file:

- /var/lum/VERSION (on UNIX)
- /var/ifor/VERSION (on AIX)
- c:\ifor\ls\conf\runver (on Windows)
- c:\ifor\ls\conf\conver (on Windows)

## **Checking License Details**

Before you proceed, be sure you know the following details about the product that is not starting properly. Check the product enrollment certificate file for all these details.

- Product name (ProductName parameter)
- Product version (ProductVersion parameter)
- Vendor name (VendorName parameter)
- Target type (TargetType parameter)
- Whether the product implements customer-managed or vendor-managed use control (RegistrationLevel parameter; 1=customer-managed, 3=vendor-managed)
- Whether the product is enabled for a custom configuration policy (SerialNumber parameter)
- Whether the password is simple or compound (LicenseStyle parameter=compound, or LicenseStyle parameter=license type if the password is simple)
- License type (LicenseStyle parameter if the password is simple; DerivedLicenseStyle parameter if the password is compound)
- Whether the product is enabled for the hard stop/soft stop policy (SoftStop parameter)
- When the license becomes valid and when it expires (LicenseStartDate and LicenseEndDate parameters)
- Whether the password specifies a license type or a policy introduced in Version
   The PasswordVersion parameter has one of the following values:
  - 11=new in Version 4.6.7
  - 10=new in Version 4.6.6
  - 9=new in Version 4.6.4
  - 8=new in Version 4.6
  - 7=new in Version 4.5.5
  - 6=new in Version 4.5.0
  - 5=new in Version 4.0
  - 4=not new in Version 4

This is an example of an enrollment certificate file:

-v "''IBM Corporation'' 8499f53d66dd.8d.01.51.32.4c.00.00.00 6tpcewdeyqufi" -p "'DataWare' '2.1a' v56a7v87iriijz8yzq2ky87hisv9yuhpmmaefasaaaaa " -S 00102293AE8 [LicenseCertificate] CheckSum=89E9F6E20FD2395558193CF8436494BA TimeStamp=1043163603 PasswordVersion=8 VendorName='IBM Corporation' VendorPassword=6tpcewdeygufi VendorID=8499f53d66dd.8d.01.51.32.4c.00.00.00 ProductName=DataWare ProductID=2222 ProductVersion=2.1a ProductPassword=v56a7v87iriijz8yzq2ky87hisv9yuhpmmaefasaaaaa ProductAnnotation= AdditionalLicenseData= LicenseStyle=concurrent LicenseStartDate=01/21/2003 LicenseDuration=12764 LicenseEndDate=12/31/2037 LicenseCount=24 MultiUseRules=User/Accessor RegistrationLevel=3 TryAndBuy=No SoftStop=No Bundle=No CustomAttribute1=No CustomAttribute2=No CustomAttribute3=No SubCapacityEligibleProduct=No TargetType=ANY TargetTypeName=Open Target TargetID=ANY ExtendedTargetType= ExtendedTargetID= SerialNumber=00102293AE8 Upgrade=No InstallProgram= CapacityType=Processors configured MaxOfflinePeriod= DerivedLicenseStyle= DerivedLicenseStartDate= DerivedLicenseEndDate= DerivedLicenseAggregateDuration=

The i4blt command at the top of the certificate file is the command that could be used to enroll the password. In the actual enrollment certificate file it would appear on one line; here it is shown on four lines because of space constraints.

## **Troubleshooting Licenses (All Types)**

If a user tries to start a license-enabled product and it does not start, some of the first things to check are:

- First, check the product documentation.
- Check to be sure the license for the application you are running is installed, and,
  if not, install it. See "Enrolling the Product" on page 121 for information on how
  to install a license.
- Check that the license you have installed is the correct license for the version of the software you are running.

- Check that the date and time on the workstation are set correctly. Each license has a start date and an end date built in. If the date or time is set incorrectly on the workstation where you are running the product or on a license server, the license may not be recognized as active.
- Check that the time zone and daylight saving time settings are correct.
- Check that the start date of the enrolled license is not later than the current date, and that the license has not expired.

#### **Troubleshooting Nodelocked Licenses**

If a workstation with a nodelocked license does not allow an end user to use a license-enabled product, check the product documentation to determine whether the product was enabled for License Use Management Runtime Version 4 or for an earlier version.

# Products Enabled for License Use Management Runtime Version 4.x

If the product uses non-runtime-based enabling:

- Check that the enrollment certificate file is in the path specified by the vendor of the product and that its permissions are set so that all users can read it.
- Check that the license is correctly installed in the nodelock file specified by the vendor and that its permissions are set so that all users can read it.

The default location of the nodelock file is:

```
/var/lum/nodelock (on UNIX)
/var/ifor/nodelock (on AIX)
c:\'COMMON_APPDATA'\IBM\LUM\nodelock or c:\ifor\ls\conf\nodelock (on Windows)
```

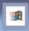

#### where:

#### COMMON\_APPDATA

is the initial part of the path that is returned by the SHGetFolderPath API

An example of a typical path for the nodelock file on a Windows operating system is as follows:

c:\Documents and Settings\All Users\Application Data\IBM\LUM\nodelock

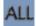

If the file is not in the default directory, check your product documentation or contact the product vendor.

If the product uses runtime-based enabling:

- Check that the nodelocked license server (i4llmd) is up and running (see "Starting Required Subsystems" on page 250).
- If the request waits for some time and then fails with error message:

  Inter process communication failure: check log file i4ipc.out
  it may be that the maximum wait time for an application to receive a response
  from the nodelocked license server via Interprocess Communications, as
  specified in the configuration file, is too short. Edit the configuration file and
  increase the value of the ReadTimeout parameter, for example to 20:

  ReadTimeout=20

# **Products Enabled for Earlier Versions of License Use Management Runtime**

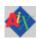

- You may need to install the backward compatibility package and use the commands in that package to manage the product, especially if the product uses License Use Management Runtime Version 1.1 concurrent nodelocked licenses.
- Check that the enrollment certificate file is in the path specified by the vendor of the product (if enrollment was done automatically when the product was installed).
- Check that the license is correctly installed in the nodelock file (if you enrolled the product manually).
- Check that the name and path of the nodelock file are correct. The default name is nodelock and the path and /var/ifor, unless changed by the product vendor.
- Check that the permissions on the nodelock file are set so that all users can read the file.
- Check that the specific user has write and execute authority into the directory /var/ifor, if the application does not run with root authority.
- If the product uses License Use Management Runtime Version 1.1 concurrent nodelocked licenses, check that the concurrent nodelock manager subsystem (i4conmgr) is up and running. Type the following command: i4cfg -list

If it is not up and running, start it by typing the following command: i4cfg -start

• If the product uses License Use Management Runtime Version 1.1 concurrent nodelocked licenses, check that the ConcurrentNodelock parameter in the i4ls.ini file is set to Yes:

ConcurrentNodelock=Yes

- Check that the vendor ID, product password, product version and annotation of
  the nodelocked license for your product appear in the Nodelocked
  Administration Tool or in the nodelock file exactly as they appear in the
  certificate file, or other source in which it was delivered to you. Pay special
  attention to the following:
  - Licenses are case-sensitive. All letters are lowercase.
  - Do not confuse the number 1 with the lowercase letter 1.
  - Do not confuse the number 0 with the uppercase letter O.
  - Do not replace a single quotation mark (') with a double quotation mark (") in the license.
  - Licenses cannot be split by a carriage return.

## **Troubleshooting Network Licenses (All Types)**

If a user tries to start a product with a network license and the product does not start, do the following steps. These suggestions apply to concurrent, use-once, reservable/reserved, and per-seat licenses.

- Use the i4tv command from the client workstation to verify the connection to the license server where you have the licenses installed.
  - If the i4tv output shows no active servers, check that the network license server is running on the server workstations where you have the licenses installed.

- If i4tv does display active servers, check that they include a workstation
  where licenses for the product are installed. Use i4blt -lp to display the
  licenses installed on each server. You may need to reconfigure the client to
  connect to the proper servers.
- In direct binding, verify that the client is configured to connect to the correct servers.

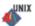

- If you are using namespace binding, verify that the client is in the same cell as a server where the licenses are installed. (See "Quick Checklist" on page 248.)
- If you are using namespace binding, verify that the location brokers are running. See "Starting Required Subsystems" on page 250.
- If you are using namespace binding, use the lb\_admin tool to verify that the network license server where you have the licenses installed is registered to the global location brokers.
- If you are using namespace binding with more than one global location broker, use the drm\_admin tool to verify that the global location broker databases are synchronized.

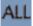

- If you get the error message:
  - Time disparity is too large
  - check that the date and time on the servers and client are synchronized. If server and client are in different time zones, be sure that time zone and daylight saving time have been set correctly.
- If an enabled application requests more than one license to run, be sure the requested number of licenses is available on one server.
  - License Use Management Runtime does not combine licenses installed either on different servers or on the same server but with multiple enrollment actions, to satisfy the same request.

Similarly, if you received the licenses in a compound password, check that you have distributed, in one single distribution, on one server, at least the number of licenses requested. License Use Management Runtime does not combine licenses distributed either on different servers, or on the same server but with multiple distribution actions, to satisfy the same request.

For the same reason, if the product is enabled for soft stop, you may see soft stop licenses in use even if there are still some available licenses.

## **Troubleshooting Reservable and Reserved Licenses**

Reservable licenses are enrolled on a network license server. When reserved they are moved to the central registry license server, and when granted they are moved to the nodelocked license server on the client workstation. If a license has been reserved for a user but, when that user tries to use the product, it does not start:

- Check that the central registry license server is up and running (see "Starting Required Subsystems" on page 250).
- Check that the client workstation can reach the central registry.
- Check that the nodelocked license server is up and running at the client (see "Starting Required Subsystems" on page 250).
- Check that the date and time set on the central registry are the same as that set on the network license client. It is possible that, according to the date and time set on the central registry, the license is not yet valid or has expired.

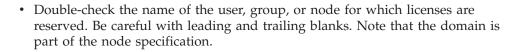

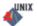

• Check the local host name specification of the client workstation in the /etc/hosts file. Make sure it is in the form:

ip\_address hostname\_including\_domain hostname\_without\_domain
For example:

69.100.67.70 lab67070.rome.tivoli.com lab67070

#### **Troubleshooting Per-Server and Per-Seat Licenses**

- If an application with per-server licenses fails to start, be sure the nodelocked license server is running on the workstation where the application server runs (see "Starting Required Subsystems" on page 250).
- If an application with per-seat licenses fails to start:
  - Be sure the central registry license server is up and running, and that the nodelocked license server is running on the workstation where the application server runs (see "Starting Required Subsystems" on page 250).
  - Be sure the per-seat license is enrolled and that per-seat licensing has been enabled (see "Scenario 8: Switching from Per-Server to Per-Seat Licenses" on page 130).
  - Be sure the workstation where the application server runs can reach the central registry.

#### **Troubleshooting Concurrent-Offline Licenses**

- If you are unable to reserve an offline license, check with the license Administrator that you have been correctly authorized for that license, and check that your password is correct.
- If you are unable to use an offline license that you reserved, check if the
  reservation period has expired. If the reservation period has expired, the
  handback has been automatically made. If you still have problems with
  reservation and handback, check permissions on the nodelock file. Write
  permissions should be set for all users of the nodelock file.
- If you are unable to use a license you have reserved, check that the system date on your machine is consistent with the system date on the machine where the reservation was made.
- If you still are unable to work with offline licenses, check that you have enough free space:
  - On UNIX platforms, check that /var and /opt have at least 10 Mb free.
  - On Windows platforms, check that there is at least 10 Mb free on the disk drive where the operating system is installed.
- A reboot might be needed on Windows in order to refresh the system environment.
- If you have tried everything and still cannot resolve your problem, contact License Use Management support.
- Using a mixture of concurrent licenses and concurrent-offline licenses for the same product is not recommended, because it could lead to some inconsistent data being displayed by the basic license tool (in both the CLI and the GUI).

#### **Troubleshooting Licenses of Customer-Managed Use Products**

If you are unable to enroll, update, or distribute licenses for a customer-managed product, a customer-managed use product fails to start, if soft stop does not work, or the high-water mark does not work:

- Be sure that the central registry license server is up and running, and that you have defined only one central registry license server in the direct binding servers list or NCS cell (see "Starting Required Subsystems" on page 250).
- Be sure the workstation where you are working can reach the central registry.
- If you received the licenses in a compound password, make sure you have distributed the licenses. See "Distributing the Licenses" on page 123 for information on how to distribute licenses.
- If soft stop does not work, be sure the soft stop policy is enabled.

## **Troubleshooting Licenses of Vendor-Managed Use Products**

If enrollment of a vendor-managed use product fails, check that the target ID and the target type in the license match the target ID and target type of the workstation where the license is installed. To get the target ID of the workstation, run the target view tool (i4target - Target View Tool) on that workstation.

If there is a mismatch, one of the following is possible:

- The vendor put the wrong target ID or target type into the license.
- You are using the license on the wrong workstation.
- The target ID of your target workstation has changed (see "Troubleshooting the Hardware" on page 253).

**Note:** The AIX PREFERRED LUM Target ID is only compatible with License Use Management Version 4.6.6 or later. If you need a license to be installed on an older license server, or a nodelock license for an application enabled with an older License Use Management toolkit, then request the license using the LUM Target ID shown second in the output of the **i4target -Ol** command.

## **Troubleshooting Custom Configuration Licenses**

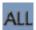

If, for a custom configuration, you are unable to install a network concurrent license or nodelocked license from the certificate file:

- · Check the serial number.
- Check whether another license with the same serial number is already installed. For a concurrent license, use i4blt. For a nodelocked license, use the nodelock file.
  - If you are installing the initial key, no other key can already be installed.
  - If you are installing a replacement key, another key must already be installed.

## **Troubleshooting HAL Licenses**

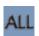

An application cannot have its HAL license granted even if it was successfully enrolled. In this case, check the status of the cluster using the basic license tool. The status must be **active**. If the status is not **active**, do one of the following:

- If the status is **Change pending**, wait for the state transition to finish.
- If the status is **inactive**, restart the servers that are listed as **unavailable**.

• If the status is **incomplete**, activate the server members that are listed as **not** activated.

An application cannot have its HAL license granted even if the cluster is active. In this case, using the basic license tool, go to the product details notebook, select the license and right-click on **Show Servers**. If one of the servers in the list has a non-zero "share" but has zero "shared licenses", try to start that server again. If the problem persists delete the license and enroll it again.

An application that had its license granted stops working when one of the cluster members goes down. A possible reason for a failure in the automatic re-granting of the license is that another instance of the same application has started before the first application instance was notified of the change and the total number of available licenses is not enough to satisfy this second request. In this case, install additional licenses.

#### **Troubleshooting License Databases**

If the basic license tool fails to display enrolled licenses, clean up records from the license databases. To do so, use the -clean option of the license server, as follows:

- 1. Stop the license services by entering the command: i4cfg -stop
- 2. Backup the following files:
  - On UNIX:

/var/lum/licdb.dat and /var/lum/licdb.idx

- On AIX and OS/400 PASE: /var/ifor/licdb.dat and /var/ifor/licdb.idx
- On Windows:

c:\ifor\ls\conf\licdb.dat and c:\ifor\ls\conf\licdb.idx

- 3. Issue the command from the appropriate directory for your operating system:
  - /opt/lum/ls/os/hpux/bin/i4lmd -clean -v (on HP-UX)
  - /opt/lum/ls/os/svr4.sgi/bin/i4lmd -clean -v (on IRIX)
  - /opt/lum/ls/os/solaris/bin/i4lmd -clean -v (on Solaris)
  - /opt/lum/ls/os/linux/bin/i4lmd -clean -v (on Linux)
  - /usr/opt/ifor/ls/os/aix/bin/i4lmd -clean -v (on AIX and OS/400 PASE)
  - c:\ifor\win\bin\i4ls -clean -v (on Windows)
- 4. When you see the string Listening ...., press Ctrl+C to stop the command.
- 5. Restart the license services by entering the command: i4cfg -start

## **Defining Rules for Multiple-Use Concurrent Licenses**

Multiuse rules define the conditions under which multiple invocations of a product require only a single license. These rules are applicable only to concurrent, concurrent nodelocked, and per-server licenses.

See "Multiuse Rules" on page 12 for general information about multiuse rules.

Multiuse rules are specified for individual passwords when the software vendor runs i4lct, rather than in calls from the product to the license server. This means that rules are applied to individual licenses, rather than to the product itself. The only exception is that the product itself can override the default meaning of a multiuse rule of type  $\mathbf{g}$ , or a combination that includes  $\mathbf{g}$ , to put a vendor-specific rule into effect. The vendor can therefore specify multiple use rules for each customer, without making any changes to the product itself, and without affecting other customers' licenses for the product.

#### **Scenarios**

The following scenarios describe how the multiuse rules work when:

- A license with same group rule is installed on the server (10 licenses are available on the server).
- Two clients are in the same group.

When the second request in a scenario is higher than the first, License Use Management Runtime adds the requests, ignoring the multiuse rule.

- Scenario 1
  - 1. Client1 requests 1 license; License Use Management Runtime shows 1 license in use
  - 2. Client2 requests 1 license; License Use Management Runtime still shows 1 license in use
- Scenario 2
  - 1. Client1 requests 5 licenses; License Use Management Runtime shows 5 licenses in use
  - 2. Client2 requests 2 licenses; License Use Management Runtime still shows 5 licenses in use
- Scenario 3
  - 1. Client1 requests 2 licenses; License Use Management Runtime shows 2 licenses in use
  - 2. Client2 requests 5 licenses; License Use Management Runtime shows 7 licenses in use

## **Troubleshooting Performance Problems**

Read this section for assistance with optimizing performance.

#### **Basic License Tool Performance**

In a network with many users, or when you are creating large reports, if performance is consistently slow when you use the Basic License Tool graphical user interface, consider switching to the command line interface.

## Performance in a Direct Binding Environment

In a direct binding environment, careful configuration can help you to optimize performance. See the performance notes under "Planning Direct Binding" on page 40.

## Performance in a Namespace Binding Environment

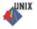

In a namespace binding environment when an NCS cell is running two or more global location brokers (GLBs), the database at each GLB node must be kept synchronized with the others, so that any GLB in the cell can satisfy a location request by a client. Occasionally, a license server is removed or is stopped without being shut down properly, with the result that invalid entries are left in the GLB databases. The invalid entries can introduce significant delays when applications

attempt to get licenses, or when running the Basic License Tool.

In such situations, you can clean up the database manually ("Manual Cleanup of GLB Databases"). To schedule automatic periodic cleanup of the databases, see "Periodic Cleanup of GLB Databases" on page 247.

#### Manual Cleanup of GLB Databases

To do an immediate cleanup by hand, you must remove the invalid entries by using local broker administration (lb\_admin) and resynchronize the GLB databases by using GLBDs replicas administration (drm\_admin). Both tools are interactive. For more information on how to use these tools, see Chapter 6, "License Use Management Runtime Command Line Interface," on page 155.

**Note:** The glbd replica is not available on Linux operating systems.

- To remove the invalid entries, follow these steps:
  - 1. Start the lb\_admin tool at one of the GLB servers. Enter the command: lb admin
  - 2. Set the object to be worked on to be the local location broker:

1b admin: use local

3. Enter the clean subcommand to remove any invalid entries:

lb\_admin: clean

- 4. If prompted to remove entries, type **y**.
- 5. Set the object to be worked on to be the global location broker:

lb admin: use global

6. Use the clean subcommand to remove any invalid entries:

lb admin: clean

- 7. If prompted to remove entries, type **y**.
- 8. Exit lb\_admin by using the **quit** subcommand:

1b admin: quit

- To synchronize the GLB databases at all nodes, follow these steps:
  - Start the GLBD Replicas Administration tool by entering the following command:

drm\_admin

2. Set the object to be worked on to **global location broker** on your workstation (replace HostName with your actual workstation host name):

drm admin: set -o glb -h ip:HostName

3. Synchronize all the GLBs in the cell:

drm admin: merge all

4. If the messages inform you that a host is unreachable, remove it from the global replica list:

drm\_admin: purgerep ip:HostName

where HostName is the host name of this workstation that is no longer acting as a server. If a host workstation is purged from the replica list, it should no longer be running the global location broker process (glbd). If the global location broker needs to be run on this workstation at a later date, configure it and join it to the cell.

5. Synchronize all the GLBs in the cell:

drm\_admin: merge\_all

6. To exit drm\_admin, type the quit subcommand:

drm\_admin: quit

#### **Periodic Cleanup of GLB Databases**

An automatic periodic cleanup of stale entries in the global location broker database is set up by default. If you want to change the settings of the periodic cleanup, edit the i4ls.ini configuration file and set the values of the following parameters:

**SelfClean** The cleanup enabling flag. Its possible values are **yes** and **no**. The

default value is **no**. When a network license server is heavily loaded, its performance could be severely impacted. In such situations, the i4glbcd subsystem may clean up the network license server entry in the global location broker. To prevent this, set the

SelfClean parameter to no.

**Frequency** The number of minutes between cleanups. The allowed values are

15 to 43 200. The default value is 180.

Timeout The type of timeout. Its possible values are long and short. The

default value is long.

## **Troubleshooting Heavy Server Workloads**

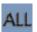

When a License Use Management server is stressed by a heavy workload, performance could deteriorate to the point that the server can no longer manage licenses. To avoid this situation, spread the workload over two or more servers.

## **Troubleshooting Network Connections**

If connections to license servers seem not to be working properly, use the test verification tool (i4tv) tool to verify that the license servers are up and running, or use the i4blt -ln command to get a list of active servers (network license servers and the central registry). For more information about these commands, see Chapter 6, "License Use Management Runtime Command Line Interface," on page 155.

## **Troubleshooting Namespace Binding**

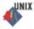

If the license server uses namespace binding, a failure in NCS can cause License Use Management Runtime to degrade in performance or fail altogether. It may be

the case that a License Use Management Runtime problem is actually a problem in the state of NCS.

Under high-volume conditions, if all client workstations are unable to contact a server that runs the global location broker, it is possible that the global location broker database cleaner was unable to contact the server and therefore deregistered it.

It is not necessary to have the database cleaner running on every global location broker server. It is enough to run the database cleaner on one global location broker server in the cell. Choose one that has relatively low-volume traffic, and on the others, do the following to stop the database cleaner:

- 1. Stop services (i4cfg -stop command).
- 2. Edit the i4ls.ini file and set SelfClean=no.
- 3. Start services (i4cfg -start command).

#### **Quick Checklist**

- 1. Check that the llbd subsystem is running.
- 2. Check that the glbd subsystem is running.
- 3. Check that all the system clocks specify the same time. Use the **setclock** command to synchronize all systems for a short-term solution. It is recommended to implement external time providers and a distributed time service on the network.
- 4. Check that the /etc/lum/ncs/glb\_obj.txt (on UNIX) and /etc/ncs/glb\_obj.txt (on AIX) file is the same on all workstations in the NCS cell and that it has at least permission -rw-r--r 644 (all users can read it).
- 5. Check that the /etc/lum/ncs/glb\_site.txt (on UNIX) and /etc/ncs/glb\_site.txt (on AIX) file (if any) points to one or more valid GLB hosts and that it has at least permission -rw-r--r 644 (all users can read it).
- 6. Check that the GLB database files still exist. Check particularly for the existence of the files glb.e, and glb.p in the /etc/lum/ncs (on UNIX), and /etc/ncs (on AIX) directories.
- 7. Check whether llbd was able to create its temporary file /tmp/llbdbase.dat.
- 8. Check that no more than one default cell has been defined at your location.
- 9. Use the ncs\_test.sh script to test setup and runtime parameters.
- 10. If you choose to use the default cell, be sure no other user of NCS at your location has created or might create a default cell. Since the default cell always has the same UUID, results would be unpredictable.

## License Use Management Runtime Clients Fail to Communicate with Servers

If a client is not communicating with a server properly, it is possible that the client workstation is in a different NCS cell from the license server. To put the client in the same cell as the license server, reconfigure your client workstation. Refer to "Planning Namespace Binding" on page 40.

It is also possible that the client workstation is in a different communications subnetwork from the global location broker (GLB), and cannot contact the GLB. In this case, see "Reaching a Global Location Broker in a Different Subnetwork" on page 42.

#### License Use Management Runtime Servers Fail to Communicate with Global Location Broker

On License Use Management Runtime servers that run the global location broker, if the UUID stored in the file /etc/lum/ncs/glb obj.txt (on UNIX) and /etc/ncs/glb obj.txt (on AIX) is changed, the glbd subsystem continues to use the old UUID even after the glbd subsystem is stopped and restarted. The communication between the glbd subsystem and the i4lmd or i4gdb subsystems will fail.

For an example, observe the following scenario on the server rouse:

```
Cell UUID:
       65d6f8f6471e.02.09.03.01.45.00.00.00
Content of the glb obj.txt
       657cab79f66f.02.81.23.1c.51.00.00.
```

The i4tv command displays the following error message:

```
i4tv Version 4.6.4 -- LUM Test and Verification Tool
(c) Copyright 1995-2001, IBM Corporation, All Rights Reserved
US Government Users Restricted Rights - Use, duplication or disclosure
restricted by GSA ADP Schedule Contract with IBM Corp
(c) Copyright 1991-1998, Gradient Technologies Inc, All Rights Reserved
(c) Copyright 1991,1992,1993, Hewlett-Packard Company, All Rights Reserved
?(1s tv) request license: No servers available for this vendor
Active License Servers:
No servers found
Active Central Registry License Server:
No Central Registry License Server found
```

This failure will occur even if there is a glbd replica on another node in the cell. The UUID is a 16-byte alphanumeric string and is hard to remember; therefore it is recommended that a copy of the current valid UUID be kept in a secure place.

**Note:** The glbd replica is not available on Linux operating systems.

The lb\_find command is still able to communicate with the glbd subsystem and displays a message similar to the following:

```
# 1b find
sent to broadcast address 9.3.1.255
waiting for replies received response from glbd subsystem at
ip:rouse.itsc.austin.ibm.com(9.3.1.69)
port 1765.....
replicatable ip:rouse.itsc.austin.ibm.com
                                            alternate 2
65d6f8f6471e.02.09.03.01.45.00.00..00
```

If the change to the file glb\_obj.txt was made without the administrator's knowledge, the administrator probably will not compare the displayed UUID with the UUID currently stored in the glb\_obj.txt file.

The problem can be solved with the following manual steps:

- 1. Stop all running NCS and License Use Management Runtime subsystems:
- 2. Remove the following files from the /etc/lum/ncs directory (on UNIX), or the /etc/ncs directory (on AIX):

```
glb log
glb.e
glb.p
also remove the file:
```

/tmp/11bdbase.dat

- 3. To put the correct UUID into the glb\_obj.txt file, reconfigure the license server to start the global location broker or to start a replica from any other existing global location broker in the cell (if any).
- 4. Restart the NCS and License Use Management Runtime subsystems: i4cfg -start

## **Troubleshooting Direct Binding**

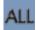

If servers and clients are not communicating correctly in a direct binding environment (the i4tv command reports No servers found), check that exactly the same server names and direct binding port numbers were configured for each client, each network license server, and the central registry license server.

For example, if you have a server called *louise* running the network license server and the central registry license server, and clients connected to *louise*, the direct binding configuration for each workstation, including *louise* itself, must contain the entries:

ip:louise[10999]
ip:louise[1515]

The port numbers must match the values of the **ipPort** and **ipGDBPort** parameters in the configuration file of louise. *louise* and its clients all must have TCP/IP installed.

#### **Troubleshooting License Use Management Runtime Servers**

This section covers problems that could arise if License Use Management Runtime and NCS subsystems are not started, or go down.

## **Starting Required Subsystems**

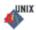

When a license-enabled product fails to start, the problem may be that a required License Use Management Runtime or NCS subsystem is not running.

To get a list of the License Use Management Runtime and NCS subsystems that are running on a workstation, use the i4cfg -list command. The names of the subsystems are shown in Table 11. For an overview of which license servers are required for each license type, see Table 8. In a namespace binding environment, the local location broker is required on every network license server and the central registry license server. The global location broker is required on one license server, and the global location broker database cleaner is required on one license server.

Table 18. License Use Management Runtime and NCS Subsystems

| Subsystem                               | Name             |
|-----------------------------------------|------------------|
| Nodelocked License Server               | i4llmd           |
| Network License Server                  | i4lmd            |
| Central Registry License Server         | i4gdb            |
| Local Location Broker                   | llbd (note 1)    |
| Global Location Broker                  | glbd (note 1)    |
| Global Location Broker Database Cleaner | i4glbcd (note 1) |
| 1. Not available on OS/400 PASE         |                  |

To start the subsystems, use the i4cfg -start command to start all subsystems configured on a workstation.

If the subsystem fails to start when you issue the command, check the error messages in the i4ls.log, i4lmd.log, l4llmd.log, and l4gdb.log files in the /var/lum directory on UNIX and /var/ifor/ directory on AIX, or the glb\_log file in the /etc/ncs directory (on AIX), and /etc/lum/ncs (on UNIX).

#### **Automatic Startup of Subsystems**

If the License Use Management Runtime and NCS subsystems do not start automatically when you start your workstation, do the following:

- 1. Login with root authority.
- 2. Check if the file /etc/i4ls.rc exists. If not, create a text file called /etc/i4ls.rc containing the following string:

```
"i4cfg -start -nopause"
```

Check the permission on the file /etc/i4ls.rc. If it is different from 744, change it by running the following command:

```
chmod 744 /etc/i4ls.rc
```

4. Check that the i4ls entry is in the inittab file, by running the following command:

```
lsitab -a
```

If not, add it by running the following command:
mkitab i4ls:2:wait:"/etc/i4ls.rc > /dev/console 2>&1 #Start i4ls"

## **Starting Required Processes**

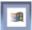

When a license-enabled product fails to start, the problem may be that a required License Use Management Runtime process is not running.

To get a list of the License Use Management Runtime processes that are running on a workstation, use the i4cfg -list command or double-click the **Service Manager Tool** icon in the License Use Runtime folder.

For an overview of which license servers are required for each license type, see Table 16.

Table 19. License Use Management Runtime Processes

| Name                            | Process |  |
|---------------------------------|---------|--|
| Nodelocked License Server       | i4llmd  |  |
| Network License Server          | i4lmd   |  |
| Central Registry License Server | i4gdb   |  |

To start the processes, select Start from the Service pulldown menu.

If the process fails to start when you issue the command, check the error messages in the i4ls.log, i4lmd.log, i4llmd.log, and i4gdb.log files in the  $x:\$  ifor\ls\conf directory, where x is the installation directory.

## **Restart and Recovery**

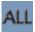

 If a network license server, a nodelocked license server, or the central registry license server goes down, a record of users who currently have licenses is kept on disk. When the server is restarted, the record is reinstated and the licenses are still assigned to those users.

If you want a cold start (that is, if you want the server to restart as if it had granted no licenses before going down), use the -c parameter on the command used to restart the server (i4lmd, i4llmd, or i4gdb, all described in Chapter 6, "License Use Management Runtime Command Line Interface," on page 155). To change the default permanently to cold start, edit this parameter of the i4ls.ini file:

ColdStart=yes

and then restart services (i4cfg -start).

Cold start is not possible for reserved and per-seat licenses.

• If the client workstation goes down or the network fails, the licenses it was using become *stale* (after a check period expires, if the application is enabled using concurrent access or reservable licenses, and the application is programmed to check in with the server after a specified check period). In this case, the licenses are available to be granted to other clients. Note that those licenses will still be displayed as in use until you perform the **Clean up stale licenses** function or until a license is newly requested and none is available, in which case the server does its own cleanup of stale licenses. The client behavior depends on the software product that is in use.

#### **Troubleshooting the Communication Protocol**

If you have communication problems, first verify that the TCP/IP protocol is installed on the workstation and configured properly.

Following is a brief checklist to help you make sure your TCP/IP system is working correctly:

- 1. Check that the TCP/IP system is up and running.
- 2. Check whether IP addresses or network interfaces have been changed.
- 3. Check whether normal TCP/IP communications are working between the nodes you want to be connected (for example, using ping or FTP).
- 4. Make sure your routing setup definition is valid.

  The netstat command shows the local definition. To see the hubs, use the route print command.
- 5. Is name resolution working?
  - Name resolution is very often the reason for long startup times or many sorts of problems in large networks. Use the DNS (Domain Name System), and spend some time developing a good layout.
- 6. Is the MTU (Maximum Transmission Unit Internet protocols) size equal on all hosts?
- 7. Is the token ring speed equal on all hosts?
- 8. NCS and License Use Management Runtime are based on universal datagram protocol (UDP). In a very highly loaded network, UDP connections may receive time-outs before data is delivered. This is normal behavior; you need to reduce the total network load.

9. If your License Use Management Runtime server is on a workstation configured with the loopback facility of TCP/IP, when you use the i4blt -a command to enroll a product on the server, you must specify:

-n ip:localhost

in the i4blt command.

#### **Troubleshooting the Hardware**

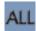

The following is a brief checklist to help you make sure your hardware is working correctly.

1. If you get the error message:

Invalid target ID

- On UNIX and AIX: check that the CPU planar of your License Use Management Runtime server has not changed.
  - Vendor-managed licenses on the License Use Management Runtime server may be tied to the CPU ID, which changes after a CPU planar swap.
- On Windows: check that your target ID has not changed
- 2. Check that the cables are still where they should be.
- 3. Check whether you have reached the Ethernet length limitations on your LAN.
- Check whether a security feature has been enabled on a router.
   Some routers allow enabling of security features. It is possible to block certain TCP/IP ports.
  - In direct binding, the ports are predefined in the configuration file.
  - If you are in a UNIX or AIX environment and are using namespace binding, the llbd program runs on port 135. The glbd, i4lmd, and i4gdb programs use runtime-assigned ports whose port numbers are greater than 1024. In direct binding, the ports are predefined in the configuration file.
- 5. Check whether any adapters or other network definitions have been changed. Because the NCS definition and database files are linked to network addresses, changes may lead to connection errors.

## **Running Nodelocked Applications on Windows 2000 Terminal Services**

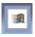

To run nodelocked applications and monitor the related licenses by means of the basic license tool, on a Windows 2000 Terminal Services system, follow these steps:

- 1. Select Start --> Administrative Tools --> Terminal Services Configuration.
- 2. Check the values of the settings shown in Table 20.

Table 20. Windows 2000 Terminal Services Configuration for Nodelocked Applications

| Setting                  | Value                    |
|--------------------------|--------------------------|
| Terminal Server Mode     | Application Server       |
| Permission Compatibility | Terminal Server 4.0 User |

- 3. Double-click any incorrect setting, to open the setting for editing.
- 4. Change the value of the setting. Ignore any warning message about License Use Management Runtime working.
- 5. Save and close the file.

# Running the Basic License Tool Graphical User Interface on Windows 2000 Terminal Services

To run the basic license tool graphical user interface on a Windows 2000 Terminal Services system, follow these steps:

- 1. Select Start --> Administrative Tools --> Terminal Services Configuration.
- 2. Check the values of the settings shown in Table 21.

Table 21. Windows 2000 Terminal Services Configuration Settings for the Basic License Tool GUI

| Setting                  | Value                    |
|--------------------------|--------------------------|
| Terminal Server Mode     | Application Server       |
| Permission Compatibility | Terminal Server 4.0 User |

- 3. Double-click any incorrect setting, to open it for editing.
- 4. Change its value. Ignore any warning message about License Use Management Runtime working.
- 5. Save and close the file.
- 6. Add the system host name to the License Use Management direct binding list.

# Troubleshooting Installation of License Use Management Runtime on Windows XP

If, after installing License Use Management Runtime on a Windows XP workstation, you have problems communicating with the server, reboot your workstation, even if it is not required by the installer.

# Migrating from Windows Millennium to Windows 2000, Windows XP, or Windows Server 2003 on a License Use Management Runtime System

If, after installing License Use Management Runtime on a Windows Millennium workstation, you upgrade your operating system to Windows 2000, Windows XP, or Windows Server 2003, reinstall License Use Management Runtime to register its services.

## **Collecting Error Log Data**

In order to help IBM help you in problem determination, you should gather additional information to send to your IBM representative when you request support. License Use Management Runtime subsystems and tools can be run in trace mode as explained in the following sections.

## **Running Servers in Trace Mode**

To run License Use Management Runtime Servers in trace mode, follow these steps:

- 1. Stop all active subsystems or processes, by issuing the following command: i4cfg -stop
  - or if you are working in a Windows Environment by selecting **Stop** from the **Service** pulldown menu of the **Service Manager Tool** window.
- 2. Edit the i4ls.ini file and set the following parameters to yes:

DebugProc=yes DebugNCS=yes DebugToFile=yes TraceActivities=yes

If you are working in a Windows environment you can start trace mode by selecting **Trace Level**, then **To File** from the **Options** pulldown menu of the **Service Manager Tool** window.

3. On Windows, issue the following commands:

```
set IFOR_DEBUG=Y
set I4_IPC_DEBUG=4
```

4. Restart the subsystems or processes by issuing the following command: i4cfg -start

On Windows, restart the process from the same window in which you issued the previous commands.

- 5. Recreate the error condition.
- 6. Stop the subsystems or processes again using the following command: i4cfg -stop

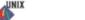

#### Viewing the trace data on UNIX and AIX:

Files named *subsystem\_name.out*, and *subsystem\_name.err* is generated for each subsystem you started. These files are located in the:

- /var/lum and /etc/lum/ncs directories on UNIX and
- /var/ifor and /etc/ncs directories on AIX and OS/400 PASE

Depending on the activity performed by the subsystems, these files could become extremely large. Make sure you have enough space in the /var file system.

#### Viewing the trace data on Windows using the GUI:

- In the Service Manager Tool window, select Stop from the Service pulldown menu.
- 2. Select the line corresponding to a specific process in the list.
- 3. Select **View** trace from the **Selected** pulldown menu. The **View trace** window is displayed. It shows the trace messages.

The output trace information is collected in the files with a .trc extension.

## **Running Enabled Applications in Trace Mode**

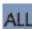

To run enabled applications in trace mode, set the following environmental variables:

• On UNIX, AIX, and OS/400 PASE:

```
export I4LIB_VERB=Yes
export IFOR_LT_DEBUG=Yes
export I4_IPC_DEBUG=4
export RPC_DEBUG=Y
```

 On Windows: set I4LIB\_VERB=Yes set IFOR LT DEBUG=Yes

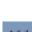

255

```
set RPC_DEBUG=Yes set I4 IPC DEBUG=4Then start the enabled application from the same window.
```

Trace messages will be displayed in the same window where you have set the variable and from which you run the application. You can redirect the output of the trace in a log file by setting the environment variable as follows:

- export I4LOG PATH=name file on AIX and UNIX
- set I4LOG\_PATH=name\_file on Windows

## **Running Tools in Trace Mode**

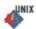

To run tools in trace mode use the flag  ${ extstyle - B}$  as the first option when you invoke i4blt and i4cfg. The trace records will be displayed in the window where you run the tools.

#### **Set Windows Services Trace Mode**

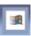

The environment variable I4\_TRACE\_SERV enables the tracing of the start and stop phases of Windows services on License Use Management servers. To set the I4\_TRACE\_SERV variable, follow these steps:

1. Open Start --> Settings --> Control Panel --> System --> Advanced --> Environment Variables.

The Environment Variables dialog is displayed.

- 2. In the System Variables box, click **New**. In the New System Variable dialog, add the following information:
  - a. In the Variable Name field, type: I4\_TRACE\_SERV
  - b. In the **Variable Value** field, type **Y**.
  - c. Click **OK**.

The Environment Variables dialog is redisplayed.

- 3. Click OK.
- 4. Reboot the computer.

The output I4\_TRACE\_SERV logfile is stored in: I4\_INSTALL\_DRIVE:\IFOR\LS\CONF\i4logservices.txt, where I4\_INSTALL\_DRIVE is the drive were License Use Management Runtime was installed.

## **Collecting Other Data on UNIX**

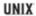

Other information concerning License Use Management Runtime servers is automatically collected by the license server subsystems (i4llmd, i4lmd, and i4gdb) and by the global location broker (glbd). This data is stored in the following files:

/etc/lum/ncs/glb\_log
/var/lum/i4ls.log

Most of the messages you find in these files and the related return codes are not documented.

Also provide IBM with:

- /var/lum/i4ls.ini(the configuration file)
- /var/lum/user\_file(the user file)

- /etc/lum/ncs/glb\_obj.txt (must always be present when the workstation is part of a non-default NCS cell. Its content must be the uuid of the cell this workstation belongs to, the same as the NCSCell keyword in the i4ls.ini file.)
- /etc/lum/ncs/glb\_site.txt (if any; a list of servers running the global location broker that this server can reach.)
- License Use Management Runtime Databases
  - License Databases

/var/lum/licdb.dat
/var/lum/licdb.idx
/var/lum/llmdb.dat
/var/lum/llmdb.idx
/var/lum/crpdb.idx
/var/lum/usrdb.idx
/var/lum/usrdb.idx
/var/lum/adddb.dat
/var/lum/adddb.idx

Log Databases

/var/lum/logdbnn\_.dat /var/lum/logdbnn\_.idx /var/lum/llmlgnn\_.dat /var/lum/llmlgnn\_.idx /var/lum/crlognn\_.dat /var/lum/crlognn .idx

#### Collecting Other Data on AIX and OS/400 PASE

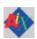

Other information concerning License Use Management Runtime servers is automatically collected by the global location broker (glbd) and by the license server subsystems (i4llmd, i4lmd, and i4gdb). This data is stored in the following files:

/etc/ncs/glb\_log
/var/ifor/i4ls.log

Most of the messages you find in these files and the related return codes are not documented.

Other files you need to provide are:

- /var/ifor/i4ls.ini (the configuration file)
- /var/ifor/user\_file (the user file)
- /etc/ncs/glb\_obj.txt (must be always present when the workstation is part of
  a non-default NCS cell. Its content must be the uuid of the cell this workstation
  belongs to, the same as the NCSCell keyword in the i4ls.ini file.)
- /etc/ncs/glb\_site.txt (if any; a list of servers running the global location broker that this server can reach.)
- License Use Management Runtime Databases
  - License Databases

/var/ifor/licdb.dat
/var/ifor/lindb.dat
/var/ifor/llmdb.idx
/var/ifor/crpdb.dat
/var/ifor/crpdb.idx
/var/ifor/usrdb.dat
/var/ifor/usrdb.idx
/var/ifor/adddb.dat
/var/ifor/adddb.dat

```
/var/ifor/logdbnn_.dat
/var/ifor/logdbnn_.idx
/var/ifor/llmlgnn_.dat
/var/ifor/llmlgnn_.idx
/var/ifor/crlognn_.dat
/var/ifor/crlognn .idx
```

#### **Collecting Other Data on Windows**

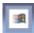

Other information concerning License Use Management Runtime servers is automatically collected by the license server processes (i4llmd, i4lmd, and i4gdb). This data is stored in the following files:

```
c:\ifor\ls\conf\i4ls.log
c:\ifor\ls\conf\i4lmd.log
c:\ifor\ls\conf\i4llmd.log
c:\ifor\ls\conf\i4gdb.log
```

Most of the messages you find in these files and the related return codes are not documented.

Also provide IBM with:

• The default location of the configuration file, i4ls.ini, is as follows:

```
c:\'COMMON\_APPDATA'\IBM\LUM\i4ls.ini where:
```

#### COMMON\_APPDATA

is the initial part of the path that is returned by the SHGetFolderPath API

An example of a typical path for the i4ls.ini file on a Windows operating system is as follows:

```
c:\Documents and Settings\All Users\Application Data\IBM\LUM\i4ls.ini
```

If the file is not in the default directory, use the SHGetFolderPath API to retrieve it.

- c:\ifor\ls\conf\userfile (the user file)
- License Use Management Runtime databases
  - License databases

```
c:\ifor\ls\conf\licdb.dat
c:\ifor\ls\conf\lidb.idx
c:\ifor\ls\conf\llmdb.dat
c:\ifor\ls\conf\llmdb.idx
c:\ifor\ls\conf\crpdb.dat
c:\ifor\ls\conf\crpdb.idx
c:\ifor\ls\conf\usrdb.dat
c:\ifor\ls\conf\usrdb.idx
c:\ifor\ls\conf\usrdb.idx
c:\ifor\ls\conf\adddb.dat
c:\ifor\ls\conf\adddb.idx
```

Log Databases

```
c:\ifor\ls\conf\logdbnn_.dat
c:\ifor\ls\conf\logdbnn_.idx
c:\ifor\ls\conf\llmlgnn_.dat
c:\ifor\ls\conf\llmlgnn_.idx
c:\ifor\ls\conf\crlognn_.dat
c:\ifor\ls\conf\crlognn_.dat
c:\ifor\ls\conf\crlognn_.idx
```

#### **Troubleshooting the Java GUI**

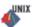

Refer to the following sections or to the readme.jgui file if you are having trouble with the License Use Management Runtime Java GUI.

#### **AIX**

If you have trouble with the LUM Runtime Java GUI:

- Run i4blt with the -B option to collect debugging information.
- Make sure Java Runtime Environment 1.3.0 or later is installed on your workstation (applicable only to AIX 5.x).
- Make sure that the PATH variable is properly set to find the Java interpreter. (To identify the Java interpreter in use, use the **java -version** command.)
- Make sure the DISPLAY environment variable is properly set in the format 'hostname':0

#### **Solaris**

If you have trouble with the LUM Runtime Java GUI:

- Run i4blt with the -B option to collect debugging information.
- Make sure the DISPLAY environment variable is properly set in the format 'hostname':0

#### **HP-UX**

If you have trouble with the LUM Runtime Java GUI:

- Run i4blt with the -B option to collect debugging information.
- Make sure Java Runtime Environment 1.3.0 or later is installed on your workstation.
- Make sure that the PATH variable is properly set to find the Java interpreter. (To identify the Java interpreter in use, use the **java -version** command.)
- Make sure the DISPLAY environment variable is properly set in the format 'hostname':0

#### **IRIX**

If you have trouble with the LUM Runtime Java GUI:

- Run i4blt with the -B option to collect debugging information.
- Make sure Java Runtime Environment 1.3.0 or later is installed on your workstation.
- Make sure that the PATH variable is properly set to find the Java interpreter. (To identify the Java interpreter in use, use the **java -version** command.)
- Make sure the DISPLAY environment variable is properly set in the format 'hostname':0

#### UNIX

If, after migrating from an older Version of License Use Management Runtime 4.6.x to License Use Management Runtime Version 4.6.7, you have problems, make sure that you have installed Version 4.6.7 of the Java GUI package. Different versions of License Use Management Runtime and the Java GUI cannot coexist on the same machine.

#### Linux

If you have trouble with the LUM Runtime Java GUI:

- Run i4blt with the -B option to collect debugging information.
- Make sure the DISPLAY environment variable is properly set in the format 'hostname':0

## **Troubleshooting License Use Management Java Client Support**

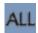

If you are having trouble with License Use Management Java Client Support,

check the log files in:

- /opt/IBMWebAS/logs/ on Solaris
- /usr/IBMWebAS/logs/ on AIX
- (WEBSPHERE ROOT)\logs on Windows

#### Java Program Cannot Read the User Name

If a Java applet, loaded on Netscape Communicator, cannot read the user name, install the latest version of Netscape Communicator.

## **Incomplete View of an Applet**

If, when you run LicenseTest as an applet, you cannot see the whole applet window in your Web browser, change the window's width or height, or both. These are specified in the LicenseTest.htm file.

# Installing More than One Web Server on the Same Workstation on UNIX and AIX

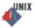

If you install more than one Web server on a workstation, the first Web server creates log files in the directory /websphere\_base\_directory/logs/. Depending on the access permissions set for those files, any Web server you may subsequently be unable to start and access those log files. In this case, the new Web server cannot start.

To start the second or subsequent Web server in such circumstances:

- 1. Delete the log files before you start the second Web server.
- 2. If the second Web server still will not start:
  - a. Uninstall Java Client Support.
  - b. Uninstall IBM WebSphere.
  - **c.** Delete the IBM WebSphere directory.
  - d. Reinstall IBM WebSphere 3.5
  - e. Reinstall Java Client Support.

## Installing Java Client Support after Installing a Web Server

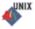

If a Web server, its plug-in, and IBM WebSphere 3.5 are already installed before you install Java Client Support, and if the Web server cannot find the Java Development Kit or License Use Management Java Client Support libraries:

- 1. Do this first:
  - a. Stop all Web servers.

- b. Uninstall the plug-in.
- c. Install Java Client Support.
- d. Reinstall the plug-in.
- e. Restart the Web servers.
- 2. If, after you have tried step 1, the Web server still cannot find the libraries:
  - a. Before you start the Web server, add the following lines to the .profile file:
    - export LIBPATH=\$LIBPATH:/opt/lum/ls/os/solaris/dll export LD\_LIBRARY\_PATH=\$LD\_LIBRARY\_PATH:/opt/lum/ls/os/solaris/dll on Solaris
    - export LIBPATH=\$LIBPATH:/usr/opt/ifor/ls/os/aix/dll export LD\_LIBRARY\_PATH=\$LD\_LIBRARY\_PATH:/usr/opt/ifor/ls/os/aix/dll on AIX
  - b. Restart the workstation.

#### **Troubleshooting Java Client Support Uninstallation**

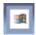

If you uninstall License Use Management Runtime, some environment variables may remain set. You can check this by opening a DOS shell and entering: set i4

If the i4 environment variable remains set, the variable and its value are reported.

To install Java Client Support and to install silently the License Use Management Runtime Communication feature without encountering problems, make sure that no License Use Management Runtime environment variables are set. To remove environment variables, do one of the following:

- After uninstalling License Use Management Runtime, shut down and restart the workstation.
- Use **regedit** to remove the License Use Management Runtime environment variable from the registry.
- Remove the License Use Management Runtime environment variable from the Environment tab in the System Properties window.

## Binary incompatibility on HP-UX

UNIX

If you encounter one of the following problems:

- The ARK Version 4.6.7 tools do not start and you get an error message stating that there are unresolved symbols
- The applications enabled with ADK version 4.6.0 or earlier, running in shared mode stop working after installing ARK Version 4.6.7

you are using the wrong version of the HP aC++ compiler. To solve this problem download the patches from the following website:

http://www.hp.com/products1/softwareproducts/

Select C++ from the **development software** drop-down menu.

## Troubleshooting the i4ls.ini Configuration File

If the i4ls.ini configuration file becomes corrupted, destroyed or lost, or the file is the wrong file, the customer can try to recover the file using the **i4cnvini** command. The i4cnvini.exe file is an executable located in one of the following directories:

#### AIX and OS/400 PASE

/usr/opt/ifor/ls/os/aix/bin

#### Windows

C:\ifor\win\bin

#### HP-UX

/usr/opt/ifor/ls/os/hp/bin

IRIX /usr/opt/ifor/ls/os/irix/bin

#### **Solaris**

/usr/opt/ifor/ls/os/solaris/bin

Linux /usr/opt/ifor/ls/os/linux/bin

The i4cnvini command performs the following tasks:

- Creates a new i41s.ini file if it is missing
- Updates an old i41s.ini file (for example it is called during migration)
- Repairs a corrupted i41s.ini file.

#### Syntax:

• On AIX and all other UNIX operating systems there are no parameters, the syntax is:

#### i4cnvini

• On Windows, the syntax is:

#### i4cnvini c: {All | Communication | Runtime}

where c: is the drive where License Use Management was installed (I4\_INSTALL\_DRIVE). It is followed by the component that was installed:

- All if both the Communication and the Runtime components were installed
- Communication if only the Communication component was installed
- Runtime if only the Runtime component was installed

#### Note:

If the **i4cnvini** command fails to recover the i4ls.ini file, the suggested procedure is to manually delete the i4ls.ini file and then run the **i4cnvini** command again. This recreates a brand new configuration file. The machine must then be configured.

## Troubleshooting Migration from AIX 4.x to AIX 5.x

If you migrate from AIX Version 4.*x* to AIX Version 5.*x*, and License Use Management 4.6.7 is already installed, at the end of the AIX migration there will be License Use Management 4.6.7 for AIX 4.*x* installed on AIX 5 because the License Use Management installed with AIX 5.*x* has an older (and so lower) version than License Use Management 4.6.7 (5.2.0.11).

To recover from this situation, there are two possibilities:

• Uninstall License Use Management 4.6.7 for AIX 4.x and install License Use Management 4.6.7 for AIX 5.x

This is the preferred method. You must uninstall the following filesets:

- bos.net.ncs
- ifor\_ls.base
- ifor\_ls.client (if present)
- ifor\_ls.libraries
- ifor\_ls.compat (if present)
- ifor\_ls.html.<language> (if present)
- ifor\_ls.msg.<language>
- ifor\_ls.toolkit (if present)

When these filesets have been uninstalled, you can install License Use Management 4.6.7 for AIX 5.x.

• Overwrite the License Use Management 4.6.7 for AIX 4.x installation with a forced installation of License Use Management 4.6.7 for AIX 5.x. You must also overwrite the bos.net.ncs fileset.

During the operating system migration, a message similar to the following may be displayed:

installp: Error: A compatibility entry in the supersedes data of
 a fileset should have the same name but not the same level as the
 compatible fileset. The level should be greater than all base levels
 and updates released for the compatible (superseded) fileset. The
 fileset in error is:
 ifor\_ls.libraries 5.2.0.11

You do not have to take any action, and no AIX or LUM functionality will be lost or corrupted. A clean situation will be restored by completing one of the two procedures above.

## **Troubleshooting Windows Server 2003**

If you are installing License Use Management Runtime 4.6.7 on Windows Server 2003, and an older version of License Use Management Runtime is already installed, you should remove the older version before proceeding. Database migration should be performed manually as described in "Installing after an Uninstallation" on page 85.

# Appendix A. License Use Management Runtime Configuration File

This appendix describes the License Use Management Runtime configuration file (i4ls.ini).

The default location of the configuration file, i4ls.ini, is as follows:

### HP-UX, IRIX, Solaris, LINUX

/opt/lum/ls/conf

#### AIX and OS/400 PASE

/var/ifor

#### Windows

 $c:\' COMMON\ APPDATA'\IBM\LUM\i4ls.ini$ 

where:

#### COMMON\_APPDATA

is the initial part of the path that is returned by the SHGetFolderPath API

An example of a typical path for the i4ls.ini file on a Windows operating system is as follows:

 $c:\Documents$  and Settings\All Users\Application Data\IBM\LUM\i4ls.ini

If your current License Use Management installation is an upgrade of a previous *License Use Management 4.5.x* installation the default location of the i4ls.ini file is *I4\_INSTALL\_DRIVE*: \ifor\ls\conf on Windows 2000, Windows XP, and Windows Server 2003, and the Windows system directory defined by the *Windir* environment variable on Windows Millennium.

You should normally use the configuration tool to configure License Use Management Runtime. In case you have no access to the configuration tool or you just want to change a few parameters in your configuration, the information in this appendix will enable you to modify the parameters by editing the file. Also, some parameters (designated in this appendix) can only be changed by editing the configuration file. The default i4ls.ini can be overidden by setting the environment variable *IFOR\_CONFIG*.

If a parameter has a default value, it is shown with the parameter name (for example, **BackupMode=daily**).

#### [iFor/LS Machine-Configuration]

ConfigureAs=client

All platforms

Obsolete; supported only for backward compatibility with earlier versions of License Use Management Runtime.

Specifies whether the workstation is a server or a client only. Possible values are **server** and **client**.

Transport=tcpip

AIX, HP-UX, IRIX, Solaris, Linux, OS/400 PASE

Specifies the transport protocol used in License Use Management Runtime client server communications. The only possible value is **tcpip**.

MachineName=

AIX, HP-UX, IRIX, Solaris, Linux

Obsolete; supported only for backward compatibility with earlier versions of License Use Management Runtime.

NCSCell=333b91c50000.0d.00.00.87.84.00.00.00

AIX, HP-UX, IRIX, Solaris, Linux

The NCS uuid of the cell this workstation belongs to. If you are configuring the workstation as a network license client only, just specify the NCS cell you want to join. If you are configuring a network license server as a GLB replica, specify the NCS cell you want your server to join. The keyword **CreateFrom** must be set to the ip:servername of any of the replicable GLB replicas of the cell. If you are configuring a network license server as a first GLB, specify the NCS cell uuid of the cell you are creating (the keyword **Create** must be set to **new**). The uuid specified here must be the same as that specified in the glb\_obj.txt file, if the file exists. In the case of the default cell, there must not be a glb obj.txt file.

**Note:** The glbd replica is not available on Linux operating systems.

UserName=

Windows

Obsolete; supported only for backward compatibility with earlier versions of License Use Management Runtime.

The name of the user of this workstation.

GroupName=DefaultGroupName

Windows

The name of the group to which the user of this workstation belongs.

DebugProc=no

All platforms

Specifies whether or not the License Use Management Runtime subsystems (UNIX) or processes (Windows) must be started in debug traced mode. Possible values are **yes** and **no**.

This parameter can be changed only by editing the configuration file.

DebugNCS=no

All platforms

Specifies whether or not the License Use Management Runtime subsystems must be started in debug traced mode and additional communication-related information collected. For UNIX operating systems it also specifies whether the NCS subsystems must be started in debug traced mode. Possible values are **yes** and **no**. This parameter can be changed only by editing the configuration file.

DebugToFile=no

Windows

Specifies whether or not the License Use Management Runtime processes are started in debug trace mode and the output is redirected to a file. Possible values are **yes** and **no**. This parameter can be changed only by editing the configuration file.

ConcurrentNodelock=No

All platforms

Obsolete; supported only for backward compatibility with earlier versions of License Use Management Runtime.

Specifies whether or not the License Use Management Runtime concurrent nodelock subsystem (UNIX) or process (Windows) has to be started. Possible values are **yes** and **no**. This keyword is set by the system to Yes when the first concurrent nodelocked password is installed and is set to No when the last concurrent nodelocked password is deleted from the nodelock file.

LogLevel=1

All platforms

Obsolete; supported only for backward compatibility with earlier versions of License Use Management Runtime.

Level of logging of the concurrent nodelock subsystem:

0 No logging

1 Logging of license add, delete, change events

2 Logging of license not granted events

3 Logging of all level 1 and 2 events plus initializations, requests and releases of licenses. Error conditions are logged too.

LogMsgsMaxNum=1000

All platforms

Obsolete; supported only for backward compatibility with earlier versions of License Use Management Runtime.

Maximum number of messages logged by the concurrent nodelock subsystem.

LogFile= /var/lum/i4conmgr.log

HP-UX, IRIX, Solaris, Linux

LogFile=/var/ifor/i4conmgr.log

AIX

LogFile= Windows

Obsolete; supported only for backward compatibility with earlier versions of License Use Management Runtime.

Log file path and name of the concurrent nodelock subsystem log.

CommunVersion=V4R5

All platforms

Obsolete; supported only for backward compatibility with earlier versions of License Use Management Runtime.

Version of License Use Management Runtime communication subcomponent.

RuntimeVersion=V4R5

All platforms

Obsolete; supported only for backward compatibility with earlier versions of License Use Management Runtime.

Version of License Use Management Runtime runtime subcomponent.

NCSSupportVersion=V4R5

AIX, HP-UX, IRIX, Solaris, Linux

Obsolete; supported only for backward compatibility with earlier versions of License Use Management Runtime.

Version of License Use Management Runtime namespace binding support subcomponent.

Communication=yes

All platforms

The workstation is configured to communicate in a network.

NamespaceBindingSupport=yes

AIX, HP-UX, IRIX, Solaris, Linux

Namespace binding support is configured on the workstation.

AdvancedConfiguration=no

All platforms

The user selected **Advanced Configuration** when configuring the workstation.

#### [iFor/LS GLBD-Configuration]

Create=new

AIX, HP-UX, IRIX, Solaris, Linux

Whether the started GLB is the first one in the cell or one of the subsequent GLB replicas.

Possible values are **new** and **replicate**.

**Note:** The glbd replica is not available on Linux operating systems.

CreateFrom=

AIX, HP-UX, IRIX, Solaris

If you are configuring as a GLB replica, this must be the ip:servername of any of the replicable

GLBs of the cell. Also specify the associated NCS cell UUID in the NCS Cell keyword.

**Note:** The glbd replica is not available on Linux operating systems.

Family=ip

AIX, HP-UX, IRIX, Solaris, Linux

Transport protocol used between GLB replicas of the same cell. The only possible value is ip.

DefaultCell=yes

AIX, HP-UX, IRIX, Solaris, Linux

Whether or not you are starting the new GLB in a default NCS cell. If you do, make sure you also specified the default UUID in the NCSCell keyword and the new value in the Create

keyword, and do not create the /etc/ncs/glb obj.txt file.

SelfClean=no AIX, HP-UX, IRIX, Solaris, Linux

Whether you want an automatic periodic cleaning of the location broker's database. This

parameter can be changed only by editing the configuration file.

AIX, HP-UX, IRIX, Solaris, Linux Frequency=180

The frequency in minutes of the automatic periodic cleaning of the location broker's database.

This parameter can be changed only by editing the configuration file.

Timeout=long AIX, HP-UX, IRIX, Solaris, Linux

> The timeout used to make sure the license server is alive in the automatic periodic cleaning of the location broker's database. Possible values are long and short. This parameter can be changed only by editing the configuration file.

[iFor/LS LMD]

BackupMode=daily All platforms

> The mode of the License Use Management Runtime database backup procedure. Possible values are:

daily The backup is started at the time specified in the BackupParm parameter.

weekly The backup is started at approximately midnight (00:00) of the day specified

in the **BackupParm** parameter.

changes The backup is made each time the database is changed, such as when an

object is added or deleted.

none No backup takes place.

This parameter value must be the same on all servers within your licensing environment. This

parameter can be changed only by editing the configuration file.

BackupParm=0 All platforms

If BackupMode is daily, the hour when the backup occurs (midnight=0). If BackupMode is weekly, the day of the week when the backup occurs (Sunday=0).

This parameter value must be the same on all servers within your licensing environment. It can be changed only by editing the configuration file.

BackupPath=/tmp BackupPath=drive:\ifor\ls\conf\backup All platforms

> The path where the server files and databases are copied during the automatic backup procedure. This parameter can be changed only by editing the configuration file.

NumberOfLogFile=2 All platforms

> The number of log files License Use Management Runtime writes. For example, if logdb is the log file name, and NumberOfLogFile is set to 2, License Use Management Runtime changes the name to logdb00. When it is full, it starts logging events on logdb01. When this is full, it restarts writing on logdb00. This parameter can be changed only by editing the configuration

MaxLogFileSize=10 All platforms

> The maximum length of the log files, in tens of kilobytes. After that size is reached, License Use Management Runtime starts writing on another log file. This parameter can be changed only by editing the configuration file.

ValidityPeriod=15 All platforms

> Internal period, in days, to validate per-seat licenses stored on the nodelocked license server against the central registry. This parameter can be changed only by editing the configuration file.

HALFrequency=30 All platforms

> The length, in seconds, of the interval at which servers in a cluster synchronize data among themselves. You can increase this number if you have performance problems, but doing so delays synchronization between members of a cluster.

[iFor/LS NCS-Server]

llbd=no AIX, HP-UX, IRIX, Solaris, Linux

Whether you want to start the local location broker subsystem on this server and have the License Use Management Runtime subsystem use it. Possible values are **yes** and **no**. The **llbd** 

and **glbd** parameters must always be set to the same value.

glbd=no AIX, HP-UX, IRIX, Solaris, Linux

Whether you want the network and central registry license servers running on this workstation to register themselves into the global location broker database. Possible values are **yes** and **no**. By specifying no, you disable namespace binding support on this server; it will support only clients locating the server in direct binding mode. The **llbd** and **glbd** parameters

must always be set to the same value.

ipPort=1515 All platforms

The TCP/IP port number that the license server listens to when supporting its clients.

ipGDBPort=10999 All platforms

The TCP/IP port number that the central registry license server listens to when supporting its

clients.

ipNDLPort=12999 All platforms

The TCP/IP port number that the nodelocked license server listens to for remote

administration.

ipHALPort=11999 All platforms

The TCP/IP port number used for internal communication between servers in a cluster. Change this number only if 11999 is already used for some other purpose. If you change this

value, change it on cluster members too.

netbiosPort=115 Windows

Obsolete; supported only for backward compatibility with earlier versions of License Use Management Runtime. The NetBIOS port number the license server listens to when supporting its clients.

netbiosGDBPort=109 Windows

Obsolete; supported only for backward compatibility with earlier versions of License Use Management Runtime. The NetBIOS port number the central registry license server listens to when

supporting its clients.

netbiosNDLPort=12999 Windows

Obsolete; supported only for backward compatibility with earlier versions of License Use Management Runtime. The NetBIOS port number the nodelocked license server listens to for remote

administration.

ipxPort=1515 Windows

Obsolete; supported only for backward compatibility with earlier versions of License Use Management

Runtime. The IPX port number the license server listens to when supporting its clients.

ipxGDBPort=10999 Windows

Obsolete; supported only for backward compatibility with earlier versions of License Use Management Runtime. The IPX port number the central registry license server listens to when supporting its

clients.

ipxNDLPort=12999 Windows

Obsolete; supported only for backward compatibility with earlier versions of License Use Management

Runtime. The IPX port number the nodelocked license server listens to for remote

administration.

RunGLBD=no AIX, HP-UX, IRIX, Solaris, Linux

Whether the global location broker subsystem is to be started on this workstation. Possible

values are **ves** and **no**.

RunGDB=no All platforms

Whether the central registry license server is to be started on this workstation. Possible values

are **yes** and **no**.

DisableRemoteAdmin=no All platforms

Whether the administration of this network license server is to be disabled when using the

administration tool started on a different server. Possible values are yes and no.

DisableRemoteNDLAdmin=yes All platforms

Whether or not the administration of this nodelocked license server is to be disabled when

using the administration tool started on a different server. Possible values are yes and no.

LogAllEvents=no All platforms

Whether or not all the events are to be logged on the license servers. Possible values are **yes** 

LogFile=/var/lum/logdb

HP-UX, IRIX, Solaris, Linux

LogFile=/var/ifor/logdb

AIX

LogFile=drive:\ifor\ls\conf\log\_file

Windows

Obsolete; supported only for backward compatibility with earlier versions of License Use Management

Runtime.

Log file path and name of the license server subsystem log (UNIX) or process log (Windows).

LogPath=/var/lum/

HP-UX, IRIX, Solaris, Linux

LogPath=/var/ifor/

AIX and OS/400 PASE

LogPath=drive:\ifor\ls\conf

Windows

Log file path of the license server subsystem log (UNIX) or process log (Windows).

ColdStart=no

All platforms

Whether the license servers restart from scratch, with no record of licenses in use granted before stopping (yes), or not (no). Cold start is not possible for reserved and per-seat licenses.

This parameter can be changed only by editing the configuration file.

DCEDWAITTIME=20

AIX, HP-UX, IRIX, Solaris, Linux

The maximum number of seconds to wait for the dce daemon to start in place of the llbd subsystem. During i4cfg -start, if the dce is installed but not running after this number of seconds, the llbd subsystem is started. This parameter can be changed only by editing the configuration file.

RunNDL=yes

All platforms

Whether the nodelocked license server is to be started on this workstation. Possible values are

yes and no.

RunLMD=no

All platforms

Whether the network license server is to be started on this workstation. Possible values are

yes and no.

UseHostTable=no

AIX, HP-UX, IRIX, Solaris, Linux

Change this parameter to **yes** on a workstation with multiple network interfaces if you want to control on which network interface (such as token ring or Ethernet) the network license server and the central registry license server will start. The first entry in the /etc/hosts file on

the local workstation will be used.

PassiveTime=300

AIX, HP-UX, IRIX, Solaris, Linux

Specifies the length of time in seconds that an activity is to be kept in the server activity pool after the activity has been completed. You can change this parameter only by editing the

configuration file.

MaxActivities=512

AIX, HP-UX, IRIX, Solaris, Linux

Specifies the maximum number of activities that any server can manage. The actual maximum for any particular server depends on the server's capabilities. The actual maximum could therefore be lower. You can change this parameter only by editing the configuration file.

MaxActivitiesThreshold=100

AIX, HP-UX, IRIX, Solaris, Linux

Specifies the percentage of activities beyond which license requests are rejected. Licenses can still be checked and released beyond this threshold. You can change this parameter only by editing the configuration file.

TraceActivities=no

AIX, HP-UX, IRIX, Solaris, Linux

Specifies whether the server is to write activity-related messages to stdout. You can change this parameter only by editing the configuration file.

[iFor/LS Server Logging]

LogGrant=no

All platforms

Log when a license was granted or released. Possible values are yes and no.

LogCheckin=no

All platforms

Log when a licensed product has sent a check-in call to the server to notify it that the product

is running. Possible values are yes and no.

LogWait=no All platforms

Log when a license request cannot be satisfied because no licenses are available, and the user

is added to a queue. Possible values are **yes** and **no**.

LogVendor=yes All platforms

Log when a new vendor was added or deleted. Possible values are yes and no.

LogProduct=yes All platforms

Log when a new product was registered or deleted. Possible values are yes and no.

LogTimeout=no All platforms

Log when the server has canceled the request for a license because the check period has

expired. Possible values are yes and no.

LogErrors=yes All platforms

Log server errors that do not stop the server, but return a status code and a message. Possible

values are yes and no.

LogVendorMsg=yes All platforms

Log error messages the vendor inserted in the product. Possible values are yes and no.

LogSvrStartStop=no All platforms

Log the successful start or stop of the license server. Possible values are yes and no.

#### [iFor/LS NetBIOS -Configuration]

LanAdaptor=0 Windows

Obsolete; supported only for backward compatibility with earlier versions of License Use Management

Runtime.

NCBS=

Obsolete; supported only for backward compatibility with earlier versions of License Use Management

Runtime.

HasOS2Clients=no Windows

Obsolete; supported only for backward compatibility with earlier versions of License Use Management

Runtime.

#### [iFor/LS Client]

Threshold\_Level=80 All platforms

The default value of the threshold level used in the Basic License Tool GUI. Used for vendor-managed use products, and for customer-managed use products when no specific

threshold value is specified.

Threshold\_Automatic=0 All platforms

Whether the threshold is automatically checked periodically. Possible values are 0 (no) or 1

(yes).

Threshold\_Frequency=60

Obsolete; supported only for backward compatibility with earlier versions of License Use Management

Runtime.

Refresh\_Automatic=0 All platforms

Whether the Basic License Tool is to do a periodic automatic refresh. Possible values are 0 (no)

or 1 (yes).

Refresh\_Frequency=60 All platforms

The frequency, in minutes, of the automatic refresh.

ReadTimeout=4 All platforms

The maximum wait time, in seconds, for an application to receive a response from the nodelocked license server via Interprocess Communications. The minimum is 1 and the

maximum is 60. You may need to increase this value if performance on your workstation is poor. This parameter can be changed only by editing the configuration file.

Cleanup Automatic = No All platforms

Whether the Basic License Tool automatically cleans stale licenses. Possible values are **yes** and

**no**. You can change this parameter only by editing the configuration file.

[iFor/LS NCS-Client]

Use Direct Binding Only = no

UseDirectBindingOnly=ves

All platforms

Whether the client licensed applications running on this workstation are to locate the license servers using direct binding only. The administration tool is considered a client application.

FilterNDL=no

All platforms

Whether nodelocked licenses are to be excluded from the set of licenses administered by the Basic License Tool.

FilterNet=no

All platforms

Whether network licenses are to be excluded from the set of licenses administered by the Basic License Tool.

NumDirectBindServers=

All platforms

The number of direct binding servers the client applications are configured to point to directly, using just transport family protocol, name, and port number. Specify the **DirectBindServer** keyword for each server the client points to. If you need to contact the central registry license server, there must also be an entry for it. The default ip port numbers are 1515 for the license server and 10999 for the administration server. Make sure you insert the correct ones if you are not using the defaults.

DirectBindServerX =

All platforms

Where *X* is a value between 1 and NumDirectBindServer. On UNIX, the format is *ip:servername[port*].

On Windows, the format is family:servername[port], where family can be:

**ip** Any platform

**netbios** Obsolete; supported only for backward compatibility with earlier versions of License Use Management Runtime.

**ipx** Obsolete; supported only for backward compatibility with earlier versions of License Use Management Runtime.

OS2NumServers=0

Windows

Obsolete; supported only for backward compatibility with earlier versions of License Use Management Runtime.

OS2NetbiosServerX=no

Windows

Obsolete; supported only for backward compatibility with earlier versions of License Use Management Runtime.

GDBServer=

All platforms

On UNIX, the format is *ip:servername[port]*.

On Windows, the format is family:servername[port], where family can be:

ip Any platform

**netbios** Obsolete; supported only for backward compatibility with earlier versions of License Use Management Runtime.

**ipx** Obsolete; supported only for backward compatibility with earlier versions of License Use Management Runtime.

NumDirectBindNDLServers=

All platforms

The number of nodelocked license servers whose licenses can be administered remotely from this workstation.

DirectBindNDLServerX=

All platforms

On UNIX, the format is *ip:servername[port]*.

On Windows, the format is family:servername[port], where family can be:

ip Any platform

**netbios** Obsolete; supported only for backward compatibility with earlier versions of License Use Management Runtime.

**ipx** Obsolete; supported only for backward compatibility with earlier versions of License Use Management Runtime.

OS2NetbiosNDLServerX=no

Windows

Obsolete; supported only for backward compatibility with earlier versions of License Use Management Runtime.

# Appendix B. Using the Nodelock File

This appendix explains how to prepare the nodelock file manually and how to use it. You might need to modify the nodelock file for configurations without a nodelocked license server or for backward compatibility.

To prepare and use the nodelock file:

- On a Windows workstation, go directly to step 2
   On an AIX, HP-UX, IRIX, Solaris, or Linux workstation, log in as root, or use the su command.
- 2. Create or edit the nodelock file:
  - On a Windows workstation:

```
c:\'COMMON\_APPDATA'\IBM\LUM\nodelock where:
```

#### **COMMON APPDATA**

is the initial part of the path that is returned by the SHGetFolderPath API

An example of a typical path for the nodelock file on a Windows operating system is as follows:

c:\Documents and Settings\All Users\Application Data\IBM\LUM

**Note:** The files in these directories will override the nodelock file in the ifor\ls\conf directory.

• On an HP-UX, IRIX, Solaris, or Linux workstation:

/var/lum/nodelock

• On an AIX workstation, or OS/400 PASE:

/var/ifor/nodelock

The format of the nodelock file is:

```
# comment
vendorID productPassword Annotation version [serialNumber]
```

#### where:

- The first line starts with a comment character, #, and is included for information only. It indicates the product name and license expiry date.
- The second line is the product license. Its fields and their content are as follows:

vendorID

The vendor ID.

*productPassword* 

The long alphanumeric password that enables the nodelock license.

#### Annotation

The annotation field, which is used by the application developer to provide any unique enablement options of the license. This optional field, which is set to null ("") in the example, can contain up to 255 alphanumeric characters.

version

The version number of the product.

serialNumber

The serial number of a custom configuration license. This field can contain up to 31 alphanumeric characters.

Initially, this file could have entries similar to the following lines:
# nodelock example for the licensed product expires 12/25/2003
543b0f87c093.02.81.87.92.34.00.00.00 gganccupqb5dauxabdw "" "2.0" "85AB2215691"

- 3. To help yourself and others identify the license in the future, because there may be other nodelocked software on the same computer, you should enter a comment above the license. That comment should include the full product name, version, and any expiration date.
- 4. Double-check the information to ensure that it is the same as that supplied by the vendor.
- 5. Test the product.

**Note:** License programs enrolled only in the nodelocked file by an application show a third line starting with #[admin\_comment]. The line contains reference information, for example, the name of the vendor, the name of the product, and the expiration timestamp. The information in the #[admin\_comment] line may be used for display purposes, and must not be altered.

# **Appendix C. Operating Systems and License Use Management Support**

This appendix identifies the operating systems supported by the various versions of License Use Management:

- Versions 4.5.2 and 4.5.5 (Table 22)
- Versions 4.5.8, 4.5.9, and 4.6.0 (Table 23)
- Version 4.6.2 (Table 24 on page 276)
- Version 4.6.4 and 4.6.5 (Table 25 on page 276)
- Version 4.6.6 (Table 26 on page 277)
- Version 4.6.7 (Table 27 on page 277)

The tables also indicate which versions have been tested and the level of support provided.

Table 22. Operating Systems and License Use Management Versions 4.5.2 and 4.5.5 Support

| Operating System  |                                    |                 | License Use<br>Management Version |         |
|-------------------|------------------------------------|-----------------|-----------------------------------|---------|
|                   | License Use Managemen              | t Version 4.5.2 | 4.5.5                             |         |
|                   | Application Developer's<br>Toolkit | Runtime         | Application Developer's Toolkit   | Runtime |
| AIX 4.3.x         | Static link only                   | Yes             | Static link only                  | Yes     |
| AIX 4.1 and 4.2   | Yes                                | Yes             | Yes                               | Yes     |
| AIX 5.0 for IA-64 |                                    |                 |                                   |         |
| HP-UX 10.20       | Yes                                | Yes             | Yes                               | Yes     |
| HP-UX 11.0        |                                    |                 |                                   | Yes     |
| IRIX 6.3 and 6.4  | Static link only                   | Yes             | Yes                               | Yes     |
| IRIX 6.5          | Static link only                   | Yes             | Yes                               | Yes     |
| Linux             |                                    |                 |                                   |         |
| OS/2              | Shared link only                   | Yes             | Shared link only                  | Yes     |
| Solaris 2.6       | Yes                                | Yes             | Yes                               | Yes     |
| Solaris 2.7       | Yes                                | Yes             | Yes                               | Yes     |
| Solaris 2.8       |                                    |                 |                                   |         |
| Windows 95 and 98 |                                    | Yes             |                                   | Yes     |
| Windows ME        |                                    |                 |                                   |         |
| Windows NT 4.0    | Shared link only                   | Yes             | Yes                               | Yes     |
| Windows 2000      |                                    |                 |                                   |         |

Table 23. Operating Systems and License Use Management Versions 4.5.8, 4.5.9, and 4.6.0 Support

| Operating System  | License Use Management<br>Versions 4.5.8 and 4.5.9 |         | License Use Management Version 4.6.0  |         |                                              |          |
|-------------------|----------------------------------------------------|---------|---------------------------------------|---------|----------------------------------------------|----------|
|                   | Application<br>Developer's<br>Toolkit              | Runtime | Application<br>Developer's<br>Toolkit | Runtime | Application<br>Developer's<br>Toolkit 64-Bit | Java GUI |
| AIX 4.3.x         | Yes                                                | Yes     | Yes                                   | Yes     | Static link only                             |          |
| AIX 4.1 and 4.2   | Yes                                                | Yes     | Yes                                   | Yes     |                                              |          |
| AIX 5.0 for IA-64 |                                                    |         | Yes                                   | Yes     | Static link only                             | Yes      |
| HP-UX 10.20       | Yes                                                | Yes     | Yes                                   | Yes     | -                                            |          |
| HP-UX 11.0        |                                                    | Yes     | Static link only                      | Yes     |                                              | Yes      |
| IRIX 6.3 and 6.4  | Yes                                                | Yes     | Yes                                   | Yes     |                                              |          |

Table 23. Operating Systems and License Use Management Versions 4.5.8, 4.5.9, and 4.6.0 Support (continued)

| Operating System  | License Use Management<br>Versions 4.5.8 and 4.5.9 |         | License Use Management Version 4.6.0  |         |                                              |          |
|-------------------|----------------------------------------------------|---------|---------------------------------------|---------|----------------------------------------------|----------|
|                   | Application<br>Developer's<br>Toolkit              | Runtime | Application<br>Developer's<br>Toolkit | Runtime | Application<br>Developer's<br>Toolkit 64-Bit | Java GUI |
| IRIX 6.5          | Yes                                                | Yes     | Yes                                   | Yes     | Static link only                             | Yes      |
| Linux             |                                                    |         | Static link only                      |         | ·                                            |          |
| OS/2              | Shared link only                                   | Yes     | ·                                     |         |                                              |          |
| Solaris 2.6       | Yes                                                | Yes     | Yes                                   | Yes     |                                              | Yes      |
| Solaris 2.7       | Yes                                                | Yes     | Yes                                   | Yes     | Static link only                             | Yes      |
| Solaris 2.8       |                                                    |         |                                       | Yes     | •                                            | Yes      |
| Windows 95 and 98 |                                                    | Yes     |                                       | Yes     |                                              |          |
| Windows ME        |                                                    |         |                                       |         |                                              |          |
| Windows NT 4.0    | Yes                                                | Yes     | Yes                                   | Yes     |                                              |          |
| Windows 2000      | Yes                                                | Yes     | Yes                                   | Yes     |                                              |          |

Table 24. Operating Systems and License Use Management Version 4.6.2 Support

| Operating System          | License Use Management Version 4.6.2  |         |                                              |          |                     |  |
|---------------------------|---------------------------------------|---------|----------------------------------------------|----------|---------------------|--|
|                           | Application<br>Developer's<br>Toolkit | Runtime | Application<br>Developer's Toolkit<br>64-Bit | Java GUI | Native Java<br>APIs |  |
| AIX 4.3.x                 | Yes                                   | Yes     | Static link only                             |          | Yes                 |  |
| AIX 5.1 for Power PC      | Yes                                   | Yes     | Static link only                             | Yes      | Yes                 |  |
| HP-UX 10.20               | Yes                                   | Yes     |                                              |          |                     |  |
| HP-UX 11.0                | Yes                                   | Yes     | Static link only                             | Yes      | Yes                 |  |
| IRIX 6.3 and 6.4          | Yes                                   | Yes     |                                              |          |                     |  |
| IRIX 6.5                  | Yes                                   | Yes     | Static link only                             | Yes      | Yes                 |  |
| Linux Red Hat 6.2 and 7.0 | Static link only                      |         |                                              |          | Yes                 |  |
| Solaris 2.6               | Yes                                   | Yes     |                                              | Yes      | Yes                 |  |
| Solaris 2.7               | Yes                                   | Yes     | Static link only                             | Yes      | Yes                 |  |
| Solaris 2.8               | Yes                                   | Yes     | Static link only                             | Yes      | Yes                 |  |
| Windows 95, 98 and ME     |                                       | Yes     | •                                            |          |                     |  |
| Windows NT 4.0 and 2000   | Yes                                   | Yes     |                                              |          | Yes                 |  |

Table 25. Operating Systems and License Use Management Versions 4.6.4 and 4.6.5 Support

| Operating System        | License Use Management Version 4.6.4  |         |                                              |          |                     |  |
|-------------------------|---------------------------------------|---------|----------------------------------------------|----------|---------------------|--|
|                         | Application<br>Developer's<br>Toolkit | Runtime | Application<br>Developer's<br>Toolkit 64-Bit | Java GUI | Native Java<br>APIs |  |
| AIX 4.3.x               | Yes                                   | Yes     | Static link only                             |          | Yes                 |  |
| AIX 5.1                 | Yes                                   | Yes     | Static link only                             | Yes      | Yes                 |  |
| HP-UX 10.20             | Yes                                   | Yes     |                                              |          |                     |  |
| HP-UX 11.0              | Yes                                   | Yes     | Static link only                             | Yes      | Yes                 |  |
| IRIX 6.3 and 6.4        | Yes                                   | Yes     |                                              |          |                     |  |
| IRIX 6.5                | Yes                                   | Yes     | Static link only                             | Yes      | Yes                 |  |
| Linux 6.2, 7.0, and 7.1 | Yes                                   | Yes     |                                              | Yes      | Yes                 |  |
| Solaris 2.6             | Yes                                   | Yes     |                                              | Yes      | Yes                 |  |
| Solaris 2.7 and 2.8     | Yes                                   | Yes     | Static link only                             | Yes      | Yes                 |  |
| Windows 98 and ME       |                                       | Yes     |                                              | Yes      |                     |  |
| Windows NT 4.0 and 2000 | Yes                                   | Yes     |                                              | Yes      | Yes                 |  |

Table 25. Operating Systems and License Use Management Versions 4.6.4 and 4.6.5 Support (continued)

| Operating System | License Use Management Version 4.6.4  |         |                                              |          |                     |  |
|------------------|---------------------------------------|---------|----------------------------------------------|----------|---------------------|--|
|                  | Application<br>Developer's<br>Toolkit | Runtime | Application<br>Developer's<br>Toolkit 64-Bit | Java GUI | Native Java<br>APIs |  |
| Windows XP       | Yes                                   | Yes     | Static link only                             | Yes      | Yes                 |  |

Table 26. Operating Systems and License Use Management Version 4.6.6 Support

| Operating System                                                                               | License Use Ma                        | nagement Vers | ion 4.6.6                                    |          |                     |
|------------------------------------------------------------------------------------------------|---------------------------------------|---------------|----------------------------------------------|----------|---------------------|
|                                                                                                | Application<br>Developer's<br>Toolkit | Runtime       | Application<br>Developer's<br>Toolkit 64-Bit | Java GUI | Native Java<br>APIs |
| AIX 4.3.x                                                                                      | Yes                                   | Yes           | Static link only                             |          | Yes                 |
| AIX 5.1, and 5.2                                                                               | Yes                                   | Yes           | Static link only                             | Yes      | Yes                 |
| HP-UX 10.20                                                                                    | Yes                                   | Yes           |                                              |          |                     |
| HP-UX 11.0 and 11.i                                                                            | Yes                                   | Yes           | Static link only                             | Yes      | Yes                 |
| IRIX 6.3 and 6.4                                                                               | Yes                                   | Yes           |                                              |          |                     |
| IRIX 6.5                                                                                       | Yes                                   | Yes           | Static link only                             | Yes      | Yes                 |
| Red Hat Linux 6.2, 7.0, and 7.1, Caldera Linux 3.1.1, SuSE Linux 7.3, and Turbolinux Linux 7.0 | Yes                                   | Yes           | ·                                            | Yes      | Yes                 |
| Red Hat Linux 7.2 64-bit                                                                       | Yes                                   | Yes           | Static link only                             |          |                     |
| Solaris 2.6                                                                                    | Yes                                   | Yes           | •                                            | Yes      | Yes                 |
| Solaris 2.7 and 2.8                                                                            | Yes                                   | Yes           | Static link only                             | Yes      | Yes                 |
| Windows 98 and ME                                                                              |                                       | Yes           | •                                            | Yes      |                     |
| Windows NT 4.0 and 2000                                                                        | Yes                                   | Yes           |                                              | Yes      | Yes                 |
| Windows XP                                                                                     | Yes                                   | Yes           | Static link only                             | Yes      | Yes                 |

Table 27. Operating Systems and License Use Management Version 4.6.7 Support

| Operating System                                                                                    | License Use Ma                        | nagement Vers | ion 4.6.7                                    |          |                     |
|----------------------------------------------------------------------------------------------------|---------------------------------------|---------------|----------------------------------------------|----------|---------------------|
|                                                                                                    | Application<br>Developer's<br>Toolkit | Runtime       | Application<br>Developer's<br>Toolkit 64-Bit | Java GUI | Native Java<br>APIs |
| AIX 4.3.3                                                                                           | Yes                                   | Yes           | Static link only                             | Yes      | Yes                 |
| AIX 5.1, and 5.2                                                                                    | Yes                                   | Yes           | Static link only                             | Yes      | Yes                 |
| HP-UX 11.0 and 11.i                                                                                 | Yes                                   | Yes           | Static link only                             | Yes      | Yes                 |
| IRIX 6.5                                                                                            | Yes                                   | Yes           | Static link only                             | Yes      | Yes                 |
| Red Hat Linux 7.1, 7.2, 7.3, and 8.0, Caldera Linux 3.1.1, SuSE Linux 7.3, and Turbolinux Linux 7.0 | Yes                                   | Yes           |                                              | Yes      | Yes                 |
| Red Hat Linux 7.2 64-bit                                                                            | Yes                                   | Yes           | Static link only                             |          |                     |
| Solaris 2.6                                                                                         | Yes                                   | Yes           | •                                            | Yes      | Yes                 |
| Solaris 2.7, 2.8, and 2.9                                                                           | Yes                                   | Yes           | Static link only                             | Yes      | Yes                 |
| Windows ME                                                                                          |                                       | Yes           | •                                            | Yes      |                     |
| Windows 2000 and XP                                                                                 | Yes                                   | Yes           |                                              | Yes      | Yes                 |
| Windows Server 2003 32-bit                                                                          | Yes                                   | Yes           |                                              | Yes      | Yes                 |
| Windows Server 2003 64-bit                                                                          |                                       |               | Static link only                             |          |                     |
| OS/400 PASE                                                                                         | Yes                                   | Yes           | ,                                            | Yes      | Yes                 |

# **Appendix D. Testing the NCS Configuration for License Use Management Runtime**

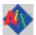

This appendix applies only to AIX Version 4.3.

The ncstest.sh shell script can be used to ensure all the definitions in the NCS environment are set up properly. This shell script uses the **lsof** command, if installed, to find out the port numbers on which the llbd, glbd, and i4lmd subsystems are communicating. The **lsof** command is public-domain software and can be found on the internet address;

```
vic.cc.purdue.edu (128.210.15.16)
```

The identification of the run-time-assigned global location broker and license server subsystem ports is not essential: therefore, the shell script will not break if the **lsof** software is not installed.

After the UDP (User Datagram Protocol - TCP/IP) ports have been identified, the ncstest.sh shell script traces the well-known llbd UDP port (135) and collects information on the traffic by the **lb\_admin** command. The formatted report is displayed after it is processed by the **ipreport** command.

## ncs\_test.sh Shell Script

This shell script should be used for reference only. It has not been submitted to any formal test and is distributed AS IS.

```
#&factorial./bin/ksh
#ncstest.sh NetLS/NCS 1.5.1 verify/debug script 94/03/15
                                                  #
# Authors : M. Crisanto / L. Denefleh / F. Kraemer
#-----#
LSOF="/usr/local/bin/lsof" # path to lsof command
LBADMIN="/usr/lib/ncs/bin/lb_admin" # path to lb_admin command
                 # path to awk command
AWK="/usr/bin/awk"
CUT="/usr/bin/cut"
                               path to cut command
SED="/usr/bin/sed"
                                path to sed command
MYPID="$$"
LPORT="135"
                     # Ilbd runs here
# start iptrace (1=yes/0=no
IPTRACE="1"
IPTRFILE="/tmp/iptrace.$MYPID" # filename of iptrace output
#-----#
#Prepare some staff before doing real work.
#-----#
if [ "$(/usr/bin/whoami)" &factorial.= "root" ]; then
 echo "\n\tYou must be root to run this script.
 exit -1
fi
TMP_FREE=(/usr/bin/df "/tmp" | $AWK '$3 ~ /[0-9]/{print $3}')
if [ "\{TMP\ FREE\}" - 1t\ 1000\ - a\ "\{IPTRACE\}" = "1" ]; then
  echo "\n\ is not enough room in your /tmp directory."
  echo "\tYou need 1000 KB free, and you have only $TMP FREE KB free.\"
  exit -1
if [ &factorial. -x ${LBADMIN} ]; then
  echo "\n\tCan not find the ${LBADMIN} command on the system."
  echo "\tPlease verify the NetLS installation.\n"
  exit -1
```

```
#-----#
#Ok all checks are done we can take off.
#-----#
PROG=$(basename $0)
HOST=$(hostname -s)
TODAY=$(date +%H:%M:%S)
echo "\n\t$PROG started from $LOGNAME"$HOST on $TERM at $TODAY.\n
#-----#
\#Use lsof to find the portnumber of llbd,glbd and i4lmd daemons \#
if [ -x $LSOF ]; then
  LRT=$($LSOF -i"UDP" -P | $AWK '{if ($1 == "llbd") print $9}' | $CUT-c3-7) 
GRT=$($LSOF -i"UDP" -P | $AWK '{if ($1 == "glbd") print $9}' | $CUT-c3-7) 
NRT=$($LSOF -i"UDP" -P | $AWK '{if ($1 == "i4lmd") print $9}' | $CUT-c3-7)
  LPORT=$(echo $LRT | $SED 's/\\n/ /g') # Format the staff
  GPORT=\{(echo \$GRT \mid \$SED 's/\n//g') \#
  NPORT=\{(echo \NRT \mid \$SED 's/\n/ /g') \#
  if [ "$LPORT" = "" ]; then
                              # Print info
     echo "\n\t** No Local Location Broker is running on local system
  else
     echo "\n\tLLB is using UDP port(s) := $LPORT"
  fi
  if [ "$GPORT" = "" ]; then
                              # Print info
     echo "\n\t** No Global Location Broker is running on local system
  else
     echo "\n\tGLB is using UDP port(s) := $GPORT"
  fi
  if [ "$NPORT" = "" ]; then
                              # Print info
     echo "\n\t** No i41s daemon is running on local system **"
  else
     echo "\n\ti4ls is using UDP port(s) := $NPORT\n"
  fi
else
  echo "\n\tlsof - List of Open Files
                                     is not installed on your
  echo "\tthe tool is a public domain program and can be found on"
echo "\tvic.cc.purdue.edu (128.210.15.16), Vic Abell is the author.\n"
#-----#
#Fire up an IP trace on the 11bd UDP (135)
if [ $IPTRACE = "1" ]; then
  /usr/bin/rm -f ${IPTRFILE} 2>/dev/null
  /usr/bin/iptrace -P "UDP" -p "$LPORT" ${IPTRFILE}
  sleep 3
fi
#-----#
#Use 1b admin command to hear on the 11bd UDP port (135) #
#-----#
cat <<EOF | ${LBADMIN}</pre>
set timeout long
set timeout
use broker local
use broker
lookup
use broker global
lookup
quit
E0F
#Stop the IP trace and format its output
```

# **Appendix E. Commands Supported for Backward Compatibility**

This appendix describes those commands that are obsolete and which are supported only for the purposes of backward compatibility with previous versions of License Use Management Runtime.

# Is\_admin (Edit License Database)

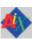

The ls\_admin command is obsolete and is supported only for backward compatibility with previous versions of License Use Management Runtime (NetLS for AIX, iFOR/LS for AIX, and License Use Management Runtime for AIX Version 1.1).

Do not use this command for customer-managed use products. For vendor-managed use products, you may use this command only for NetLS and iFOR/LS concurrent-access and use-once licenses.

You can, instead, use the current i4blt command to enroll all kinds of licenses.

The ls\_admin command enables you to examine and edit license databases.

#### **Syntax**

```
ls_admin [ [ -n NodeName ] [ -r ] [ -l license_annotation ] [ -z ]
{ -a | -s | -d | -f NodeName } { -v arguments | -p arguments } ] |
[ { -h | -usage | -version } ]
```

#### **Parameters**

-n NodeName

Indicates the server at which the license database to be edited or displayed resides. (Optional; the default value is the name of the license server node at which the command is executed.)

**-r** Specifies a version of a product to be operated upon.

#### -l license\_annotation

Specifies the license annotation.

- **-z** Debugging flag. (Prints RPC debugging information.)
- Adds a new vendor, a new product (and licenses), or more licenses for an existing product to the license database. This is the default value.

If adding a vendor, specify (as arguments to the **-v** option) the vendor name, vendor ID, and vendor password.

If adding a new product and licenses, specify (as arguments to the **-p** option) the vendor name, product name, product password, version text, and license annotation (if there is one) as arguments. (Do not use the **-r** option in this case).

You must have previously added the vendor in order to add its product, and you may not establish a vendor and product licenses simultaneously in a single command line. If adding new licenses for an established version of a product, you may not specify a license annotation unless the established version had an annotation.

The same annotation must be used in all licenses for a given product (identified by the product ID and version).

The options -a, -d, and -s are mutually exclusive.

Shows information about the specified license server, vendor or product. To show information about a license server, use the **-n** option with the node name as the argument. To show information about a vendor, use the **-v** option with the name of the vendor as

-S

the argument. To show information about all vendors at a license server, use the <code>-v</code> option without an argument. To show information about a product version, use the <code>-r</code> option with the version text as the argument followed by the <code>-p</code> option with the vendor name and product name as arguments. To show information about all versions of a product use the <code>-r</code> option without an argument, followed by the <code>-p</code> option with the vendor name and product name as arguments. To show information about all versions of all products of a vendor, use the <code>-p</code> option, giving the vendor name as the only argument.

The options -a, -d, and -s are mutually exclusive.

Deletes a vendor or product from the license database. To delete a vendor, use the -v option with the vendor name as the argument. You may not delete a vendor unless you have previously deleted all versions of all products of the vendor at the current server, nor may you delete more than one vendor at a time. To delete a product, use the -p option with the vendor name and product name as arguments, followed by the license timestamp. You may not delete use-once licenses or compound passwords that have not expired, nor may you delete more than one version of a product at a time. Use the -s and -p options to get the timestamp of the specified product licenses.

The options -a, -d, and -s are mutually exclusive.

**-f NodeName** Copies a vendor (specified with the **-v** option) from the server specified in the **-f** option to the server specified in the **-n** option, or to the default server if no **-n** server is specified.

**-h** Displays command usage information. (Same as **-usage**). Valid only if it is the only parameter entered.

**-usage** Displays command usage information. (Same as **-h**). Valid only if it is the only parameter entered.

**-version** Displays command version information. Valid only if it is the only parameter entered.

**-v arguments** Specifies the vendor to be operated upon. **-v** or **-p** and their arguments must appear last on the command line.

**-p arguments** Identifies the product to be operated upon. **-p** or **-v** and their arguments must appear last on the command line.

#### **Examples**

In the following examples, argument items represented by terms such as VendorName and ProductName must appear in the command line separated by spaces. If a given argument item contains spaces, it must be enclosed in double quotation marks ("). For example, a VendorName like Acme Firmware, Inc., must appear in the actual command line as "Acme Firmware, Inc." Also, vendor and product names must be capitalized correctly.

To add a vendor:

ls admin [ -n NodeName ] -a -v VendorName VendorID VendorPassword

To add a product or additional licenses:

ls admin [ -n NodeName ] -a [ -l Annotation ]

-p VendorName ProductName ProductPassword ProductVersion

The -1 Annotation parameter must be included for those products having annotations.

To show servers:

```
ls admin [ -n NodeName ] -s
```

To show vendors:

```
ls admin [ -n NodeName ] -s -v VendorName
```

If VendorName is not specified, this command shows all vendors at the specified server. If no server is specified, all vendors at the default server (the one on the node from which the command is run) are displayed.

To show all products for a single vendor at the specified server:

```
ls_admin [ -n NodeName ] -s -p VendorName
```

To show all licenses for all versions of a specified product of a specified vendor:

```
1s admin [ -n NodeName ]-s -p VendorName ProductName
```

To show a specified version of a specified product of a specified vendor:

```
ls admin [ -n NodeName ] -r Version -s -p VendorName ProductName
```

To copy a vendor from another server:

```
ls_admin -f NodeName -v VendorName
```

To delete a vendor:

```
ls admin [ -n NodeName ] -d -v VendorName
```

You cannot delete a vendor that has products listed (that is, you must delete all the vendor's products first).

To delete a product:

```
ls_admin [ -n NodeName ] -d -p VendorName ProductName TimeStamp
```

Products must be deleted one at a time and are distinguished by their time stamps.

#### Information on the Graphical User Interface

The following describes the options on the graphical user interface version of ls\_admin.

#### **MENUS AND BUTTONS**

**Exit Button** Exits from ls\_admin.

Operate On Menu

This menu lists the license server objects you can operate on:

Server, Vendor, Product, and License.

**Server** Select **Server** to display a list of servers. After you select a server,

you can select **Vendor** to display a list of vendors for that server, or you can select an operation to perform on the selected server

from the **Operations** menu.

**Vendor** Select **Vendor** to display a list of vendors for the server selected in

the Servers list. After you select a vendor, you can select Product

to display a list of products for that vendor, or you can select an operation to perform on the selected vendor from the **Operations** menu.

**Product** 

Select **Product** to display a list of products for the selected server and vendor. After you select a product, you can select **License** to display a list of licenses for that product, or you can select an operation to perform on the selected product from the **Operations** menu.

License

Select **License** to display a list of license records for the selected server, vendor, and product. Each record shows the number, type, and terms of the licenses. Select a license record and select an operation from the **Operations** menu.

#### **Operations Menu**

This menu lists the license database operations you can perform. The contents of this menu vary depending on the object (Server, Vendor, Product, or License) selected in the Operate On menu.

#### **OPERATIONS ON SERVERS**

#### Check user file

Verifies that the format of the file user file, located in the /usr/llb/netis/conf directory, is valid.

#### Update server list

Updates server and license database information. The information displayed is current, so it is generally unnecessary to use **Update server list** unless a communications failure has been repaired or a new server has been started since you invoked ls\_admin, or another user is currently editing a license database with ls\_admin.

Add vendor

Adds a vendor to the selected license database. Enter the vendor name, vendor ID, and vendor password on the pop-up; then select **Add vendor**.

Describe

Provides detailed information about the selected server, including socket information, target type, and target ID.

#### **OPERATIONS ON VENDORS**

Add product

Adds a product to the selected vendor at the selected server. Enter the product name, version, product password, and license annotation (if there is one) on the pop-up; then select **Add vendor**. If you add a product to more than one server, be sure to use exactly the same product name at all servers. Note that **Add product** performs two functions: it establishes a new product, and it adds licenses for the product. To add more licenses for an existing product, select the product and then use **Add licenses**.

Rename

Renames the selected vendor. Enter the new vendor name on the pop-up. If you rename a vendor at one server, you should also rename it (using the same name) at all servers where that vendor is listed.

Delete

Deletes the selected vendor at the selected server. Select the **Delete?** pop-up to confirm the operation. Move the cursor off the pop-up to cancel the operation. You cannot delete a vendor that has active licenses for its products.

**Copy vendor** Copies the selected vendor to another server's license database.

Select the server to which you want the vendor copied from the

pop-up that appears.

**Describe** Provides detailed information about the selected server and

vendor, including the vendor ID.

#### **OPERATIONS ON PRODUCTS**

Add licenses Adds licenses to the selected product. Enter the license password

on the pop-up. (Use **Add licenses** only to add more licenses for an existing product. If you are both establishing a new product and adding licenses for the product, use **Add product** rather than **Add** 

licenses.)

**Rename** Renames the selected product. Enter the new product name on the

pop-up. If you rename a product at one server, you should also rename it (using the same name) at all servers where that product

is listed.

**Describe** Provides detailed information about the selected server, vendor,

and product. Product information displayed includes the ID, annotation string, and the number, type, and date of existing

licenses for the product.

#### **OPERATIONS ON LICENSES**

**Delete** Deletes the selected license record. This enables you to get rid of

expired licenses. Select the **Delete?** pop-up to confirm the operation, or move the cursor off the pop-up to cancel.

**Describe** Provides detailed information about the selected server, vendor,

product, and license record. License information displayed includes

the number, type, date, and timestamp.

# Is\_dpass (Create Passwords from Compound Passwords)

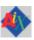

The ls\_dpass command is obsolete and is supported only for backward compatibility with previous versions of License Use Management Runtime. You can use the current i4lct command instead.

The ls\_dpass command creates passwords for licensed software from compound passwords for customers and distributors of enabled software products.

#### **Syntax**

```
Is_dpass [ -v VendorName -i VendorID -k supplier [ -N ProductName ]
-p ProductID -r Version { -w license | -w compound -S mm/dd/yyyy
[ -D Days ] [ -E mm/dd/yyyy ] }
-l { nodelock | useonce | concurrent [ -m [ u ] [ g ] [ n ] [ j ]}
[ -a Annotation ] -s mm/dd/yyyy [ -d NumberOfDays ] [ -e mm/dd/yyyy ]
[ -t target_type ] [ -u ] [ -n number ] [ -z ] TargetList ]
| [ { -h | -usage | -version } ]
```

#### **Parameters**

-v vendor\_name

Specifies the vendor name.

-i Vendor\_ID Specifies the vendor ID. Supply the vendor ID specified by the

provider of the compound licenses.

-k supplier Use the keyword supplier; this causes ls\_dpass to use the

supplier's vendor key (which is known to the license server) to

encode the passwords.

-N ProductName

(Optional) Specifies the product name. If an argument is not supplied, a product name of the form "Product product ID>" is

created by ls\_dpass.

**-p** *ProductID* Specifies the product ID.

**-r** *Version* Specifies the product revision text.

**-w** Specifies the password type; supply one of the following

keywords: license or compound. If the password type is

compound, you must also supply the derived start/end dates (-S,

-E) and the aggregate duration in days (-D).

-S mm/dd/yyyy (Compound passwords only). Specifies the derived license start

date. This is the date before which no license password derived

from the compound password is valid.

-D NumberOfDays

(Compound passwords only). Specifies maximum aggregate duration (in days) of all derived passwords.

-E mm/dd/yyyy (Compound passwords only). Specifies the derived license end

date. This is the date after which no license password derived from

the compound password is valid.

-1 Specifies the license type; use one of the following keywords:

**nodelock**, **useonce**, or **concurrent**. If you specify **concurrent**, you may optionally define multiple-use rules for the licenses being

created.

**-m** (Optional) Specifies the rules whereby multiple invocations of a

product require only a single concurrent license. You can specify the rules as any combination of the following arguments:

- u Same user
- n Same node
- **g** Same group
- j Same job ID

For example, the specification **m un** means that, if the user and node are the same as those associated with a previously granted license, then any succeeding invocations of the product will not require any additional concurrent-use licenses.

Arguments to the **-m** option are specified without separating spaces, commas, or other separators (**ungi**).

- **-a** Annotation (Optional) Specifies the license annotation. Up to 255 characters for all licenses.
- **-s** *mm/dd/yyyy* Specifies the start date of the password. If the password type is **license**, then this value specifies the start date of the licenses; if the password type is **compound**, this value specifies the start date for creating license passwords derived from the compound password.

If this option is omitted, the start date of the password defaults to the current date. Start dates cannot be before the current date.

-d NumberOfDays

Specifies the duration of the password. If the password type is **license**, this value specifies the number of days for which the licenses are valid; if the password type is **compound**, this value specifies the number of days during which license passwords may be derived from the compound password.

-e mm/dd/yyyy Specifi

Specifies the end date of the password. If the password type is **license**, this value specifies the end date of the licenses; if the password type is **compound**, this value specifies the end date for creating license passwords derived from the compound password.

Valid combinations of the **-s**, **-d**, and **-e** options are as follows:

- **-d alone -s** defaults to the current date; ls\_dpass calculates the expiration date for you.
- **-s and -d** ls\_dpass calculates the expiration date for you.
- **-s and -e** ls\_dpass calculates the duration for you.
- -t Specifies the target type; default if omitted: domain. Or supply one of the following keywords: aix, dgux, domain, hpux, Intergraph, msdos, next, novell, sco, sgi, svr4, sun, ultrix, or vms.
- -u (Optional) Generates ls\_admin command lines as part of the ls\_dpass output. These ls\_admin command lines can be used to install the passwords generated by ls\_dpass.
- **-n** *number* Number of licenses. Supply the total number of licenses over all target IDs on the list.
- **-z** Debugging flag. (Prints RPC debugging information)

-h Displays command usage information. (Same as -usage). Valid only if it is the only parameter entered.
 -usage Displays command usage information. (Same as -h). Valid only if it

is the only parameter entered.

-version Displays command version information. Valid only if it is the only

parameter entered.

TargetList This argument must come at the end of the command line. Enter a

list of target IDs separated by spaces.

All other target types must specify either a target ID or a date.

Enter a date in the following format: mm/dd/yyyy.

#### **Examples**

To create a nodelocked password for a single node:

```
ls_dpass -v vendor -i vendor_uuid -k supplier -N product -p 4 \ -r 4.0 -w license -l nodelocked -s 02/07/2003 -d 5 -t ibm/aix -u -n 1 21a9a
```

To create a nodelocked password for multiple nodes:

```
ls_dpass -v vendor -i vendor_uuid -k supplier -N product -p 4 \ -r 4.0 -w license -l nodelocked -s 02/07/2003 -d 5 -t ibm/aix -u -n 4 21a9a 20add fb40 18fa0
```

Note that when creating nodelocked passwords, the total number of licenses specified by -n must equal the number of target IDs in the list.

To create concurrent-use licenses for a single node:

```
ls_dpass -v vendor -i vendor_uuid -k supplier -N product -p 4 \ -r 4.0 -w license -l concurrent -s 02/07/2003 -d 5 -t ibm/aix -u -n 1 21a9a
```

#### Notes:

- 1. When creating concurrent-use licenses for multiple nodes, the total number of licenses specified by the -n switch will be evenly divided among the total number of servers specified in the target list.
- 2. Use-once passwords work in the same way that concurrent-use licenses work.

# Information on the Graphical User Interface MENUS AND BUTTONS

**Exit Button** Exits from ls\_dpass.

**Select Menu** Select an item from this menu to specify the type of object you

want to work with (vendor, product, password, or customer).

**Vendor** Select this button to display a list of vendors in the List box, and a

menu of vendor-related commands in the Command box. Select a vendor. Then select either a vendor-related command to operate on the vendor list, or **Product** to display a list of products for the

vendor you selected.

**Product** After you have selected a vendor, select this button to display a list

of the vendor's products in the List box, and a menu of

product-related commands in the Command box. Select a product. Then select either a product-related command to operate on the vendor list, or **Customer** to display a list of customers for the

product you selected.

Password After you have selected a vendor, product, and customer, select

this button to display information fields related to the creation of

passwords for the selected customer.

**Customer** Select this button to display a list of customers in the List box, and

a menu of customer-related commands in the Command box.

#### **VENDOR-RELATED COMMANDS**

#### Add New Vendor

Select this button to define a new vendor. Enter the vendor name and vendor ID on the form that pops up. Then select **Add Vendor** to establish the vendor, or **Cancel** to cancel the operation. Note that, as a distributor, before you can create license passwords, you must first use ls\_admin to install the licensor's vendor password and compound passwords for the product (the licensor supplies these passwords.)

**Show Vendor** After selecting a vendor from the List box, select this button to

display vendor information, including the vendor's name and ID.

#### Delete Vendor

Select this button to delete a vendor from the vendor list. A pop-up appears prompting you to confirm that you want to perform the delete. Select the pop-up to delete the vendor. If you do not want to delete the vendor, move the cursor off the pop-up and it will disappear from the screen.

#### PRODUCT-RELATED COMMANDS

#### **Add New Product**

Select this button to define a new product. If your company is the original licensor of the product, enter the product name, product ID, and version text on the form that pops up. Then select **Add product** to establish the product, or **Cancel** to cancel the operation.

**Show product** After selecting a product from the List box, select this button to

display product information, including the product name and product ID.

#### Delete product

Select this button to delete a product from the product list. A pop-up appears prompting you to confirm that you want to perform the delete. Select the pop-up to delete the product. If you do not want to delete the product, move the cursor off the pop-up and it will disappear from the screen.

#### PASSWORD-RELATED COMMANDS

#### Password type:

Select the button to the right of the label **Password type:** to toggle between **License** (default) and **Compound**.

**License type:** Select the button to the right of the label **License type:** to display a menu of license types, from which you can choose one. The types

are concurrent, use-once, and nodelocked.

#### Multiple-Use Rules

Use this menu to specify the rules whereby multiple invocations of a product require only a single concurrent-use license. Do not specify different rules for passwords for any single version of a product that are destined for installation in the same network environment.

Same User Check this item to indicate that only a single concurrent-use license

is required for multiple invocations of the product so long as the

same user is invoking the product.

**Same Group** Check this item to indicate that only a single concurrent-use license

is required for multiple invocations of the product so long as the

invocations originate from the same group.

Same Node Check this item to indicate that only a single concurrent-use license

is required for multiple invocations of the product so long as the

product is being invoked at the same node.

Same Job Check this item to indicate that only a single concurrent-use license

is required for multiple invocations of the product so long as the

invocations are associated with the same job ID.

**Exit** Exits from the multiple-use rules menu.

**Target type:** Select the button to the right of the label **Target Type:** to display a

menu of target types from which you can choose one to specify the type of node for which you are creating passwords. The default choice is AIX. Other choices include: DGUX, Domain, HPUX, Intergraph, MSDOS, NeXT, Novell, SCO, SGI, SVR4, Sun, Ultrix,

and VMS.

**Next target** Select this button to switch to the next target.

**Create Passwords** 

Creates passwords based on the product/vendor data specified. If you have used the Output file option, this information is saved in the file you specify. Note that when you create license passwords, ls\_dpass decrements the number of compound licenses available

according to the type and number of licenses specified.

Create script ls\_dpass can output scripts that customers can use to automate the

installation of the passwords. The script is appended to the ls\_dpass transcript. If you want ls\_dpass to generate the shell

script, select the check box.

Output file (Optional) Use this to enter a filename in which you want

customer passwords to be saved. You must select this button

before you select Create Passwords.

#### **GRAPHIC INTERFACE DATA ENTRY FIELDS**

#### **Vendor Information**

Vendor name, Vendor ID, Vendor Key

Enter the vendor name and vendor ID. If the vendor ID has not already been established, use the **Create Vendor ID** button to generate one.

**Product Information** 

Product Name, Product ID, Product Version

Enter the product name, product ID, and the version.

#### **Password Information**

#### Number of targets:

Enter the total number of target nodes on which passwords are to be installed. (Optional; default is 1.)

#### Number of Licenses (total):

Enter the total number of licenses to be created (that is, the aggregate of all licenses specified by all passwords to be created in this session).

#### License annotation

Enter an annotation of up to 255 characters for all licenses. The software product defines the annotation, and when licenses are created, ls\_dpass outputs the annotation along with the passwords. If there is no annotation, leave this field blank. Do not specify different annotations for passwords for any single version of a product that are destined for installation in the same network

**Target** *n* **of** *n*:

Indicates the target for which ls\_dpass is currently displaying password information.

Target Id:

Enter the target ID. The passwords generated are installable only at the target having the specified ID.

Start:

If the password type is **License**, enter the start date for the licenses (the licenses become effective at midnight on the day before the specified date). This date cannot be earlier than the current date. (Default is the current date.)

If the password type is **Compound**, enter the start date for the compound passwords (passwords become effective at midnight on the day before the specified date). This date cannot be earlier than the current date. (Default is the current date.)

#### Duration (days):

If the password type is **License**, enter the duration of the licenses (in days); or skip this field and enter the expiration date instead. The maximum duration of a license is 4096 days. (Default is 0.)

**Expiration:** 

If the password type is **License**, enter the expiration date of the licenses in date format (licenses expire at midnight on the specified date). If you prefer, skip this field and enter the duration in days instead. The latest expiration date may be no more than 4096 days after the start date. (Default is the current date, corresponding to a duration of 0 days.)

If the password type is Compound, enter the expiration date of the passwords in date format (passwords expire at midnight on the specified date). The latest expiration date may be no more than 4096 days after the start date. (Default is the current date, corresponding to a duration of 0 days.)

#### Derived license start:

Enter the earliest start date for licenses that are to be derived from a compound password (this item is not applicable to license passwords). The derived licenses may start later, but not earlier, than the date you specify here.

#### Derived license expiration:

Enter the latest expiration date for licenses that are to be derived from a compound password (this item is not applicable to license passwords). The derived licenses may expire earlier, but not later, than the date you specify here.

#### Aggregate duration (days):

Enter the aggregate duration of all licenses that are to be derived from a compound password (this item is not applicable to license passwords). For example, a compound password from which 100 licenses may be derived might have an aggregate duration of 36500 days. From this password there can be derived 100 1-year licenses, or 50 6-month licenses and 50 18-month licenses, and so on.

#### Number of licenses (this target):

Enter the number of licenses to be installed on the current target if this number is different from the default number shown here. (By default, ls\_dpass divides the total number of licenses to be installed by the number of targets on which the licenses are to be installed.) (This information applies only to concurrent-use and use-once license types; passwords for nodelocked licenses are always one per target.)

#### **Customer Information**

#### Customer name, address, contact

Use these fields to add the name and address of a new customer. The customers file stores customer names, addresses, and contacts.

# Is\_rpt (Report on Network License Server Events)

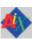

The ls\_rpt command is obsolete and is supported only for backward compatibility with previous versions of License Use Management Runtime. You can use the current i4blt -r command instead.

The ls\_rpt command generates reports on license server events.

There is no graphical interface for this command.

#### **Syntax**

```
ls_rpt [ [ -n NodeName ] [ -c ] [ -z ] [ EventTypeList ]
[ Information FilterList ] ] | [ { -h | -usage | -version } ] ]
```

#### **Parameters**

| <b>-n</b> NodeName | Specifies the server node about which the report is to be generated. |
|--------------------|----------------------------------------------------------------------|
|                    | If you do not specify a node, ls_rpt reports on the current server   |
|                    | node.                                                                |

- **-c** Lists data in 80-column format.
- **-z** Debugging flag. (Prints RPC debugging information.)

# EventTypeList You can specify any combination of the following event types. Specify -a to specify all event types.

- -a Lists all log messages.
- -1 Lists all license-related events (product received license, product release license to server, user entered license queue, user exited queue. This is the default option.
- -e Lists all error events.
- **-s** Lists all server start/stop events.
- -m Lists all messages that were logged by a software product or license server.
- **-f** Lists any fatal error events.
- **-d** Lists all license database modification messages.

### In formation Filter List

You can choose any combination of the following information filters. If no filters are specified, the default is all dates, all vendors, all products, all users.

- **-b** *mm/dd/yyyy* Lists events that occurred beginning at the specified date.
- -t mm/dd/yyyy Lists events that occurred up to the specified date.
- **-v** *VendorName* Lists events related to the specified vendors.
- **-p** ProductName

Lists events related to the specified products.

-u UserName Lists events related to the specified users.

-r 1 Lists, for the specified product, the number of requests for licenses, the number of licenses granted, and the percent of requests rejected.

|           | -r 2                            | Lists, for the specified product, the same information as <b>-r</b> 1 plus user names and the number of licenses installed. |
|-----------|---------------------------------|----------------------------------------------------------------------------------------------------|
|           | -x mm/dd/yyyy                   | Deletes log file entries written on or before the specified date.                                                           |
| -h        |                                 | nand usage information. (Same as <b>-usage</b> ). Valid only parameter entered.                                             |
| -usage    | 1 ,                             | nand usage information. (Same as $-h$ ). Valid only if it ameter entered.                                                   |
| -version  | Displays comm<br>parameter ente | nand version information. Valid only if it is the only ered.                                                                |
| Evennelee |                                 |                                                                                                    |

### **Examples**

List license events on the local server node:

1s\_rpt

List errors and fatal errors occurring between August 31 and September 30, 2003 on the server node plums:

ls\_rpt -n plums -e -f -b 08/31/2003 -t 09/30/2003

List all messages logged at mars by the vendor XYZ:

ls\_rpt -n mars -m -v xyz

Delete all log entries created on or before May 1, 2003 on the server mars:

ls rpt -n mars -x 5/1/2003

### **Related Information**

The netsd daemon.

# Is\_stat (Display Status of License Server Subsystem)

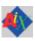

The ls\_stat command is obsolete and is supported only for backward compatibility with previous versions of License Use Management Runtime. You can use the current i4blt -s command instead.

The ls\_stat command provides status information on network licenses (that is, all license types except nodelocked). End users as well as system administrators may find ls\_stat useful for finding out the status of licenses.

#### **Syntax**

```
ls_stat { -t | -i | -a | -u UserName } [ [ -n Server ] [ -v Vendor ] [ -p Product [ -r Version ] ] ] [ -z ] | [ { -h | -usage | -version } ]
```

#### **Parameters**

| -t                 | Displays a table of total license usage compared to installed licenses; all servers and all products are listed by default.                                        |
|--------------------|----------------------------------------------------------------------------------------------------|
| -i                 | Displays installed licenses; all servers and all products are listed by default.                                                                                   |
| -a                 | Displays information about all concurrent-use license users; all servers and all products are listed by default.                                                   |
| <b>-u</b> UserName | Displays licenses being used by the specified user.                                                                                                    |
| -n Server          | Displays licenses located at the specified server.                                                                                                    |
| -v Vendor          | Displays licenses of the specified vendor; if the vendor string contains spaces, it must be delimited by single or double quotes.                                  |
| -p Product         | Displays licenses for the specified product; if the product string contains spaces, it must be delimited by single or double quotes.                               |
| -r Version         | Displays licenses for the specified revision of a product specified by -p; if the version string contains spaces, it must be delimited by single or double quotes. |
| <b>-</b> Z         | Debugging flag. (Prints RPC debugging information.)                                                                                                    |
| -h                 | Displays command usage information. (Same as <b>-usage</b> ). Valid only if it is the only parameter entered.                                                      |
| -usage             | Displays command usage information. (Same as <b>-h</b> ). Valid only if it is the only parameter entered.                                                          |

Displays command version information. Valid only if it is the only

#### Examples

-version

To display all licenses installed for all products on all servers:

ls stat -i

To display licenses in use from the serverpark:

parameter entered.

ls\_stat -a -n park

To display licenses installed and currently in use for the product Kwik-Draw, Version 2.1:

ls stat -a -i -p Kwik-Draw -r 2.1

To display licenses installed on park for the vendor Apollo:

#### Information on the Graphical User Interface

The following describes the options on the graphical user interface version of ls\_stat.

#### **MENUS AND BUTTONS**

**Exit Button** Select this button to exit from ls stat.

#### License Information Menu

This menu contains the buttons **Installed**, **Usage**, **All Users**, and **User**. After you have selected a server and product from the **Server** and **Product** lists, select these buttons to display information about users, installed licenses, and usage of the selected server and product.

#### **Installed Button**

Displays information, listed by vendor, product, and server, about product licenses installed at selected servers, including number of active licenses, their start and end dates, their type, the number of licenses currently in use, and the length of the queue of users waiting for licenses.

#### **Usage Button**

Displays information, listed by vendor, product, and server, about the usage of products, including number of licenses in use, total number of licenses, and number of licenses available.

#### **All Users Button**

Displays information, listed by vendor, product and server, about current users of licensed products, including user ID, node name, group, number of licenses held, and start time.

#### **User Button**

Displays information, listed by vendor, product and server, about a specific user of licensed products, including user ID, node name, group, number of licenses held, and start time. After the User button is selected, a pop-up dialog is displayed in which you may enter a user ID.

#### Server List Box

This list box, directly to the right of the License Information menu, displays the server list. At the top of this box is the **All Servers** (**Update**) button. At the left of the box is a scroll bar that you can use to scroll the list.

#### All Servers (Update) Button

Select this button to poll the network and update the server list. When you select this button, a check mark appears in the box at its left. A check mark in this box indicates that:

- All existing servers are displayed in the **Server List** box.
- The vendors and products listed in the **Product List** box are the vendors and products existing at the server currently selected in the Server List box.

After updating the server list, select a server to display (in the **Product List** box) the products it administers. Next, select a product (or **All**) from the list of products; then select **Users**, **Installed**, or **Usage**.

#### **Product List Box**

This list box, directly to the right of the **Server List** box, displays the server list. At the top of this box is the **All Products (Update)** button. At the left of the box is a scroll bar that you can use to scroll the list.

#### All Products (Update) Button

Select this button to poll the network and update the product list. When you select this button, a check mark appears in the box at its left. A check mark in this box indicates that:

- All existing vendors and products are displayed in the Product List box.
- The servers listed in the Server List box are the servers that hold licenses for the product currently selected in the Product List box.

After updating the product list, select a product to display (in the **Server List box**) the servers holding licenses for the product. Select a server (or **All**) from the list of servers; then select **Users**, **Installed**, or **Usage**.

#### **Status Message Field**

This field, across the bottom of the window, describes the information currently displayed in the **Server List** box and the **Product List** box.

## i4nat (Nodelocked Administration Tool)

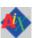

In Version 4.0, the Nodelocked Administration Tool was merged with the basic license tool. The i4nat command is supported only for compatibility with versions of License Use Management Runtime earlier than Version 4.0. This tool is available on AIX 4.3.x only.

If the Nodelocked Administration Tool is not available to you, edit the nodelock file manually, using an ASCII text editor. The default location of the file is: /var/ifor/nodelock

If this file is not in the default directory, check your product documentation or contact the product vendor.

If issued with no options, the i4nat command starts the Nodelocked Administration Tool interactive interface. You can enter the following primary command options:

#### -a (Add a Nodelocked License)

Add a nodelocked license for a given product to the nodelock file.

#### -d (Delete a Nodelocked License)

Delete a nodelocked license for a given product from the nodelock file.

#### -l (Display License Information)

List either one or all nodelocked licenses enrolled in the nodelock file.

#### -u (Update a Concurrent Nodelocked License)

Update the number of concurrent users of a concurrent nodelocked license.

#### -h (Display Interface Usage)

Display command syntax and usage information about the Nodelocked Administration Tool command line interface.

To get help with the Nodelocked Administration Tool command line interface, you can also enter the following command:man i4nat

#### -a Add a Nodelocked License

Use this command to add a new nodelocked license to the nodelock file.

If the vendor provides you with the nodelocked license in the form of an enrollment certificate file, you can add the license automatically. Otherwise, you have to add it manually.

**Syntax:** If you have the enrollment certificate file:

i4nat -a -f filename -c

If you do not have the enrollment certificate file:

#### i4nat -a

- -v vendor\_name vendor\_id
- -p product\_name product\_version license\_password [license\_annotation comment]
- -c count

#### **Parameters:**

#### -f filename (For automatic entry only)

The complete path and file name of the enrollment certificate file.

#### -v vendor\_name (For manual entry only)

The name of the vendor who manufactured the product whose license is being added. Vendor name specifications are case-sensitive.

vendor\_id

The unique vendor ID string for the vendor specified in the vendor\_name.

#### -p product\_info (For manual entry only)

The information on the licensed product that you intend to install.

#### product\_name (For manual entry only)

The name of the licensed product that you have to add. Product name specifications are case-sensitive.

product\_version

The version of the product that is specified in the product\_name argument

license password

The unique license password string associated with the product.

license\_annotation

The license annotation information (if any) the vendor provided.

comment

Any comment that you want to add to the nodelocked license record within the nodelock file.

#### -c count (For concurrent nodelocked licenses only)

The number of users you want to use the license simultaneously.

#### **Examples:** Add a new product:

```
i4nat -a
-v "vendor_name vendor_id"
-p "product_name product_version license_password [ license_annotation ]"
-c 20
```

#### -d Delete a Nodelocked License

Deletes a nodelocked license from the nodelock file. The license is identified by its unique password.

### **Syntax:**

i4nat -d -p license\_password

#### **Parameters:**

#### -p license\_password

The license password that uniquely identifies the license that you want to delete.

**Examples:** The following command deletes the license to use a product with password: 2ap6tesiawwrs7qkd4y9wthzx6mj22i2

i4nat -d -p 2ap6tesiawwrs7qkd4y9wthzx6mj22i2

### -I Display License Information

Displays information regarding a license if the -p option is specified; otherwise, it displays a list of all the licenses installed on the nodelock file.

#### Syntax:

**i4nat** -**l** [ -**p** license\_password ]

#### **Parameters:**

-p license\_password

The license password that uniquely identifies the license that you want to display.

**Examples:** The following command displays the license to use a product with password: 2ap6tesiawwrs7qkd4y9wthzx6mj22i2 i4nat -1 -p 2ap6tesiawwrs7qkd4y9wthzx6mj22i2

#### -u Update Concurrent Nodelocked License Information

Updates the number of concurrent users of a concurrent nodelocked license.

#### **Syntax:**

i4nat -u -p license\_password -c count

#### **Parameters:**

-p license\_password

The license password that uniquely identifies the concurrent nodelocked license you want to update.

-c count

The number of users you want to simultaneously use the licensed product. If you set this parameter to 0 the license becomes a simple nodelocked license, that is it is no more a concurrent nodelocked license, and cannot be used by concurrent users.

**Examples:** The following command updates the number of concurrent users of the license for the product with password: 2ap6tesiawwrs7qkd4y9wthzx6mj22i2, and sets that number to 10.

i4nat -u -p 2ap6tesiawwrs7qkd4y9wthzx6mj22i2 -c 10

#### -h Display Command Line Interface Usage

Displays syntax and usage information for the command line interface.

#### Syntax:

i4nat -h

**Examples:** The following command displays the command line syntax and usage: i4nat -h

## **Appendix F. Accessibility**

Accessibility is a product feature that helps anyone who has a physical disability, such as restricted mobility or limited vision, to use the software product successfully.

The major accessibility features in License Use Management Runtime include:

- Keyboard accessibility features
- · Object information
- · Sound and multimedia
- Display
- Documentation

Using License Use Management Runtime, you can:

- Use accessibility technologies such as screen-reader or screen-magnifier software.
- Perform tasks or actions by using only the keyboard.
- Customize display attributes, such as color and font size.

In addition, the License Use Management Runtime product documentation aids accessibility by providing:

- Accessible documentation formats, such as Hypertext Markup Language (HTML) or convertible Portable Document Format (PDF). You can access HTML documents using screen-reader software.
- Alternative text for all graphics so that any documentation user with vision impairments understands the contents of the images.

## **Keyboard Accessibility Features**

License Use Management Runtime supports these keyboard accessibility features:

- Keyboard equivalents for all mouse actions.
  - For each software platform, there are standard keys and key combinations for doing common actions. See "Keys Help" on page 307 for a list of the keyboard equivalents so that, if you are unable to use the mouse, you can access all product functions using the keyboard.
- Access to the accessibility features of the operating system.
  - License Use Management Runtime does not provide keyboard sequences for the shortcut keys that are reserved for the accessibility features of the operating system. The Windows operating system, UNIX systems (such as AIX, HP-UX, and Solaris), and Linux have a set of accessibility options. These accessibility options allow anyone with a disability to customize system-wide keyboard settings to improve accessibility. For example, you can customize Windows systems using the Windows Accessibility Options on the Control Panel. On UNIX systems, accessibility options are part of the AccessX package.

## Java Interface and Object Information

License Use Management Runtime uses a Java-based graphical user interface, which provides object-oriented accessibility features, such as:

- Implementing the Java Accessibility programming interfaces, or adhering to guideline for building custom components when extending the Java Foundation Classes.
- Setting the focus. In an application, access devices, software, and users need to know where to direct the focus. For License Use Management Runtime, use the Tab key to change the focus.
- Setting the name and description on components, icons, and graphics such as using an image to identify programmatic elements. All License Use Management Runtime icons have alternate text for icons and graphics.
- Associating labels with controls, objects, and icons, such as associating the text label with an entry field control. License Use Management Runtime labels all components that you can access with speech-reader software.

## Sound and Multimedia

License Use Management Runtime uses the following sound and multimedia accessibility functions:

- An option to display a visual cue for all audio alerts. Typical alerts might be the receipt of new mail, beeps to indicate system errors, or sounds to indicate a change in status. License Use Management Runtime allows you to change your user preference to turn on visual cues for audio alerts.
- Use of the operating system volume setting to adjust the volume for the application.

For the Windows operating system, you control the volume by selecting **Start** ► **Programs** ► **Accessories** ► **Entertainment** ► **Volume Control**.

## **Display**

License Use Management Runtime supports the operating system display settings for color scheme, font size, and high contrast display. License Use Management Runtime supports a variety of color selections.

- On Windows systems, you can customize colors through the Microsoft Windows Accessibility Settings for High Contrast in the Control Panel. Or you can customize colors through the License Use Management Runtime view options.
- When you customize colors, you can produce a range of contrast levels.
- Color is not the only way that License Use Management Runtime conveys information or indicates an action. License Use Management Runtime uses other attributes, such as bold or italic, in addition to color, to distinguish the text.
- To view a document or an application work area in an enlarged font, you can
  use various magnifications of the Zoom option in Windows. Using
  magnifications does not affect the actual document or work.

## **Documentation**

License Use Management Runtime provides documentation in these formats:

- Accessible HTML format. Accessibility tools, such as screen readers, can read directly this format.
- Accessible text. All License Use Management Runtime documentation with graphics has alternate text that describes each illustration and graphic used in the documentation.

Even though License Use Management Runtime provides an accessible HTML format, you can also create accessible Portable Documentation Format (PDF) format. You can convert Adobe V4.0 PDF files to the accessible HTML format. Use the Adobe PDF-to-HTML conversion program to create accessible PDF formats. For information about converting PDF documents to HTML, refer to the Adobe book *Optimizing Adobe PDF Files for Accessibility* 

In addition, License Use Management Runtime provides documentation of all keyboard access methods, such as accelerator keys.

## **Keys Help**

License Use Management Runtime provides documentation on all accessibility features, including keyboard access. In additional to this appendix, you can select Help ► Help Keys for online help.

Following are lists of keys that are available to you when using License Use Management Runtime. These keys are grouped according to their function.

**Note:** When you see two keys that are joined by a plus sign (+), hold down the first key while pressing the second key at the same time.

## **General Keys**

Use the following keys to act on a window:

F1 Provide help for the panel.

F3 Exit the panel.
F5 Refresh the panel.

**F10 or ALT** Go to or from the action bar.

Arrow keys Move among choices on the action bar in menus, in dialog windows, or

in list boxes.

**Underlined letter** Move to a choice on the menu bar or menus.

Alt+F4 Close the window.

Alt+F5 Restore the window (only for supported Windows platforms).

Alt+F7 Move the window (only for supported Windows platforms).

Alt+F8 Size the window (only for supported Windows platforms).

**Shift+Esc or** Go to or from the system menu.

Alt+Spacebar

PgUpScroll the contents of the window up one page.PgDnScroll the contents of the window down one page.Ctrl+PgUpScroll the contents of the window left one page.Ctrl+PgDnScroll the contents of the window right one page.EscCancel the application menu or the system menu.

#### **Keys for Dialog Window**

Use the following keys to act on a dialog window.

**Enter** Perform the action indicated on the selected push button.

**Spacebar** Set a check box on or off or perform the action indicated on the selected

push button.

Tab Move to the next group of entry fields or check box.

Backspace (left Delete the character to the left of the cursor in input fields.

arrow delete)

**End or** Move to the end of a field.

Ctrl+Right Arrow Key

**Home or** Move to the beginning of a field.

Ctrl+Left Arrow

Key

## **Keys for Help**

Use the following function keys to get help from the application or to get different types of help within a help window.

F1 Help

## **Accelerator Keys for the Configuration Tool**

You can use accelerator and command keys to navigate through License Use Management Runtime. All accelerator keys have an underlined letter. For example, F is the accelerator for the File menu. In Windows, press the ALT key, then the accelerator key to trigger an action. For example, Alt+F shows the File menu. You can show additional accelerators for bookmarks and task buttons by pressing and holding down the ALT key.

Command keys directly trigger an action and usually make use of the CTRL (Windows) keys. For example, to print, press CTRL+P.

License Use Management Runtime uses accelerator keys. The following sections list the accelerator keys used for the configuration tool. Although the accelerator keys listed are shown as they appear on the menus (both in uppercase and in lowercase), the accelerator keys are not case sensitive.

#### **Configuration Tabs**

When you do not select **Advanced configuration**, there are three tabs in the configuration tool:

- · Configure As
- · Direct binding
- Start up

Each tab has its own accelerators.

**Configure As Tab:** Use the following accelerator keys in the **Configure as** tab:

| ALT+c | To select network license client.                 |
|-------|---------------------------------------------------|
| ALT+N | To select NodeLocked License Server (NodLS).      |
| ALT+s | To select Network License Server (NetworkLS).     |
| ALT+r | To select Central Registry License Server (CrLS). |
| ALT+A | To select Advanced Configuration.                 |

**Direct Binding tab:** Use the following accelerators in the **Direct binding tab**:

| Control Protocol/Internet Protocol (TCP/IP) |
|---------------------------------------------|
|                                             |
| Server.                                     |
| icense Server.                              |
| se server.                                  |
|                                             |

ALT+A To add a server. ALT+R To remove a server.

**Start Up Tab:** Use the following accelerators in the **Start up** tab:

ALT+u To start the Basic License Tool.

### **Advanced Configuration Tabs**

There are four additional tabs when you select Advanced Configuration.

User

There are no accelerators for the **User** tab.

- Log
- · Direct binding ports

The Direct Binding Ports tab does not have any accelerators.

Settings

**Log Tab:** Use the following accelerators for the **Log** tab:

ALT+A To log all events. ALT+c To log license check-in events. To log license wait events. ALT+w To log license timeout events. ALT+t ALT+E To log errors. ALT+g To log license grant or release events. ALT+V To log vendor added or deleted events. ALT+m To log vendor message events. ALT+P To log product added or deleted events. ALT+S To log server start or stop events.

**Settings Tab:** When you select **Advanced Configuration**, the following additional accelerators appear in the **Settings** tab.

ALT+f To open the Font Selection dialog.
ALT+l To open the Color Selection dialog.

**Configure As Tab:** When you select **Advanced Configuration**, the following additional accelerators appear in the **Configure As** tab.

ALT+D To disable remote administration for NodeLocked LS. ALT+l To disable remote administration for Network LS.

#### **Font Selection Dialog Accelerators**

Use the following non-standard accelerators for the Font Selection dialog:

ALT+D To reset the default font and font size.

#### Color Selection Dialog Accelerators

Use the following non-standard accelerators for the Color Selection dialog:

ALT+F To change the foreground color. ALT+B To change the background color.

## Accelerator Keys for the Basic License Tool

You can use accelerator and command keys to navigate through License Use Management Runtime. All accelerator keys have an underlined letter. For example, F is the accelerator for the File menu. In Windows, press the ALT key, then the accelerator key to trigger an action. For example, Alt+F shows the File menu. You can show additional accelerators for bookmarks and task buttons by pressing and holding down the ALT key.

Command keys directly trigger an action and usually make use of the CTRL (Windows) keys. For example, to print, press CTRL+P.

License Use Management Runtime uses accelerator keys. The following sections list the accelerator keys used for the basic license tool. Although the accelerator keys listed are shown as they appear on the menus (both in uppercase and in lowercase), the accelerator keys are not case sensitive.

#### **Main Window Accelerators**

Use the following accelerator keys in the main window:

| ALT+P | To open the Products menu. |
|-------|----------------------------|
| ALT+S | To open the Selected menu. |
| ALT+E | To open the Edit window.   |
| ALT+V | To open the View menu.     |
| ALT+O | To open the Options menu.  |
| ALT+H | To open the Help menu.     |

**Products Menu:** The Products menu has the following accelerator keys:

N To open the Enroll Products submenu.
 i To open enrollment for single products.
 M To open enrollment for multiple certificates.

x To exit from the Basic License Tool.

**Selected Menu:** The Selected menu has the following accelerator keys:

O To open the details window.
A To add a password to a license.

p To create a report.
D To distribute licenses.
U To update licenses.
C To clean up stale licenses.
R To remove licenses.
E To expand a bundle.
b To collapse a bundle.
v To remove a bundle.

**Edit Menu:** The Edit menu has the following accelerator keys:

I To select all licenses.D To deselect all licenses.

**View Menu:** The View menu has the following accelerator keys: To sort the licenses. o To include servers, vendors, or products. n Α To view active license servers. C To view clusters. F To refresh the view. Sort Menu: The Sort menu has the following accelerator keys: d To sort licenses by product. To sort licenses by vendor. y **Options Menu:** The Options menu has the following accelerator keys: i To open the system settings dialog. Τ To set the toolbar viewing mode submenu. N To set the toolbar viewing mode to normal. F To set the toolbar viewing mode to floating. i To set the toolbar viewing mode to hidden. F To open the Font Selection dialog. C To open the Color Selection dialog. **Help Menu:** The Help menu has the following accelerator keys: G To open general help on the Basic License Tool. K To open this keys help. To open information about the product version. r **Details Window Accelerators** The Details window has the following tabs: Product Compound Concurrent · Concurrent Users **Product Tab:** The **Product** tab has the following accelerators: N Product Name V Product Version Ι Product ID Vendor Name a D Vendor ID **Compound Tab:** The **Compound** tab has the following accelerators: L To open the licenses menu S To open the selected menu

To open the help menu

Η

#### **Concurrent Tab:** The **Concurrent** tab has the following accelerators:

L To open the Licenses menu.
S To open the Selected menu.
H To open the Help menu.

#### **Concurrent Users Tab:** The **Concurrent users** tab has the following accelerators:

L To open the Licenses menu.S To open the Selected menu.H To open the Help menu.

#### Font Selection Dialog Accelerators

Use the following non-standard accelerators for the Font Selection dialog:

ALT+D To reset the default font and font size.

ALT+F To select the font list.

ALT+S To select the sizes list

ALT+t To select the styles list.

#### **Color Selection Dialog Accelerators**

Use the following non-standard accelerators for the Color Selection dialog:

ALT+F To change the foreground color. ALT+B To change the background color.

ALT+D To reset the default background and foreground colors.

#### **Update Licenses Dialog Accelerators**

The Update Licenses dialog has the following accelerators:

E To enable per-seat licensing.

u To activate customer-managed use.

D To disable soft stop.

g To set High Water Mark licenses.R To reset High Water Mark licenses.

T To set the threshold.

1 To select enrolled licenses.

#### **Reserved Licenses Details Window Accelerators**

The Reserved Licenses Details window has the following accelerators:

L To select the licenses.

N To set the name.

G To set the group.

d To set the node ID.

Y To set the year of license expiration.
M To set the month of license expiration.
a To set the day of license expiration.
u To set the hour of license expiration.
i To set the minute of license expiration.

### **Include Dialog Accelerators**

The Include dialog has the following accelerators:

| ALT+A | To select the <b>All servers</b> radio button.    |
|-------|---------------------------------------------------|
| ALT+S | To select the <b>Select servers</b> radio button. |
| ALT+v | To select the <b>Select servers</b> button.       |
| ALT+l | To select the All vendors radio button.           |
| ALT+t | To select the <b>Select vendors</b> radio button. |
| ALT+o | To select the <b>Select vendors</b> button.       |
| ALT+p | To select the All products radio button.          |
| ALT+y | To select the Currently in use radio button.      |
| ALT+u | To select the All users radio button.             |
| ALT+e | To select the <b>Select users</b> radio button.   |
| ALT+r | To select the <b>Select users</b> button.         |
|       |                                                   |

## **Select Users Dialog Accelerators**

The Select Users dialog has the following accelerators:

| 1 | To move to the available users box.             |
|---|-------------------------------------------------|
| S | To move to the selected users box.              |
| A | To add a user to the selected users box.        |
| d | To add all users to the selected users box.     |
| R | To remove a user from the selected users box.   |
| e | To remove all user from the selected users box. |

### **Define Cluster Members Dialog Accelerators**

The Define Cluster Members dialog has the following accelerators:

| A | To add a member to a cluster.      |
|---|------------------------------------|
| R | To remove a member from a cluster. |

#### **Active License Servers Window Accelerators**

The Active License Servers window has the following accelerators:

To open the general help for the Basic License Tool. ALT+H

#### **Clusters Window Accelerators**

The Clusters window has the following accelerators:

| ALT+C | To open the Create menu.   |
|-------|----------------------------|
| ALT+S | To open the Selected menu. |
| ALT+H | To open the Help menu.     |

**Create Menu:** The Create menu has the following accelerators:

ALT+r To open the Create Clusters dialog.

**Selected Menu:** The Selected menu has the following accelerators:

| ALT+o | To show the selected servers.    |
|-------|----------------------------------|
| ALT+U | To update the selected licenses. |
| ALT+R | To remove the selected licenses. |

**Help Menu:** The Help menu has the following accelerators:

ALT+G To show the Basic License Tool general help.

#### **Server Details Window Accelerators**

The Server Details window has the following accelerators:

ALT+A To activate the selected server.

ALT+D To deactivate the selected server.

#### **Enroll Product Window Accelerators**

The Enroll Products window has the following accelerators:

Ι To open an import dialog for selecting the product to import. To set the product name. a V To set the product version. To set the license password. W 1 To set the license serial number. t To set the license annotation. Ν To set the vendor name. D To set the vendor ID.

P To set the vendor password.

#### **Report Window Accelerators**

The Report window has the following accelerators:

Α To select all events. L To select license related events. V To select vendor message events. D To select LDM modification events. Ε To select error events. р To select server start and stop events. F To select fatal error events. t To set the date range for the report. S To select a standard report format. To select a license request by product report format. r To select a license request by user report format. q To select a license use by product report format. y To select a license use by user report format. u To select a customer-managed user audit report format.

#### **Settings Dialog Accelerators**

The Settings dialog has the following accelerators:

D To set the default threshold default level.
A To set the automatic refresh option.
F To set the automatic refresh time in minutes.

To select the Refresh new button.

R To select the Refresh now button.
E To enable threshold logging.
N To enable nodelocked licenses.
w To enable network licenses.

#### **Update Offline Period Dialog Accelerators**

The Update Offline Period dialog has the following accelerators:

ALT+M To set the maximum offline period.

**Authorizations Dialog Accelerators**The Authorizations dialog has the following accelerators:

| ALT+l | To modify the default authorization to All allowed.            |
|-------|----------------------------------------------------------------|
| ALT+n | To modify the default authorization to All not allowed.        |
| ALT+r | To modify the default authorization to All concurrent allowed. |
| ALT+e | To modify the password of the default authorization.           |
| ALT+A | To add a new authorization.                                    |
| ALT+M | To modify an authorization.                                    |
| ALT+D | To delete an authorization.                                    |

**Add/Modify Authorization Dialog Accelerators**The Add/Modify Authorization dialog has the following accelerators:

| ALT+U | To set the user name.                                      |
|-------|------------------------------------------------------------|
| ALT+G | To set the user group name.                                |
| ALT+P | To set the password for the authorized user.               |
| ALT+T | To set the target ID of the machine.                       |
| ALT+A | To authorize the use of the license as concurrent-offline. |
| ALT+N | To deny the use of the license.                            |
| ALT+R | To authorize the use of the license as concurrent.         |

## **Glossary**

## A

**accessor ID.** In License Use Management, a generic string identifying the requestor of a license. Vendors can define their own multiuse rule based on the accessor ID.

**ACID.** See application client identifier.

**administrator.** In License Use Management, the person who is responsible for setting up the License Use Management Runtime environment. The tasks of the administrator include:

- Installing and configuring nodelocked license servers, network license servers, network license clients, and the central registry.
- Installing the software product licenses on the servers
- Monitoring the software products use through the Basic License Tool.
- · Configuring the network.

annotation. See license annotation.

**application client.** A computer that runs a software product and plays the role of the client in the traditional client-server model.

**application client identifier.** In License Use Management, the unique identifier of the application client.

When a license is granted to a client, the ACID of the client is recorded in the central registry, which is checked at any new license request. This avoids granting a license twice to the same application client.

application server. A computer where an enabled product is installed, which provides shared access to the product to workstations (the application clients) over the network. In License Use Management, the application server is the License Use Management Runtime client. It requests the licenses for all its application clients.

**authorization.** Defines the mode for which each user, group, or target ID can use a concurrent-offline license. The mode can be one of: allowed, not allowed, or concurrent allowed.

## B

**Basic License Tool.** In License Use Management, the administration tool included in License Use Management Runtime, which enables the administrator to add or delete licenses from the server database,

display the licenses installed, distribute the licenses among the servers available on the network, and generate reports on license usage and server events.

**binding.** In License Use Management, one of two methods by which a network license client can locate a server in order to request a license. See *direct binding* and *namespace binding*.

**bundle.** In License Use Management, a set of product licenses with a single serial number called the bundle ID. The set of licenses can include any combination of license types. All products that are part of a bundle are enrolled together when the bundle is enrolled. A product that is part of a bundle cannot be removed separately, it can be removed only by removing the bundle.

## C

capacity type. In License Use Management, a number that specifies the type of unit that a license applies to. The type of unit can be: users, processors, or another unit chosen by the vendor. If no capacity type is specified by the vendor, the license applies to users.

cell. See NCS cell.

**central registry.** In License Use Management, a database that contains information about:

- The enrollment and distribution of customer-managed use control products.
- Which application clients already have a per-seat license.
- Reservation of reservable licenses.

**check period.** In License Use Management, a time period during which a product holding a concurrent or unreserved reservable license must check in with the network license server. If the product does not check in during this period, the network license server assumes that the product is not running, and may release a granted license to another user.

**cluster.** In License Use Management, a group of network license servers that jointly serve vendor-managed concurrent licenses that are tied to the cluster rather than to an individual server. While some servers in the cluster are serving licenses, one or more servers remain in reserve, ready to take over should an active server fail.

**compound password.** In License Use Management, a password from which it is possible to extract multiple simple passwords, each representing one or more

licenses. Enabled applications cannot use the compound password directly.

concurrent license. In License Use Management, a type of license, administered by the network license server, that can be used by different users from any node that is connected to a network license server. Concurrent licenses enable as many users to use a particular software product concurrently as there are licenses.

concurrent nodelocked license. In License Use Management, a nodelocked license that allows a limited number of concurrent uses of the licensed product on the node where the license is installed. Concurrent nodelocked licenses enable as many concurrent uses of a particular software product as there are licenses.

concurrent offline license. In License Use Management, a concurrent-offline license is identical to a normal concurrent license, but the concurrent-offline license allows users to reserve a concurrent license for a certain number of days and to use it on a portable computer disconnected from the network. Only authorized users can exploit this feature.

**custom configuration.** A selected combination of products, tailored by a vendor to the needs of one or more users. Each custom configuration is identified by unique serial number, which is incorporated into the custom configuration license.

**custom configuration license.** A special case of either a concurrent network license or a simple nodelocked license that contains a unique serial number identifying a custom configuration. See also *license*.

**customer-managed use control.** In License Use Management, a level of password use control in which the customer manages compliance with the terms of the software product acquisition. It is the customer's responsibility to set the upper limit on the number of licenses that can be extracted and distributed, based on the terms of the software product acquisition.

#### D

**default NCS cell.** A cell that is identified by the default GLB object UUID. Workstations in the default cell do not have the glb\_obj.txt file.

direct binding. In License Use Management, a type of binding between network license servers and clients in which client applications locate license servers by means of a local text file that contains network addresses of the license servers.

direct binding servers list. In License Use Management, a set of network license servers and a central registry license server that collectively serve a set of network license clients. dynamic nodelocking. In License Use Management, a way of using licensing APIs in which a compound password installed on a network license server carries simple nodelocked licenses. Upon first invocation of the product at a client, a simple nodelocked license is extracted from the compound password and installed on the client workstation.

#### E

**end user.** In License Use Management, a user of license-enabled software products. The tasks of the end users may include:

- Installing License Use Management Runtime with the help of the administrator.
- Configuring License Use Management Runtime as a network license client.

**enrollment certificate.** In License Use Management, a mechanism for the distribution of licenses to end users. It is usually in the form of an electronic file, and contains all the information that is related to the licenses acquired for a license-enabled product.

#### G

gdb server. See central registry.

GLB. See global location broker.

**glbd replica.** In License Use Management, a copy, on a newly configured network license server, of a global location broker database that already exists on another server.

glb\_obj.txt. A file that specifies the object UUID of the global location broker. The glb\_obj.txt file makes it possible to override the default value by specifying a different GLB object UUID for a particular workstation. The glb\_obj.txt file is used only in special configurations that require several disjoint GLB databases (each of which is possibly replicated). In most networks and internets, there is only one GLB database (possibly replicated), and workstations do not need to have a glb\_obj.txt file. If a workstation has a glb\_obj.txt file, the UUID in the file identifies the GLB object to which that workstation directs lookups and updates.

global location broker. Part of the Network Computing System (NCS) that enables clients to locate servers in a network or internet. It is a process that manages a database that stores the locations (network addresses and port numbers) where server processes are running. The global location broker process maintains this database and provides access to it.

### Н

hard stop. In License Use Management, a policy according to which, if the end user starts the product and there are no licenses available, the product does not start.

high-availability licensing. In License Use Management, an option that makes it possible for a cluster of network license servers to jointly serve concurrent licenses, with one or more servers in reserve in case a server goes down. The software vendor must create passwords to be enrolled on the cluster rather than on an individual server.

high-water mark. In License Use Management, the maximum number of soft stop licenses that have been granted for a given product, over the number of licenses enrolled for that product. It is updated when the soft stop policy is set. In hard stop policy no updating of the high-water mark occurs, since it is assumed that the product stops its execution if no licenses are available.

internet. A set of two or more connected networks. The networks in an internet do not necessarily use the same communications protocol. License Use Management Runtime supports the TCP/IP protocol.

initial key. A license key for a custom configuration license generated without using the Upgrade flag. It is an encrypted character string that specifies some terms of the acquisition of the selected combination of software products in a customer's initial custom configuration. Contrast with replacement key.

## J

Java. An object-oriented programming language for portable interpretive code that supports interaction among remote objects. Java was developed and specified by Sun Microsystems, Incorporated.

JavaBeans. The platform-independent, component architecture for the Java programming language. JavaBeans enables software developers to assemble pieces of Java code ("Beans") into a graphical drag-and-drop development environment.

JCS. Java Client Support.

## K

key. See password.

license. Permission to use an instance of a licensed software product or service, according to the basis on which the vendor charges for the product or service. Sometimes, a user needs more than one license to make full use of a particular product features. The term license as used in the context of License Use Management does not refer to the license agreement that governs use of and rights to a product.

license annotation. A string that the vendor can use to modify the use of a license.

license database. In License Use Management, the database of licenses that a license server maintains.

license-enabled product. A product that is enabled for license use management. A vendor provides a license-enabled product together with a password that authorizes use of the product. The password contains an encryption of certain terms of the acquisition of the product (such as how many licenses the customer can use, the expiration date of the licenses, and the type of license).

license information. In License Use Management, the information that describes licenses. This information consists of product name, product version, number of licenses, license type, start and end dates for the licenses, and a time stamp.

license key. See password.

license password. See password.

license server. A program that provides the license services, administering licenses for software products. It may be a network license server or a nodelocked license server.

licensed product. See license-enabled product.

local location broker. Part of the network computing system (NCS). It manages the local location broker (LLB) database, which stores information about NCS-based server programs that run on the local host.

**location broker.** See *local location broker* and *global* location broker.

log file. A database that records messages and errors from the license server, and sometimes from licensed products as well.

## М

multiuse rules. In License Use Management, rules that define the conditions under which multiple invocations of a product require only a single license. These rules are applicable only to concurrent access, concurrent

nodelocked, and per-server licenses. The vendor of the product defines multiuse rules.

### Ν

namespace binding. In License Use Management, a binding mechanism in which the network license servers register themselves with the global location broker, which locates an appropriate license server when a client requests a license. Namespace binding is not available on Windows platforms.

NCS. A set of software components, developed by Apollo Computer Inc., that conform to the Network Computing Architecture. These components include the Remote Procedure Call (RPC) runtime library and the Location Brokers.

NCS cell. A logical grouping of clients and servers; a subset of a network. Workstations in one cell cannot communicate with workstations in other cells. Workstations cannot be in more than one cell at a time. Workstations in the same cell are identified by the same global location broker (GLB) object universal unique identifier (UUID).

**network.** A group of nodes and the links that interconnect them.

**network license.** In License Use Management, a license that is maintained on a network license server for use upon request by a License Use Management Runtime client.

**network license client.** In License Use Management, a node configured to make use of licenses by requesting them from a network license server.

**network licensed product.** In License Use Management, a licensed product that is enabled such that the licenses are maintained on a server for use upon request by a License Use Management Runtime client.

**network license server.** In License Use Management, a node in the network on which network licenses are stored for use by License Use Management Runtime clients.

**node.** A workstation in the network. In License Use Management, it can be configured as a nodelocked license server, a network license client, a network license server, the central registry license server, or a combination

**nodelocked license.** In License Use Management, a type of license locked to a specific node, so that the product can be used only at that node. The nodelocked license is installed on the workstation for which it was created.

**nodelocked license server.** In License Use Management, a server on a node that manages nodelocked licenses on that node.

non-runtime-based enablement. In License Use Management, a type of license enablement for a product with simple nodelocked licenses that does not make use of License Use Management Runtime on the end user's workstation. The password is stored in a special file when the enabled product is installed. When the enabled product is started, it checks the file to ensure that there is a valid license.

### 0

**object.** In the Network Computing System, an entity that is manipulated by well-defined operations. Databases, files, directories, devices, processes, and processors are all objects.

offline-nodelocked license. In License Use Management, an offline-nodelocked license is the copy of the concurrent-offline license that has been installed on a portable computer that is disconnected from the network. There cannot be more than one offline-nodelocked license for the same product, same product version, same user, same node (same machine), same group, and same nodelock file (there can be several nodelock files on the same machine). The offline-nodelocked license is local to the portable computer where the application has been installed.

**offline period.** The maximum number of days that a user can reserve a concurrent-offline license.

#### P

**password.** An encrypted character string that specifies some terms of the acquisition of a software product. See also *simple password* and *compound password*.

password use control level. In License Use Management, a level of control of compliance with the terms of the acquisition of a license-enabled product. The password use control levels are:

- · customer-managed use control
- · vendor-managed use control

per-seat license. In License Use Management, a license used to enable client/server applications that are constructed for multiple-server solutions. Assignment of a per-seat license to an application client is permanent. Unused application client licenses are kept in a central repository, which all the application servers share. They also share a central list of application clients that have an assigned license. If an application client connects to multiple application servers, only one license is assigned to it.

**per-server license.** In License Use Management, a license used to enable client/server applications that

are constructed for multiple-server solutions. Each server license is associated with a specific number of clients. This number represents the maximum number of clients that may concurrently request that server application services at any given time. Assignment of a per-seat license to an application client is temporary. If an application client connects to multiple application servers at the same time, it is assigned more than one license.

**product ID.** In License Use Management, a number that identifies a vendor licensed software product. By means of product IDs, the license server can distinguish between products from the same vendor.

## Q

**queue.** In License Use Management, a sequence of users who are waiting for a concurrent license to become available so they can run a product. The administrator can monitor the number of users in queue through the Basic License Tool.

## R

**replacement key.** A license key for a custom configuration license generated using the Upgrade flag. It is an encrypted character string that specifies some terms of the acquisition of the selected combination of software products in a customer's upgraded custom configuration. Contrast with initial key.

replica. See glbd replica.

**report.** In License Use Management, a summary of the events related to the licenses that are installed on the selected servers, filtered as the administrator specified. Examples of events are:

- Requests for licenses for a product in a given interval of time.
- Server startup.

**reservable license.** In License Use Management, a network license that the administrator can reserve for the exclusive use of a user, a group, or a node. The reservation is for a specified time period.

**reservation.** In License Use Management, a concurrent-offline license that is reserved (for a defined offline period) for use as an offline-nodelocked license.

**reserved license.** In License Use Management, a license that the administrator has reserved for the exclusive use of a user, a group, or a node.

runtime-based enablement. In License Use Management, a type of license enablement for a product with nodelocked licenses that uses License Use Management Runtime on the end user's workstation to manage the licenses.

## S

**selected servers.** In License Use Management, the servers that the administrator is working with through the Basic License Tool. All the products whose licenses are installed on the selected servers are displayed in the Basic License Tool main window.

**serial number.** In License Use Management, a unique number that identifies a specific custom configuration.

simple nodelocked license. In License Use Management, a nodelocked license that allows an unlimited number of simultaneous uses of the licensed application on the local workstation.

**simple password.** In License Use Management, a password that, once enrolled on a license server, represents one or more licenses. Enabled applications can use the simple password directly.

**soft stop.** A policy according to which, if the end user starts the product and there are no licenses available, the product starts.

#### Т

target. In License Use Management, the node at which a password is to be installed. If the password specifies a nodelocked license, the target is the node where the licensed product is run. If the password specifies multiple nodelocked license (that is, a compound password for nodelocked licenses) or network licenses, the target is a node at which the network license server (i4lmd) is running.

target ID. In License Use Management, a unique identifier of a node. A vendor can generate a password that can be installed only on a node that has a specific target ID. The target ID can be based on hardware or generated by License Use Management Runtime.

**TCP/IP.** Transmission Control Protocol/Internet Protocol. A set of communication protocols that support peer-to-peer connectivity functions for both local and wide area networks.

**threshold.** In License Use Management, a percentage of licenses; if more than this percentage of licenses for a product are in use, messages about the level of use are logged.

**time stamp.** In License Use Management, a number that identifies the date and time at which a set of licenses was created.

**try-and-buy license.** In License Use Management, a nodelocked license that has a fixed duration and a start date equal to the date when the license is enrolled. A try-and-buy license is made available for purposes of evaluating the application, and can be replaced by a production license after evaluation.

## U

**universal unique identifier.** An identifier that is used by NCS to identify interfaces, objects, and types.

**use-once license.** In License Use Management, a type of license, administered by the license server, that is effective for only a single instance of starting a product or using a service. The license server decrements the number of available use-once licenses each time the product or service is used.

**use-once nodelocked license.** In License Use Management, a license that is valid for only a single instance of starting a product or using a service, on the node where the license is installed.

**user file.** In License Use Management, a flat ASCII file, which the administrator creates with a text editor, that lists users who specifically are or are not allowed to use specified products.

**UUID.** See universal unique identifier.

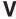

**value units policy.** A policy vendors use to price their products by introducing a common unit of measurement known as a *value unit*. Vendors can combine usage count, different system capacity measurements, and other product-specific indicators into the same license certificate. Vendors can also define the relative weights and rules for the translation of the basic metric units into value units.

**vendor ID.** In License Use Management, the identifier of a vendor of licensed products. Vendor IDs are a License Use Management Runtime specific usage of NCS Universal Unique Identifiers (UUIDs).

vendor-managed use control. In License Use Management, a level of password use control in which the vendor manages compliance with the terms of the software product acquisition. The customer of a vendor-managed use product supplies a unique identifier (target ID) of each workstation where product licenses are to be installed. The vendor uses this information to create the password, which is tied to the target workstation and cannot be used on another workstation.

# Index

| A                                                            | balance, workload 39                             |
|--------------------------------------------------------------|--------------------------------------------------|
|                                                              | troubleshooting heavy workloads 247              |
| access restriction                                           | tuning 232                                       |
| user 15                                                      | basic concepts                                   |
| accessibility 305                                            | License Use Management 2                         |
| accessor ID 12                                               | license 2                                        |
| ACID                                                         | basic license tool                               |
| definition 317                                               | administering licenses 19                        |
| addresses, list of glb addresses 42                          | description 19                                   |
| administering licenses using the basic license tool (BLT) 19 | generating reports 19                            |
| administrator                                                | overview 3                                       |
| definition 317                                               | Basic License Tool                               |
| Admintool on OS/400 62, 63                                   | definition 317                                   |
| Admintool on Solaris 71                                      |                                                  |
| AIX                                                          | basic license tool (BLT)                         |
| upgrading to a new modification 58                           | CLI 157                                          |
| version                                                      | clean up stale licenses 163                      |
| compatible versions of LUM Runtime 3                         | deleting bundles 163                             |
| AIX 4.3.x                                                    | deleting licenses 163                            |
|                                                              | deleting reserved licenses 177                   |
| installing LUM Java Client Support on 60                     | deleting server log entries 181                  |
| installing on 54                                             | displaying a list of bundles 168                 |
| uninstalling LUM Runtime on 59                               | displaying a list of licenses 168                |
| AIX $5.x$                                                    | displaying a list of products 168                |
| installing on 51                                             | displaying a list of servers 168                 |
| uninstalling on 54                                           | displaying a list of vendors 168                 |
| AIX 5.1.0.15                                                 | displaying a product license status 178          |
| partition support xxii                                       | distributing licenses 165                        |
| alternate cells, for test environments 41                    | enroll a product 158                             |
| annotation                                                   | extracting licenses 165                          |
| definition 317                                               | general rules for 157                            |
| license                                                      |                                                  |
| definition 319                                               | generating a report 174                          |
| annotation creation tool 204                                 | update a product 180                             |
| annotation, license                                          | updating reserved licenses 177                   |
| definition 319                                               | GUI                                              |
|                                                              | clean up stale licenses 120                      |
| ANY target id, use with VMU 5 API calls                      | filtering licenses and servers 120               |
|                                                              | starting 119                                     |
| embedded 1                                                   | using 119                                        |
| API code                                                     | help for 166                                     |
| embedded 1                                                   | performance                                      |
| applets, Java                                                | troubleshooting 245                              |
| license-enabled 1                                            | troubleshooting                                  |
| application client                                           | performance 245                                  |
| definition 317                                               | basic license tool gui                           |
| application client identifier                                | running on Windows 2000 Terminal Services 254    |
| definition 317                                               | binding                                          |
| application server                                           | definition 317                                   |
| definition 317                                               | direct                                           |
| authorization                                                |                                                  |
| definition 317                                               | configuring 97                                   |
| authorization policy, user                                   | description 37                                   |
| ensuring consistency 134                                     | example 49                                       |
| cribating combinercy 101                                     | HAL cluster considerations 46                    |
|                                                              | need to identify all servers 40                  |
| D                                                            | no problems with multiple network interfaces 116 |
| В                                                            | planning for 40                                  |
| backup                                                       | servers list 37                                  |
| and recovery, using built in procedure 227                   | troubleshooting 250                              |
| make before installing LUM Runtime 53, 57                    | how to select the correct type 37                |
| procedure                                                    | namespace                                        |
| automatic 228                                                | configuring 97                                   |
| manual 229                                                   | description 38                                   |
|                                                              |                                                  |

| binding (continued)                            | check period                                                                                  |
|------------------------------------------------|-----------------------------------------------------------------------------------------------|
| namespace (continued)                          | definition 317                                                                                |
| HAL cluster considerations 47                  | clean up stale licenses                                                                       |
| managing namespace binding with DSS or DCE 232 | CLI 163                                                                                       |
| planning for 40                                | GUI 120                                                                                       |
| problems with multiple network interfaces 116  | CLI commands                                                                                  |
| troubleshooting 247                            | conventions 155                                                                               |
| performance considerations when choosing 39    | drm_admin (GLBD replicas administration) 216                                                  |
| BLT                                            | glbd (global location broker subsystem) 223                                                   |
| GUI                                            | i4act (annotation creation tool) 204                                                          |
| clean up stale licenses 120                    | i4blt (basic license tool) 157                                                                |
| filtering licenses and servers 120             | clean up stale licenses 163                                                                   |
| starting 119                                   | deleting reserved licenses 177                                                                |
| using 119<br>broadcasting                      | displaying a list of bundles 168<br>displaying a list of licenses 168                         |
| configuring namespace binding if broadcasting  | displaying a list of freelises 100 displaying a list of products 168                          |
| unsupported 98                                 | displaying a list of products 100 displaying a list of servers 168                            |
| what to do if your system does not support 42  | displaying a list of servers 168                                                              |
| bundle                                         | displaying a product license status 178                                                       |
| common serial number 14                        | distributing bundles 163                                                                      |
| creating 195                                   | distributing licenses 163, 165                                                                |
| definition 317                                 | enroll a product 158                                                                          |
| deleting 163                                   | extracting licenses 165                                                                       |
| CLI 163                                        | general rules for 157                                                                         |
| description of policy 14                       | generating a report 174, 181                                                                  |
| displaying a list 168                          | update a product 180                                                                          |
| policy 14                                      | updating reserved licenses 177                                                                |
| bundles                                        | i4cfg (configuration tool) 183                                                                |
| deleting 163                                   | i4gdb (central registry license server subsystem) 210                                         |
| managing                                       | i4glbcd (glb database cleaner subsystem) 225                                                  |
| GUI 145                                        | i4lct (license creation tool) 192                                                             |
| using the command-line 146                     | i4llmd (nodelocked license server subsystem) 208                                              |
|                                                | i4lmd (network license server subsystem) 206                                                  |
| ^                                              | i4nat (nodelocked administration tool) - obsolete 301                                         |
| C                                              | i4target (target view tool) 190                                                               |
| C-language programs                            | i4tv (test verification tool) 189                                                             |
| license-enabled 1                              | lb_admin (local broker administration) 212                                                    |
| capacity                                       | lb_find (GLBs list tool) 219                                                                  |
| description of policy 10                       | llbd (local location broker subsystem) 222<br>ls_admin (edit license database) - obsolete 284 |
| policy 10                                      | ls_dpass (create passwords from compound passwords) -                                         |
| predefined types 11                            | obsolete 289                                                                                  |
| capacity type                                  | ls_rpt (report on network license server events) -                                            |
| Configured processors 11                       | obsolete 296                                                                                  |
| definition 317                                 | ls_stat (display status of license server subsystem) -                                        |
| Online processors 11                           | obsolete 298                                                                                  |
| Physical disks 11                              | summary 155                                                                                   |
| Physical memory (in MB) 11                     | uuid_gen (UUID generator tool) 221                                                            |
| capacity units                                 | client                                                                                        |
| calculating 11 cell                            | configuring 183                                                                               |
| definition 317                                 | a network license client 111, 113                                                             |
| cell, NCS                                      | network license clients on one LAN 117                                                        |
| description 38                                 | network license clients on two LANs 116                                                       |
| generating a UUID for 42                       | using internet gateway 118                                                                    |
| central registry                               | client/server applications 7                                                                  |
| definition 317                                 | cluster                                                                                       |
| central registry license server                | definition 317                                                                                |
| configuring                                    | cluster size rules examples                                                                   |
| using the command-line 111                     | HAL 45                                                                                        |
| using the configuration script 111             | cluster, for HAL                                                                              |
| using the GUI 108                              | activating members                                                                            |
| description 22                                 | CLI 142<br>CLI 130                                                                            |
| planning 43                                    | GUI 139                                                                                       |
| subsystem 210                                  | adding a member<br>CLI 142                                                                    |
| changes                                        | GUI 140                                                                                       |
| in book, from previous edition xix             | GC1 110                                                                                       |

| cluster, for HAL (continued)        | configuring (continued)                              |
|-------------------------------------|------------------------------------------------------|
| creating                            | a network license client (continued)                 |
| CLI 142                             | using the configuration script 113                   |
| GUI 137                             | using the GUI 111                                    |
| deactivating a server               | a network license server                             |
| CLI 142                             | using the command-line 108                           |
| GUI 141                             | using the configuration script 108                   |
| description 20                      | using the GUI 105                                    |
| enrolling and removing licenses 142 | a nodelocked license server in a network             |
| examples 45                         | using the command-line 105                           |
| membership considerations 46        | using the configuration script 105                   |
| number of servers in a cluster 45   | using the GUI 101                                    |
| planning 43                         | a standalone nodelocked license server               |
| report on status 142                | using the command-line 101                           |
| size and composition 44             | using the configuration script 101                   |
| viewing licenses being served 141   | using the GUI 99                                     |
| CMU                                 | direct binding 97                                    |
| description 5                       | LUM Runtime 93                                       |
| commands, CLI                       | setting up servers and clients 93                    |
| parameter length restriction 158    | namespace binding 97                                 |
| summary 155                         | the central registry license server                  |
| common serial number 14             | using the command-line 111                           |
| compound password                   | using the configuration script 111                   |
| definition 317                      | using the GUI 108                                    |
| description 4                       | to reach a global location broker in a different     |
| -                                   | subnetwork 114                                       |
| Concepts License Lice Management 2  |                                                      |
| License Use Management 2            | configuring a network license client                 |
| license 2                           | scenario                                             |
| concurrent                          | using the command-line 113                           |
| license                             | using the configuration script 113                   |
| definition 318                      | using the GUI 111                                    |
| network license 8                   | configuring a network license server                 |
| description 24                      | scenario                                             |
| nodelocked license 6                | using the command-line 108                           |
| definition 318                      | using the configuration script 108                   |
| offline license                     | using the GUI 105                                    |
| definition 318                      | configuring a nodelocked license server in a network |
| concurrent license                  | scenario                                             |
| definition 318                      | using the command-line 105                           |
| concurrent nodelocked license       | using the configuration script 105                   |
| definition 318                      | using the GUI 101                                    |
| concurrent offline license          | configuring a standalone nodelocked license server   |
| definition 318                      | scenario                                             |
| concurrent-offline                  | using the command-line 101                           |
| network license 8                   | using the configuration script 101                   |
| concurrent-offline licenses         | using the GUI 99                                     |
| managing                            | configuring the central registry license server      |
| using the command-line 154          | scenario                                             |
| using the GUI 149                   | using the command-line 111                           |
| troubleshooting 242                 | using the configuration script 111                   |
| configuration                       | using the GUI 108                                    |
| determining what is needed 93       | connections                                          |
| file (i4ls.ini), description 265    | troubleshooting 247                                  |
| need to decide machine roles 95     | verifying network connections 47, 115                |
| testing NCS 279                     | creating and managing a cluster                      |
|                                     | scenario 137                                         |
| tools available 98                  |                                                      |
| configuration tool<br>CLI 183       | custom configuration                                 |
|                                     | "add-on functions 13                                 |
| command-line 99                     | adding a product                                     |
| GUI 98                              | CLI 144                                              |
| i4cfg 98                            | GUI 142                                              |
| i4cfg -script 98                    | definition 318                                       |
| script 98                           | description of policy 13                             |
| configurations, possible network 47 | managing 236                                         |
| configuring                         | policy 13                                            |
| a network license client            | serial number 13, 14, 142, 274                       |
| using the command-line 113          | troubleshooting licenses 243                         |

| custom configuration license                         | direct binding servers list                                |
|------------------------------------------------------|------------------------------------------------------------|
| definition 318                                       | definition 318                                             |
| customer managed use control (CMU)                   | directory services and security (DSS)                      |
| troubleshooting 243                                  | managing namespace binding with DSS 232                    |
| customer-controlled policies 129                     | disabilities 305                                           |
| customer-controlled policy<br>hard stop/soft stop 14 | disabling remote administration 97                         |
| per-server/per-seat licensing 15                     | disk requirements                                          |
| user access restriction 15                           | Java Client support 73                                     |
| customer-managed use control                         | on HP-UX 64                                                |
| definition 318                                       | on IRIX 67                                                 |
| customer-managed use control (CMU)                   | on Linux 75                                                |
| description 5                                        | on Solaris 70                                              |
|                                                      | displaying                                                 |
| <b>B</b>                                             | a list of bundles 168                                      |
| D                                                    | a list of licenses 168                                     |
| database                                             | a list of products 168                                     |
| automatic backup 227                                 | a list of servers 168                                      |
| central registry 43                                  | a list of vendors 168                                      |
| glbd                                                 | product license status 178                                 |
| changing tag values 247                              | displaying license status 178<br>displaying value units    |
| troubleshooting 246                                  | scenario                                                   |
| glbd (global location broker subsystem)              | using the command-line 148                                 |
| database file 228                                    | using the GUI 146                                          |
| llbd (local location broker subsystem) 228           | distributed computing environment (DCE)                    |
| troubleshooting 244                                  | managing namespace binding with 232                        |
| database cleaner for global location broker 42       | distributing a product                                     |
| debugging, suggestions for 237                       | CLI 165                                                    |
| default NCS cell<br>definition 318                   | distributing licenses                                      |
| deinstallation                                       | CLI 126, 165                                               |
| on Linux 76                                          | GUI 123                                                    |
| on OS/400 62                                         | download                                                   |
| on Solaris 71                                        | License Use Management Runtime 1                           |
| deleting a bundle                                    | download site                                              |
| CLI 163                                              | using for HP-UX 65                                         |
| deleting a product                                   | using for IRIX 68<br>using for Linux 75                    |
| CLI 163                                              | using for OS/400 61, 63                                    |
| deleting a reserved license                          | using for Solaris 71                                       |
| CLI 177                                              | drm_admin (GLBD replicas administration tool) 216          |
| deleting bundles                                     | description 42                                             |
| CLI 163                                              | dynamic nodelocking                                        |
| deleting licenses CLI 163                            | definition 318                                             |
| deleting reserved licenses                           |                                                            |
| CLI 177                                              | _                                                          |
| demonstration versions of software                   | E                                                          |
| license type for 7                                   | embedded                                                   |
| direct binding                                       | API calls 1                                                |
| configuring 97                                       | API code 1                                                 |
| definition 318                                       | end user                                                   |
| description 37                                       | definition 318                                             |
| example 49                                           | enrolling a product                                        |
| HAL cluster considerations 46                        | CLI 158                                                    |
| no problems with multiple network interfaces 116     | enrolling licenses                                         |
| planning for 40                                      | CLI 126, 158                                               |
| server list                                          | description 4                                              |
| changing if Java Client Support installed 97         | for HAL clusters 142                                       |
| servers list 37                                      | GUI 121                                                    |
| need to identify all servers 40                      | multiple xxii<br>running a vendor program on enrollment 14 |
| troubleshooting 250<br>direct binding environment    | enrollment certificate                                     |
| performance                                          | definition 318                                             |
| troubleshooting 245                                  | enrollment certificate file                                |
| troubleshooting                                      | description 4                                              |
| performance 245                                      | enrollment certificate file (ECF)                          |
| •                                                    | example 238                                                |

| enrollment certificate file (ECF) (continued) | glb_obj.txt                                                  |
|-----------------------------------------------|--------------------------------------------------------------|
| PasswordVersion parameter 192                 | definition 318                                               |
| shows license type 94                         | glb_site.txt, list of global location broker servers 42, 114 |
| environment                                   | glbd                                                         |
| direct binding                                | changing tag values 247                                      |
| troubleshooting 245                           | periodic cleanup 247                                         |
| namespace binding                             | troubleshooting 246                                          |
| troubleshooting 245                           | glbd (global location broker subsystem) 223                  |
| optimizing variables 233                      | database file 228                                            |
| tuning 232                                    | glbd replica                                                 |
| environment variables                         | definition 318                                               |
| changing values 233                           | GLBD replicas administration tool 216                        |
| optimizing 233                                | description 42                                               |
| LOG_TRACE 233                                 | GLBs list tool 219                                           |
| MAX_ACTIVITIES 233                            | global location broker 38                                    |
| MAX_ACTIVITIES_THRESHOLD 233                  | configuring to reach a global location broker in a different |
| PASSIVE_TIME 233                              | subnetwork 114                                               |
|                                               | database                                                     |
| error log data                                |                                                              |
| collecting 254                                | list tool 42                                                 |
| evaluation period 12                          | database cleaner subsystem 225                               |
| event                                         | database file 228                                            |
| logging 96                                    | definition 318                                               |
| logging threshold events 173                  | list of servers 114                                          |
| event types                                   | reaching a glb in a different subnetwork 42                  |
| logged                                        | selecting a server 41                                        |
| all events 96                                 | global location broker database cleaner subsystem 42         |
| errors 96                                     | global location broker subsystem 223                         |
| license checkin 96                            | GUI, requirements for License Use Management Runtime         |
| license grant/release 96                      | component 52                                                 |
| license timeout 96                            | GUI, requirements for LUM Runtime component 55               |
| license wait 96                               |                                                              |
| product added/deleted 96                      |                                                              |
| server start/stop 96                          | Н                                                            |
| vendor added/deleted 96                       |                                                              |
| vendor messages 96                            | HAL                                                          |
| extracting a product                          | activating members of a cluster                              |
| CLI 165                                       | GUI 139                                                      |
| extracting licenses                           | adding a member to a cluster                                 |
| CLI 165                                       | CLI 142                                                      |
|                                               | GUI 140                                                      |
|                                               | cluster considerations 47                                    |
| F                                             | cluster membership 46                                        |
| Г                                             | cluster size and composition 44                              |
| filtering                                     | cluster size restrictions 44                                 |
| licenses displayed 120                        | cluster size rules examples 45                               |
| servers displayed 120                         | creating a cluster                                           |
| vendors displayed 120                         | CLI 142                                                      |
| free code for LUM Runtime 1                   | GUI 137                                                      |
| FTP site                                      | deactivating a server                                        |
| using for HP-UX 65                            | CLI 142                                                      |
| using for IRIX 68                             | GUI 141                                                      |
| using for Linux 75                            | managing 136                                                 |
| using for OS/400 61, 63                       | minimum and maximum number of servers 44                     |
| using for Solaris 71                          | number of servers in a cluster 45                            |
| don't for course /1                           | planning clusters 43                                         |
|                                               | troubleshooting licenses 243                                 |
| C                                             | viewing licenses being served 141                            |
| G                                             | HAL cluster                                                  |
| gdb server                                    |                                                              |
| definition 318                                | examples 45                                                  |
| generating                                    | size and composition 44                                      |
| a report 174, 181                             | HAL cluster capacity extension xxii                          |
| report                                        | HAL servers                                                  |
| GUI 124                                       | minimum and maximum number 44                                |
| generating reports                            | hard stop                                                    |
| using the basic license tool 19               | definition 319                                               |
| GLB                                           | hard stop/soft stop                                          |
| definition 318                                | description of policy 14                                     |
| demitton 510                                  | policy 14                                                    |
|                                               |                                                              |

| hard stop/soft stop (continued) using from the command line 132 | HP-UX (continued) installing LUM Java GUI on 66 installing LUM Runtime on 64                               |
|-----------------------------------------------------------------|----------------------------------------------------------------------------------------------------|
| from the GUI 131<br>hardware<br>requirements on HP-UX 65        | obtaining License Use Runtime code 65<br>uninstalling LUM Java GUI on 67<br>uninstalling LUM Runtime on 66 |
| requirements on IRIX 68                                         | Hyper-Threading technology                                                                                 |
| requirements on Linux 75                                        | Linux support 11                                                                                           |
| requirements on OS/400 61                                       | support xx                                                                                                 |
| requirements on Solaris 70                                      | Windows support 11                                                                                         |
| troubleshooting 253                                             |                                                                                                    |
| hardware and software requirements                              | 1                                                                                                    |
| Java GUI<br>on HP-UX 66                                         | I                                                                                                    |
| on OS/400 62                                                    | i4act (annotation creation tool) 204                                                                       |
| LUM Runtime                                                     | i4blt (basic license tool)                                                                                 |
| on AIX 4.3.x 55                                                 | general rules for 157                                                                                      |
| on HP-UX 65                                                     | options                                                                                                    |
| hardware requirements                                           | clean up stale licenses 163                                                                                |
| Java Client support 73                                          | deleting bundles 163                                                                                       |
| Java Client Support                                             | deleting licenses 163                                                                                      |
| on Solaris 73                                                   | deleting reserved licenses 177<br>displaying a list of bundles 168                                         |
| Java GUI                                                        | displaying a list of buildles 100 displaying a list of licenses 168                                        |
| on IRIX 69                                                      | displaying a list of products 168                                                                          |
| on Linux 76                                                     | displaying a list of servers 168                                                                           |
| on Solaris 72                                                   | displaying a list of vendors 168                                                                           |
| LUM Runtime                                                     | displaying a product license status 178                                                                    |
| on AIX 5.x 52                                                   | distributing licenses 165                                                                                  |
| on IRIX 68<br>on OS/400 61                                      | enroll a product 158                                                                                       |
| on Solaris 70                                                   | extracting licenses 165                                                                                    |
| on Windows 78                                                   | generating a report 174, 181                                                                               |
| high-availability cluster                                       | update a product 180                                                                                       |
| testing xxi                                                     | updating reserved licenses 177                                                                             |
| high-availability licensing                                     | starting the GUI 119                                                                                       |
| definition 319                                                  | summary of options 157                                                                                     |
| high-availability licensing (HAL)                               | i4cfg (configuration tool) 183                                                                             |
| activating members of a cluster                                 | i4cnvini<br>description 262                                                                                |
| CLI 142                                                         | location 262                                                                                               |
| GUI 139                                                         | syntax 262                                                                                                 |
| adding a member to a cluster                                    | using 262                                                                                                  |
| CLI 142                                                         | i4gdb (central registry license server subsystem) 210                                                      |
| GUI 140                                                         | i4glbcd (glb database cleaner subsystem) 225                                                               |
| authorization<br>adding 161                                     | i4lct (license creation tool) 192                                                                          |
| cluster membership 46                                           | i4llmd (nodelocked license server subsystem) 208                                                           |
| creating a cluster                                              | i4lmd (network license server subsystem) 206                                                               |
| CLI 142                                                         | i4ls.ini configuration file                                                                                |
| GUI 137                                                         | troubleshooting 262                                                                                        |
| deactivating a server                                           | i4ls.ini, configuration file, description 265                                                              |
| CLI 142                                                         | i4nat (nodelocked administration tool) - obsolete 301<br>i4target (target view tool) 190                   |
| GUI 141                                                         | i4tv (test verification tool) 189                                                                          |
| deleting                                                        | improvements                                                                                               |
| CLI 164                                                         | to reports xxii                                                                                            |
| description 20                                                  | initial key                                                                                                |
| enrolling and removing licenses 142                             | definition 319                                                                                             |
| managing 136                                                    | installation utility on IRIX 68                                                                            |
| CLI 161, 164, 166                                               | installing                                                                                                 |
| planning clusters 43<br>viewing licenses being served 141       | LUM Java Client Support                                                                                    |
| high-water mark                                                 | on AIX 4.3. <i>x</i> 60                                                                                    |
| definition 319                                                  | on Solaris 73                                                                                              |
| high-water mark, for soft stop licenses 14                      | on Windows 2000 90                                                                                         |
| HP-UX                                                           | LUM Java GUI                                                                                               |
| adding path to profile 65                                       | on HP-UX 66                                                                                                |
| disk requirements 64                                            | on IRIX 69<br>on OS/400 62                                                                                 |
| hardware and software requirements 65                           | on Solaris 72                                                                                              |
|                                                                 |                                                                                                    |

| installing (continued)                                | Java GUI (continued)                                            |
|-------------------------------------------------------|-----------------------------------------------------------------|
| LUM Runtime 51                                        | software requirements                                           |
| on AIX 4.3. <i>x</i> 54                               | on IRIX 69                                                      |
| on AIX 5.x 51                                         | on Linux 76                                                     |
| on HP-UX 64                                           | on Solaris 72                                                   |
| on IRIX 67                                            | troubleshooting                                                 |
| on Linux 74                                           | on AIX 259                                                      |
| on OS/400 61                                          | on HP-UX 259                                                    |
| on Solaris 70                                         | on IRIX 259                                                     |
| on Windows 77                                         | on Linux 260                                                    |
| LUMJava GUI                                           | on Solaris 259                                                  |
| on Linux 76 product licenses 17                       | on UNIX 259  Java Runtime Environment 73                        |
| internet                                              | Java Beans                                                      |
| definition 319                                        | definition 319                                                  |
| internet gateway, configuring for network clients 118 | ICS                                                             |
| IPF/X runtime support, requirement for 55             | definition 319                                                  |
| IRIX                                                  |                                                                 |
| adding path to profile 68                             |                                                                 |
| disk requirements 67                                  | K                                                               |
| hardware and software requirements 68                 | <br>,                                                           |
| hardware requirements                                 | key<br>definition 319                                           |
| Java GUI 69                                           | definition 319                                                  |
| installing LUM Java GUI on 69                         |                                                                 |
| installing LUM Runtime on 67                          | 1                                                               |
| obtaining License Use Runtime code 68                 | <b>L</b>                                                        |
| software requirements                                 | lb_admin (local broker administration tool) 212                 |
| Java GUI 69                                           | description 42                                                  |
| uninstalling LUM Java GUI on 70                       | lb_find (GLBs list tool) 219                                    |
| uninstalling LUM Runtime on 68                        | lb_find (global location broker database list tool)             |
| Isogon Corporation, address 18                        | description 42                                                  |
|                                                       | license                                                         |
| 1                                                     | administration using the basic license tool (BLT) 19 annotation |
| J                                                     | definition 319                                                  |
| Java                                                  | clean up stale licenses                                         |
| definition 319                                        | CLI 163                                                         |
| Java Client Support                                   | creating 18                                                     |
| changing the direct binding server list 97            | creation tool, acquiring a license for 18                       |
| planning for 43                                       | definition 2, 319                                               |
| troubleshooting 260<br>Java GUI                       | deleting                                                        |
| troubleshooting 259                                   | CLI 163                                                         |
| new API xxi                                           | displaying a list                                               |
| products                                              | CLI 168                                                         |
| planning for 43                                       | displaying status 178                                           |
| web server 43                                         | distributing                                                    |
| Java applications                                     | CLI 126, 165                                                    |
| license-enabled 1                                     | GUI 123                                                         |
| Java Client support                                   | enabling a product 2                                            |
| disk requirements 73                                  | enrolling<br>CLI 158                                            |
| hardware requirements on Solaris 73                   | enrolling and removing licenses on HAL clusters 142             |
| Java Client Support                                   | extracting                                                      |
| hardware requirements                                 | CLI 165                                                         |
| on Solaris 73                                         | installing 17                                                   |
| planning for 43                                       | managing 3                                                      |
| software requirements                                 | managing reservable                                             |
| on Solaris 73                                         | using the command-line 129                                      |
| software requirements for 73                          | using the GUI 126                                               |
| Java Development Kit 73<br>Java GUI xxi               | master license for bundle, creating 195                         |
| hardware and software requirements                    | multiple enrollment xxii                                        |
| on HP-UX 66                                           | network 2                                                       |
| on OS/400 62                                          | description 2                                                   |
| hardware requirements                                 | nodelocked 2                                                    |
| on IRIX 69                                            | description 2                                                   |
| on Linux 76                                           | non-runtime-based                                               |
| on Solaris 72                                         | description 6                                                   |

| license (continued)                                                    | License Use Management (continued)                       |
|------------------------------------------------------------------------|----------------------------------------------------------|
| password 2                                                             | benefits                                                 |
| compound, description 4                                                | customer 1                                               |
| description 4                                                          | vendor 1                                                 |
| simple 4                                                               | customer benefits 1                                      |
| policy                                                                 | overview 1                                               |
| description 10                                                         | products 1                                               |
| vendor controlled 10                                                   | vendor benefits 1                                        |
| reserving                                                              | web site 1                                               |
| CLI 177                                                                | License Use Management Runtime                           |
| runtime-based                                                          | download 1                                               |
| description 6                                                          | hardware requirements                                    |
| servers on a system with multiple network interfaces 116               | on AIX 5.x 52                                            |
| summary of types and policies 16                                       | software requirements                                    |
| switching from per-server to per-seat licenses                         | on AIX 5.x 52                                            |
| using the command-line 131                                             | license-enabled                                          |
| using the GUI 130                                                      | applets, Java 1                                          |
| switching from per-server to per-seat licensing 15 troubleshooting 238 | C-language programs 1  Java applications 1               |
| type                                                                   | license-enabled product                                  |
| concurrent 8                                                           | definition 319                                           |
| concurrent nodelocked 6                                                | license-enabled products 15                              |
| concurrent-offline 8                                                   | license-enabling a product                               |
| description 6                                                          | overview 2                                               |
| getting from the ECF 94                                                | license-enabling models                                  |
| network 7                                                              | non-runtime-based 15                                     |
| nodelocked 6                                                           | runtime-based 15                                         |
| offline-nodelocked 8                                                   | licensed product                                         |
| per-seat 7, 10                                                         | definition 319                                           |
| per-server 7                                                           | managing 121                                             |
| reservable 9                                                           | licenses                                                 |
| simple nodelocked 6                                                    | clean up stale 120                                       |
| use-once 9                                                             | filtering 120                                            |
| use-once nodelocked 6                                                  | refreshing 120                                           |
| updating                                                               | reserved                                                 |
| CLI 180                                                                | deleting 177                                             |
| license annotation                                                     | updating 177                                             |
| additional annotation file 13 definition 319                           | stale<br>cleaning 163                                    |
| description of policy 13                                               | licensing, high-availability 20                          |
| now 255 characters xxii                                                | Linux                                                    |
| policy 13                                                              | disk requirements 75                                     |
| license attributes                                                     | hardware and software requirements 75                    |
| description of policy 13                                               | hardware requirements                                    |
| policy 13                                                              | Java GUI <sup>1</sup> 76                                 |
| license bundles                                                        | installation LUM Runtime on 74                           |
| managing                                                               | installing Java GUI on 76                                |
| GUI 145                                                                | obtaining License Use Runtime code 75                    |
| using the command-line 146                                             | software requirements                                    |
| license creation tool 192                                              | Java GUI 76                                              |
| license database                                                       | uninstalling Java GUI on 77                              |
| definition 319                                                         | uninstalling LUM Runtime on 76                           |
| troubleshooting 244                                                    | uninstalling on 76                                       |
| license information                                                    | list of servers, vendors, bundles, products, or licenses |
| definition 319                                                         | CLI 168                                                  |
| license key                                                            | llbd (local location broker subsystem) 222               |
| definition 319                                                         | database file 228                                        |
| description 4<br>license password                                      | local broker administration tool 212                     |
| definition 319                                                         | description 42<br>local location broker 41               |
| license server                                                         | definition 319                                           |
| definition 319                                                         | local location broker subsystem 222                      |
| license status                                                         | database file 228                                        |
| displaying 178                                                         | location broker                                          |
| License Use Management                                                 | definition 319                                           |
| basic concepts 2                                                       | location broker, NCS tool 36                             |
| -                                                                      | running 41                                               |

| log                                                             | LUM Runtime (continued)                     |
|-----------------------------------------------------------------|---------------------------------------------|
| allowing for growth of file 234                                 | installing (continued)                      |
| collecting data for problem determination 254                   | on AIX 5. <i>x</i> 51                       |
| customizing information 96                                      | on HP-UX 64                                 |
| deleting entries for server 181                                 | on IRIX 67                                  |
| logging threshold events 173                                    | on Linux 74                                 |
| removing the log files 234                                      | on OS/400 61                                |
| log file                                                        | on Solaris 70                               |
| definition 319                                                  | on Windows 77                               |
| logged event types                                              | managing                                    |
| all events 96                                                   | service manager tool 115                    |
| errors 96                                                       | time zone 227                               |
| license checkin 96                                              | platforms supported in 4.6 3                |
| license grant/release 96                                        | processes                                   |
| license timeout 96                                              | defined as Windows services 114             |
| license wait 96                                                 | removing features                           |
| product added/deleted 96                                        | on Windows 89                               |
| server start/stop 96                                            | software requirements                       |
| vendor added/deleted 96                                         | on AIX 5.x 52                               |
| vendor messages 96                                              | on IRIX 68                                  |
| ls_admin (edit license database) - obsolete 284                 | on OS/400 61                                |
| ls_dpass (create passwords from compound passwords) -           | on Solaris 70                               |
| obsolete 289                                                    | on Windows 79                               |
| ls_rpt (report on network license server events) - obsolete 296 | troubleshooting subsystems 250              |
| ls_stat (display status of license server subsystem) -          | uninstalling                                |
| obsolete 298                                                    | on AIX 4.3. <i>x</i> 59                     |
| LUM Java Client Support                                         | on AIX 5. <i>x</i> 54                       |
| installation                                                    | on HP-UX 66                                 |
| on AIX $4.3.x$ 60                                               | on IRIX 68                                  |
| on Windows 2000 90                                              | on Linux 76                                 |
| installing                                                      | on OS/400 62                                |
| on Solaris 73                                                   | on Solaris 71                               |
| uninstalling                                                    | on Windows 89                               |
| on Solaris 74                                                   | where to get the free code 1                |
| on Windows 2000 91                                              | where to get the free code 1                |
| LUM Java GUI                                                    |                                             |
| installing                                                      | M                                           |
| on HP-UX 66                                                     |                                             |
| on IRIX 69                                                      | man pages, amending the .profile for 54, 59 |
| on Linux 76                                                     | managing                                    |
| on OS/400 62                                                    | LUM Runtime                                 |
| on Solaris 72                                                   | service manager tool 115                    |
| uninstalling                                                    | managing a licensed product                 |
| on HP-UX 67                                                     | scenario 121                                |
| on IRIX 70                                                      | managing concurrent-offline licenses        |
| on Linux 77                                                     | scenario                                    |
| on OS/400 64                                                    | using the command-line 154                  |
| on Solaris 73                                                   | using the GUI 149                           |
| LUM Runtime                                                     | managing license bundles                    |
| amending the .profile file 54, 59, 62                           | scenario                                    |
| compatible versions of AIX 3                                    | GUI 145                                     |
|                                                                 | using the command-line 146                  |
| components 55<br>on AIX 5.x 51, 61                              | managing licenses 3                         |
| configuring 93                                                  | managing rervable lcenses                   |
| setting up servers and clients 93                               | scenario                                    |
| determining the level installed 52, 56                          | using the command-line 129                  |
| 9                                                               | using the GUI 126                           |
| hardware and software requirements 55                           | master license for bundle, creating 195     |
| on AIX 4.3. <i>x</i> 55                                         | migrating AIX 4.x to AIX 5.x                |
| on HP-UX 65                                                     | troubleshooting 262                         |
| hardware requirements                                           | migration                                   |
| on AIX 5.x 52                                                   | from Windows ME to Windows 2000 254         |
| on IRIX 68                                                      | from Windows ME to Windows Server 2003 254  |
| on OS/400 61                                                    | from Windows ME to Windows XP 254           |
| on Solaris 70<br>on Windows 78                                  | multiple network interface                  |
| installing 51                                                   | license servers on a system 116             |
| on AIX 4.3.x 54                                                 | multiple-server                             |
| OH MIN TON OT                                                   | license type for 7                          |
|                                                                 |                                             |

| multiuse rules                                            | network (continued)                                                     |
|-----------------------------------------------------------|-------------------------------------------------------------------------|
| defining 244                                              | using internet gateway 118                                              |
| definition 319                                            | verifying connections 47, 115                                           |
| description of policy 12                                  | network computing system                                                |
| for same accessor ID xxii                                 | definition 320                                                          |
| policy 12                                                 | network computing system (NCS)                                          |
|                                                           | cell                                                                    |
|                                                           | description 38                                                          |
| N                                                         | description 36                                                          |
| named user                                                | generating a UUID for cell 42                                           |
| description of policy 10                                  | LUM Runtime requirement for 52, 55                                      |
| policy 10                                                 | testing the configration 279                                            |
| named user policy                                         | tools, summary 42                                                       |
| description 30                                            | network license 2                                                       |
| namespace binding                                         | concurrent 8                                                            |
| adding the page to the notebook                           | concurrent-offline 8                                                    |
| binding 103                                               | definition 320                                                          |
| configuring 97                                            | description 2                                                           |
| definition 320                                            | network license client                                                  |
| description 38                                            | definition 320                                                          |
| HAL cluster considerations 47                             | network license server                                                  |
| managing with DSS or DCE 232                              | definition 320                                                          |
| planning for 40                                           | network license server subsystem 206<br>network licensed product        |
| problems with multiple network interfaces 116             | definition 320                                                          |
| troubleshooting 247                                       | node                                                                    |
| namespace binding environment                             | definition 320                                                          |
| performance                                               | nodelock file, preparing and using 273                                  |
| troubleshooting 245                                       | nodelocked application                                                  |
| troubleshooting                                           | on Windows 2000 253                                                     |
| performance 245                                           | nodelocked license 2                                                    |
| NCS                                                       | concurrent 6                                                            |
| definition 320                                            | configuring a standalone nodelocked license server                      |
| NCS cell                                                  | using the command-line 101                                              |
| definition 320                                            | using the configuration script 101                                      |
| network                                                   | using the GUI 99                                                        |
| binding  how to calcut the correct type 27                | configuring for 93                                                      |
| how to select the correct type 37 configuring             | definition 320                                                          |
| a network license client 111, 113                         | description 2, 6                                                        |
| a network license server 105, 108                         | non-runtime-based enabling, description 22                              |
| a nodelocked license server in a network 101, 105         | offline 8                                                               |
| the central registry license server 108, 111              | per-server 7                                                            |
| definition 320                                            | runtime-based enabling, description 22                                  |
| example                                                   | simple 6                                                                |
| license clients on one LANs 117                           | troubleshooting 239                                                     |
| license clients on two LANs 116                           | use-once 6                                                              |
| examples 47                                               | as supplement for concurrent 7                                          |
| license                                                   | nodelocked license server                                               |
| configuring for 93                                        | definition 320                                                          |
| description 7                                             | nodelocked license server subsystem 208<br>non-runtime-based enablement |
| per-server/per-seat 10                                    | definition 320                                                          |
| reservable 9                                              | non-runtime-based license                                               |
| troubleshooting 240                                       | description 6                                                           |
| use-once 9                                                | description o                                                           |
| license servers 35                                        |                                                                         |
| license servers on a system with multiple network         | 0                                                                       |
| interfaces 116                                            |                                                                         |
| managing namespace binding with DSS or DCE 232            | object                                                                  |
| no problems with multiple network interfaces using direct | definition 320                                                          |
| binding 116                                               | offline                                                                 |
| planning a licensing network 35                           | nodelocked license 8                                                    |
| possible configurations 47                                | offline period                                                          |
| problems with multiple network interfaces using           | definition 320<br>offline-nodelocked license                            |
| namespace binding 116<br>troubleshooting connections 247  | definition 320                                                          |
| use-once license                                          | operating systems supported 275                                         |
| how it works 23                                           | operating systems supported 275                                         |
|                                                           |                                                                         |

| OS/400                                   | policy (continued)                             |
|------------------------------------------|------------------------------------------------|
| adding path to profile 62                | bundle 14                                      |
| hardware and software requirements 61    | capacity 10                                    |
| installing LUM Java GUI on 62            | custom configuration 13                        |
| installing LUM Runtime on 61             | ensuring consistency in user authorization 134 |
| obtaining License Use Management code 61 | evaluation period 12                           |
| obtaining License Use Runtime code 63    | hard stop/soft stop 14                         |
| uninstalling LUM Java GUI on 64          | hard stop/soft stop, using                     |
| uninstalling LUM Runtime on 62           | from the command line 132                      |
|                                          |                                                |
| uninstalling on 62                       | from the GUI 131                               |
| overview                                 | license                                        |
| License Use Management 1                 | description 10                                 |
|                                          | license annotation 13                          |
| _                                        | license attributes 13                          |
| P                                        | multiuse rules 12                              |
| naceword                                 | defining 244                                   |
| password                                 | named user 10                                  |
| definition 320                           | product-specific program 14                    |
| password use control level               | summary of policies 16                         |
| definition 320                           | try-and-buy 12                                 |
| password, license                        | user access restriction 15                     |
| compound                                 | value unit 11                                  |
| description 4                            | vendor controlled 10                           |
| definition 320                           |                                                |
| description 4                            | wait queues 12                                 |
| simple                                   | port numbers, server                           |
| description 4                            | do not change defaults without reason 97       |
| PasswordVersion parameter, ECF 192       | predefined types                               |
| per-seat license                         | capacity 11                                    |
| definition 320                           | problem determination 237                      |
| •                                        | processes                                      |
| description 26, 31                       | LUM Runtime                                    |
| switching from per-server licenses       | defined as Windows services 114                |
| using the command-line 131               | product                                        |
| using the GUI 130                        | adding a product to a custom configuration     |
| troubleshooting 242                      | CLI 144                                        |
| per-server license                       | GUI 142                                        |
| definition 320                           | checking the number of users                   |
| description 30                           | CLI 126                                        |
| switching to per-seat licenses           |                                                |
| using the command-line 131               | GUI 125                                        |
| using the GUI 130                        | deleting 163                                   |
| troubleshooting 242                      | displaying a list 168                          |
| per-server/per-seat licensing            | displaying license status 178                  |
| description of policy 15                 | distributing 165                               |
| for network licenses 10                  | enabling 2                                     |
|                                          | enrolling 158                                  |
| for nodelocked licenses 7                | CLI 126                                        |
| switching between 15                     | GUI 121                                        |
| performance                              | extracting 165                                 |
| choosing a binding 39                    | installing licenses 17                         |
| measurement 234                          | updating 180                                   |
| suggestions for improving 237            | product ID                                     |
| troubleshooting 245                      | definition 321                                 |
| pkgadd command on Solaris 71             |                                                |
| platforms                                | product wait queues                            |
| new in LUM Runtime 4.6 6 xx              | description of policy 12                       |
| new in LUM Runtime 4.6 7 xix             | policy 12                                      |
| new in LUM Runtime 4.6.0 – 4.6 4 xxi     | product-specific program                       |
| obsolete in LUM Runtime 4.6 6 xx         | description of policy 14                       |
| obsolete in LUM Runtime 4.6.7 xix        | policy 14                                      |
|                                          | products                                       |
| supported in LUM Runtime 4.6 3           | License Use Management 1                       |
| platforms supported 275                  | license-enabled 15                             |
| policies                                 | profile file (.profile)                        |
| concurrent-offline licenses xix          | adding path on HP-UX 65                        |
| customer-controlled 129                  | adding path on IRIX 68                         |
| user access restriction                  | adding path on OS/400 62                       |
| enhancements to xix                      |                                                |
| policy                                   | adding path on Solaris 71                      |
| additional license annotation 13         | amending for LUM Runtime 54, 59, 62            |

| protocols                                                   | S                                                                            |
|-------------------------------------------------------------|------------------------------------------------------------------------------|
| obsolete in LUM Runtime 4.6 6 xx                            | SAM on HP-UX 65                                                              |
|                                                             | scenario                                                                     |
| lack                                                        | configuring a network license client                                         |
| Q                                                           | using the command-line 113                                                   |
| queue                                                       | using the configuration script 113                                           |
| definition 321                                              | using the GUI 111                                                            |
|                                                             | configuring a network license server                                         |
| n                                                           | using the command-line 108, 111                                              |
| R                                                           | using the configuration script 108                                           |
| recovery                                                    | using the GUI 105                                                            |
| procedure                                                   | configuring a nodelocked license server in a network                         |
| for files backup up by the automatic backup                 | using the command-line 105 using the configuration script 105                |
| procedure 229                                               | using the GUI 101                                                            |
| manual 230                                                  | configuring a standalone nodelocked license server                           |
| remote administration                                       | using the command-line 101                                                   |
| disabling 97 remote procedure call (RPC) runtime library 36 | using the configuration script 101                                           |
| removing features                                           | using the GUI 99                                                             |
| LUM Runtime                                                 | configuring the central registry license server                              |
| on Windows 89                                               | using the command-line 111                                                   |
| replacement key                                             | using the configuration script 111                                           |
| definition 321                                              | using the GUI 108                                                            |
| replica                                                     | creating and managing a cluster 137                                          |
| definition 321                                              | displaying value units                                                       |
| report                                                      | using the command-line 148 using the GUI 146                                 |
| checking the number of product users                        | managing a licensed product 121                                              |
| CLI 126                                                     | managing concurrent-offline licenses                                         |
| GUI 125<br>cluster status 142                               | using the command-line 154                                                   |
| definition 321                                              | using the GUI 149                                                            |
| generating                                                  | managing license bundles                                                     |
| CLI 126, 174                                                | GUI 145                                                                      |
| GUI 124                                                     | using the command-line 146                                                   |
| log files, managing                                         | managing rervable lcenses                                                    |
| log 230                                                     | using the command-line 129                                                   |
| Report Enhancements                                         | using the GUI 126                                                            |
| support xx                                                  | restricting user access 133                                                  |
| Report improvements xxii                                    | switching from per-server to per-seat licenses<br>using the command-line 131 |
| reservable license                                          | using the GUI 130                                                            |
| definition 321                                              | upgrading a custom configuration 142                                         |
| description 9, 27, 30                                       | using the hard stop/soft stop policy                                         |
| managing using the command-line 129                         | from the command line 132                                                    |
| using the GUI 126                                           | from the GUI 131                                                             |
| named user policy 30                                        | selected servers                                                             |
| troubleshooting 241                                         | definition 321                                                               |
| reservation                                                 | serial number                                                                |
| definition 321                                              | common 14                                                                    |
| reserved license                                            | custom configuration 13, 142, 144, 274                                       |
| definition 321                                              | definition 321<br>used in custom configuration 13                            |
| troubleshooting 241                                         | server                                                                       |
| reserved licenses                                           | automatic start 97                                                           |
| deleting 177                                                | central registry license server                                              |
| CLI 177<br>updating 177                                     | description 22                                                               |
| CLI 177                                                     | planning 43                                                                  |
| reserving licenses                                          | configuring 183                                                              |
| CLI 177                                                     | a network license server 105, 108                                            |
| restricting user access                                     | a nodelocked license server in a network 101, 105                            |
| scenario 133                                                | a standalone nodelocked license server 99, 101                               |
| rpm command on Linux 75                                     | for network licenses 93                                                      |
| runtime-based enablement                                    | for nodelocked licenses 93                                                   |
| definition 321                                              | the central registry license server 108, 111<br>deactivating a HAL server    |
| runtime-based license                                       | CLI 142                                                                      |
| description 6                                               | GUI 141                                                                      |

| server (continued)                                | Solaris (continued)                                   |
|---------------------------------------------------|-------------------------------------------------------|
| deleting log entries 181                          | hardware requirements                                 |
| direct binding, need to identify all servers 40   | Java Client Support 73                                |
| displaying a list 168                             | Java GUI 72                                           |
| for HAL 43                                        | installing Java Client Support on 73                  |
| numbers in a cluster 45                           | installing LUM Java GUI on 72                         |
| for high-availabilty licensing (HAL) 20           | installing LUM Runtime on 70                          |
|                                                   | ~                                                     |
| license servers on a system with multiple network | obtaining License Use Runtime code 71                 |
| interfaces 116                                    | software requirements                                 |
| list of global location broker servers 114        | Java Client Support 73                                |
| listing 114                                       | Java GUI 72                                           |
| locating the global location broker 42            | uninstalling Java Client Support on 74                |
| minimum and maximum number for HAL 44             | uninstalling LUM Java GUI on 73                       |
| multiple                                          | uninstalling LUM Runtime on 71                        |
| license type for 7                                | uninstalling on 71                                    |
| planning                                          | stale licenses                                        |
| direct binding 40                                 | clean up 120                                          |
| planning network license servers 35               | cleaning 163                                          |
| port numbers, do not change without reason 97     | CLI 163                                               |
| report on cluster status 142                      | refreshing 120                                        |
| selecting network servers 35                      | subsystems                                            |
| starting 114                                      | running subsystems in trace mode 254                  |
| structure enhancement xxii                        | starting and listing 114                              |
| troubleshooting heavy workloads 247               | supported operating systems 275                       |
|                                                   | swinstall command on HP-UX 65                         |
| tuning the timeout 235                            |                                                       |
| verifying network connections 115                 | switching from per-server to per-seat licenses        |
| web, for Java products 43                         | scenario                                              |
| servers                                           | using the command-line 131                            |
| filtering 120                                     | using the GUI 130                                     |
| service manager tool                              | switching from per-server to per-seat licensing       |
| managing                                          | using the command-line 131                            |
| LUM Runtime 115                                   | using the GUI 130                                     |
| simple nodelocked license 6                       | swmgr on IRIX 68                                      |
| definition 321                                    | syntax, conventions used for CLI commands 155         |
| simple nodelocked licenses                        |                                                       |
| change the capacity entitlement xxii              |                                                       |
| simple password                                   | T                                                     |
| definition 321                                    |                                                       |
| description 4                                     | target                                                |
| soft stop                                         | definition 321                                        |
| definition 321                                    | target ID                                             |
| soft stop policy, VMU only 15                     | definition 321                                        |
| software                                          | target view tool 190                                  |
|                                                   | TCP/IP                                                |
| license type for demonstration versions 7         | definition 321                                        |
| requirements for Java Client Support 73           | requirement on HP-UX 65                               |
| requirements on HP-UX 65                          | requirement on IRIX 68                                |
| requirements on IRIX 68                           | requirement on Linux 75                               |
| requirements on Linux 75                          | requirement on Solaris 71                             |
| requirements on OS/400 61                         | troubleshooting 252                                   |
| requirements on Solaris 70                        | test environments, need to use alternate cells for 41 |
| software requirements                             | test verification tool 189                            |
| Java Client Support                               | threshold                                             |
| on Solaris 73                                     |                                                       |
| Java GUI                                          | definition 321                                        |
| on IRIX 69                                        | logging events 173                                    |
| on Linux 76                                       | time stamp                                            |
| on Solaris 72                                     | definition 321                                        |
| LUM Runtime                                       | time zone                                             |
| on AIX $5.x$ 52                                   | managing                                              |
| on IRIX 68                                        | on Windows 227                                        |
|                                                   | timeout                                               |
| on OS/400 61                                      | setting for non-responding server 235                 |
| on Solaris 70                                     | tool                                                  |
| on Windows 79                                     | service manager                                       |
| Solaris                                           | using 115                                             |
| adding path to profile 71                         | tools                                                 |
| disk requirements 70                              | annotation creation tool 204                          |
| hardware and software requirements 70             | basic license tool 157                                |
|                                                   | Dasic licerise 1001 137                               |

| tools (continued)                                         | tools (continued)                                      |
|-----------------------------------------------------------|--------------------------------------------------------|
| clean up stale licenses 163                               | local broker administration 212                        |
| deleting bundles 163                                      | local location broker subsystem 222                    |
| deleting licenses 163                                     | ls_admin - obsolete 284                                |
| deleting reserved licenses 177                            | ls_dpass - obsolete 289                                |
| displaying a list of bundles 168                          | ls_rpt - obsolete 296                                  |
| displaying a list of licenses 168                         | ls_stat - obsolete 298                                 |
| displaying a list of products 168                         | network license server 206                             |
| displaying a list of servers 168                          | nodelocked administration tool - obsolete 301          |
| displaying a list of vendors 168                          | nodelocked license server 208                          |
| displaying a product license status 178                   | report on network license server events - obsolete 296 |
| distributing licenses 165                                 | target view tool 190                                   |
| enroll a product 158                                      | test verification tool 189                             |
| extracting licenses 165                                   | UUID generator 221                                     |
| general rules for 157                                     | uuid_gen 221                                           |
| generating a report 174, 181                              | trace                                                  |
| update a product 180                                      | displaying output when tuning 233                      |
| updating reserved licenses 177                            | files, managing 231                                    |
| · •                                                       | 0 0                                                    |
| central registry license server 210                       | running applications in trace mode 255                 |
| configuration script 98                                   | running subsystems in trace mode 254                   |
| configuration tool 183                                    | running tools in trace mode 256                        |
| configuration using the command-line 99                   | trace data                                             |
| configuration using the GUI 98                            | viewing on UNIX and AIX 255                            |
| create passwords from compound passwords -                | viewing on Windows 255                                 |
| obsolete 289                                              | troubleshooting                                        |
| display status of license server subsystem - obsolete 298 | automatic startup of subsystems 251                    |
| drm_admin 216                                             | basic license tool (BLT)                               |
| edit license database - obsolete 284                      | performance 245                                        |
| for configuration 98                                      | basic license tool gui on Windows 2000 254             |
| glbd 223                                                  | binary incompatibility on HP-UX 261                    |
| GLBD replicas administration 216                          | checking license details 237                           |
| GLBs list 219                                             | checking LUM Runtime version 237                       |
| global location broker database cleaner subsystem 225     | client communication 248                               |
| global location broker subsystem 223                      | collecting data for problem determination 254          |
| i4act 204                                                 | collecting other data on AIX 257                       |
| i4blt 157                                                 | collecting other data on UNIX 256                      |
| clean up stale licenses 163                               | collecting other data on Windows 258                   |
| deleting bundles 163                                      | concurrent-offline licenses 242                        |
| deleting licenses 163                                     | customer managed use control (CMU) 243                 |
| deleting reserved licenses 177                            | database 244                                           |
| displaying a list of bundles 168                          | direct binding 250                                     |
| displaying a list of licenses 168                         | direct binding environment                             |
| displaying a list of products 168                         | performance 245                                        |
| displaying a list of servers 168                          | glbd 246                                               |
| displaying a list of vendors 168                          | glbd subsystem communication 249                       |
| displaying a product license status 178                   | hardware 253                                           |
| distributing licenses 165                                 | heavy server workloads 247                             |
| enroll a product 158                                      | i4gdb subsystem communication 249                      |
| extracting licenses 165                                   | i4lmd subsystem communication 249                      |
| general rules for 157                                     | i4ls.ini configuration file 262                        |
| generating a report 174, 181                              | installation on Windows XP 254                         |
| update a product 180                                      | Java Client Support 260                                |
| updating reserved licenses 177                            | Java GUI 259                                           |
| i4cfg 98, 183                                             | on AIX 259                                             |
| i4cfg -script 98                                          | on HP-UX 259                                           |
| i4gdb 210                                                 | on IRIX 259                                            |
| i4glbcd 225                                               | on Linux 260                                           |
| i4lct 192                                                 | on Solaris 259                                         |
| i4llmd 208                                                | on UNIX 259                                            |
| i4lmd 206                                                 | license database 244                                   |
| i4nat - obsolete 301                                      | licenses 238                                           |
| i4target 190                                              | LUM Runtime servers 250                                |
| i4tv 189                                                  | migrating AIX 4.x to AIX 5.x 262                       |
| lb_admin 212                                              | migration                                              |
| lb_find 219                                               | from Windows ME to Windows 2000 254                    |
| license creation tool 192                                 | from Windows ME to Windows Server 2003 254             |
| 1lbd 222                                                  | from Windows ME to Windows XP 254                      |

| troubleshooting (continued)                                | updating a product                             |
|------------------------------------------------------------|------------------------------------------------|
| namespace binding 247                                      | CLI 180                                        |
| namespace binding environment                              | updating a reserved license                    |
| performance 245                                            | CLI 177                                        |
| network connections 247                                    | updating licenses                              |
| network licenses 240                                       | CLI 180                                        |
| nodelocked applications on Windows 2000 253                | updating reserved licenses                     |
| nodelocked licenses 239                                    | CLI 177                                        |
| per-seat license 242                                       | upgrading a custom configuration               |
| per-server license 242                                     | scenario 142                                   |
| performance 245                                            | use control                                    |
| basic license tool (BLT) 245                               | customer managed (CMU)                         |
| direct binding environment 245                             | description 5                                  |
| namespace binding environment 245                          | description 5                                  |
| reservable license 241                                     | vendor managed (VMU)                           |
| reserved license 241                                       | description 5                                  |
| restart and recovery 252                                   | use control level                              |
| running applications in trace mode 255                     | definition 320                                 |
| running servers in trace mode 254                          | use-once                                       |
| running tools in trace mode 256                            | network license                                |
| servers communication 249                                  | description 23                                 |
| starting required processes 251                            | nodelocked license 6                           |
| starting required subsystems 250                           | as supplement for concurrent 7                 |
| TCP/IP 252                                                 | use-once license                               |
| vendor managed use control (VMU) 243                       | definition 322                                 |
| Windows Server 2003 263                                    | description 9                                  |
| troubleshooting licenses                                   | use-once nodelocked license                    |
| custom configuration 243                                   | definition 322                                 |
| HAL 243                                                    | user                                           |
| try-and-buy                                                | access restriction 15                          |
| description of policy 12                                   | access, restricting 133                        |
| evaluation period 12                                       | authorization policy, ensuring consistency 134 |
| policy 12                                                  | user file, creating 133                        |
| try-and-buy license                                        | user access restriction                        |
| definition 321                                             | description of policy 15                       |
| tuning                                                     | policy 15<br>scenario 133                      |
| environment 232                                            | user file                                      |
| parameters 234 user file server timeout 235 definition 322 |                                                |
| Server timeout 255                                         | users                                          |
|                                                            |                                                |
| U                                                          | checking the number of 125                     |
| U                                                          | using the hard stop/soft stop policy scenario  |
| uninstalling                                               | from the command line 132                      |
| LUM Java Client Support                                    | from the GUI 131                               |
| on Solaris 74                                              | UUID                                           |
| on Windows 2000 91                                         |                                                |
| LUM Java GUI                                               | definition 322<br>UUID generator tool 221      |
| on HP-UX 67                                                | description 42                                 |
| on IRIX 70                                                 | ±                                              |
| on OS/400 64                                               | uuid_gen (UUID generator tool) 221             |
| on Solaris 73                                              | description 42                                 |
| LUM Runtime                                                | UUID, node identifier,description 40           |
| on AIX 4.3. <i>x</i> 59                                    |                                                |
| on AIX 5. <i>x</i> 54                                      | V                                              |
| on HP-UX 66                                                | V                                              |
| on IRIX 68                                                 | value unit                                     |
| on Linux 76                                                | description of policy 11                       |
| on OS/400 62                                               | policy 11                                      |
| on Solaris 71                                              | value units                                    |
| on Windows 89                                              | displaying                                     |
| LUMJava GUI                                                | using the command-line 148                     |
| on Linux 77                                                | using the GUI 146                              |
| on Linux 76                                                | Value Units                                    |
| on OS/400 62                                               | pricing products xxii                          |
| on Solaris 71                                              | value units policy                             |
| universal unique identifier                                | definition 322                                 |
| definition 322                                             |                                                |

```
vendor
   displaying a list 168
vendor ID
  definition 322
vendor managed use control (VMU)
  troubleshooting 243
vendor-controlled policy 10
  bundle 14
  capacity 10
   custom configuration 13
   license annotation 13
  license attributes 13
  multiuse rules 12
  named user policy 10
   product-specific program 14
   try-and-buy 12
   value unit 11
   wait queues 12
vendor-managed use control
   definition 322
vendor-managed use control (VMU)
   description 5
  target ID 5
      ANY 5
vendors
  filtering 120
VMU
  description 5
  target ID 5
     ANY 5
W
wait queues
  definition 321
  description of policy 12
  policy 12
Web browser
  requirement on HP-UX 65
  requirement on IRIX 68
web server for Java products 43
web site
  License Use Management 1
WebSphere
   servlet_log and error_log files 260
   installing LUM Runtime on 77
  managing the time zone 227
  removing LUM Runtime features on 89
  uninstalling LUM Runtime on 89
Windows 2000
  installing Java Client Support on 90
  running nodelocked applications 253
  uninstalling Java Client Support on 91
Windows 2000 Terminal Services
  running basic license tool gui 254
Windows ME
  migrating
     to Windows 2000 254
      to Windows Server 2003 254
      to Windows XP 254
Windows Server 2003
   troubleshooting 263
Windows services
   LUM Runtime
      processes defined as 114
workload balance 39
```

workload balance (continued) troubleshooting heavy workloads 247 tuning 232

# IBM

SH19-4553-03

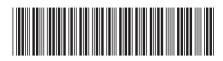